Oracle Financial Services Currency Transaction Reporting **Administration Guide**

*Release 8.0.0.0.0 January 2015*

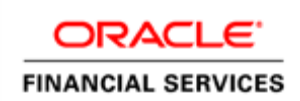

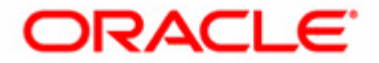

Oracle Financial Services Currency Transaction Reporting **Administration Guide**

*Release 8.0.0.0.0 January 2015* 

Part Number: E60570\_20

Oracle Financial Services Software, Inc. 1900 Oracle Way Reston, VA 20190

Part Number: E60570\_20 First Edition (January 2015)

#### **Copyright © 1996-2015, Oracle and/or its affiliates. All rights reserved.**

Printed in U.S.A. No part of this publication may be reproduced, stored in a retrieval system, or transmitted in any form or by any means, electronic, mechanical, photocopying, recording, or otherwise without the prior written permission.

#### **Trademarks**

Oracle is a registered trademark of Oracle Corporation and/or its affiliates. Other names may be trademarks of their respective owners.

Oracle Financial Services Software, Inc. 1900 Oracle Way Reston, VA 20190 *Phone:* 703-478-9000 *Fax:* 703-318-6240 *Internet*[: w](http://www.oracle.com/financialservices)ww.oracle.com/financialservices

# **Contents**

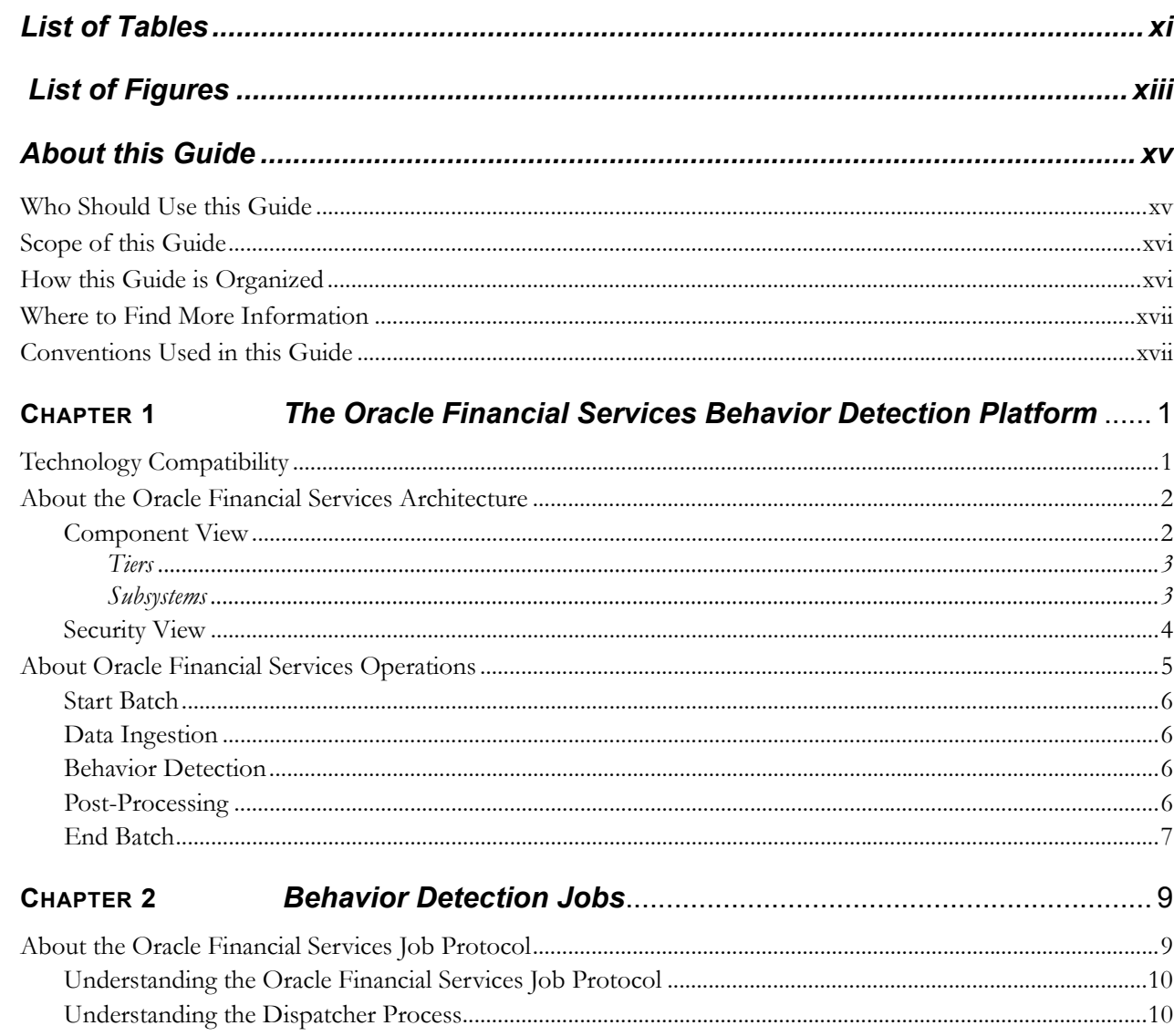

#### **Contents**

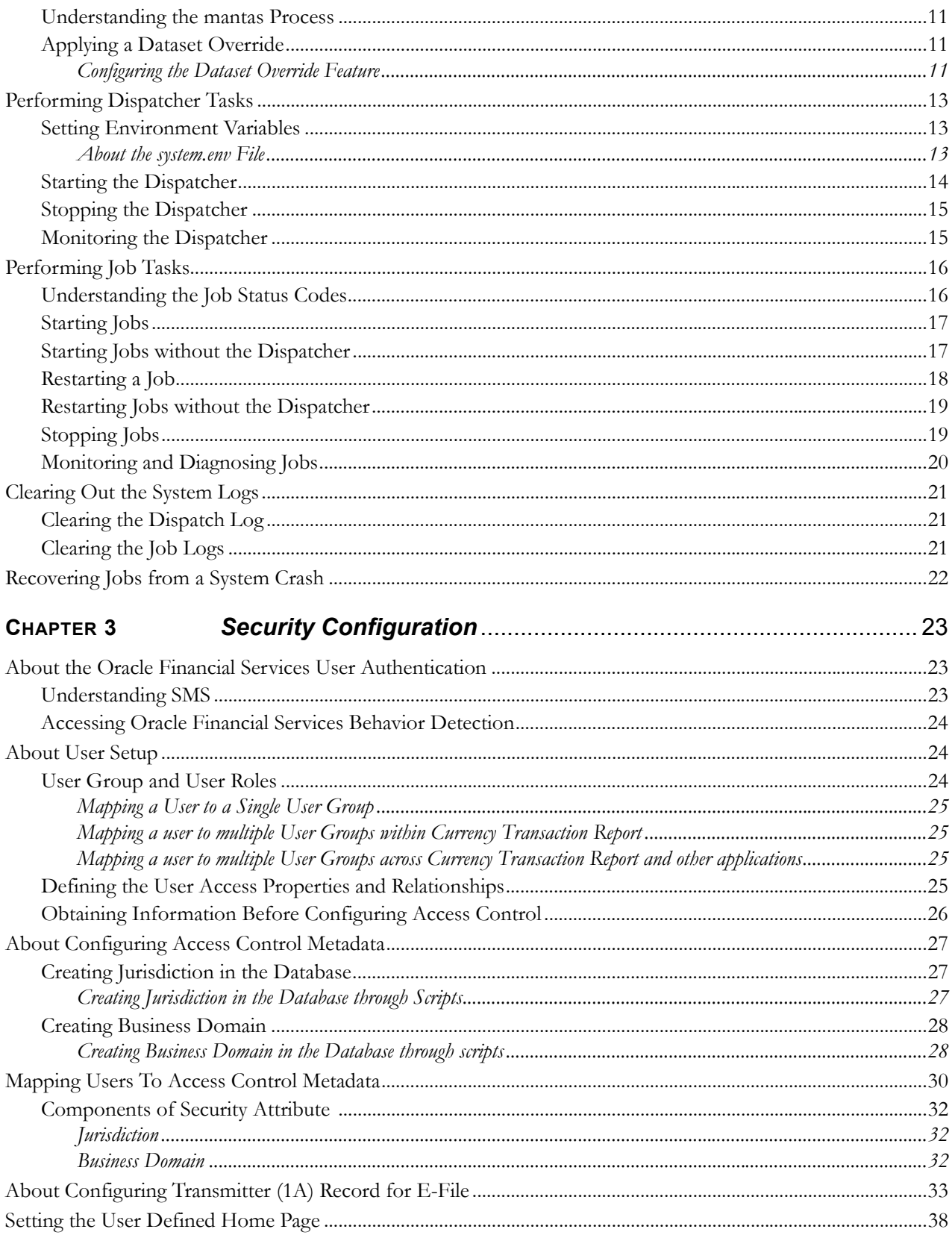

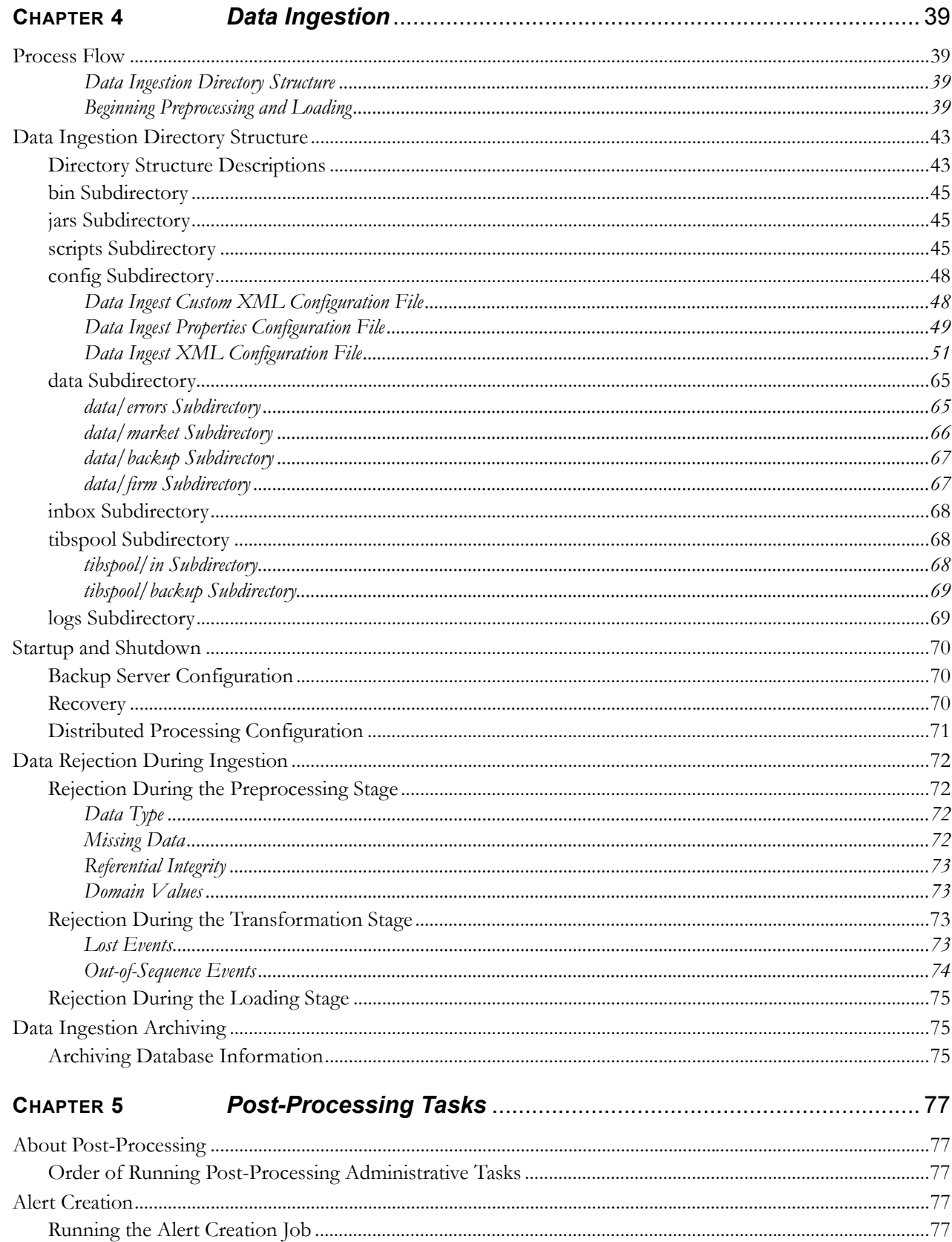

#### **Contents**

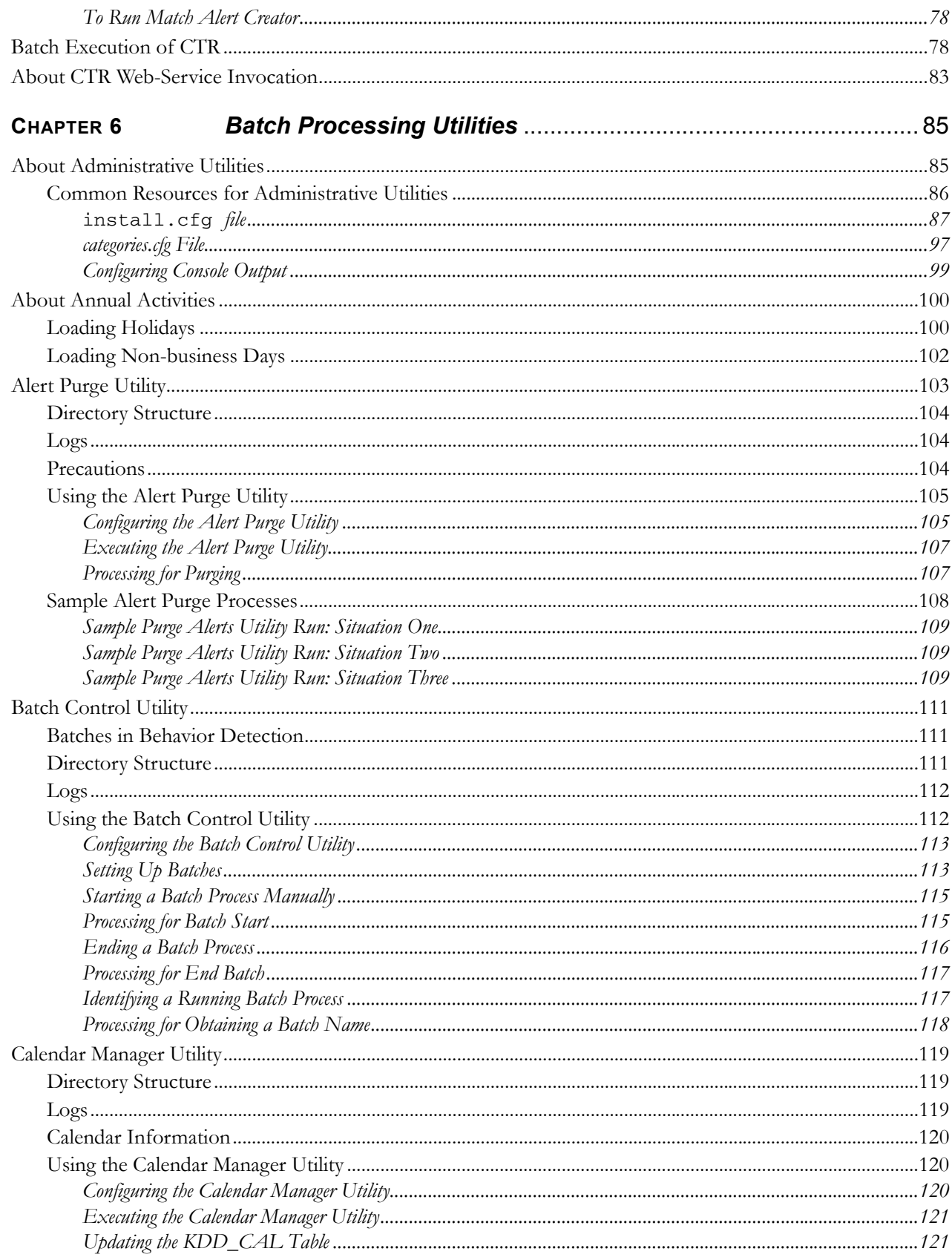

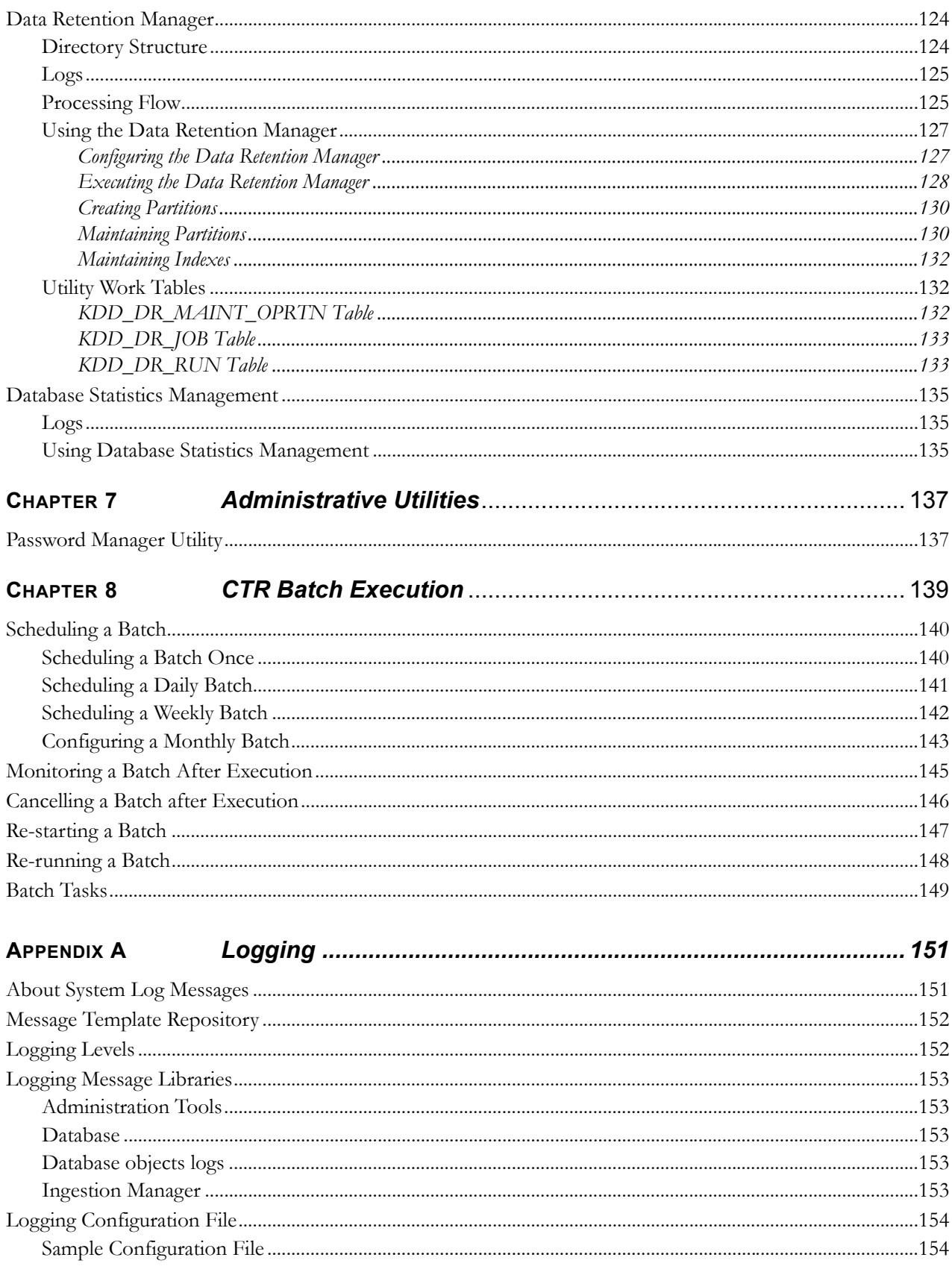

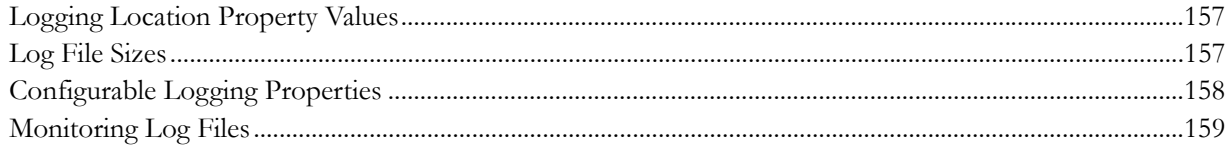

# <span id="page-10-0"></span>*List of Tables*

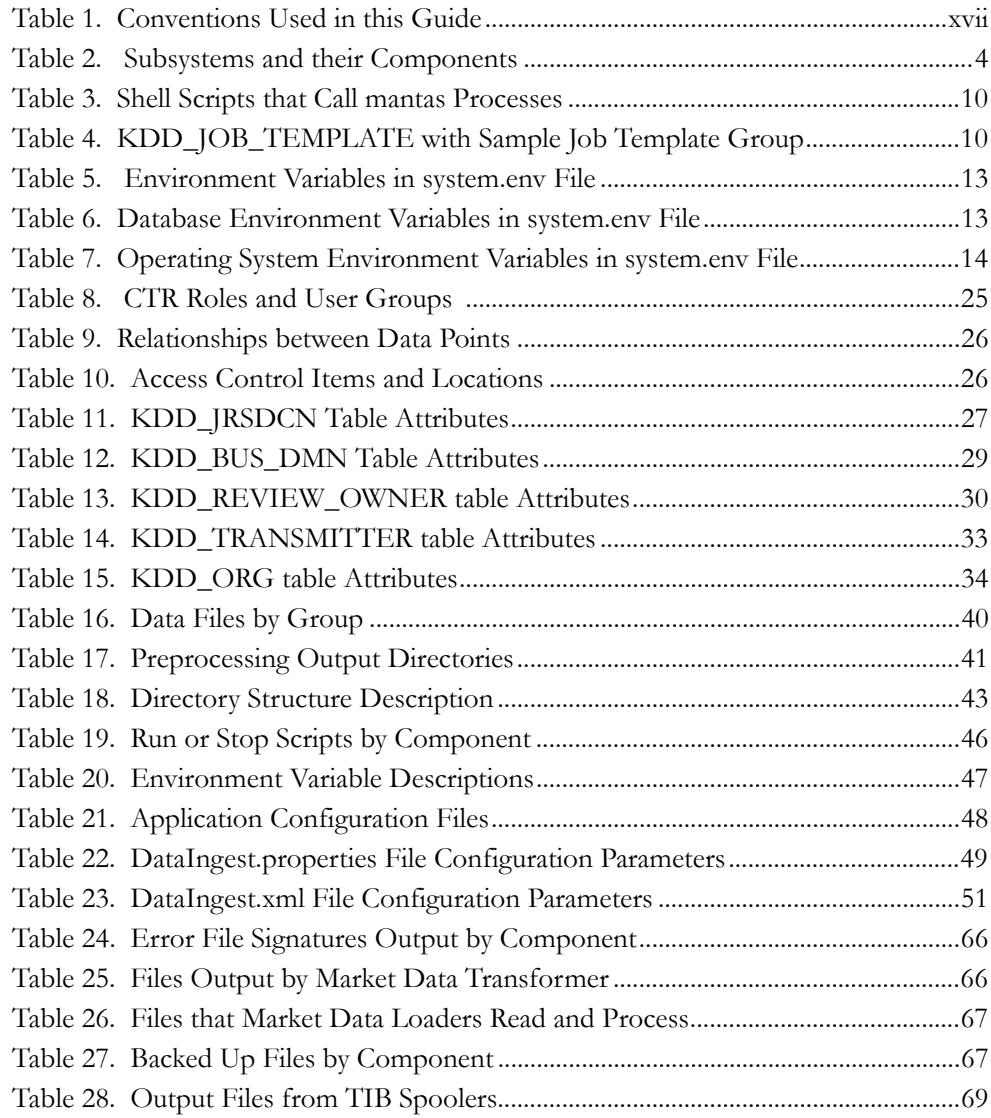

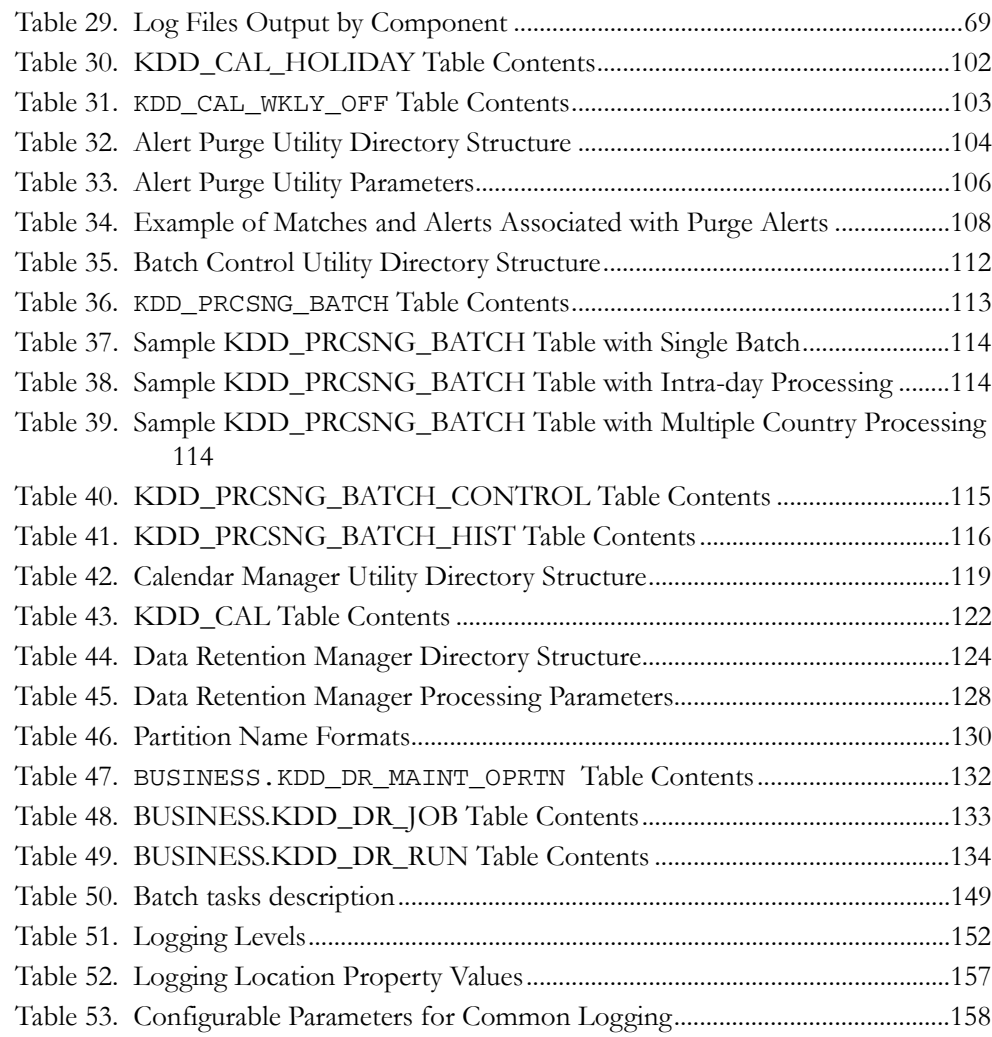

# <span id="page-12-0"></span>*List of Figures*

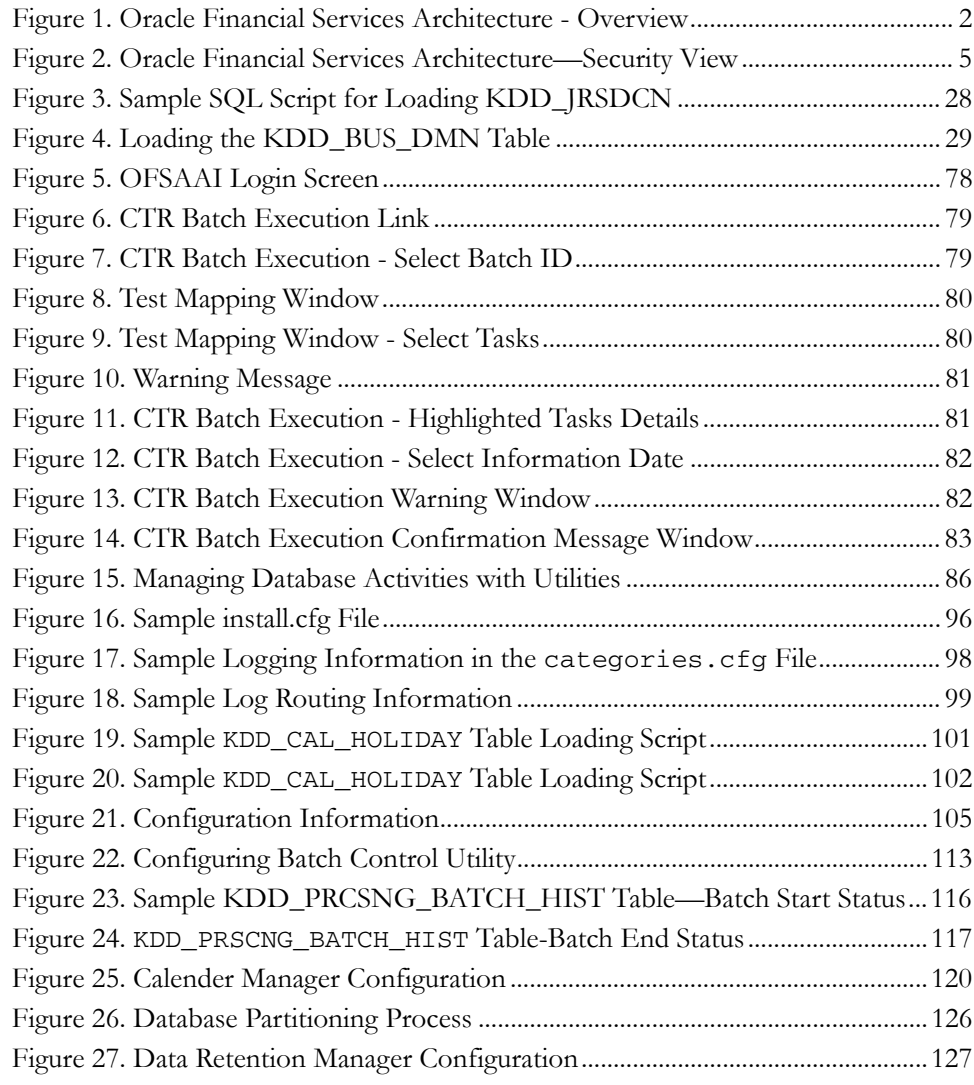

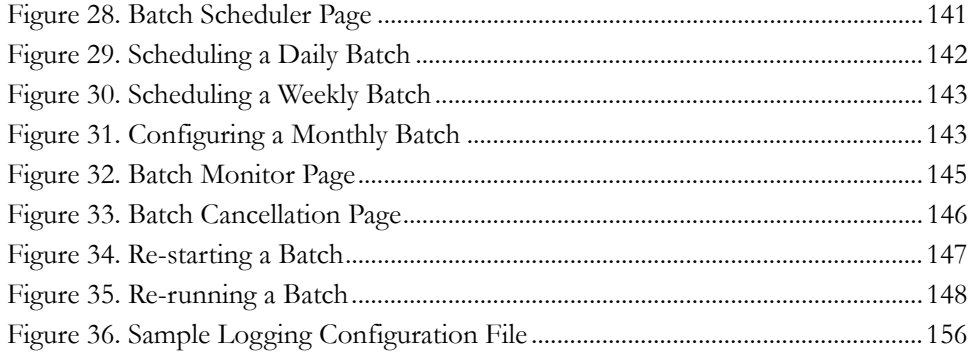

# <span id="page-14-0"></span>*About this Guide*

This guide explains the concept behind the Oracle Financial Services Currency Transaction Reporting, and provides comprehensive instructions for proper system administration, as well as daily operations and maintenance.

**Disclaimer**: In this guide, Oracle Financial Services Currency Transaction Reporting and Oracle Financial Services Behavior Detection Platform are used interchangeably. As an Administrator user you can configure, and manage both Oracle Financial Services Currency Transaction Reporting and Oracle Financial Services Behavior Detection Platform systems

This section focuses on the following topics:

- [Who Should Use this Guide](#page-14-1)
- [Scope of this Guide](#page-15-0)
- [How this Guide is Organized](#page-15-1)
- [Where to Find More Information](#page-16-0)
- [Conventions Used in this Guide](#page-16-1)

# <span id="page-14-1"></span>*Who Should Use this Guide*

The *Oracle Financial Services Currency Transaction Reporting Administration Guide* is designed for use by the Oracle Financial Services Installers and System Administrators. Their roles and responsibilities, as they operate within the Oracle Financial Services, include the following:

- **Oracle Financial Services Installer:** This user installs and configures the Oracle Financial Services Applications and the client-specific solution sets at a deployment site. This user also installs upgrades, and additional solution sets. It requires access to deployment-specific configuration information (For example, machine names, and port numbers).
- **System Administrator:** This user configures, maintains, and adjusts the system and is usually an employee of a specific Oracle Financial Services client. The System Administrator maintains user accounts and roles, archives data, and loads data feeds.

# <span id="page-15-0"></span>*Scope of this Guide*

This guide provides step-by-step instructions for the user who configures, maintains, and adjusts the system..

# <span id="page-15-1"></span>*How this Guide is Organized*

The *Oracle Financial Services Currency Transaction Reporting Administration Guide*, includes the following chapters:

- Chapter 1, *[The Oracle Financial Services Behavior Detection Platform,](#page-18-2)* provides a brief overview of the Oracle Financial Services and its components.
- Chapter 2, *[Behavior Detection Jobs,](#page-26-2)* provides an overview of the Oracle Financial Services Job Protocol and procedures for performing various tasks that relate to starting, stopping, and recovering Oracle Financial Services jobs.
- Chapter 3, *[Security Configuration,](#page-40-3)* covers the required day-to-day operations and maintenance of Oracle Financial Services users, groups, and organizational units.
- Chapter 4, *[Data Ingestion,](#page-56-4)* describes the operation and process flow of Data Ingestion subsystem components.
- Chapter 5, *[Post-Processing Tasks,](#page-94-5)* describes the derivation and aggregation of data through workflows in Informatica, after the Oracle Financial Services data ingestion process completes.
- Chapter 6, *[Batch Processing Utilities,](#page-102-2)* explains how to customize Oracle Financial Services features that affect presentation of user information on the desktop.
- Chapter 7, *[Administrative Utilities,](#page-154-2)* provides information about the Oracle Financial Services database utilities related to the batch process.
- Chapter 8, *[CTR Batch Execution,](#page-156-1)* , provides information about about the CTR Batch process.
- [Appendix A,](#page-168-2) *Logging,*, describes the Oracle Financial Services logging feature.

# <span id="page-16-0"></span>*Where to Find More Information*

For more information about Oracle Financial Services Currency Transaction Reporting, refer to

- *Oracle Financial Services Behavior Detection Platform Installation Guide*
- *Oracle Financial Services Currency Transaction Reporting Installation Guide*
- *Oracle Financial Services Currency Transaction Reporting Data Interface Specification Guide*
- *Oracle Financial Services Currency Transaction Reporting Configuration Guide*
- *Oracle Financial Services Currency Transaction Reporting User Guide*
- *Oracle Financial Services Currency Transaction Reporting Release Notes*
- *Oracle Financial Services Analytical Applications Infrastructure Installation and Configuration*
- *Oracle Financial Services Analytical Applications Infrastructure User Manual*

For installation and configuration information about Sun Java System, BEA, and Apache software, refer to the appropriate documentation that is available on the associated web sites.

# <span id="page-16-2"></span><span id="page-16-1"></span>*Conventions Used in this Guide*

[Table 1](#page-16-2) lists the conventions used in this guide.

**Table 1. Conventions Used in this Guide**

| This convention       | Stands for                                                                                                    |  |  |
|-----------------------|----------------------------------------------------------------------------------------------------|--|--|
| Italics               | • Names of books, chapters, and sections as references                                                                                      |  |  |
|                       | Emphasis                                                                                                    |  |  |
| <b>Bold</b>           | Object of an action (menu names, field names, options,<br>button names) in a step-by-step procedure                                         |  |  |
|                       | Commands typed at a prompt                                                                                                    |  |  |
|                       | User input                                                                                                    |  |  |
| Monospace             | Directories and subdirectories                                                                                                    |  |  |
|                       | $\bullet$ File names and extensions                                                                                                    |  |  |
|                       | Process names                                                                                                    |  |  |
|                       | Code sample, including keywords and variables within<br>text and as separate paragraphs, and user-defined pro-<br>gram elements within text |  |  |
| <variable></variable> | Substitute input value                                                                                                    |  |  |

# <span id="page-18-0"></span>**CHAPTER 1** *The Oracle Financial Services Behavior Detection Platform*

<span id="page-18-2"></span>This chapter provides a brief overview of the Oracle Financial Services Behavior Detection Platform in terms of its architecture and operations. It also includes new features for this release. This chapter focuses on the following topics:

- [Technology Compatibility](#page-18-1)
- [About the Oracle Financial Services Architecture](#page-19-0)
- [About Oracle Financial Services Operations](#page-22-0)

# <span id="page-18-1"></span>*Technology Compatibility*

Oracle Financial Services is able to meet the environmental needs of its customers by providing support for third-party tools such as WebSphere, WebLogic, Linux, Oracle, and Informatica. Refer to the *Oracle Financial Services Behavior Detection Platform Stage 1 Installation Guide*, for more information about these tools.

# <span id="page-19-0"></span>*About the Oracle Financial Services Architecture*

An architecture is a blueprint of all the parts that together define the system: its structure, interfaces, and communication mechanisms. A set of functional views can describe an architecture.

The following views illustrate the implementation details of the application's architecture:

- **[Component View:](#page-19-1)** Illustrates system components and their dependencies.
- **[Security View](#page-21-0):** Illustrates the deployment of components to processing nodes.
- **[Security View](#page-21-0):** Emphasizes the security options between processing nodes through a specialized deployment view.

The following sections describe these views.

# <span id="page-19-1"></span>**Component View**

This view describes the concept that a series of tiers and subsystems compose the

Oracle Financial Services architecture. Each tier can contain all subsystems. Subsystems, in turn, include one or more components that are divided into small installable units. A solution set requires installation of the associated Oracle Financial Services architecture.

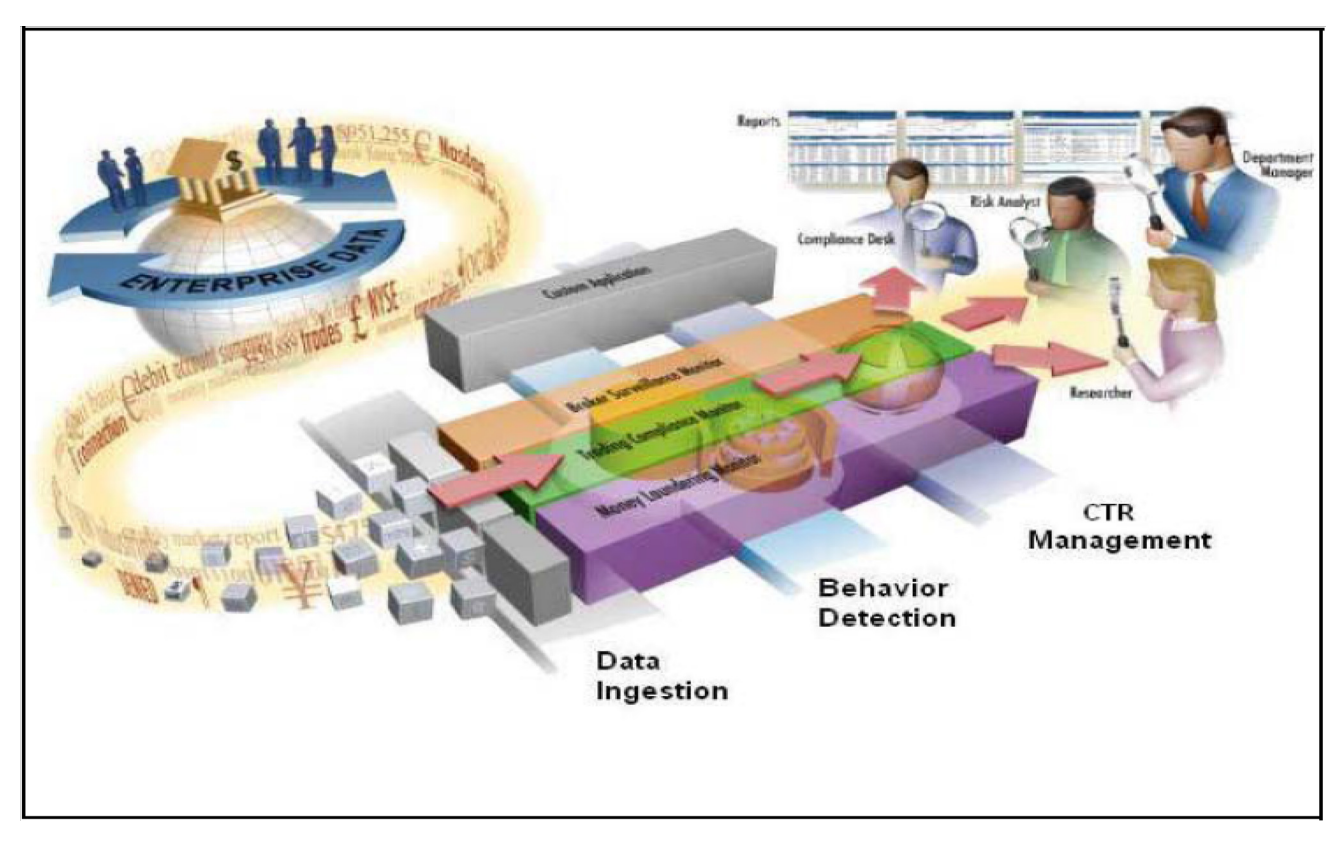

<span id="page-19-2"></span>**Figure 1. Oracle Financial Services Architecture - Overview**

Each tier can contain all subsystems. Subsystems, in turn, include one or more components that are divided into small installable units. A solution set requires installation of the associated Oracle Financial Services components.

<span id="page-20-0"></span>**Tiers** The Oracle Financial Services solution has two tiers:

- **Oracle Financial Services Behavior Detection Platform** defines a foundation for building Oracle Financial Services solution sets. It provides core data mining services, frameworks, and tools. The application also includes interface packages that abstract non-standard or proprietary commercial off-the-shelf (COTS) products. Deployment of multiple Oracle Financial Services solution sets can occur on a single installation.
- Each **Oracle Financial Services solution set** (CTR Fraud Detection and Anti-Money Laundering) extends the Oracle Financial Services framework. Each adds domain-specific content to provide the required services for addressing a specific business problem. It includes reusable domain artifacts such as scenarios, input data transformation code, and profiling scripts. A solution set also provides the required presentation packages and custom application objects for supporting user-interface functionality specific to the business domain.

<span id="page-20-1"></span>**Subsystems** The application is composed of the following four subsystems:

- **Data Ingestion:** Provides data preparation logical functions, which include adapters for files and messages. The functions also include mappings for data derivations and aggregations.
- **Behavior Detection:** Provides data access, behavior detection, and job services, which include the Financial Services Data Model (FSDM) and scenarios specific to a particular solution set.

A set of components further divides each subsystem. Components are units of a subsystem that can be installed separately onto a different server. [Table 2](#page-21-1) outlines the definition for the subsystems and components. In some cases, however, individual deployments can add subsystems or components to meet a client's custom requirements.

<span id="page-21-1"></span>**Table 2. Subsystems and their Components**

| <b>Common Name</b>            | <b>Directory Name</b> | <b>Contents</b>                                                            |  |
|-------------------------------|-----------------------|----------------------------------------------------------------------------|--|
| Data Ingestion                | ingestion manager     | Java components, Informatica components,<br>scripts, and stored procedures |  |
| Database Tools                | database/db tools     | For DB tools directory                                                     |  |
| Detection Algorithms          | algorithms            | C++ behavior detection algorithms                                          |  |
| Scenario Manager              | toolkit               | Job and scenario editors                                                   |  |
| Financial Services Data Model | database              | Database utilities and database creation<br>scripts                        |  |

### <span id="page-21-0"></span>**Security View**

The security view of the architecture and use of security features of the network in a Behavior Detection architecture deployment is illustrated in [Figure 2](#page-22-1). Behavior Detection uses inbuilt SMS for its authentication and authorization. The SMS has a set of database tables which store information about user authentication.

Installation of 128-bit encryption support from Microsoft can secure the Web browser. Oracle Financial Services encourages using the Secure Socket Layer (SSL) between the Web browser and Web server for login transaction, While the Web Application server uses a browser cookie to track a user's session, this cookie is temporary and resides only in browser memory. When the user closes the browser, the system deletes the cookie automatically.

The application uses Advanced Encryption Standard (AES) security to encrypt passwords that reside in database tables in the configuration schema on the database server and also encrypts the passwords that reside in configuration files on the server.

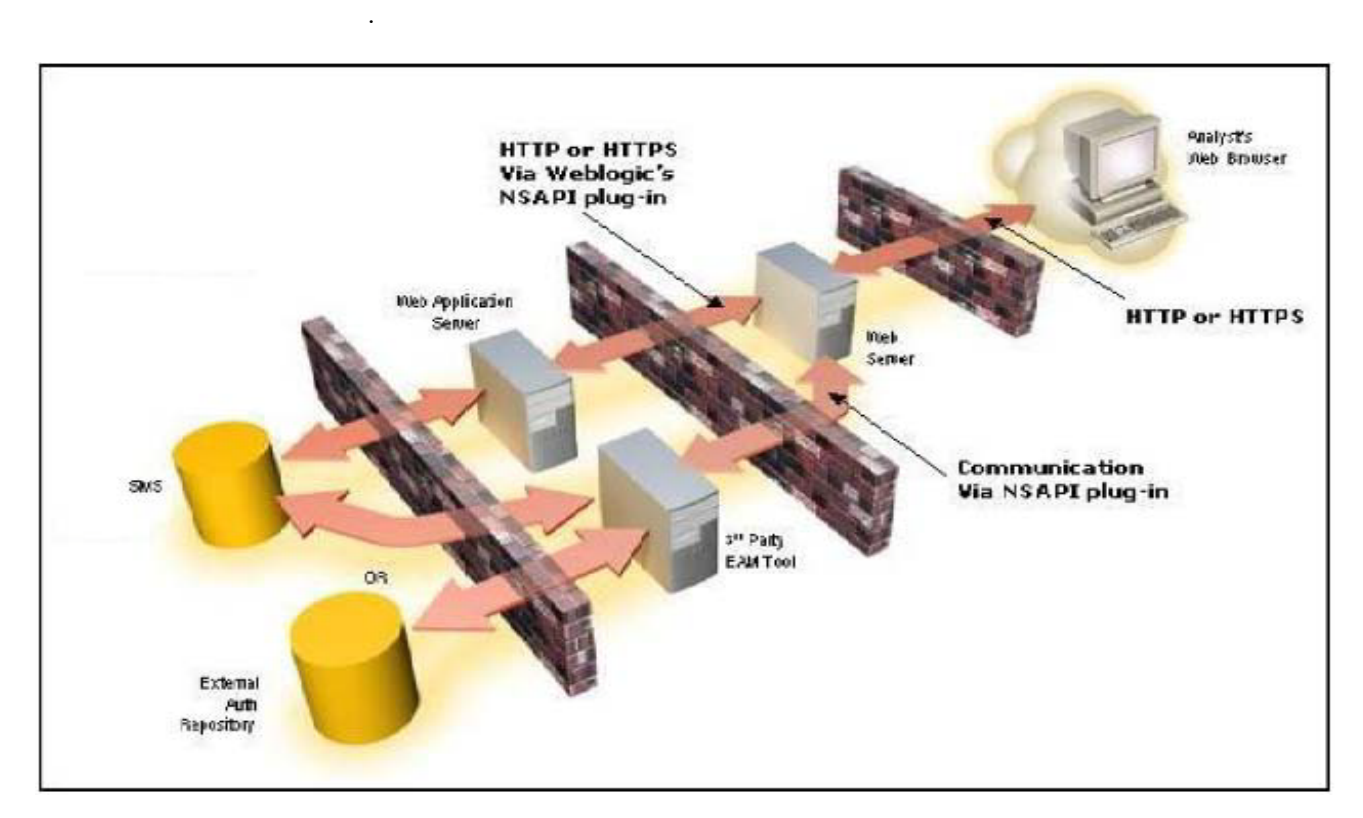

#### <span id="page-22-1"></span>**Figure 2. Oracle Financial Services Architecture—Security View**

The EAM tool is an optional, third-party, pluggable component of the security view. The tool's integration boundaries provide an Authorization header, form field with principal, or embedded principal to the Web Application server through a Web server plug-in. The tool also passes the same user IDs that the Oracle Financial Services directory server uses.

# <span id="page-22-0"></span>*About Oracle Financial Services Operations*

As the Oracle Financial Services administrator, you can coordinate the overall operations of the application Data Ingestion, Behavior Detection, and Post-Processing.

In a production environment, an Oracle client typically establishes a processing cycle to identify occurrences of behaviors of interest (that is, scenarios) on a regular basis.

Oracle Financial Services Operations illustrates, each cycle of the Oracle Financial Services process begins with Data Ingestion, Behavior Detection, and Post-Processing, which prepares the detection results for presentation for the users.

Several factors determine specific scheduling of these processing cycles, including availability of data and the nature of the behavior that the system is to detect. The following sections describe each of the major steps in a typical production processing cycle:

[Start Batch](#page-23-0)

<span id="page-23-3"></span><span id="page-23-2"></span><span id="page-23-1"></span><span id="page-23-0"></span>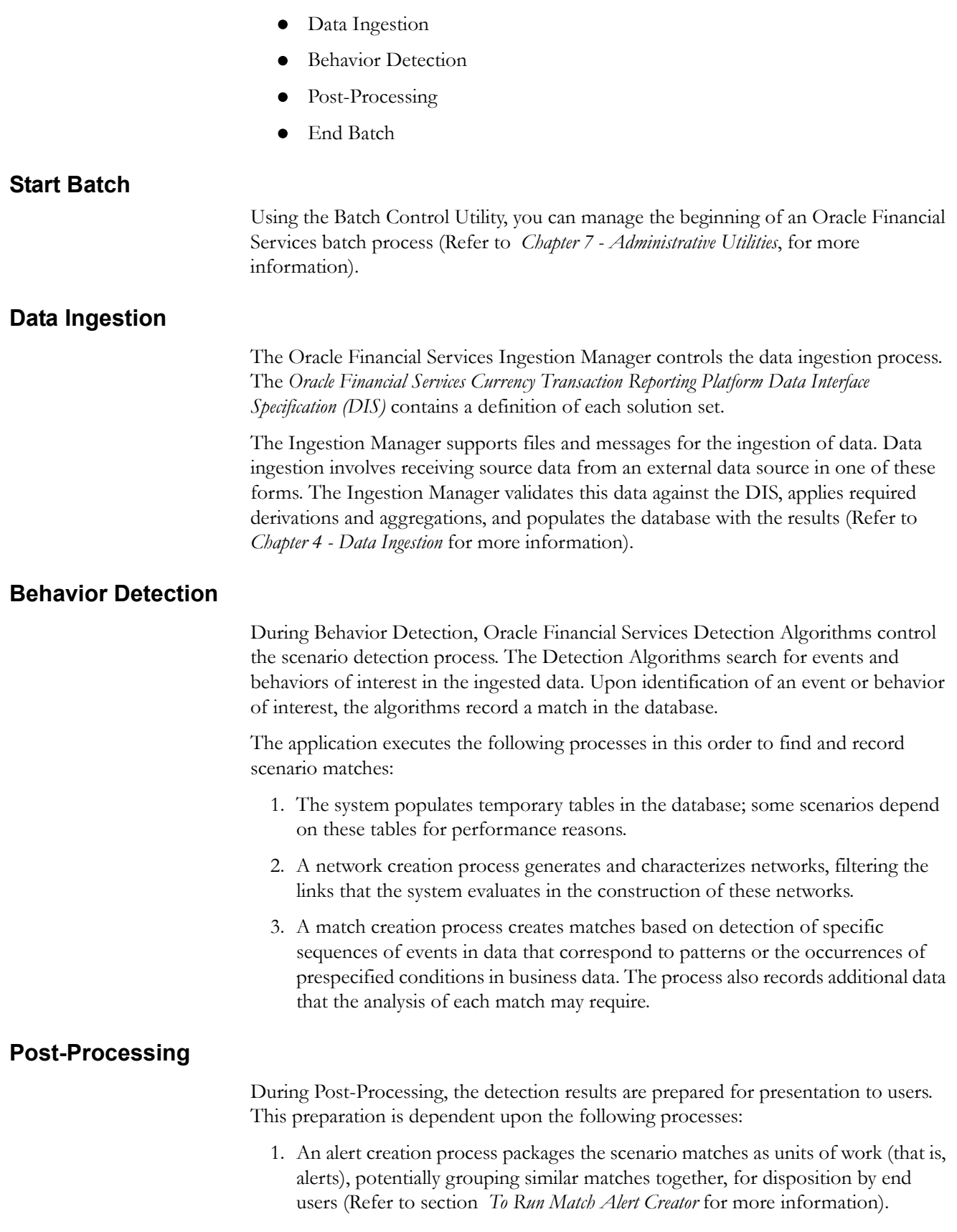

2. During batch execution, alerts are converted into CTR records. Refer to *[Batch](#page-95-4)  [Execution of CTR](#page-95-4)*, for more information.

# <span id="page-24-0"></span>**End Batch**

The system ends batch processing when processing of data from the Oracle client is complete (Refer to section *[Ending a Batch Process](#page-133-3)*, for more information).

#### **About Oracle Financial Services Operations Chapter 1—The Oracle Financial Services Behavior Detection Platform**

# <span id="page-26-0"></span>**CHAPTER 2** *Behavior Detection Jobs*

<span id="page-26-2"></span>This chapter provides an overview of the Oracle Financial Services Job Protocol and then explains how the System Administrator monitors jobs, and starts and stops jobs when necessary. In addition, it describes the necessary scripts that you use for jobs. This chapter focuses on the following topics:

- [About the Oracle Financial Services Job Protocol](#page-26-1)
- [Performing Dispatcher Tasks](#page-30-0)
- [Performing Job Tasks](#page-33-0)
- [Clearing Out the System Logs](#page-38-0)
- [Recovering Jobs from a System Crash](#page-39-0)

### <span id="page-26-1"></span>*About the Oracle Financial Services Job Protocol*

The system initiates all jobs by using a standard operational protocol that utilizes each job's metadata, which resides in a standard set of database tables. Oracle Financial Services Job Protocol processes include the following:

- dispatcher**:** Polls the job metadata for new jobs that are ready for execution. This daemon process starts a mantas process for each new job.
- mantas**:** Creates a new job entry based on a template for the job that has the specific parameters for this execution of the job (that is, it clones a new job).

As an Oracle Financial Services administrator, you invoke the dispatcher and mantas processes by running the shell scripts in [Table 3](#page-27-2).

| <b>Process</b>    | <b>Description</b>                                                                                                    |
|-------------------|----------------------------------------------------------------------------------------------------|
| start_mantas.sh   | Starts all jobs. This script invokes the cloner and mantas<br>processes. This is the integration point for a third-party<br>scheduling tool such as Maestro or AutoSys.                                                                                                    |
| start_chkdisp.sh  | Calls on the check dispatch sh script to ensure that the<br>dispatcher runs.                                                                                                    |
| stop chkdisp.sh   | Stops the dispatcher process.                                                                                                    |
| restart_mantas.sh | Changes job status codes from the ERR status to the RES<br>status so that the dispatcher can pick up the jobs with<br>the RES status.                                                                                                    |
| recover_mantas.sh | Changes job status codes for jobs that were running at the<br>time of a system crash to the ERR status. After running this<br>script, the restart_mantas.sh script must be run to<br>change the ERR status code to RES in order for the $dis-$<br>patcher to be able to pick up these jobs. |

<span id="page-27-2"></span>**Table 3. Shell Scripts that Call** *mantas* **Processes**

In the Oracle Financial Services Job Protocol, the processes use a variety of metadata that the database provides. Some of this metadata specifies the jobs and their parameters that are associated with the regular operations of an installation. Some of this metadata captures the status of job execution and is useful for monitoring the progress of an operational cycle.

The following sections describe how the processes and metadata interact in the Oracle Financial Services Job Protocol.

### <span id="page-27-0"></span>**Understanding the Oracle Financial Services Job Protocol**

These templates associate an algorithm to run with parameters that the algorithm requires. Job Templates are grouped together to run in parallel through Job Template Groups in the KDD\_JOB\_TEMPLATE table. Template groups enable you to identify what jobs to run.

<span id="page-27-3"></span>[Table 4](#page-27-3) provides an example of a job template group with two job templates.

**Table 4. KDD\_JOB\_TEMPLATE with Sample Job Template Group**

| <b>JOB_ID</b> | TEMPLATE_GROUP_ID |
|---------------|-------------------|
| -37           |                   |
| 41            |                   |

### <span id="page-27-1"></span>**Understanding the Dispatcher Process**

The dispatcher process polls the job metadata waiting for jobs that need to be run. To control system load, the dispatcher also controls the number of jobs that run in parallel.

Generally, the dispatcher process should be running continuously, although it is possible to run jobs without a dispatcher.

For each job in the template group, the dispatcher runs a mantas process. The dispatcher tracks jobs for status and completion, and reports any failure to the dispatch log.

Refer to *[Starting the Dispatcher](#page-31-0)*, on page 14, and *[Stopping the Dispatcher](#page-32-0)*, on page 15, for more information.

### <span id="page-28-0"></span>**Understanding the mantas Process**

The dispatcher runs jobs using the mantas process. This process runs the appropriate algorithm, tracks status in the KDD\_JOB and KDD\_RUN tables. One mantas process can result in multiple KDD\_RUN records.

The mantas process also logs job progress and final status.

# <span id="page-28-1"></span>**Applying a Dataset Override**

You use the dataset override feature to permit dataset customizations specific to your site, which can be retained outside of the scenario metadata. The override to a dataset definition is stored in a file accessible by the Behavior Detection engine. The dataset override feature allows improved performance tuning and the ability to add filters that are applicable only to your site's dataset.

When the system runs a job, it retrieves the dataset definition from the database. The Behavior Detection engine looks in the configured directory to locate the defined dataset override. The engine uses the override copy of the dataset instead of the copy stored in the scenario definition in the database, if a dataset override is specified.

The following constraints apply to overriding a dataset:

- The columns returned by the dataset override must be identical to those returned by the product dataset. Therefore, the dataset override does not support returning different columns for a pattern customization to use.
- The dataset override can use fewer thresholds than the product dataset, but cannot have more thresholds than the product dataset. Only thresholds applied in the dataset from the scenario are applied.

If a dataset override is present for a particular dataset, the override applies to all jobs that use the dataset.

The following section provides instructions to configure the directory for the Behavior Detection engine, for locating the defined dataset override.

To configure a dataset override, follow these steps:

1. Modify the install.cfg file for algorithms to identify the directory where override datasets are stored.

The file resides in the following directory:

<install\_dir>/behavior\_detection/algorithms/MTS/mantas\_cfg/ install.cfg

The dataset override is specified with this property:

kdd.custom.dataset.dir

<span id="page-28-2"></span>**Configuring the Dataset Override Feature**

**Note:** Specify the directory using a full directory path, not a relative path. If you do not (or this property is not in the install.cfg file), the system disables the dataset overrides automatically.

2. Create the dataset override file in the specified directory with the following naming convention:

dataset<DATASET\_ID>.txt

**Note:** The contents of the file should start with the SQL definition in KDD\_DATASET.SQL\_TX. This SQL must contain all of the thresholds still represented (for example, @Min\_Indiv\_Trxn\_Am).

# <span id="page-30-0"></span>*Performing Dispatcher Tasks*

The **dispatcher** service runs on the server on which the application is installed. Once the dispatcher starts, it runs continuously unless a reason warrants shutting it down or it fails due to a problem.

This section describes the following:

- *[Setting Environment Variables](#page-30-1)*
- *[Starting the Dispatcher](#page-31-0)*
- *[Stopping the Dispatcher](#page-32-0)*
- *[Monitoring the Dispatcher](#page-32-1)*

#### <span id="page-30-1"></span>**Setting Environment Variables**

Environment variables are set up during the installation process. These generally do not require modification thereafter.

All behavior detection scripts and processes use the system.env file to establish their environment.

<span id="page-30-2"></span>**About the** *system.env*  [Table 5](#page-30-3) describes environment variables in the system.env file.

<span id="page-30-3"></span>**File**

**Table 5. Environment Variables in system.env File**

| <b>Variable</b>  | <b>Description</b>                                                       |
|------------------|--------------------------------------------------------------------------|
| KDD HOME         | Install path of the Oracle Financial Services software.                  |
| KDD PRODUCT HOME | Install path of the solution set. This is a directory under<br>KDD HOME. |

[Table 6](#page-30-4) describes database environment variables in the system.env file.

**Table 6. Database Environment Variables in system.env File**

<span id="page-30-4"></span>

| <b>Variable</b> | <b>Environment</b> | <b>Description</b>                                                                                                    |  |
|-----------------|--------------------|----------------------------------------------------------------------------------------------------|--|
| ORACLE HOME     | Oracle             | Identifies the base directory for the Oracle bina-<br>ries. You must include:<br>• SORACLE HOME and SORACLE HOME/bin in<br>the PATH environment variable value.                              |  |
|                 |                    | $\bullet$ \$ORACLE HOME/lib in the<br>LD LIBRARY PATH environment variable<br>value.                                                                                                    |  |
| ORACLE SID      | Oracle             | Identifies the default Oracle database ID/name to<br>which the application connects.                                                                                                    |  |
| TNS ADMIN       | Oracle             | Identifies the directory for the Oracle network con-<br>nectivity, typically specifying the connection infor-<br>mation (SID, Host, Port) for accessing Oracle<br>databases through SQL*NET. |  |

<span id="page-31-1"></span>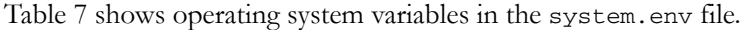

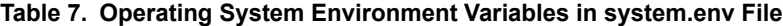

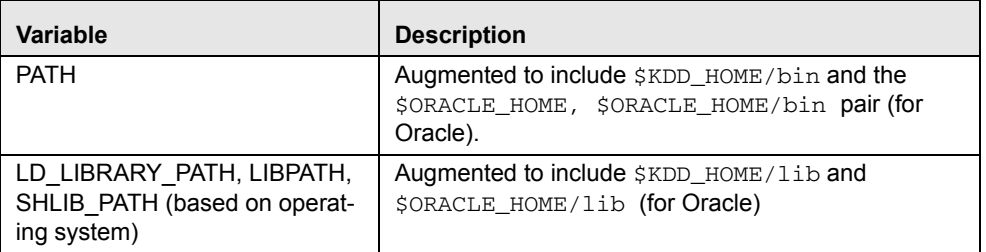

#### <span id="page-31-0"></span>**Starting the Dispatcher**

Although multiple jobs and mantas instances can run concurrently in the application, only one dispatcher service per database per installation should run at one time.

The application provides a script to *check* on the status of the dispatcher automatically and restart it, if necessary. Oracle Financial Services recommends this method of running the dispatcher.

To start the dispatcher, follow these steps:

1. Verify that the dispatcher is not already running by typing ps -ef | grep dispatch and pressing **Enter** at the system prompt.

If the dispatcher is running, an instance of the dispatcher appears on the screen for the server. If the dispatcher is not running, proceed to Step 2.

2. Type start\_chkdisp.sh <sleep time> and press **Enter** at the system prompt to start the dispatcher.

The dispatcher queries the database to check for any new jobs that need to be run. In between these checks, the dispatcher sleeps for the time that you specify through the <sleep time> parameter (in minutes).

Optional parameters include the following:

- dispatch name: Provides a unique name for each dispatcher when running multiple dispatchers on one machine.
- JVM size: Indicates the amount of memory to allocate to Java processing.

**CAUTION:** For 32-bit Linux configurations, Oracle Financial Services recommends running with the default JVM size (128 MB) due to 2 GB process limit.

The script executes and ends quickly. The dispatcher starts and continues to run in the background.

### <span id="page-32-0"></span>**Stopping the Dispatcher**

You do not normally shut down the dispatcher except for reasons such as the following:

- Problems while executing scenarios, make it necessary to stop processing.
- The dispatcher and job processes are reporting errors.
- The dispatcher is not performing as expected.
- You must shut down the system for scheduled maintenance.
- You want to run the start\_mantas.sh, restart\_mantas.sh, or recover\_mantas.sh script without the dispatcher already running. You can then save your log files to the server on which you are working rather than the server running the dispatcher.

**CAUTION:** If you shut down the dispatcher, all active jobs shut down with errors.

When you are ready to restart the dispatcher and you want to see which jobs had real errors and which jobs generated errors only because they were shut down during processing, review the error messages in the job logs.

For those jobs that shut down and generate errors because the dispatcher shut down, a message similar to the following appears: Received message from dispatcher to abort job. If the job generates a real error, a message in the job log file indicates the nature of the problem.

To view active jobs and then shut down the dispatcher, follow the steps:

1. Type **ps -efw | grep mantas** and press **Enter** at the system prompt.

All instances of the mantas process that are running appear on the screen. Only one instance of mantas should run for each active job.

2. Type **stop\_chkdisp.sh <**dispatcher **name>** and press **Enter** at the system prompt.

This script shuts down the dispatcher.

### <span id="page-32-1"></span>**Monitoring the Dispatcher**

The install.cfg file that was set up during server installation contains the kdd.dispatch.joblogdir property that points to a log file directory. The log directory is a repository that holds a time-stamped record of dispatcher and job processing events.

Each time the dispatcher starts or completes a job, it writes a status message to a file called dispatch.log in the log directory. This log also records any failed jobs and internal dispatcher errors. The dispatch.log file holds a time-stamped history of events for all jobs in the chronological sequence that each event occurred.

To monitor the dispatch.log file as it receives entries, follow the steps:

- 1. Change directories to the log directory.
- 2. Type **tail -f dispatch.log** and press **Enter** at the system prompt.

The log file scrolls down the screen.

- 3. Press **Ctrl+C** to stop viewing the log file.
- 4. Type **lpr dispatch.log** and press **Enter** at the system prompt to print the dispatch.log file.

**Note:** The dispatch.log file can be a lengthy printout.

# <span id="page-33-0"></span>*Performing Job Tasks*

At the system level, the Oracle Financial Services administrator can start, restart, copy, stop, monitor, and diagnose jobs.

The sections below cover the following topics:

- [Understanding the Job Status Codes](#page-33-1)
- [Starting Jobs](#page-34-0)
- [Starting Jobs without the Dispatcher](#page-34-1)
- [Restarting a Job](#page-35-0)
- [Restarting Jobs without the Dispatcher](#page-36-0)
- [Stopping Jobs](#page-36-1)
- [Monitoring and Diagnosing Jobs](#page-37-0)

#### <span id="page-33-1"></span>**Understanding the Job Status Codes**

The following status codes are applicable to job processing and the dispatcher. The Oracle Financial Services administrator sets these codes through an Currency Transaction Reporting Job Editor:

- **NEW (start):** Indicates a new job that is ready to be processed.
- **RES (restart):** Indicates that restarting the existing job is necessary.
- **IGN (ignore):** Indicates that the dispatcher should ignore the job and not process it. This status identifies Job Templates.

The following status codes appear in the KDD\_JOB table when a job is processing:

- **RUN (running):** Implies that the job is running.
- **FIN (finished):** Indicates that the job finished without errors.
- **ERR (error):** Implies that the job terminated due to an error.

### <span id="page-34-0"></span>**Starting Jobs**

The Oracle Financial Services administrator starts jobs by running the start\_mantas.sh script.

To start a new job, follow the steps:

1. Create the new job and job description through an Oracle Financial Services Job Editor.

The application automatically assigns a unique ID to the job when it is created.

- 2. Associate the new job to a Job Template Group using the KDD\_JOB\_TEMPLATE table (Refer to section *[Understanding the Oracle Financial Services Job Protocol](#page-27-0)*, on [page 10,](#page-27-0) for more information).
- 3. Execute the start\_mantas.sh script as follows:

start\_mantas.sh <template id>

The following events occur automatically:

- 1. The job goes into the job queue.
- 2. The dispatcher starts the job in turn, invoking the mantas process and passing the job ID and the thread count to the mantas process.
- 3. The mantas process creates the run entries in the metadata tables. Each job consists of one or more runs.
- 4. The mantas process handles the job runs.

After a job runs successfully, you can no longer copy, edit, or delete the job. The start\_mantas.sh script waits for all jobs in the template group to complete.

#### <span id="page-34-1"></span>**Starting Jobs without the Dispatcher**

Clients who use multiple services to run jobs for one database must run the jobs without dispatcher processes. If the client does use dispatchers on each machine, each dispatcher may run each job, which causes duplicate detection results.

To run a job template without a dispatcher, add the parameter -nd to the command line after the template ID. For example:

start mantas.sh 100 -nd

This causes the start\_mantas.sh script to execute all jobs in the template, rather than depending on the dispatcher to run them. The jobs in the template group run in parallel.

The dispatcher can ensure that it is only running a set number of max jobs at any given time (so if the max is set to 10 and a template has 20 jobs associated to it, only 10 run simultaneously). When running without the dispatcher, you must ensure that the number of jobs running do not overload the system. In the event a job run dies unexpectedly (that is, not through a caught exception but rather a fatal signal), you must manually verify whether any jobs are in the RUN state but do not have a mantas process still running, which would mean that the job threw a signal. You must update the status code to ERR to restart the job.

<span id="page-35-0"></span>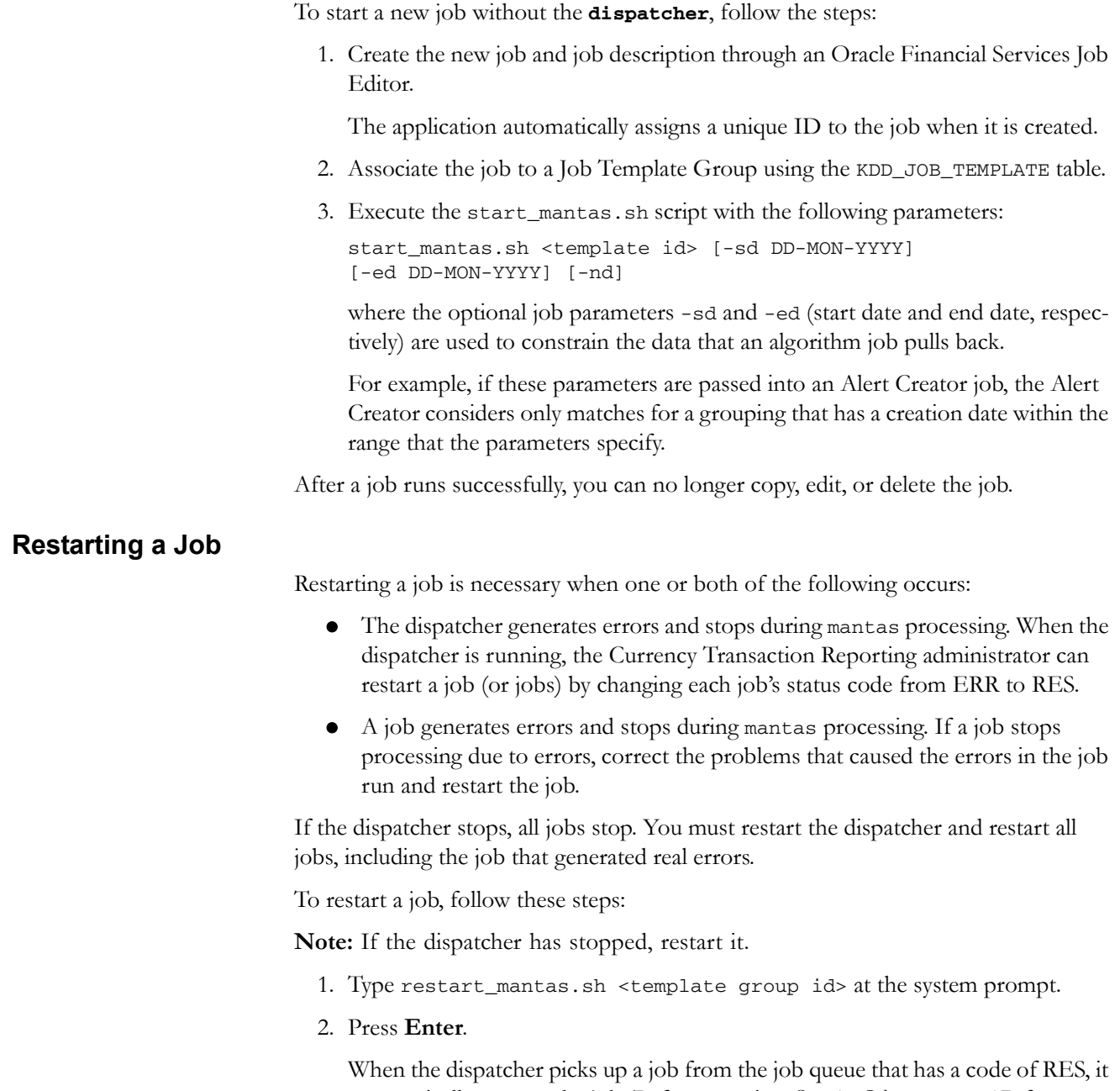

automatically restarts the job (Refer to section *Starting Jobs*[, on page 17,](#page-34-0) for more information). **Note:** By default, the restart\_mantas.sh script looks for jobs run on the

current day. To restart a job that was run on a specific date, you must provide the optional date parameter (for example, restart\_mantas.sh <template group id> <DD-MON-YYYY>).
### **Restarting Jobs without the Dispatcher**

Restarting a job without the dispatcher is necessary when a job generates errors and stops during mantas processing. If a job stops processing due to errors, correct the problems that caused the errors in the job run and restart the job.

To start a new job, execute the restart\_mantas.sh script with the following parameters:

```
restart_mantas.sh <template id> [-sd DD-MON-YYYY] 
[-ed DD-MON-YYYY] [-nd]
```
### **Stopping Jobs**

It may be necessary to stop one or more job processes when dispatcher errors, job errors, or some other event make it impossible or impractical to continue processing. In addition to stopping the processes, administrative intervention may have to resolve the cause of the errors.

To stop a job, you must stop its associated mantas process. To obtain the process IDs of active jobs and mantas processes:

1. Type **ps -efw | grep mantas** and press **Enter** at the system prompt.

The **mantas** processes that are running appear on the computer screen as shown in the following example:

00000306 7800 1843 0 Jul 16 ttyiQ/iAQM 0:00

/kdd\_data1/kdd/server/bin/mantas -j 123

The mantas process ID number appears in the first display line in the second column from the left (7800). The job ID number appears in the second display line in the last column (-j 123).

- 2. Find the job and mantas process ID that you want to stop.
- 3. Type **kill <mantas process ID>** at the system prompt and press **Enter**.

This command stops the mantas process ID, which also stops its associated job.

### **Monitoring and Diagnosing Jobs**

In addition to the dispatch.log file that records events for all jobs, the system creates a job log for each job. A job log records only the events that are applicable to that specific job. By default, a job log resides in the \$KDD\_PRODUCT\_HOME/logs directory. You can configure the location of this log in the <INSTALL\_DIR>/behavior\_detection/algorithms/MTS/mantas\_cfg/ install.cfg file.

If you do not know the location of the log directory, check the install.cfg file. The log.mantaslog.location property indicates the log location. The default is \$KDD\_PRODUCT\_HOME/logs, but this location is configurable.

When troubleshooting a job processing problem, first look at the file dispatch.log for the sequence of events that occurred before and after errors resulted from a job. Then, look at the job log to diagnose the cause of the errors. The job log provides detailed error information and clues that can help you determine why the job failed or generated errors.

The log file name for a job appears in the following format in the log directory:

job<job\_id>-<date>-<time>.log

where  $\lt$ job\_id> is the job ID and  $\lt$  date> and  $\lt$ time> represent the job's starting timestamp.

If the job errors occurred due to a problem at the system level, you may need to resolve it. If you believe that the job errors were generated due to incorrect setups, you should notify the System Administrator, who can correct the problem setups.

**Note:** The dispatch.log may contain a JVM core dump. This does not indicate the actual cause of an error; you must Refer to the job log for the underlying error.

To monitor a specific job or to look at the job log history for diagnostic purposes, follow the steps:

1. Type **tail -f <log>** at the system prompt and press **Enter**, where <log> is the name of the job log file.

The job log scrolls down the screen.

- 2. Press **Ctrl+C** to stop the display.
- 3. Type **lpr** job<job\_id>-<date>-<time> at the system prompt and press **Enter** to print the job log.

**CAUTION:** This job log file may be a lengthy printout.

### *Clearing Out the System Logs*

Periodically, you need to clear out the dispatch and job log files. Otherwise, the files become so large that they are difficult to use as diagnostic tools and their size can impact the performance of the system.

**Note:** Oracle Financial Services recommends that the Oracle client establish a policy as to the frequency for clearing the logs and whether to archive them before clearing.

**CAUTION:** Before you shut down the dispatcher to clear the system logs, verify that no jobs are active.

### **Clearing the Dispatch Log**

To clear the dispatch.log file, follow the steps:

- 1. Shut down the dispatcher by following the procedure for Stopping the dispatcher (Refer to section *[Stopping the Dispatcher](#page-32-0)*, on page 15, for more information).
- 2. Type cd <\\$KDD\_PRODUCT\_HOME>/logs at the system prompt, where <\$KDD\_PRODUCT\_HOME> is your product server installation directory.
- 3. Type rm dispatch.log to clear the dispatcher log.
- 4. Type **start\_chkdisp.sh <sleep time>** and press **Enter** to restart the dispatcher.

### **Clearing the Job Logs**

To clear the job logs, follow the steps:

- 1. Stop the dispatcher by following the procedure for Stopping the dispatcher (Refer to section *[Stopping the Dispatcher](#page-32-0)*, on page 15, for more information).
- 2. Type cd <directory> at the system prompt, where <directory> is your log directory.

By default, a job log resides in the directory \$KDD\_PRODUCT\_HOME/logs. You can configure the location of this log in the

<INSTALL\_DIR>/behavior\_detection/algorithms/MTS/mantas\_cfg/ install.cfg file.

If you do not know the location of the log directory, check the install.cfg file. The log.mantaslog.location property indicates the log location; the default is \$KDD\_PRODUCT\_HOME/logs but this location is configurable.

- 3. Do either of the following:
	- Type rm job<job\_id>-<date>-<time>.log at the log directory prompt to clear one job log, where <job\_id>-<date>-<time> is the name of a specific job log.
	- Type  $rm$  job\* to clear all job logs.
- 4. Restart the dispatcher.

### *Recovering Jobs from a System Crash*

If the system crashes, all active jobs (status\_cd = RUN) fail. You can recover the jobs by running the script recover\_mantas.sh. This script changes the status\_cd to RES so that these jobs can restart and finish running. The recover\_mantas.sh script has an optional parameter—the date on which the system ran the start\_mantas.sh script. This parameter has a DD-MON-YYYY format. The default value is the current date. Running the recover\_mantas.sh script with this parameter ensures the script recovers only the jobs started that day. The dispatcher must be running to pick up the restarted jobs. This results in either a successful completion (status\_cd = FIN) or failure ( $status_cd = ERR$ ).

You can restart jobs that ended in failure by running the restart\_mantas.sh script. The restart\_mantas.sh <template group id> script changes the status\_cd from ERR to RES for any jobs passed in the template group that have a status\_cd of ERR for the dispatcher to pickup.

# **CHAPTER 3** *Security Configuration*

This chapter provides instructions for setting up and configuring the Security Management System (SMS) to support Oracle Financial Services Behavior Detection user authentication and authorization. It also contains instructions for setting up user accounts in the Oracle Financial Services Behavior Detection database to access the Currency Transaction Reporting. This chapter focuses on the following topics:

- [About the Oracle Financial Services User Authentication](#page-40-0)
- [About User Setup](#page-41-0)
- [About Configuring Access Control Metadata](#page-44-0)
- [Mapping Users To Access Control Metadata](#page-47-0)
- [About Configuring Transmitter \(1A\) Record for E-File](#page-50-0)
- [Setting the User Defined Home Page](#page-55-0)

### <span id="page-40-0"></span>*About the Oracle Financial Services User Authentication*

The primary way to access Oracle Financial Services Behavior Detection information is through a Web browser that accesses the Currency Transaction Reporting. Oracle Financial Services Behavior Detection offers SMS for authentication of web browser clients. Behavior Detection offers the following authentication mechanism for Web browser clients:

 Built-in Authentication System and Security Management System (SMS) on the Web Application server that authenticates users from a login Web page. (Refer *[Understanding SMS](#page-40-1)* for more information).

### <span id="page-40-1"></span>**Understanding SMS**

Oracle Financial Services Behavior Detection SMS Engine is primarily responsible for user creation, maintenance, authentication, and authorization.

As an administrator, you can perform the following tasks:

- Create users
- Manage users
- Create user groups
- Map user to user groups
- Assign roles to user groups
- Create functions
- Map functions to roles

### **Accessing Oracle Financial Services Behavior Detection**

A user gains access to Oracle Financial Services Behavior Detection based on the following:

 Authentication of a unique user ID and password that enables access to Oracle Financial Service Behavior Detection.

For accessing Oracle Financial Services Behavior Detection:

- Set of policies that associate functional role with access to specific system functions in Oracle Financial Services Behavior Detection.
- Access to one or more jurisdictions.
- Access to one or more business domains.

### <span id="page-41-0"></span>*About User Setup*

To set up a user and provide the user access to Oracle Financial Services Behavior Detection, perform the following steps:

- 1. Create a user: Refer to the *Oracle Financial Services Analytical Applications Infrastructure User Manual, Release 7.3* for setting up a user.
- 2. Once the user is created, map the user to the group. This in turn maps the user to the role. With this the user will have access to the privileges as per the role.

Refer *[User Group and User Roles](#page-41-1)* for more information.

**Note:** For the above sections, refer to *Oracle Financial Services Analytical Applications Infrastructure User Manual, Release 7.3* for further information.

### <span id="page-41-1"></span>**User Group and User Roles**

The Oracle Financial Services User Roles are predefined in the Oracle Financial Services Behavior Detection application. Sample values for User groups are included in the installer but can be modified by clients to meet their specific needs. The corresponding mappings between User Roles and sample User Groups are predefined but can also be modified by clients to either adjust the role to sample user group mapping or to map roles to newly defined user groups.

For creating a new user group and mapping it to en existing role, Refer to the below mentioned sections of the *Oracle Financial Services Analytical Applications Infrastructure User Manual, Release 7.3:*

- Defining User Group Maintenance Details
- Adding New User Group Details
- Mapping Users to User Group
- Mapping User Group(s) to Domain(s)
- Mapping User Group(s) to Role(s)

Actions to Role mappings are done through Database tables. Sample action to role mappings are included in the application.

Working with Currency Transaction Reporting Action Settings

Actions are primarily associated with a User Role, not an individual user.

[Table 8](#page-42-0) describes the predefined User Roles and corresponding User Groups present in Oracle Financial Services Currency Transaction Reporting.

| <b>Role</b>              | <b>Group Name</b>               | <b>User group Code</b> |
|--------------------------|---------------------------------|------------------------|
| <b>CTR Admin</b>         | CTR Admin Group                 | <b>CTRADMNGR</b>       |
| <b>CTR Analyst</b>       | <b>CTR Analyst Group</b>        | <b>CTRANALYST</b>      |
| <b>CTR</b> eFile Analyst | <b>CTR EFile Ananlyst Group</b> | <b>CTREFALGR</b>       |
| <b>CTR QA Analyst</b>    | CTR QA Analyst Group            | <b>CTRQAANGR</b>       |
| Supervisor               | Supervisor Group                | <b>CTRSUPV</b>         |
| <b>CTR Viewer</b>        | <b>CTR Viewer Group</b>         | <b>CTRVIEWER</b>       |
| <b>Exemption Analyst</b> | <b>Exemption Analyst Group</b>  | <b>EXMANALYST</b>      |

<span id="page-42-0"></span>**Table 8. CTR Roles and User Groups** 

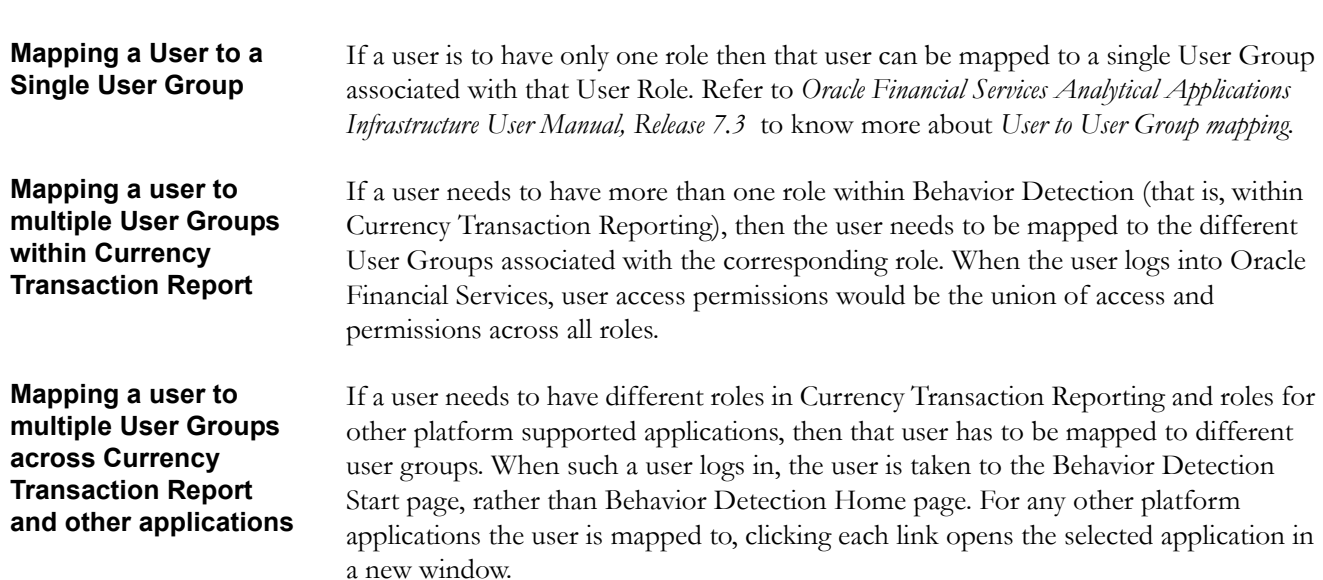

#### **Defining the User Access Properties and Relationships**

The following types of data compose a user's security configuration:

- **Business Domain(s):** Property that enables an Oracle Financial Services client to model client data along operational business lines and practices.
- **Jurisdiction(s):** Property that enables an Oracle Financial Services client to model client data across such attributes as geographic location or type or category of a business entity.
- **Role(s):** Permissions or authorizations assigned to a user in the system (such as, Oracle Financial Services administrator or Auditor).

Table 10 provides the relationships between the data points that [Figure 3](#page-45-0) illustrates.

| Data Point              | <b>Relationship</b>                                       |  |
|-------------------------|-----------------------------------------------------------|--|
| Role                    | Associated with 0n Users                                  |  |
|                         | Has no direct relationship with an Organization           |  |
|                         | Associated with 1n Business Domains                       |  |
|                         | Associated with 1n Jurisdictions                          |  |
|                         | Associated with 1n Roles                                  |  |
| User                    | Associated with 1n Scenario Groups                        |  |
|                         | Associated with 1n Case Type/Subtypes                     |  |
|                         | Associated with 1n Organizations (as members)             |  |
|                         | Associated with one Organization (as mantasLineOrgMember) |  |
| <b>Business Domains</b> | Associated to 0n users                                    |  |
|                         | Business domain key must be in the KDD BUS DMN table      |  |
| Jurisdiction            | Associated to 0n users                                    |  |
|                         | Jurisdiction key must exist in the KDD JRSDCN table       |  |

**Table 9. Relationships between Data Points**

### <span id="page-43-0"></span>**Obtaining Information Before Configuring Access Control**

Before you perform access control activities (for example, adding a group, modifying user information, or deleting a user), contact your system administrator for the following information to add to the locations in [Table 10](#page-43-0).

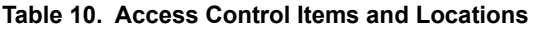

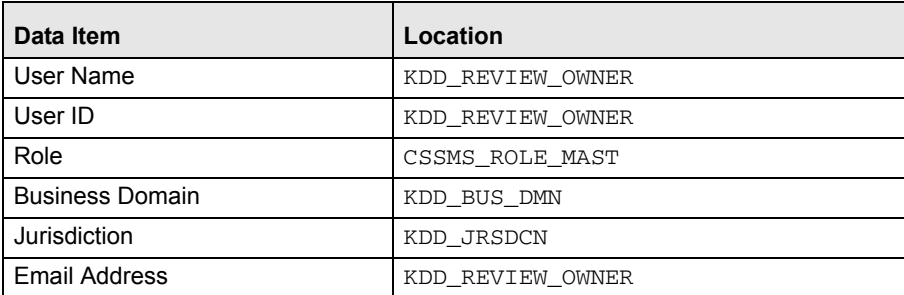

**Note:** Email ID is mandatory for users who would need to take Email action. The user ID should configured with valid email IDs while configuring the same through the User Maintenance UI.

### <span id="page-44-0"></span>*About Configuring Access Control Metadata*

You must first provide the user with access privileges, so the user can perform activities throughout various functional areas in Behavior Detection. This enables the user to access at least one of each of the following:

- **Jurisdiction:** Scope of activity monitoring for example, Geographical Jurisdiction or Legal entity
- **Business Domain:** Operational line of business
- **Role:** Permissions or authorizations assigned to a user.

Clients can change or add new values for these data types like jurisdiction, business domain (with the exception of User Role) based on specific requirements. The following section explains how to add or modify these data types.

### **Creating Jurisdiction in the Database**

<span id="page-44-1"></span>**Creating Jurisdiction in the Database through Scripts**

Behavior Detection uses Jurisdictions to limit user access to data in the database. Records from the Oracle Financial Services client that the Ingestion Manager loads must be identified with a jurisdiction, users of the system must be associated with one or more jurisdictions. In Currency Transaction Reporting, users can view data only associated with jurisdictions to which they have access. You can use a jurisdiction to divide data in the database; for example:

- **Geographical:** Division of data based on geographical boundaries, such as countries.
- **Organizational:** Division of data based on different legal entities that compose the client's business.
- **Other:** Combination of geographic and organizational definitions. In addition, it is client driven and can be customized.

In most scenarios, a jurisdiction also implies a threshold that enables use of this data attribute to define separate threshold sets based on jurisdictions.

You can create jurisdiction in the database using the following steps:

1. Add the appropriate record to the KDD\_JRSDCN database table, which [Table 11](#page-44-1)  describes.

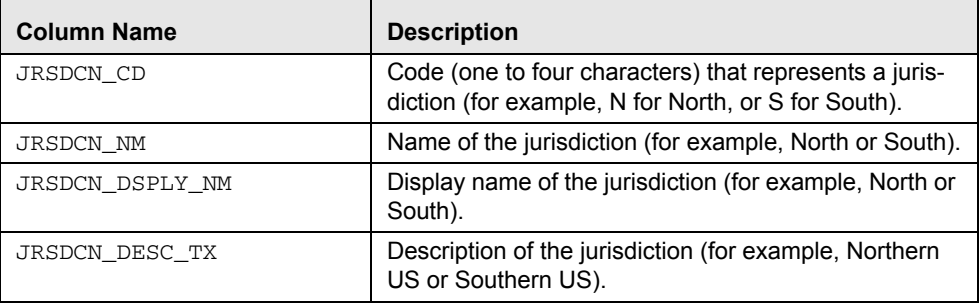

#### **Table 11. KDD\_JRSDCN Table Attributes**

2. Add records to the table by using a SQL script

INSERT INTO KDD\_JRSDCN (JRSDCN\_CD, JRSDCN\_NM, JRSDCN\_DSPLY\_NM, JRSDCN\_DESC\_TX) VALUES ('N', 'North', 'North', 'Northern US');

#### <span id="page-45-0"></span>**Figure 3. Sample SQL Script for Loading KDD\_JRSDCN**

**Note:** The KDD\_JRSDCN table is empty after system initialization and requires populating before the system can operate.

#### **Creating Business Domain**

Business domains are used for data access controls similar to jurisdiction but have a different objective. The business domain can be used to identify records of different business types (for example, Private Client vs. Retail customer), or to provide more granular restrictions to data such as employee data. The list of business domains in the system resides in the KDD\_BUS\_DMN table. Behavior Detection tags each data record provided through the Ingestion Manager to one or more business domains. Behavior Detection also associates users with one or more business domains in a similar fashion. If a user has access to any of the business domains that are on a business record, the user can view that record.

The business domain field for users and data records is a multi-value field. For example, you define two business domains:

- **a:** Private Client
- **b:** Retail Banking

A record for an account that is considered both has BUS\_DMN\_SET=ab. If a user can view business domain **a** or **b**, the user can view the record. You can use this concept to protect special classes of data, such as data about executives of the firm. For example, you can define a business domain as *e: Executives*.

You can set this business domain with the employee, account, and customer records that belong to executives. Thus, only specific users of the system have access to these records. If the executive's account is identified in the Private Client business domain as well, any user who can view Private Client data can view the executive's record. Hence, it is important not to apply too many domains to one record.

To create a business domain, follow the steps:

**Creating Business Domain in the Database through scripts**

1. Add the appropriate user record to the KDD\_BUS\_DMN database table, which [Table 12](#page-46-0) describes.

<span id="page-46-0"></span>**Table 12. KDD\_BUS\_DMN Table Attributes**

| <b>Column Name</b> | <b>Description</b>                                                                                                    |
|--------------------|----------------------------------------------------------------------------------------------------|
| BUS DMN CD         | Single-character code that represents a business<br>domain (for example, a, b, or c).                                                                                                    |
| BUS DMN DESC TX    | Description of the business domain (for example, Insti-<br>tutional Broker Dealer or Retail Banking).                                                                                                   |
| BUS DMN DSPLY NM   | Display name of the business domain (for example,<br>INST or RET).                                                                                                    |
| MANTAS DMN FL      | Flag that indicates whether Behavior Detection speci-<br>fied the business domain (Y). If an Currency Transac-<br>tion Reporting client specified the business domain,<br>you should set the flag to N. |

The KDD\_BUS\_DMN table already contains predefined business domains for the Currency Transaction Reporting client.

2. Add more records to the table by using a SQL script similar to the sample script in [Figure 4](#page-46-1).

```
INSERT INTO KDD_BUS_DMN (BUS_DMN_CD, BUS_DMN_DESC_TX, 
BUS_DMN_DSPLY_NM, MANTAS_DMN_FL) VALUES ('a', 'Compliance 
Employees', 'COMP', 'N');
INSERT INTO KDD_BUS_DMN (BUS_DMN_CD, BUS_DMN_DESC_TX, 
BUS_DMN_DSPLY_NM, MANTAS_DMN_FL) VALUES ('b', 'Executives',
'EXEC', 'N');
COMMIT;
```
#### <span id="page-46-1"></span>**Figure 4. Loading the KDD\_BUS\_DMN Table**

3. Update the KDD\_CENTRICITY table to reflect access to all focuses within the business domain with the following command:

update KDD\_CENTRICITY set bus\_dmn\_st = 'a' where KDD\_CENTRICITY. CNTRY\_TYPE\_CD = 'SC'

### <span id="page-47-0"></span>*Mapping Users To Access Control Metadata*

An Administrator can map each user to Access Control Metadata and Security attributes which will control the user's access permissions. In order to provide this mapping to each user an entry is needed to be made in KDD\_REVIEW\_OWNER table of mantas schema using the below query

| <b>Column Name</b>       | <b>Description</b>                                                                                                   |  |
|--------------------------|----------------------------------------------------------------------------------------------------|--|
| OWNER SEO ID             | Unique identifier of the User.                                                                                       |  |
| ACTV_FL                  | Indicator of whether this<br>user is currently active.                                                               |  |
| OWNER DSPLY NM           | The user displayname                                                                                                 |  |
| OWNER ID                 | Logon name of this user                                                                                              |  |
| OWNER TYPE CD            | Type of user                                                                                                    |  |
| CURR VALID LOGO<br>N TS  | Date and time that this user logged on for the<br>most recent session.                                               |  |
| EMAIL ADDR TX            | Email address of the user                                                                                            |  |
| LAST FAILED LOG<br>ON TS | Date and time of the last<br>unsuccessful login attempt for this user                                                |  |
| OWN ALERT FL             | Indicator of whether this owner<br>can own an alert (not required for Currency<br>Transaction Reporting)             |  |
| OWN CASE FL              | Indicator of whether this owner<br>can own a case (not required for Currency<br><b>Transaction Reporting)</b>        |  |
| PREV_VALID_LOGO<br>N TS  | Date and time that this<br>user logged on<br>prior to the current session.                                           |  |
| RPTG GROUP CD            | Name of the organization to which this user<br>belongs/reports. (not required for Currency<br>Transaction Reporting) |  |
| BUS DMN ST               | Set of business domains to which<br>this user has access.                                                            |  |

**Table 13. KDD\_REVIEW\_OWNER table Attributes**

```
INSERT INTO KDD_REVIEW_OWNER (OWNER_SEQ_ID,
   OWNER_ID,
    OWNER_TYPE_CD,
    RPTG_GROUP_CD,
    ACTV_FL,
    BUS_DMN_ST,
           EMAIL_ADDR_TX,
           OWNER_DSPLY_NM,
           OWN_ALERT_FL,
           LAST_FAILED_LOGON_TS,
           CURR_VALID_LOGON_TS,
           PREV_VALID_LOGON_TS,
```

```
 OWN_CASE_FL)
          SELECT F_GET_NEXT_VAL('OWNER_SEQ_ID_SEQ'),
                  A.V_USR_ID,
                  'USER',
                  NULL,
                  CASE WHEN A.F_USR_DELETE = 'Y' THEN
 'N'
                      WHEN TO_DATE(SUBSTR(A.D_USR_EXPIRY_DTE, 0, 
10),'MM/DD/YYYY') < SYSDATE THEN
 'N'
                      WHEN TO_DATE(SUBSTR(A.D_USR_EXPIRY_DTE, 0, 
10),'MM/DD/YYYY') > SYSDATE THEN
 'Y'
                      ELSE
                      A.F_USR_ENABLED
                  END ACTV_FL,
                  '<BUSINESS DOMAIN>',
                  A.V_EMAIL,
                  A.V_USR_NAME,
                  'N',
                  NULL,
                  NULL,
                  NULL,
                  'N'
    FROM CSSMS_USR_PROFILE A
   WHERE A.V_USR_ID = <Any User ID listed in the Owner_ID in the 
kdd_review_owner table>
      COMMIT;
```
For example

An entry has to be made for user with Id and business domains as x, y, z so the query would be

```
INSERT INTO KDD_REVIEW_OWNER (OWNER_SEQ_ID,
   OWNER_ID,
   OWNER_TYPE_CD,
   RPTG_GROUP_CD,
   ACTV_FL,
   BUS_DMN_ST,
          EMAIL_ADDR_TX,
          OWNER_DSPLY_NM,
          OWN_ALERT_FL,
          LAST_FAILED_LOGON_TS,
          CURR_VALID_LOGON_TS,
          PREV_VALID_LOGON_TS,
          OWN_CASE_FL)
          SELECT F_GET_NEXT_VAL('OWNER_SEQ_ID_SEQ'),
                  A.V_USR_ID,
                  'USER',
                  NULL,
                  CASE WHEN A.F_USR_DELETE = 'Y' THEN
 'N'
                      WHEN TO_DATE(SUBSTR(A.D_USR_EXPIRY_DTE, 0, 
10),'MM/DD/YYYY') < SYSDATE THEN
 'N'
```

```
 WHEN TO_DATE(SUBSTR(A.D_USR_EXPIRY_DTE, 0, 
10),'MM/DD/YYYY') > SYSDATE THEN
 'Y'
                       ELSE
                        A.F_USR_ENABLED
                   END ACTV_FL,
                   'xyz',
                   A.V_EMAIL,
                   A.V_USR_NAME,
                   'N',
                  NULL,
                   NULL,
                   NULL,
                   'N'
    FROM CSSMS_USR_PROFILE A
   WHERE A.V_USR_ID = 'USER1'
     COMMIT;
```
### **Components of Security Attribute**

After the data is made available in KDD\_REVIEW\_OWNER table then the user needs to be mapped to the following parameters

- **•** [Jurisdiction](#page-49-0)
- [Business Domain](#page-49-1)

<span id="page-49-1"></span><span id="page-49-0"></span>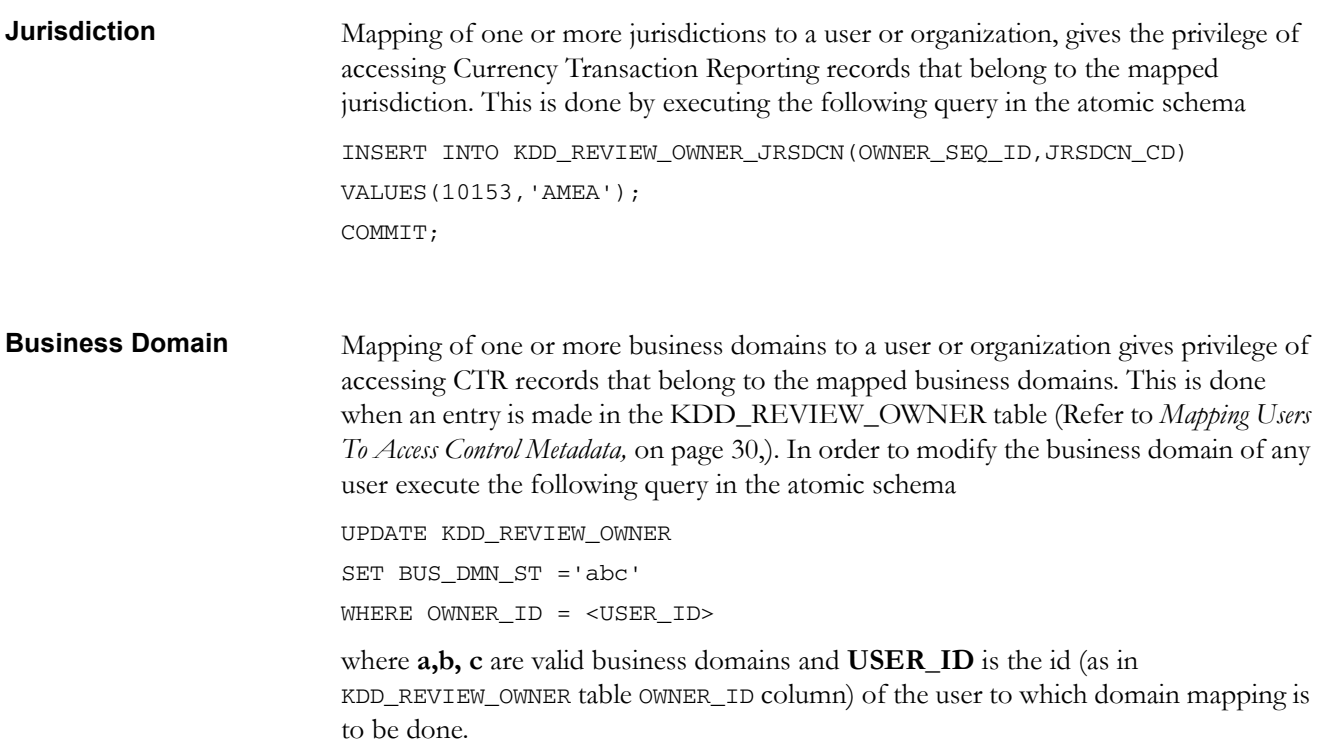

## <span id="page-50-0"></span>*About Configuring Transmitter (1A) Record for E-File*

The first record on each E-File must be the Transmitter (1A) Record and to provide this the corresponding table is KDD\_TRANSMITTER. This table contains information identifying the batch file transmitter (person or organization handling the data accumulation and formatting). There will be only one transmitter record in the table. All data elements for this record are required.

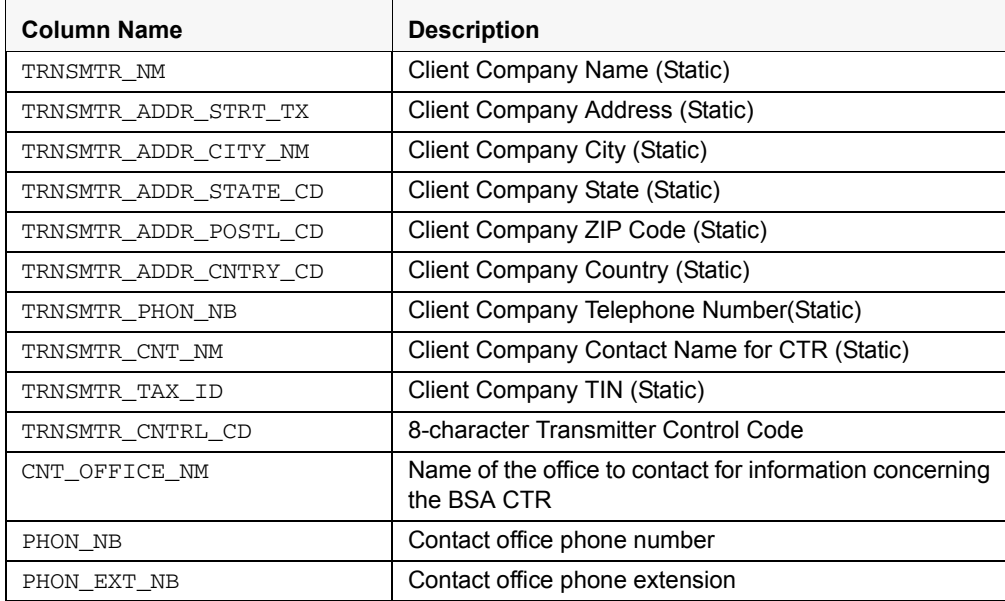

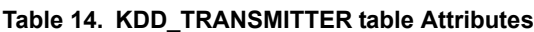

In order to insert a record in the KDD\_TRANSMITTER table, execute the following query in the Atomic schema

INSERT INTO KDD\_TRANSMITTER(TRNSMTR\_NM, TRNSMTR\_ADDR\_STRT\_TX, TRNSMTR\_ADDR\_CITY\_NM, TRNSMTR\_ADDR\_STATE\_CD, TRNSMTR\_ADDR\_POSTL\_CD, TRNSMTR\_ADDR\_CNTRY\_CD, TRNSMTR\_PHON\_NB, TRNSMTR\_CNT\_NM, TRNSMTR\_TAX\_ID, TRNSMTR\_CNTRL\_CD, CNT\_OFFICE\_NM, PHON\_NB, PHON\_EXT\_NB) VALUES ('<Name>', '<Address>', '<City>', '<State>', <Postal Code>, '<Country>', <Phone Number>, '<Contact Name>', <Company TIN>,

```
 '<Contact Office Name>',
        <Contact Office Phone Number>,
        <Contact Office Extension>);
COMMIT;
For example:- 
INSERT INTO KDD_TRANSMITTER(TRNSMTR_NM,
                               TRNSMTR_ADDR_STRT_TX,
                               TRNSMTR_ADDR_CITY_NM,
                               TRNSMTR_ADDR_STATE_CD,
                               TRNSMTR_ADDR_POSTL_CD,
                               TRNSMTR_ADDR_CNTRY_CD,
                               TRNSMTR_PHON_NB,
                                TRNSMTR_CNT_NM,
                               TRNSMTR_TAX_ID,
                               TRNSMTR_CNTRL_CD,
                               CNT_OFFICE_NM,
                               PHON_NB,
                                PHON_EXT_NB)
VALUES ('JPMC',
        '12bdfg',
        'bangalore',
        'kar',
        560038,
        'IN',
        12344567,
        'HSDN',
        12345678,
        45678910,
        'CONTACT OFC',
        123678,
        0532);
COMMIT;
```
<Transmitter Code>,

Some financial institutions for which parent financial institution (2A record)identification is not available then we need to have default parent institution identification in KDD\_ORG table for all such CTR records.

| <b>Column Name</b> | <b>Description</b>                                                                    |  |
|--------------------|---------------------------------------------------------------------------------------|--|
| CTR ID             | Identifier for a specific Currency Transaction Reporting                              |  |
| ORG INTRL ID       | Identifier for a specific organization that is unique across the<br>enterprise.       |  |
| DATA DUMP DT       | Business date for which the data record is provided to<br>Oracle Financial Services.  |  |
| ORG NM             | Name of this organization.                                                            |  |
| ORG SEO ID         | Oracle Financial Services-specific identifier for this<br>organization that is unique |  |

**Table 15. KDD\_ORG table Attributes**

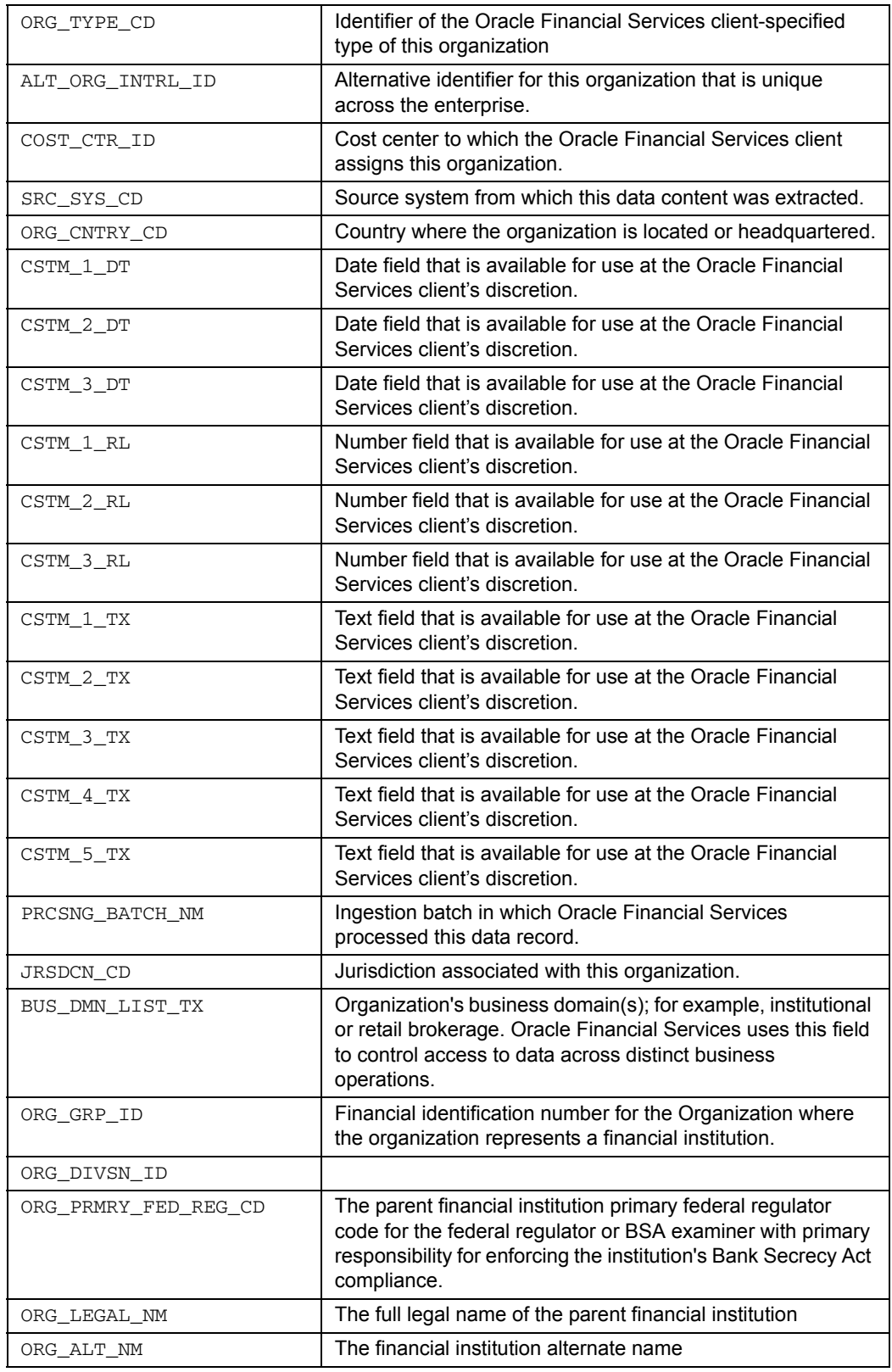

#### **Table 15. KDD\_ORG table Attributes**

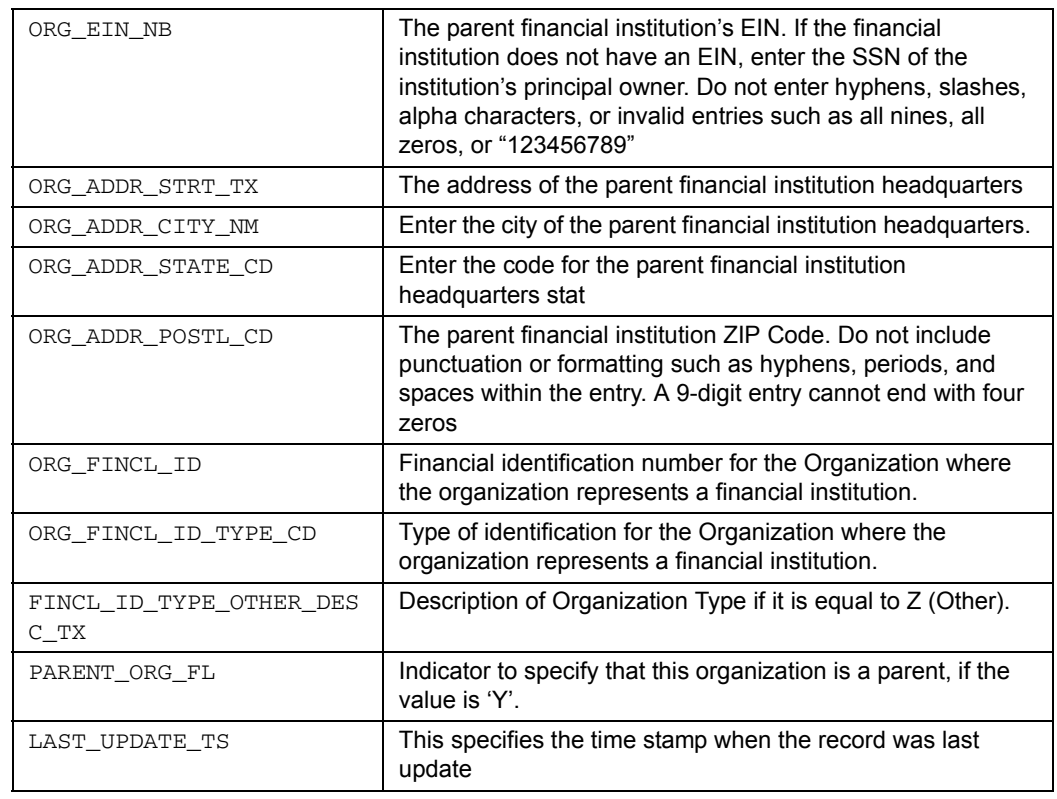

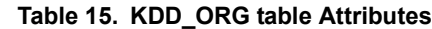

Where Parent FI is not present, a default parent FI value for all such CTRs can be provided using below Insert script.

INSERT INTO KDD\_ORG (CTR\_ID,

 ORG\_INTRL\_ID, DATA\_DUMP\_DT, ORG\_NM, ORG\_SEQ\_ID, ORG\_TYPE\_CD, ALT\_ORG\_INTRL\_ID, COST\_CTR\_ID, SRC\_SYS\_CD, ORG\_CNTRY\_CD, CSTM\_1\_DT, CSTM\_2\_DT, CSTM\_3\_DT, CSTM\_1\_RL, CSTM\_2\_RL, CSTM\_3\_RL, CSTM\_1\_TX, CSTM\_2\_TX, CSTM\_3\_TX, CSTM\_4\_TX, CSTM\_5\_TX, PRCSNG\_BATCH\_NM, JRSDCN\_CD, BUS\_DMN\_LIST\_TX, ORG\_GRP\_ID, ORG\_DIVSN\_ID,

```
 ORG_PRMRY_FED_REG_CD,
                                 ORG_LEGAL_NM,
                                 ORG_ALT_NM,
                                 ORG_EIN_NB,
                                 ORG_ADDR_STRT_TX,
                                 ORG_ADDR_CITY_NM,
                                 ORG_ADDR_STATE_CD,
                                 ORG_ADDR_POSTL_CD, 
                                 ORG_FINCL_ID,
                                 ORG_FINCL_ID_TYPE_CD,
                                 FINCL_ID_TYPE_OTHER_DESC_TX,
                                 PARENT_ORG_FL,
                                 LAST_UPDATE_TS)
VALUES(-1, < organization ID >, 
        NULL,
        <organization Name>,
        NULL,
              NULL,
              NULL,
        NULL,
        NULL,
        NULL,
        NULL,
        NULL,
        NULL,
        NULL,
        NULL,
        NULL,
        NULL,
        NULL,
        NULL,
        NULL,
        NULL,
        NULL,
        NULL,
        NULL,
        NULL,
        NULL,
        < Institution Primary Federal Regulator ID>,
        NULL,
        NULL,
        <Institution EIN>,
        < Institution Address >,
        < Institution City >, 
         < Institution State >,
        <Institution ZIP Code>,
        NULL, 
        NULL,
        NULL, 
        'Y',
        NULL
)
```
### <span id="page-55-0"></span>*Setting the User Defined Home Page*

Follow the below steps to set the user defined home page:

- 1. Click on the Home button from the LHS menu when you log into the OFSAAI for the first time.
- 2. An option to select the default screen for the user appears.
- 3. Select CTR from the drop-down option, and click on Save
- 4. The CTR home page is set as the landing page for the user.

## **CHAPTER 4** *Data Ingestion*

This chapter discusses the operation of the Oracle Financial Services Data Ingestion processor, Ingestion Manager, and subsystem components. Specifically, this chapter focuses on the following topics:

- [Process Flow](#page-56-0)
- [Data Ingestion Directory Structure](#page-60-0)
- [Startup and Shutdown](#page-87-0)
- [Data Rejection During Ingestion](#page-89-0)
- [Data Ingestion Archiving](#page-92-0)

<span id="page-56-0"></span>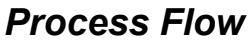

The Data Ingestion subsystem components receive and process data in a series of workflow steps that include extract or preprocess, transform, load, and post-load transformations.

**Data Ingestion Directory Structure** The processes within each of the procedures refer to input and output directories within the Data Ingestion directory structure. Where not called out in this chapter, all Data Ingestion directories (for example, /inbox or /config) reside in <INSTALL\_DIR>/ingestion\_manager.

Also, processing datestamps many Data Ingestion directories and subdirectories so that they appear with a *YYYYMMDD* notation. The system provides this processing date to the set\_mantas\_date.sh shell script when starting the first batch for the day.

For detailed information about the Data Ingestion directory structure, refer to section *[Data Ingestion Directory Structure](#page-60-0)*, on page 43, for more information.

**Beginning Preprocessing and Loading**  The system executes preprocessors using the runDP.sh script. The following sample command shows invoking of a preprocessor:

<INSTALL\_DIR>/ingestion\_manager/scripts/runDP.sh Account

Ingestion Manager processes data files in groups (in a specified order) from Oracle Financial Services client data in the /inbox directory.

<span id="page-57-0"></span>[Table 16](#page-57-0) lists the data files by group.

**Table 16. Data Files by Group**

| Group | Data Files                                                                                  |                                                                                     |
|-------|---------------------------------------------------------------------------------------------|-------------------------------------------------------------------------------------|
|       | AccountCustomerRole<br>Organization<br>CurrencyTransaction                                  |                                                                                     |
| 3     | Account<br>Customer<br>OrganizationRelationship                                             |                                                                                     |
|       | AccountToCustomer<br><b>CustomerAddress</b><br><b>CustomerEmailAddress</b><br>CustomerPhone | <b>BranchCTRConductor</b><br><b>BranchCTRTransaction</b><br><b>BranchCTRSummary</b> |

Processing of data in Group1 requires no prerequisite information (dependencies) for preprocessing. Groups that follow, however, rely on successful preprocessing of the previous group to satisfy any dependencies. For example, Ingestion Manager does not run Group 4 until processing of data in Group 3 completes successfully.

Processing bases the dependencies that determine grouping on the referential relationships within the data. If an Oracle Financial Services client chooses not to perform referential integrity checking, grouping is not required (except in some instances). In this case, a need still exists to process some reference data files prior to processing trading data. These dependencies are as follows:

**Process Flow** The ingestion process flow is as follows:

- 1. Behavior Detection receives firm data in ASCII flat .dat files, which an Oracle Financial Services client's data extraction process places in the /inbox directory. This data can be:
	- Reference (for example, point-in-time customer and account data)
	- Transactional (for example, market and trading data)

The preprocessor addresses only those files that match naming conventions that the DIS describes, and which have the date and batch name portions of the file names that match the current data processing date and batch.

The Oracle Financial Services client need only supply those file types that the solution sets require.

- 2. Ingestion Manager executes preprocessors simultaneously (within hardware capacities). The preprocessors use XML configuration files in the /config/datamaps directory to verify that the format of the incoming Oracle Financial Services client data is correct and validate its content; specifically:
	- Error-checking of input data
	- Assigning sequence IDs to records
- Resolving cross-references to reference data
- Checking for missing records
- Flagging data for insertion or update

Preprocessors place output files in the directories that [Table 17](#page-58-0) lists.

<span id="page-58-0"></span>**Table 17. Preprocessing Output Directories**

| <b>Directory Name</b>                                | <b>Description</b>                                                                                                    |  |
|------------------------------------------------------|----------------------------------------------------------------------------------------------------|--|
| /inbox/ <yyyymmdd></yyyymmdd>                        | Backup of input files (for restart purposes, if necessary).                                                                                                    |  |
| /data/ <business or<br="">market&gt;/load</business> | • Data files for loading into the database as<br><data type=""> <yyyymmdd> <batch<br>name&gt; <n>.XDP.<br/>• Load control files.</n></batch<br></yyyymmdd></data> |  |
| /logs/ <yyyymmdd></yyyymmdd>                         | Preprocessing and load status, and error messages.                                                                                                    |  |
| /data/errors/ <yyyymmdd></yyyymmdd>                  | Records that failed validation. The file names are the<br>same as those of the input files.                                                                       |  |
| /data/firm/transform                                 | TC trading data files that the FDT processes.                                                                                                    |  |

3. Simultaneous execution of runDL.sh scripts (within hardware capacities) loads each type of data into the FSDM. This script invokes a data loader to load a specified preprocessed data file into the database.

For reference data (any file that has a load operation of *Overwrite,* which the DIS specifies), two options are available for loading data:

- **Full Refresh:** Truncating of the entire table occurs before loading of data. This mode is intended for use when a client provides a complete set of records daily.
- **Delta Mode:** Updating of existing data and insertion of new data occur. This mode is intended for use when a client provides only new or changed records daily.

The FullRefresh parameter in DataIngest.xml controls the use of full refresh or delta mode. When this parameter is *true*, the system uses full refresh mode; when it is *false*, the system uses delta mode. Setting the default can be for either mode; overriding the default for individual file types is also possible, when needed.

The following sample command illustrates execution of data loaders: <INSTALL\_DIR>/ingestion\_manager/scripts/runDL.sh Account

*Guidelines for Duplicate Record Handling* The Ingestion Manager considers records as duplicates if the primary business key for multiple records are the same. The Ingestion Manager manages these records by performing either an insert or update of the database with the contents of the first duplicate record. The system inserts the record if a record is not currently in the database with the same business key. The record updates the existing database record if one exists with the same business key. The Ingestion Manager handles additional

input records with the same business key by performing database updates. Therefore, the final version of the record reflects the values that the last duplicate record contains.

### <span id="page-60-0"></span>*Data Ingestion Directory Structure*

The Data Ingestion subsystem components and data are organized in subdirectories below the ingestion\_manager root level. [Table 18](#page-60-1) provides details about each subdirectory.

Installation of the Data Ingestion subsystem is normally on a single server. When requiring high availability or improved performance, however, installation on two or more servers is common. Oracle Financial Services recommends installation of the subsystem on a server that has sufficient, direct-connected RAID disk storage for both the product and ingested data. When requiring high availability, configure dual servers to access shared disk storage. The shared disk supports high availability because data that the primary server writes to shared disk becomes available to the Backup server and its components during failure recovery. Because the Data Ingestion subsystem can use substantial I/O bandwidth and requires constant disk availability, Oracle Financial Services discourages the use of NFS-mounted disk storage.

The following sections describe the Data Ingestion directory structure.

### <span id="page-60-1"></span>**Directory Structure Descriptions**

[Table 18](#page-60-1) lists important subdirectories that compose the <INSTALL\_DIR>/ingestion\_manager directory structure.

**Note:** Please ignore all informatica variables. CTR functionality does not require informatica processing.

**Table 18. Directory Structure Description**

| <b>Directory Name</b> | <b>Description</b>                                                                                                    |
|-----------------------|----------------------------------------------------------------------------------------------------|
| bin                   | Contains the programs that interface with the Market data feed to<br>capture Market data and to stream that data to the MDS (refer to<br>bin Subdirectory, on page 45, for more information). |
| config                | Contains files used to configure the Data Ingestion components<br>(refer to <i>config Subdirectory</i> , on page 48, for more information).                                                   |
| data/backup           | Contains backup files for the various Data Ingestion components<br>(refer to <i>data/backup Subdirectory</i> , on page 67, for more<br>information).                                          |
| data/errors           | Contains error files for various Data Ingestion components (refer to<br><i>data/errors Subdirectory</i> , on page 65, for more information).                                                  |
| data/firm             | Contains Oracle Financial Services client data files that Data<br>Ingestion components write (refer to <i>data/firm Subdirectory</i> , on<br>page 67, for more information).                  |
| data/market           | Contains market data files that Data Ingestion components write<br>(refer to <i>data/market Subdirectory</i> , on page 66, for more<br>information).                                          |
| inbox                 | Contains data files that the Oracle Financial Services client<br>provides (refer to <i>inbox Subdirectory</i> , on page 68, for more<br>information).                                         |

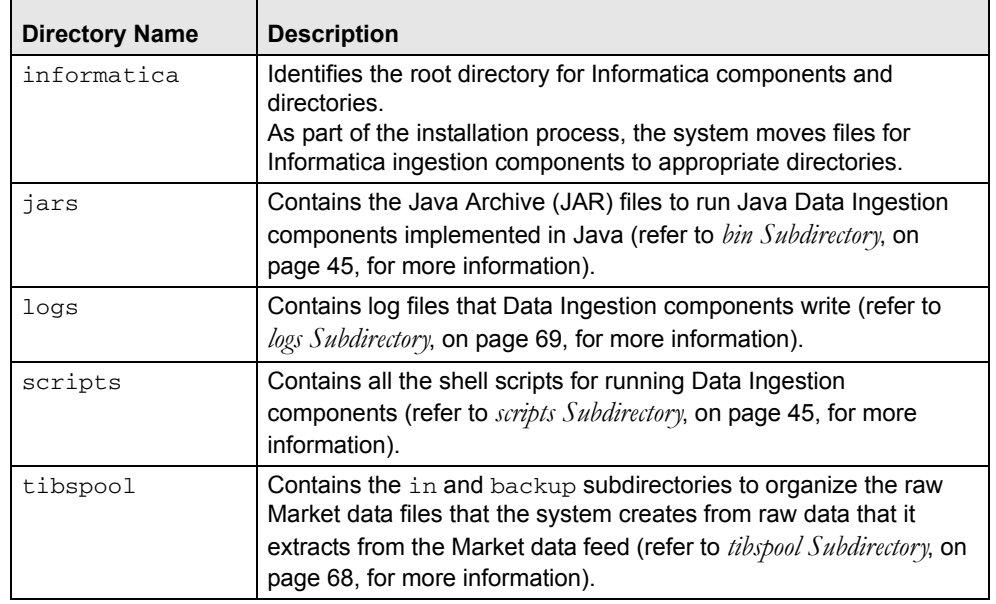

### **Table 18. Directory Structure Description**

### <span id="page-62-0"></span>**bin Subdirectory**

The bin subdirectory within the ingestion\_manager directory contains the programs that interface with the Market data feed to capture market and business client data and to stream that data to the Market Data server. A run script in the scripts subdirectory launches each program (refer to *[scripts Subdirectory](#page-62-1),* for more information).

### **jars Subdirectory**

The jars subdirectory within the ingestion\_manager directory contains Java programs that Ingestion Manager uses. A run script in the scripts subdirectory launches each program (refer to *[scripts Subdirectory,](#page-62-1)* for more information).

### <span id="page-62-1"></span>**scripts Subdirectory**

The scripts subdirectory within the ingestion\_manager directory contains the UNIX Bourne Shell scripts to run and stop runtime components. Executing a run script runs a new instance of a component. Executing a stop script terminates an active runtime component that is running in polling mode. Each script returns a termination status code.

If an application component terminates successfully, a script returns a zero return code. If the component fails to terminate successfully, the script returns a non-zero status (normally 1). [Table 19](#page-63-0) defines the run scripts for starting and stopping each component, and any special instructions.

<span id="page-63-0"></span>**Table 19. Run or Stop Scripts by Component**

| <b>Script Names</b>            | <b>Description or Special Instructions</b>                                                                                                    |
|--------------------------------|----------------------------------------------------------------------------------------------------|
| runDP.sh <data type=""></data> | Launches an instance of the data preprocessor (runDP.sh). After receiving a soft-kill,<br>the preprocessor terminates after it finishes preprocessing the data that is currently in<br>its memory. If you configure the Preprocessor to run in batch mode, you cannot use the<br>stopDP.sh script.<br>For example:<br>runDP.sh Customer<br>To run or stop a specific Data Preprocessor, specify a valid input component that the<br>run or stop script recognizes. If the script does not recognize the input component, it<br>exits with an error and identifies the valid list of parameters.<br><b>Note:</b> A Data Preprocessor that you configure to run without polling (that is, batch<br>mode) stops automatically when no data remains for processing. However, running<br>a stopDP.sh script does not terminate batch processing. |
| runDL.sh <data type=""></data> | Launches an instance of the data loader $(runDL.sh)$ . You can configure the data<br>loader to stop when it loads queued data for loading, or to poll periodically until<br>explicitly stopped with the stopDL.sh script.<br>For example:<br>runDL.sh Customer<br>To run or stop a specific data loader, specify a valid component that the run or stop<br>script recognizes. If the script does not recognize the component, it exits with an error<br>and identifies the valid list of parameters.<br><b>Note:</b> A data loader that you configure to run without polling (that is, batch mode)<br>stops automatically when no data remains for processing. Running a stopDP.sh<br>script does not terminate batch processing.                                                                                                    |
| env.sh                         | Contains common configuration settings required to run Data Ingestion subsystem<br>components. The run*.sh and stop*.sh scripts use this script.                                                                                                    |

The run scripts in [Table 19](#page-63-0) configure the executing environment for the Java component, and then execute it. All run scripts invoke the env.sh script to define environment variables that the components require. The run scripts also start the Java program with appropriate command line parameters, which [Table 20](#page-64-0) describes.

**Note:** Please ignore all informatica variables. CTR functionality does not require informatica processing.

| <b>Parameter</b>          | <b>Description</b>                                                                                                    |  |  |
|---------------------------|----------------------------------------------------------------------------------------------------|--|--|
| classpath                 | Directs the Java Runtime Environment (JRE) to the<br>location of Java programs and supporting Java classes.                                                                                                    |  |  |
| Djava.security.polic<br>У | Sets the location of the policy file that provides directory<br>and network access rights to the component.                                                                                                    |  |  |
| NUM SPLIT FILES           | Specifies the degree of parallel processing for Informatica<br>ingestion. The default is 10; the maximum is 10.<br>Note: Please ignore this variable for CTR functionality as it<br>does not require informatica processing.                                                                  |  |  |
| NUM SPLIT LINES           | Uses this parameter during the fuzzy name matching<br>process. Behavior Detection splits names into multiple<br>files. Although this is parameterized, Behavior Detection<br>does not make this parameter transparent to the client.<br>The best number of records is determined to be 50000. |  |  |
| PROCESS BANK TO BANK      | Enables ingestion to derive the BANK_TO_BANK field.<br>Set the value to N if the client provides this field.<br>Note: Please ignore this variable for CTR functionality as it<br>does not require informatica processing.                                                                     |  |  |
| PROCESS FOREIGN FL        | Enables ingestion to derive the PROCESS FOREIGN FL<br>field.<br>Set the value to N if the client provides this field.                                                                                                    |  |  |
| server                    | Instructs Java JRE to optimize for server-based<br>processing.<br>Note: Please ignore this variable for CTR functionality as it<br>does not require informatica processing.                                                                                                    |  |  |
| Xms <nnnn>*</nnnn>        | Indicates the minimum number of megabytes (as NNNN) to<br>reserve for Java memory allocation.                                                                                                    |  |  |
| Xmx <nnnn>*</nnnn>        | Indicates the maximum number of megabytes (as NNNN) to<br>reserve for Java memory allocation.                                                                                                    |  |  |
|                           | Note: Setting Xmx to too small a size may result in<br>component failure.                                                                                                    |  |  |
| ACCT_TRUST_FROM_CUST      | Indicates whether the account risk should be exempt or<br>trusted based on the exempt or trusted status of the<br>customer's risk.<br>The default value Y.                                                                                                    |  |  |

<span id="page-64-0"></span>**Table 20. Environment Variable Descriptions**

\* Default values that are appropriate to the operating system in use (for example, Linux or Solaris) are automatically set in the env.sh file:

 For 64-bit operating systems, the maximum value should not be greater than 3500 MB.

• For 32-bit operating systems, the maximum value should not be greater than 1800 MB.

Minimum values vary by component; the env.sh file specifies these values.

### <span id="page-65-0"></span>**config Subdirectory**

The config subdirectory within the data\_ingest directory contains the application configuration files, as [Table 21](#page-65-1) describes:

- DataIngestCustom.xml (refer to section *[Data Ingest Custom XML Configuration](#page-65-2)  File*[, on page 48,](#page-65-2) for more information).
- DataIngest.properties (refer to section *[Data Ingest Properties Configuration File](#page-66-1)*, on [page 49, f](#page-66-1)or more information).
- DataIngest.xml (refer to section *[Data Ingest XML Configuration File](#page-68-1)*, on page 51, for more information).

The DataIngest.properties and DataIngest.xml files contain settings for IP addresses, port numbers, file paths, file extensions, and other runtime settings including an application's performance tuning parameters. Property files within the config subdirectory contain database user IDs and encrypted passwords.

The config/datamaps subdirectory also contains XML data maps for parsing input data and mapping processed data to fields in files and in databases. The XML data maps are preset and do not require any modifications.

| <b>File Name</b>          | <b>Description</b>                                                                                                    |
|---------------------------|----------------------------------------------------------------------------------------------------|
| DataIngest.properti<br>es | Property file that contains settings that are configured at<br>installation. These settings are of the most interest to an<br>Oracle Financial Services client regarding modification (refer<br>to Table 22). |
| DataIngest.xml            | XML configuration file that contains settings that normally<br>remain as is (refer to Table 23).                                                                                                    |
| DataIngestCustom.xm       | XML configuration file that contains overridden settings from<br>DataIngest.xml.                                                                                                    |

<span id="page-65-1"></span>**Table 21. Application Configuration Files**

The following sections describe each of these configuration files.

#### <span id="page-65-2"></span>**Data Ingest Custom XML Configuration File**

The client can modify the DataIngest.xml file to override default settings that the system provides. However, this file is subject to change in future Oracle Financial Services releases. Therefore, upon installation of a newer Oracle Financial Services version the client must reapply any modifications in the current DataIngest.xml file to the newer DataIngest.xml file.

To simplify this process, the DataIngestCustom.xml file is available for use. This file holds all site-specific changes to the DataIngest. xml file. The client can override any settings in DataIngest.xml by placing the modifications in DataIngestCustom.xml. After installing a newer Oracle Financial Services version, the client can copy the older DataIngestCustom.xml file to DataIngestCustom.xml in the new installation.

#### <span id="page-66-1"></span>**Data Ingest Properties Configuration File** [Table 22](#page-66-0) describes the parameters for the DataIngest.properties configuration file.

<span id="page-66-0"></span>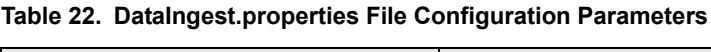

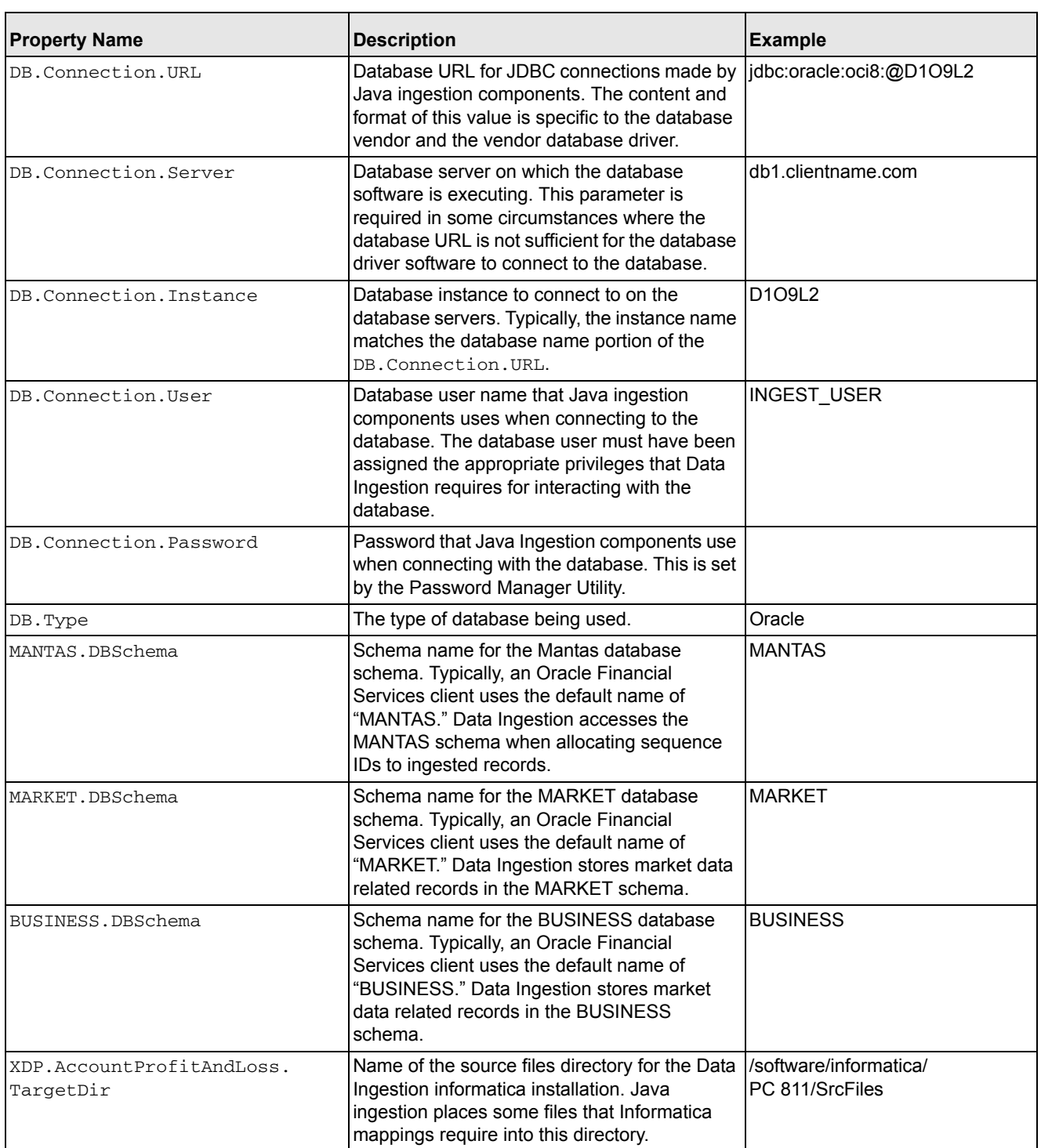

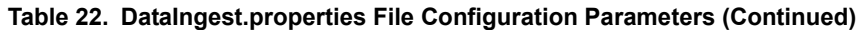

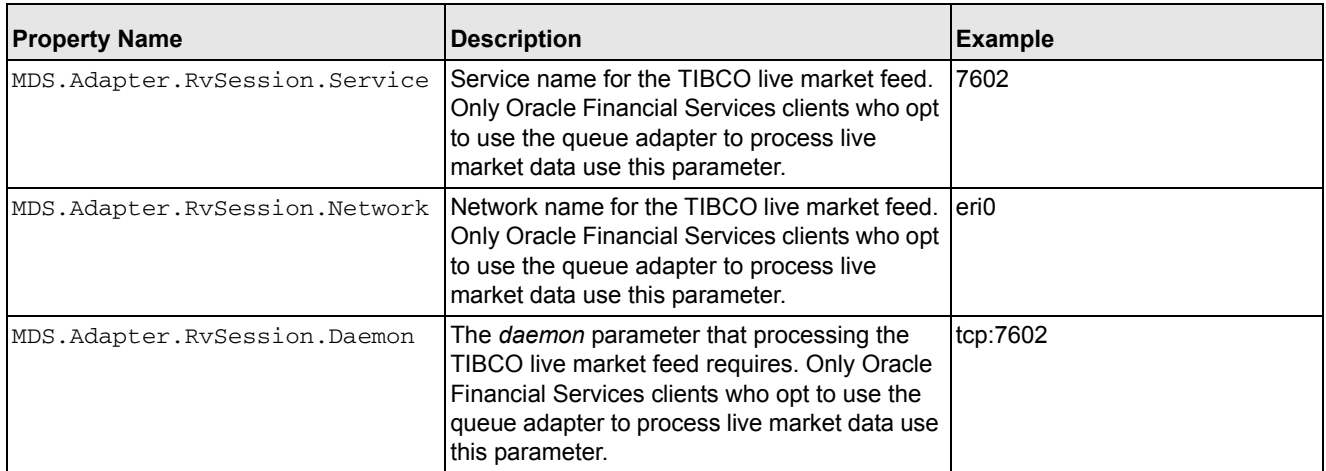

### <span id="page-68-1"></span>**Data Ingest XML Configuration File**

[Table 23](#page-68-0) describes the parameters for the DataIngest.xml configuration file.

**Caution:** Default values for properties in this file are suitable for most deployments. Use caution when changing any default values.

<span id="page-68-0"></span>**Table 23. DataIngest.xml File Configuration Parameters**

| <b>Property Name</b>                                                                                                    | <b>Description</b>                                                                                                    | <b>Example</b> |  |
|----------------------------------------------------------------------------------------------------|----------------------------------------------------------------------------------------------------|----------------|--|
| ProcessingBatch: Specifies batch settings that override settings in the database.<br>Overrides are primarily useful during testing. |                                                                                                    |                |  |
| ProcessingBatch.Name                                                                                                    | Sets the current batch name. Ingestion<br>components process only input files that<br>contain this value in the batch name portion<br>of the file name. This property should be<br>blank during normal operation.                                           |                |  |
| ProcessingBatch.Date                                                                                                    | Sets the current processing date. Ingestion<br>components process only input files that<br>contain this value in the processing date<br>portion of the file name. This property should<br>be blank during normal operation. The date<br>format is YYYYMMDD. |                |  |
| ProcessingBatch.Last                                                                                                    | Identifies the flag that indicates processing of<br>the last batch of the day to Data Ingestion.<br>This property should be blank during normal<br>operation.                                                                                               |                |  |
| Miscellaneous                                                                                                    |                                                                                                    |                |  |
| DefaultSourceSystem.value                                                                                                    | Indicates the default value to use for source<br>system when manufacturing reference data<br>records.                                                                                                    | <b>MTS</b>     |  |
| BufferSize.value                                                                                                    | Specifies the buffer size in kilobytes for I/O<br>byte buffers that the MDS and FDT<br>processes create to read input files.<br>Use care when changing this parameter due                                                                                   | 1024           |  |
|                                                                                                    | to impact on performance and memory<br>requirements.                                                                                                    |                |  |
| DirectBufferSize.value                                                                                                    | Specifies the buffer size in kilobytes for Java<br>NIO direct byte buffers that the MDS, MDT,<br>and FDT processes create to read input files.                                                                                                    | 1024           |  |
|                                                                                                    | Use care when changing this parameter due<br>to impact on performance and memory<br>requirements                                                                                                    |                |  |
| DefaultCurrency.value                                                                                                    | Indicates the value to use as the issuing<br>currency when manufacturing security<br>records from order or trade execution<br>records.                                                                                                    | <b>USD</b>     |  |
| UseDirectBuffers.value                                                                                                    | Specifies whether to make use of Java NIO's<br>direct buffer mechanism.                                                                                                    | TRUE           |  |
| Log: Specifies properties used to configure the common logging module.                                                              |                                                                                                    |                |  |

### **Table 23. DataIngest.xml File Configuration Parameters (Continued)**

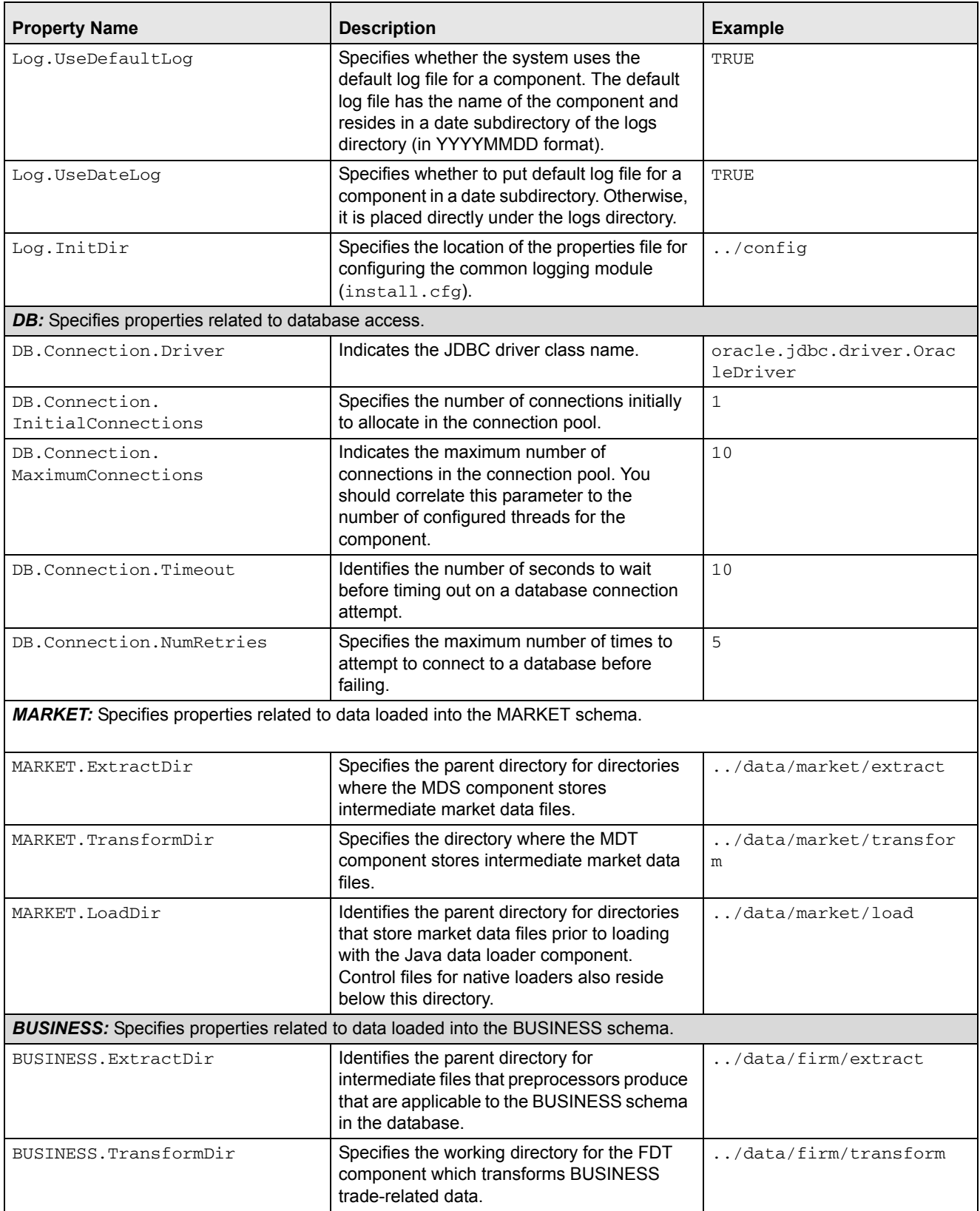

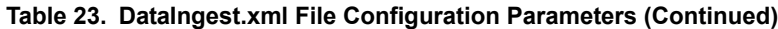

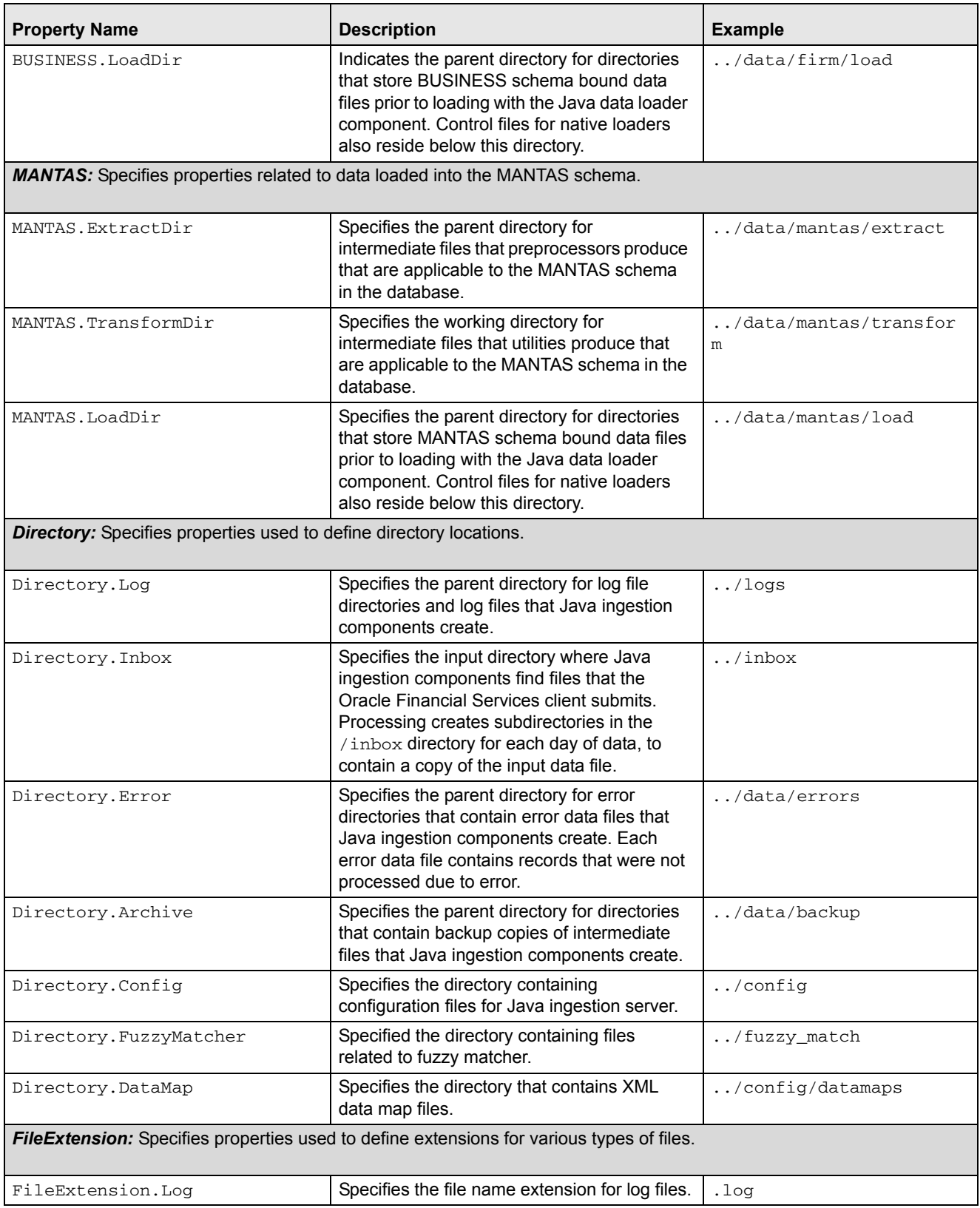

### **Table 23. DataIngest.xml File Configuration Parameters (Continued)**

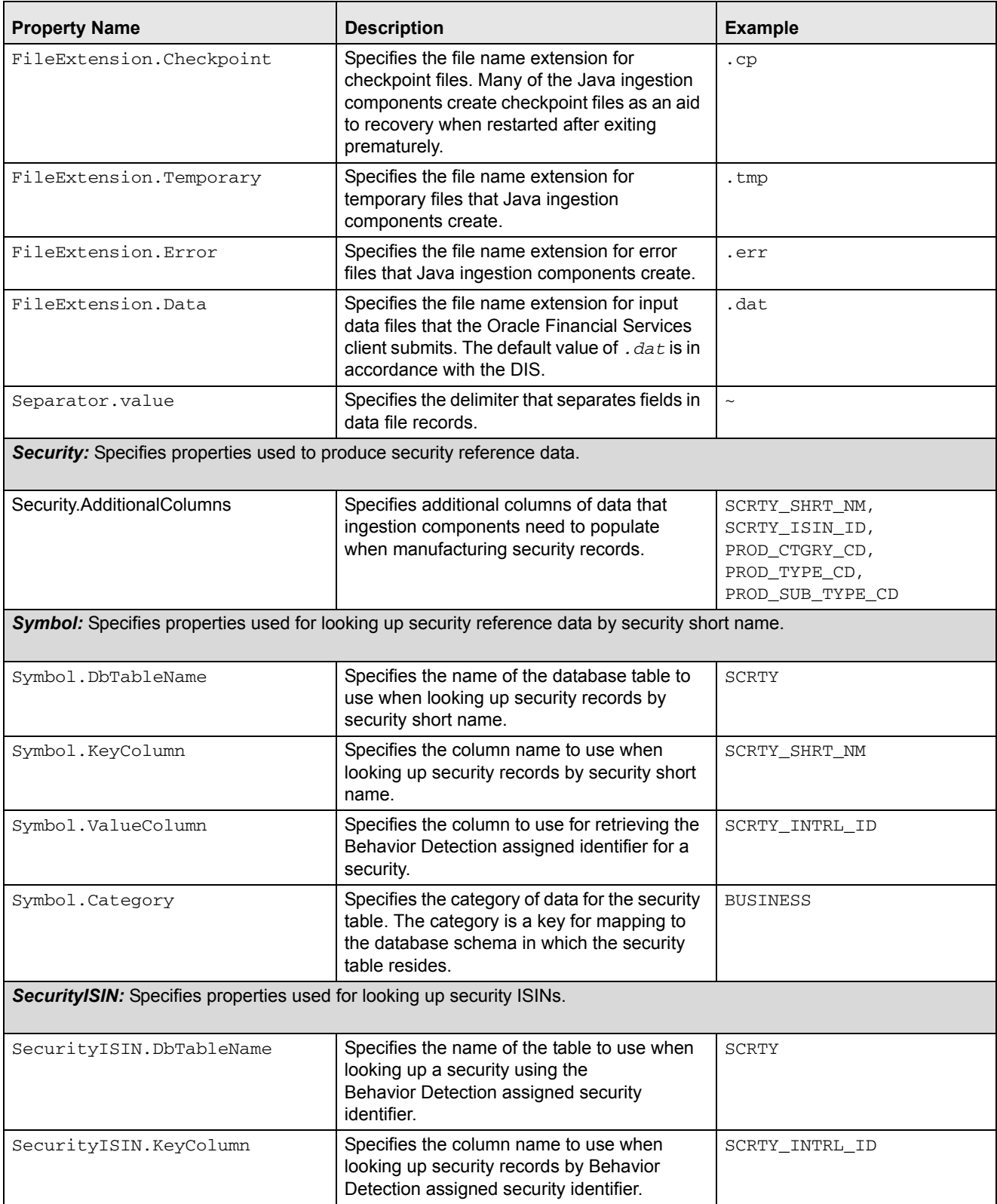
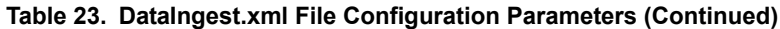

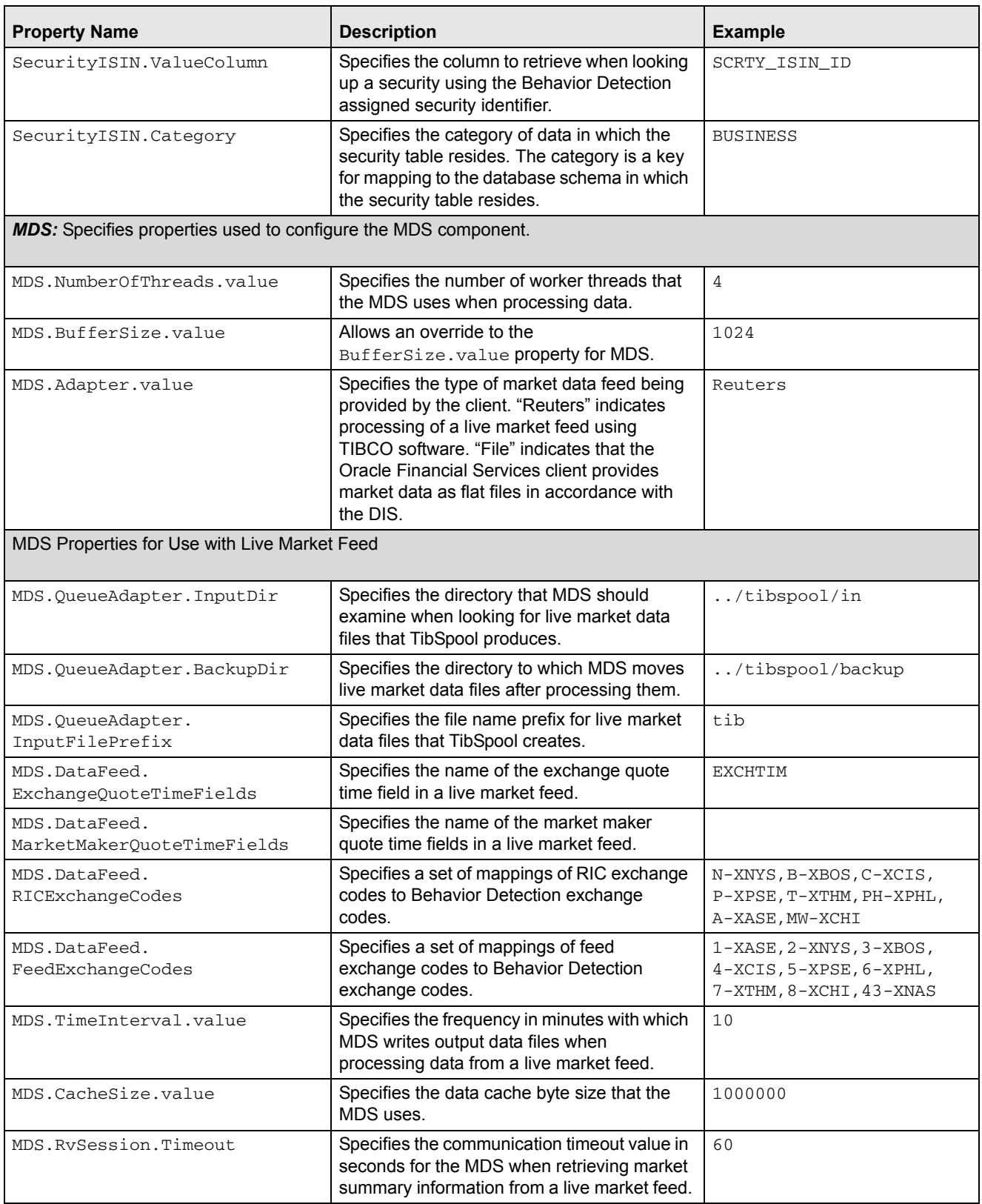

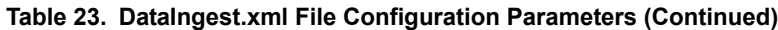

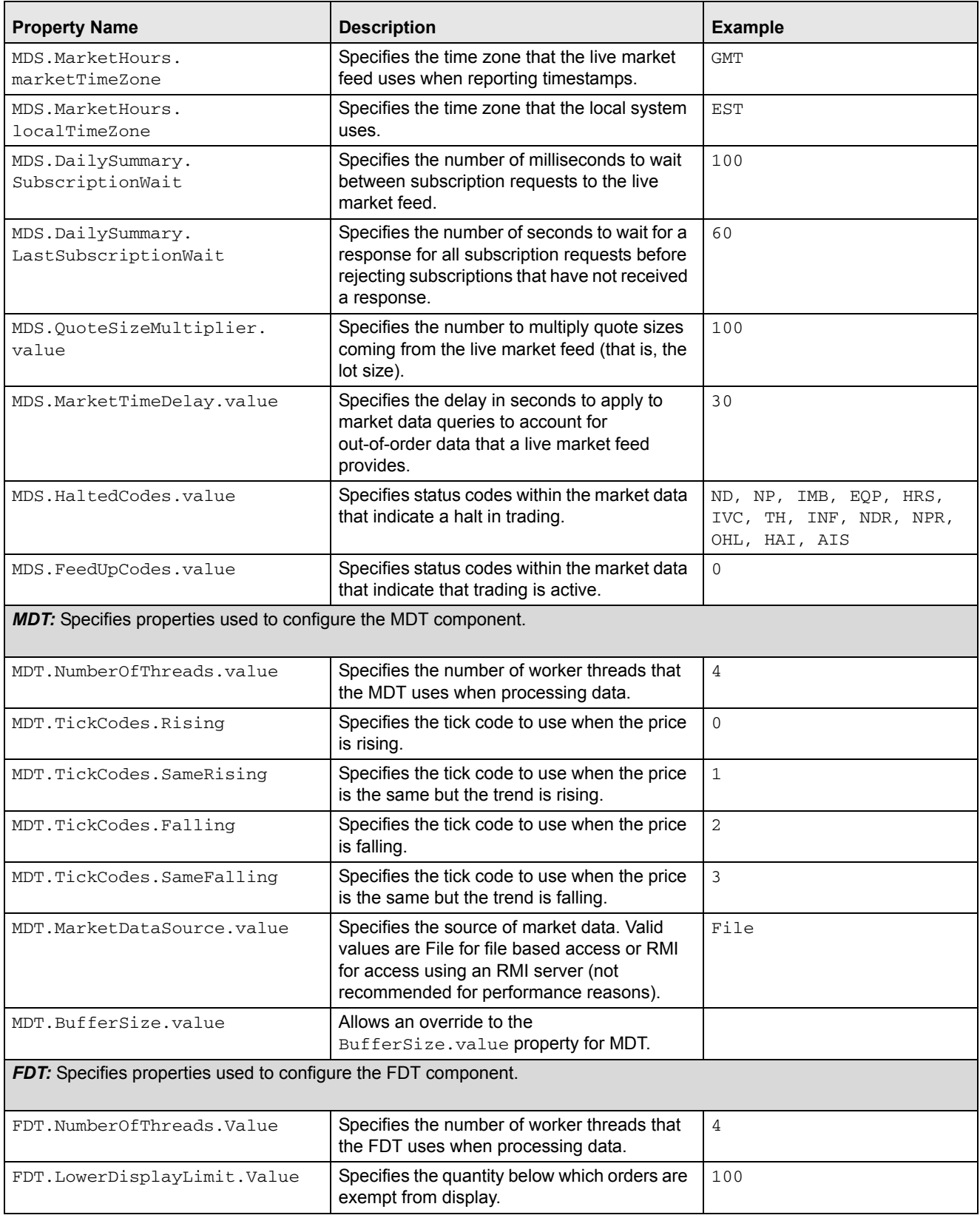

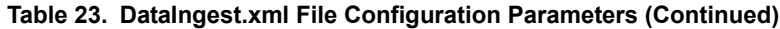

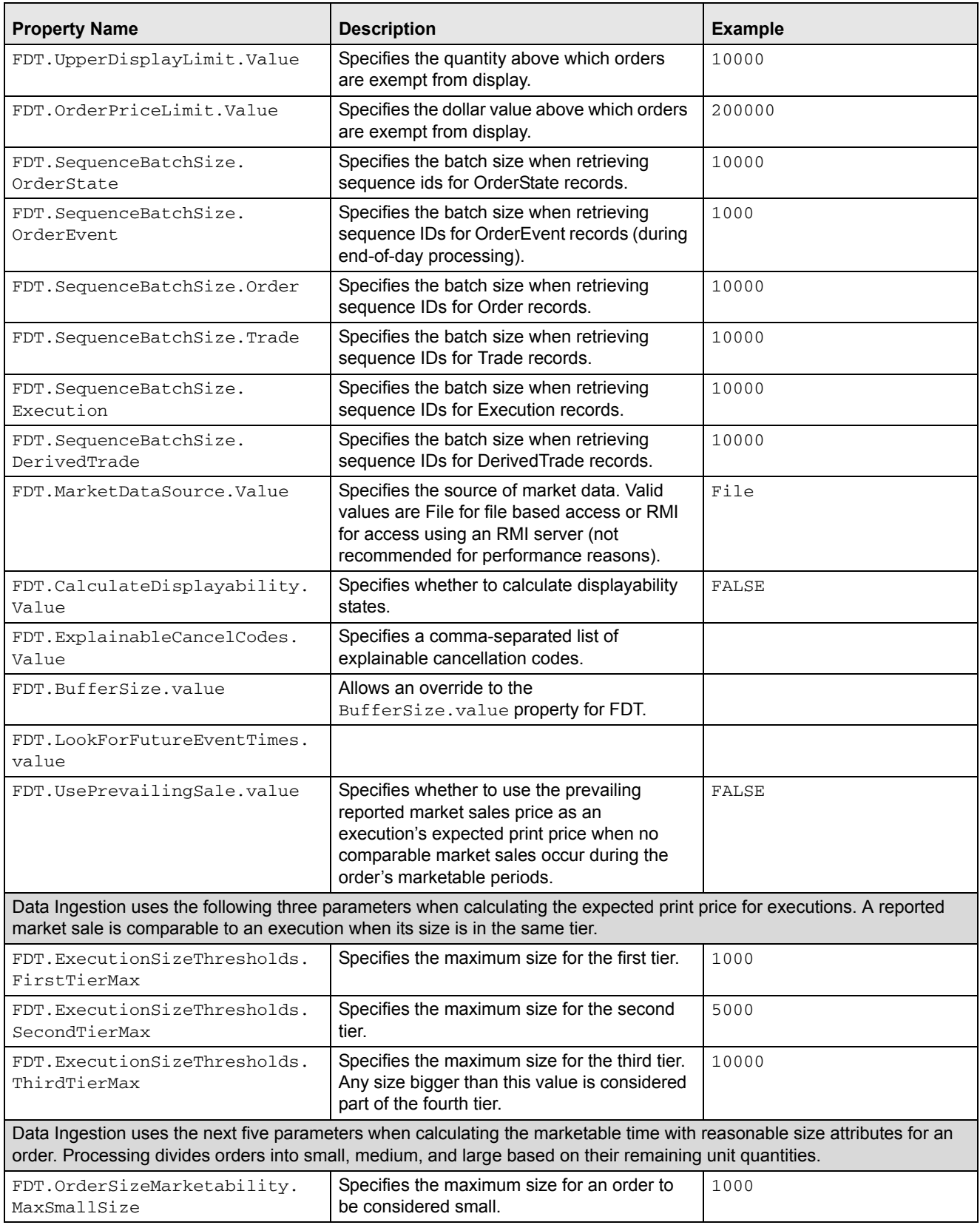

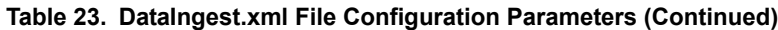

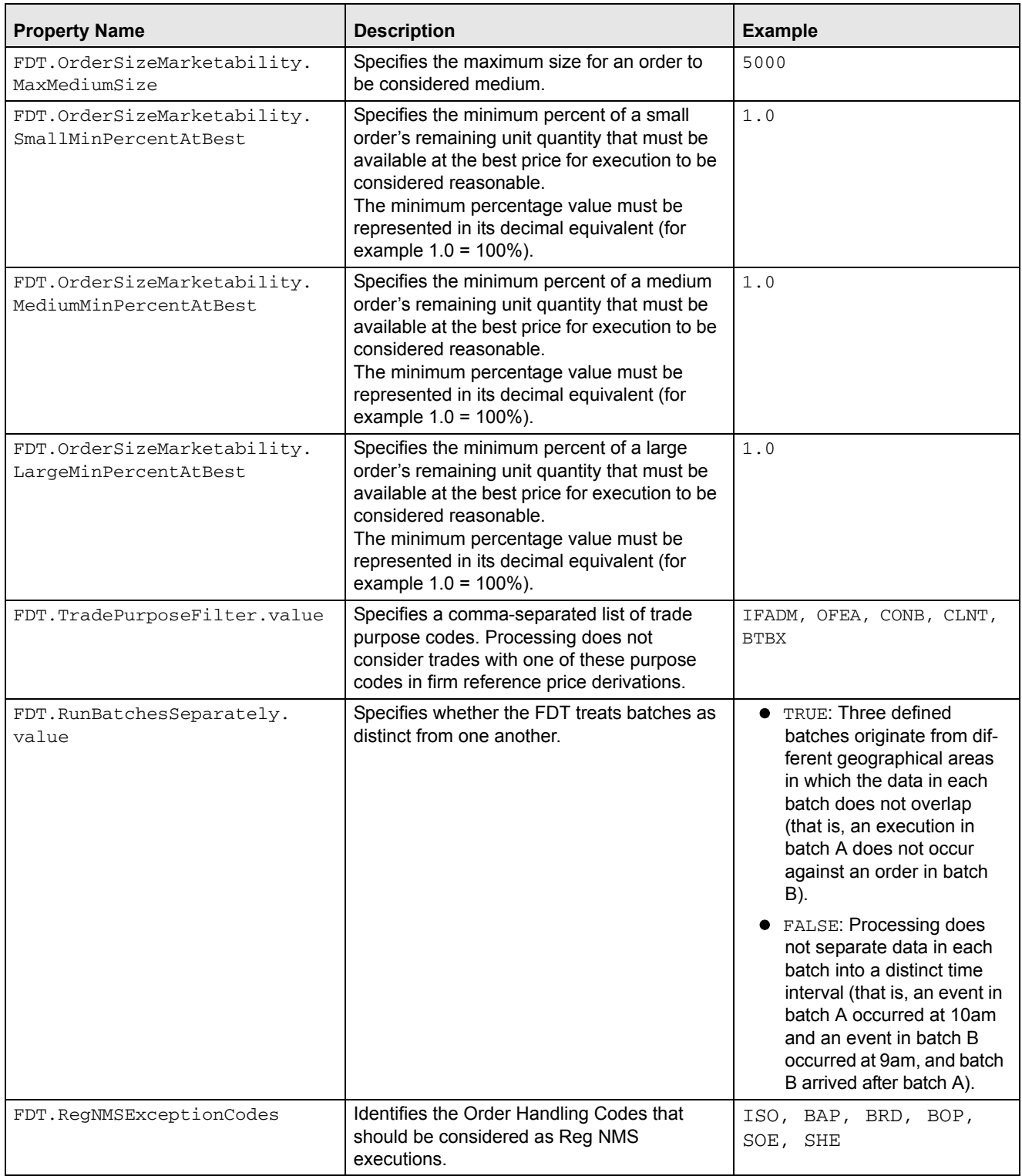

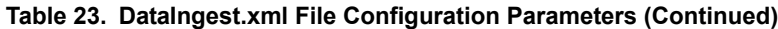

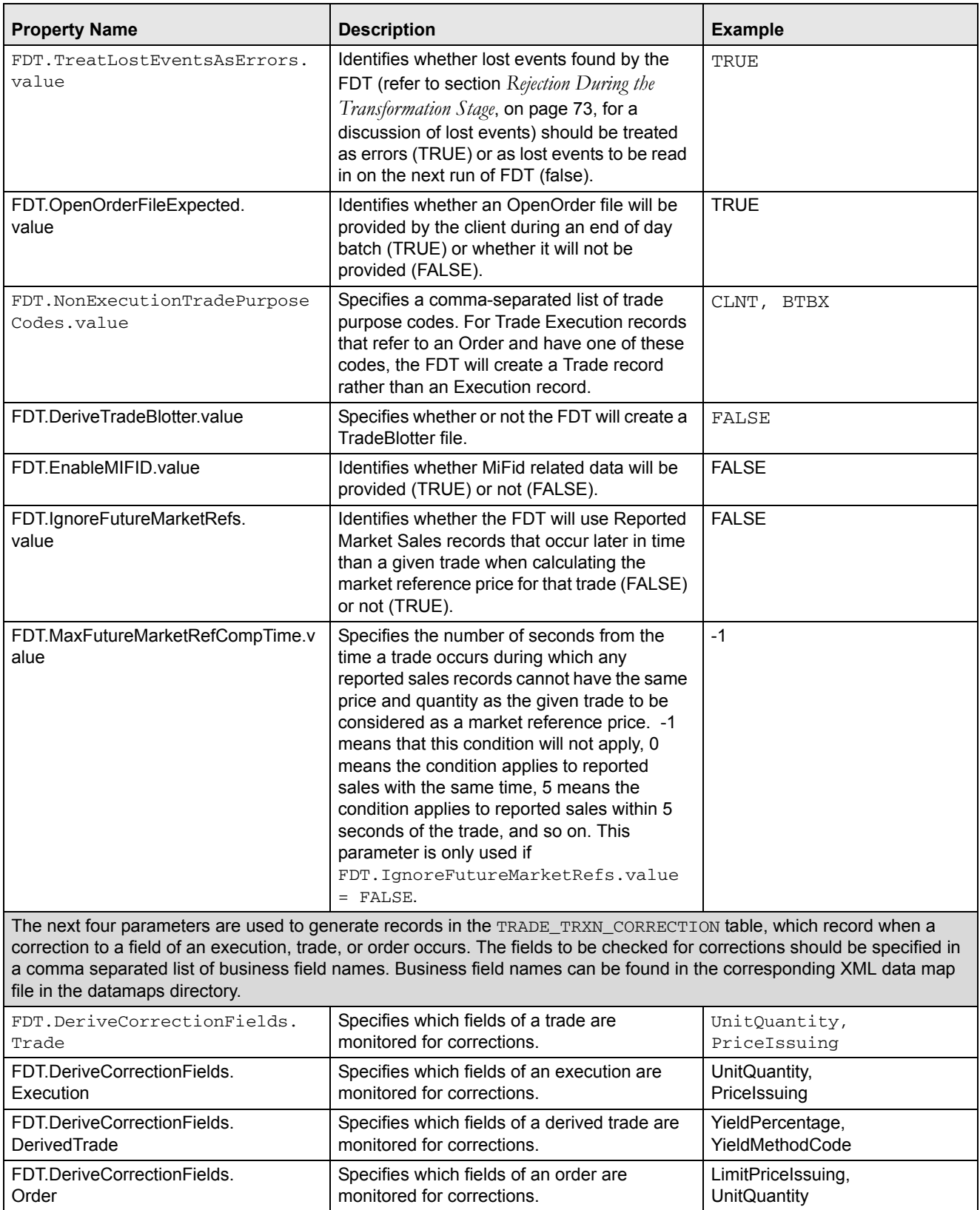

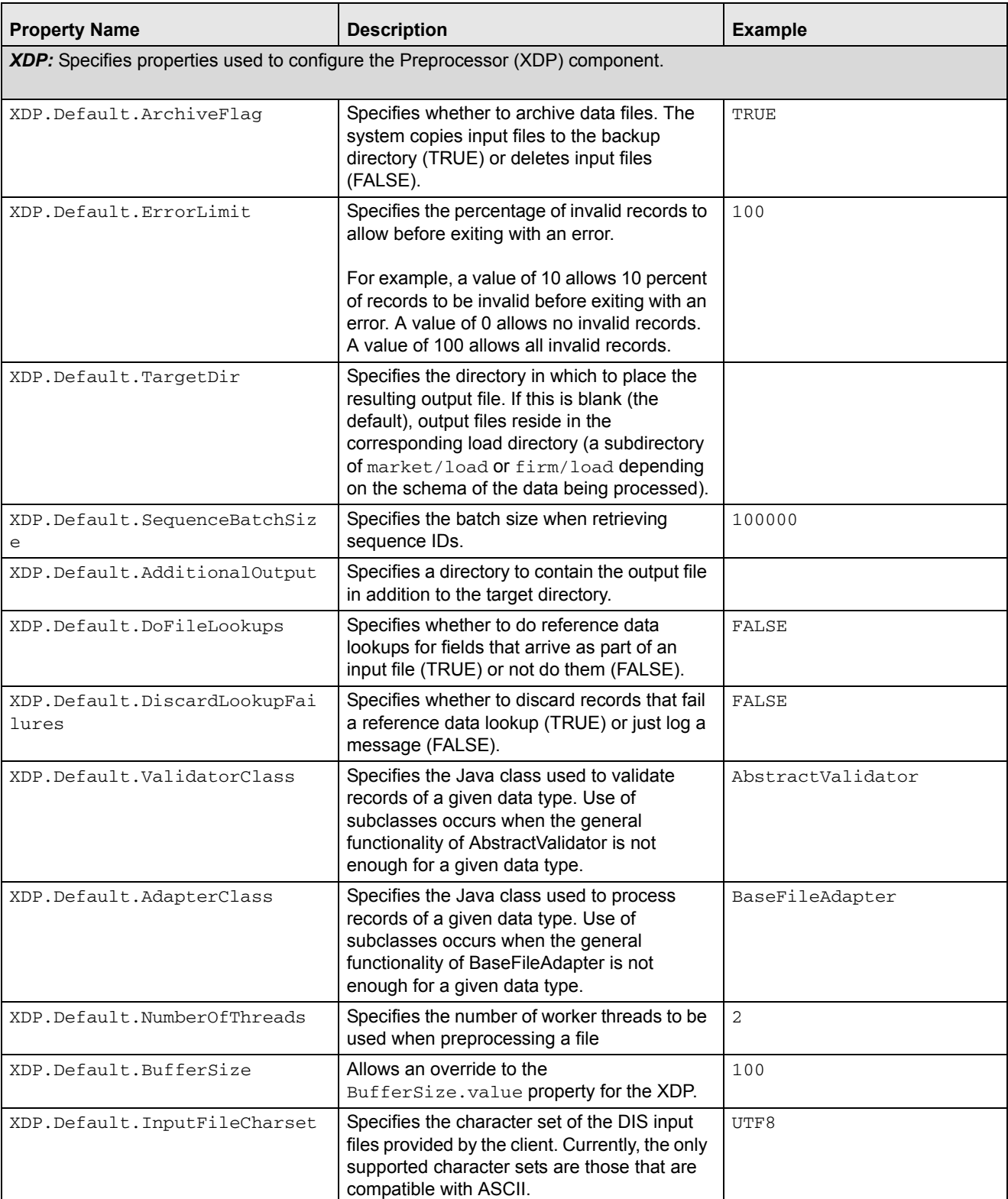

#### **Table 23. DataIngest.xml File Configuration Parameters (Continued)**

| <b>Property Name</b>                                                         | <b>Description</b>                                                                                                    | <b>Example</b>     |
|------------------------------------------------------------------------------|----------------------------------------------------------------------------------------------------|--------------------|
| XDP.Default.SupplementalType                                                 | Specifies an additional file type that a given<br>XDP will create when it processes a file of<br>the given type.                                                                                                    | TrustedPairMember  |
| XDP.< Data Type>. IndexField                                                 | Specifies the field used to create an index<br>into an input file. Only valid for data types<br>where AdapterClass is IndexFileAdapter.                                                                                                    | SecurityIdentifier |
| XDP.EmployeeTradingRestricti<br>on.DescendOrgTree                            | When processing<br>EmployeeTradingRestriction records,<br>specifies whether to descend an<br>organization's entire tree when creating<br>records from an organization.                                                                                                    | FALSE              |
| XDP.Account.DeriveAccountToP<br>eerGroup                                     | When processing Account records, specifies<br>whether to derive an AccountToPeerGroup<br>record if the AccountPeerGroupIdentifier field<br>is populated.                                                                                                    |                    |
| XDP.EmployeeTradingRestricti<br>on.DescendOrgTree                            | If an Employee Trading Restriction record<br>contains an Organization Identifier, then it<br>specifies:<br>• Whether to create Employee Trading<br>Restriction records for all employees in<br>the organization and all the related child<br>organizations defined in the Organiza-<br>tion Relationship file (TRUE)<br>or<br>• Whether to create records only for<br>employees in the specified organization<br>(False). | <b>FALSE</b>       |
| XDP. <data type="">.<property></property></data>                             | Overrides the given property for the given<br>Preprocessor instance.                                                                                                    |                    |
| XDL: Specifies properties used to configure the Data Loader (XDL) component. |                                                                                                    |                    |
| XDL.Default.Refresh                                                          | Is valid for data types that have a load<br>operation of Overwrite as defined in the DIS.<br>This parameter specifies replacement of the<br>entire table (TRUE) or provision of deltas<br>(FALSE).                                                                                                    | TRUE               |
| XDL.Default.DataFileExts                                                     | Specifies the possible file extensions for an<br>input file.                                                                                                    | .XDP, .FDT, .MDT   |
| XDL.Default.CommitSize                                                       | Specifies the number of records to update or<br>insert before committing (not used when<br>Direct=TRUE).                                                                                                    | 500                |
| XDL.Default.ErrorLimit                                                       | Specifies the number of rejected records to<br>allow before exiting with an error. If left blank<br>(the default), processing sets no limit.                                                                                                    |                    |

**Table 23. DataIngest.xml File Configuration Parameters (Continued)**

#### **Table 23. DataIngest.xml File Configuration Parameters (Continued)**

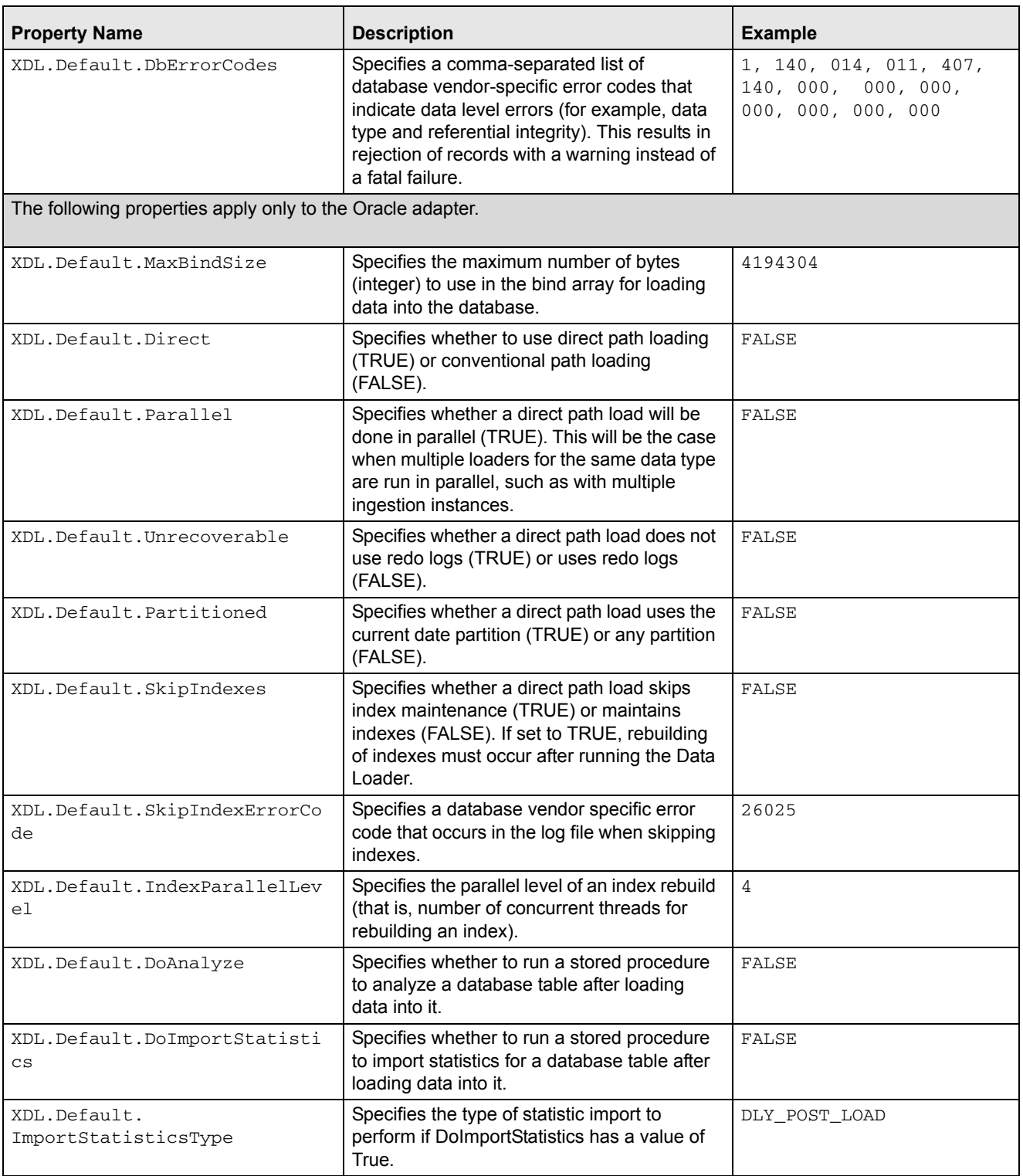

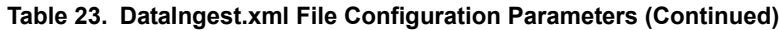

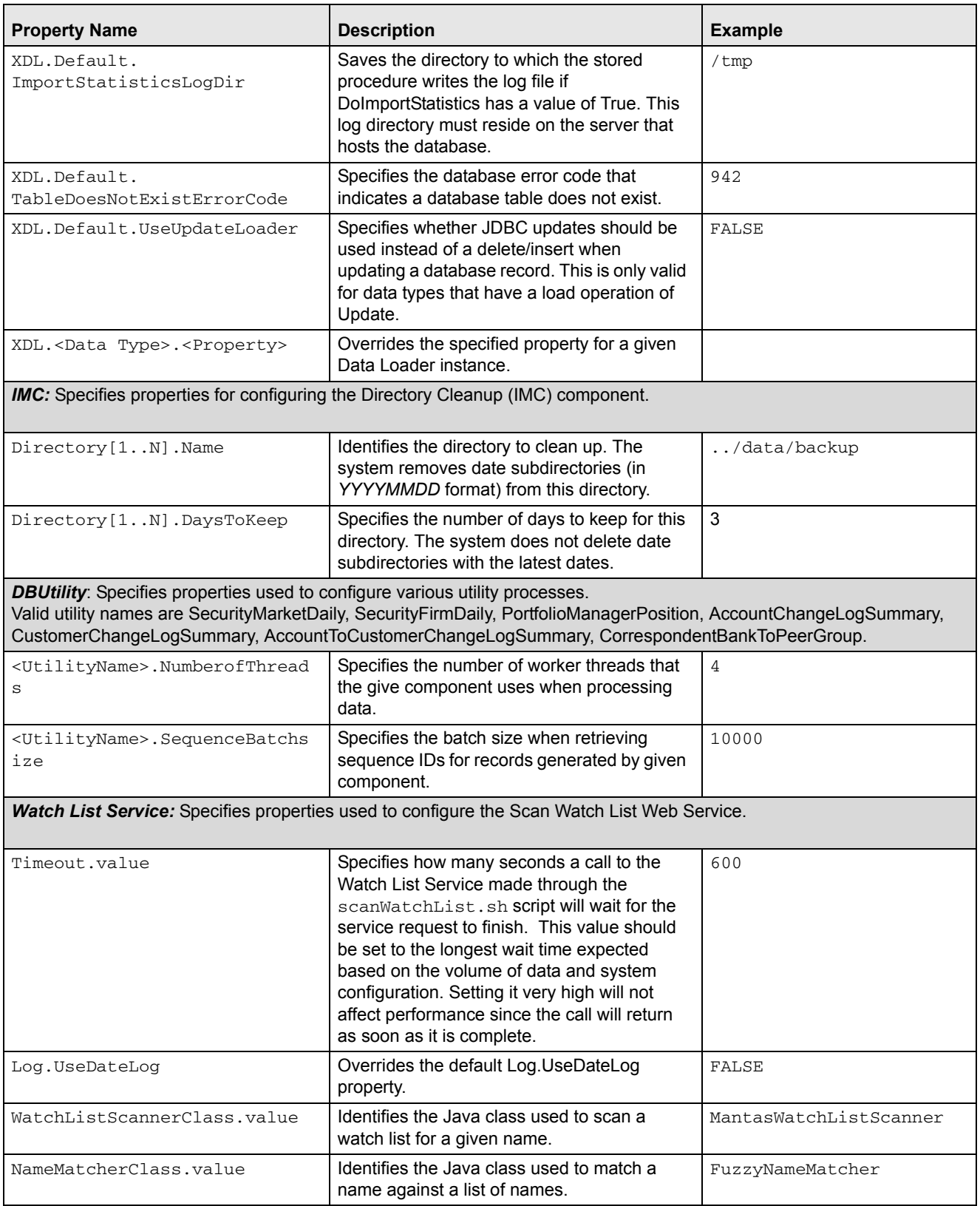

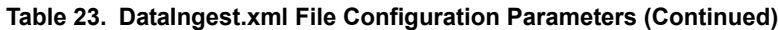

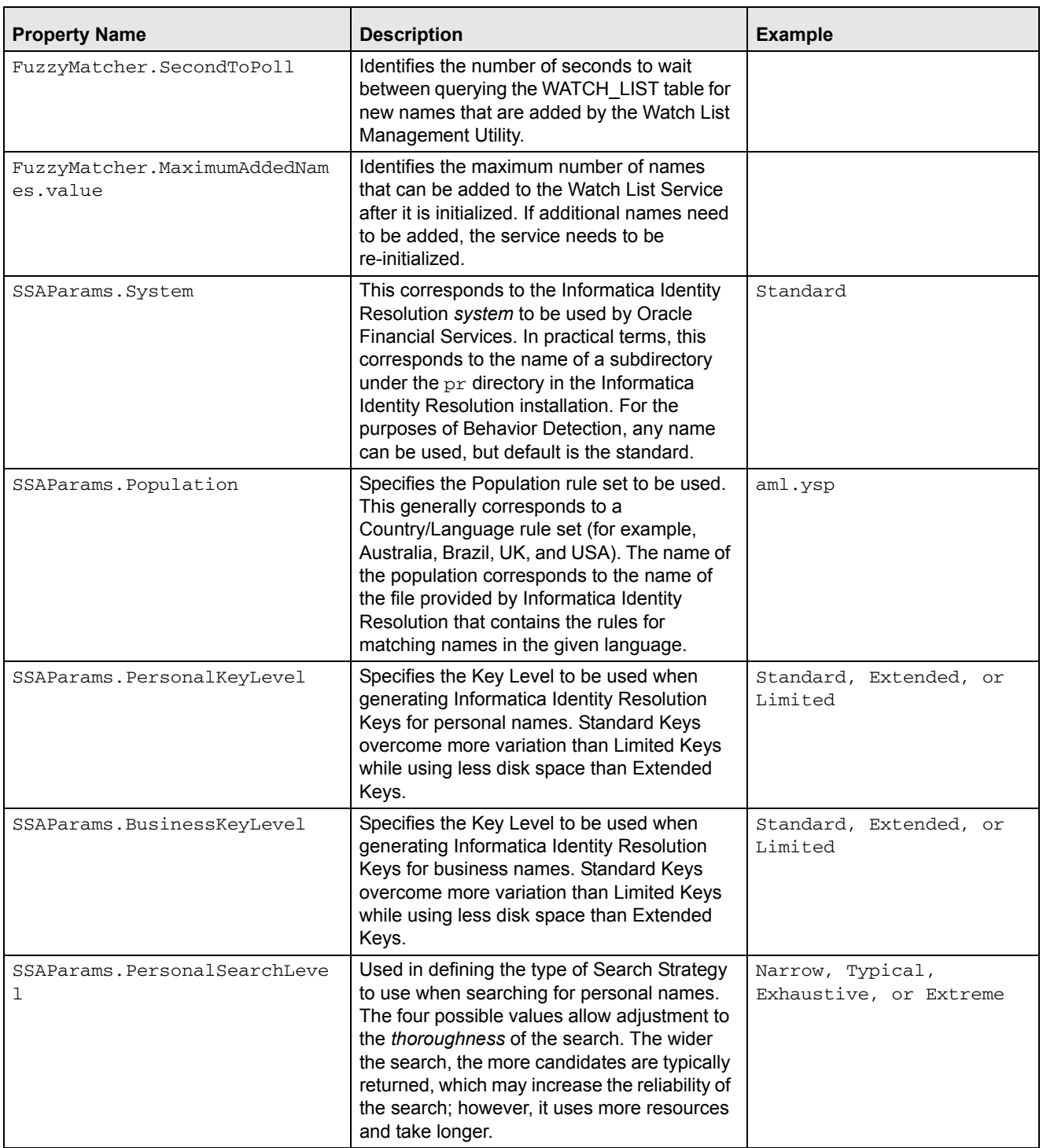

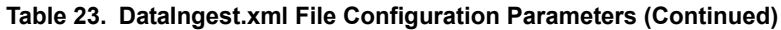

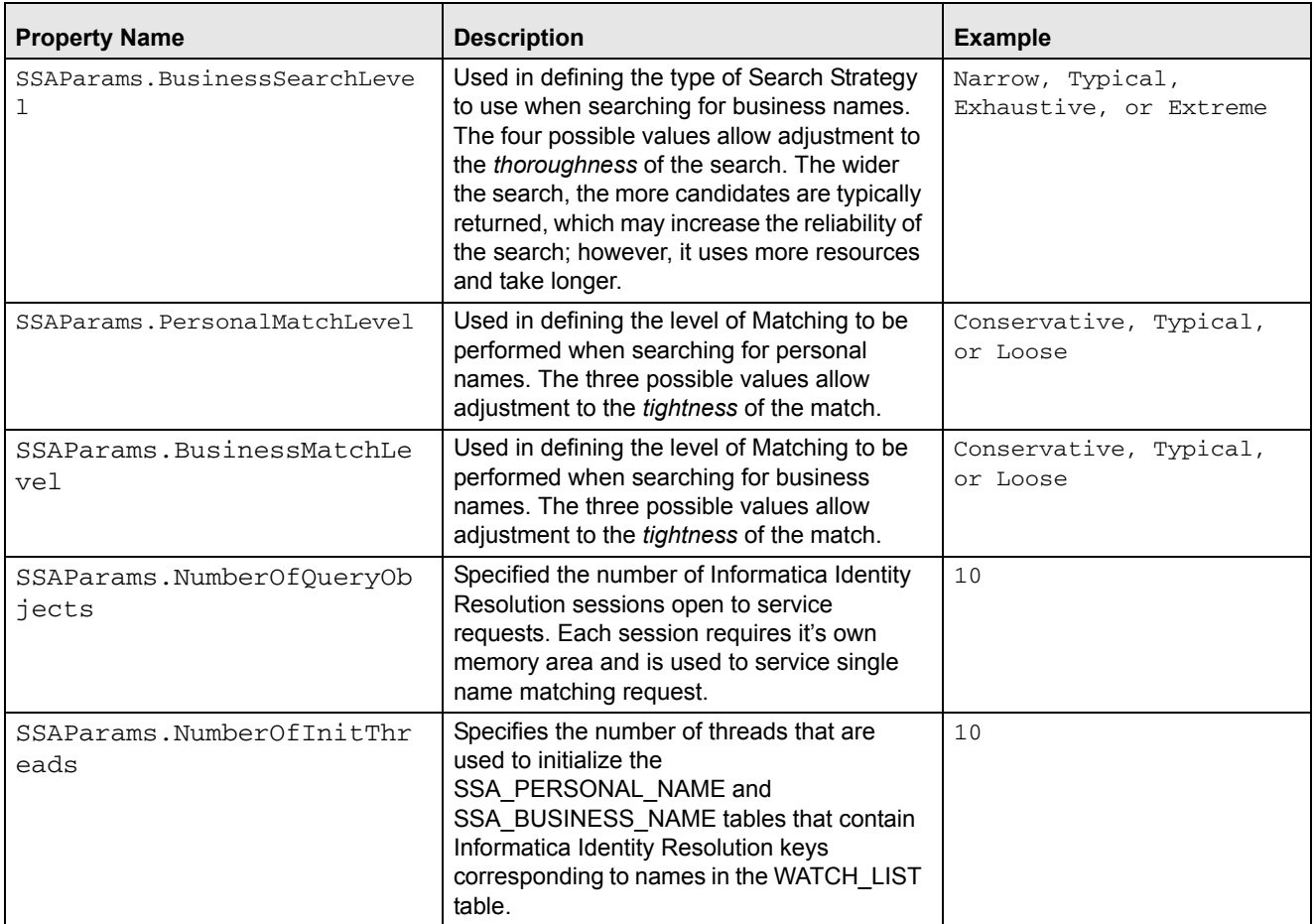

#### **data Subdirectory**

The data subdirectory within the data\_ingest directory contains additional subdirectories for organizing Market data files and Oracle Financial Services client data files. The system creates these files during the preprocessing, transformation and data-loading stages of the ingestion process. The Market data and Oracle Financial Services client data files appear in subdirectories that are indicative of the processing stages (or workflow steps) that the Data Ingestion subsystem components perform. The following sections describe the contents of each subdirectory and the components that read or write to each subdirectory. **data/errors Subdirectory** The errors subdirectory within the data subdirectory stores error files that Data Ingestion subsystem components create or move upon detection of errors during file processing. The system places error files in subdirectories within the errors subdirectory. These error file subdirectories are name-based on the processing date for the files that they contain. The date has the format YYYYMMDD, where YYYY is the four-digit year, MM is the two-digit month, and DD is the two-digit day. The files in the errors subdirectory have the same name as the file in which the error was detected. However, the component that identified the errors appends its extension to the end of the file.

[Table 24](#page-83-0) identifies the error file signatures that each component can output to the errors subdirectory.

| <b>Component</b> | <b>Error File</b>                                                                    |
|------------------|--------------------------------------------------------------------------------------|
| Preprocessor     | <data type=""> *.XDP.err</data>                                                      |
| Data Loader      | <data type=""> *.XDL.err</data>                                                      |
| <b>FDT</b>       | Order *.FDT.err<br>TradeExecution *.FDT.err                                          |
| <b>MDS</b>       | InsideOuote *.MDS.err<br>MarketCenterOuote *.MDS.err<br>ReportedMarketSale *.MDS.err |

<span id="page-83-0"></span>**Table 24. Error File Signatures Output by Component**

The IMC utility, runIMC.sh, cleans up the errors subdirectory. The IMC's configuration file defines the number of days that error files age before their removal.

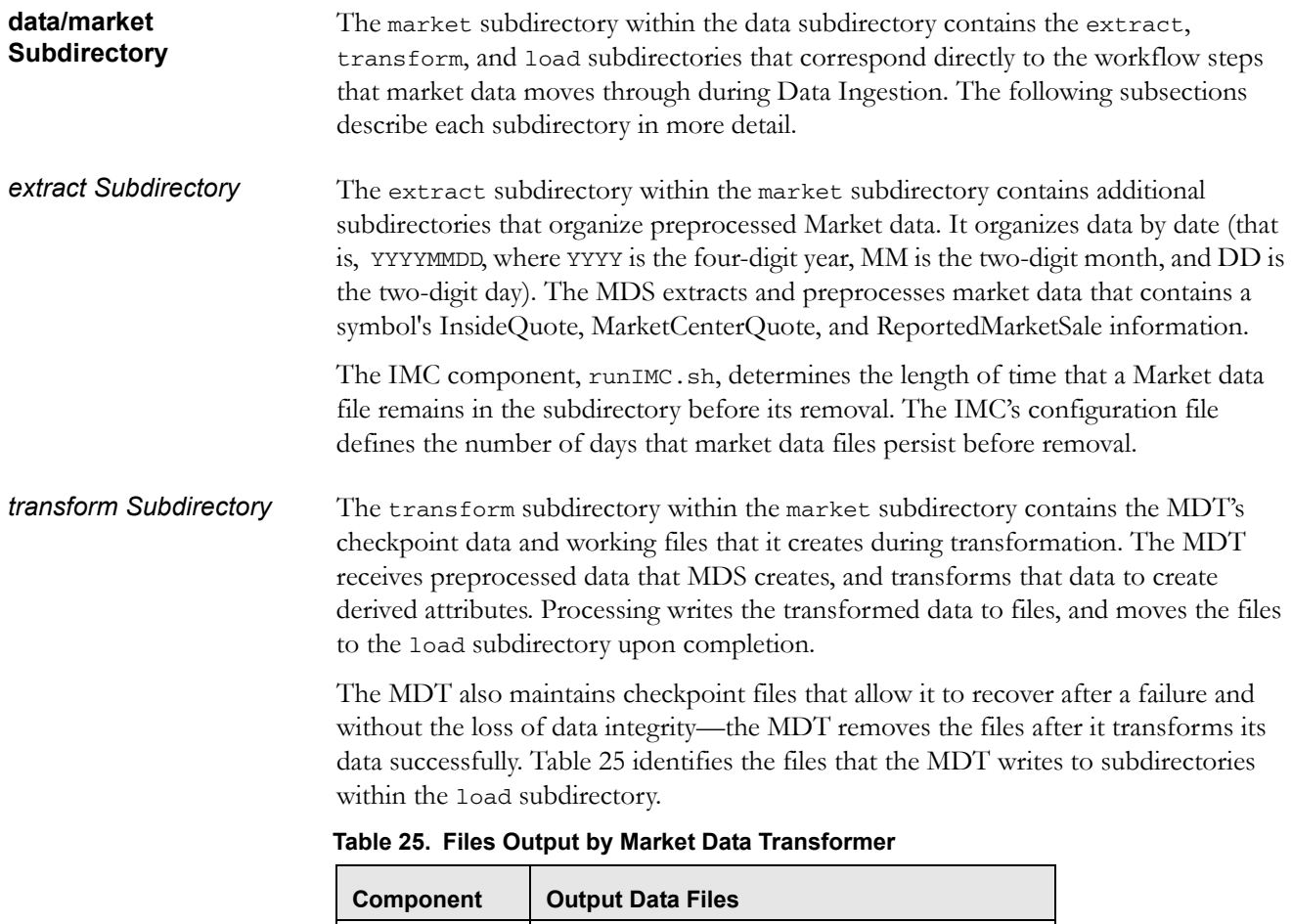

<span id="page-83-1"></span>MDT | InsideQuote\_\*.MDT

#### <span id="page-84-0"></span>*load Subdirectory* The load subdirectory within the market subdirectory contains additional subdirectories that contain preprocessed and transformed Market data ready for loading into the database. Each loader component monitors its assigned subdirectory (that is, data queue), looking for data to load into the database. A subdirectory exists for each kind of Market data that a loader moves into the database. After loading data files into the database, each loader moves the processed files to the backup subdirectory.

[Table 26](#page-84-0) identifies the files that each data loader reads and loads into the database.

| <b>Component</b> | <b>Input Data Files</b>    |
|------------------|----------------------------|
| <b>MDT</b>       | InsideOuote*.MDT           |
| <b>MDT</b>       | MarketCenterOuote*.MDT     |
| <b>MDT</b>       | MarketState*.MDT           |
| MDT              | ReportedMarketSale*.MDT    |
| Preprocessor     | <data type="">*.XDP</data> |

**Table 26. Files that Market Data Loaders Read and Process**

<span id="page-84-1"></span>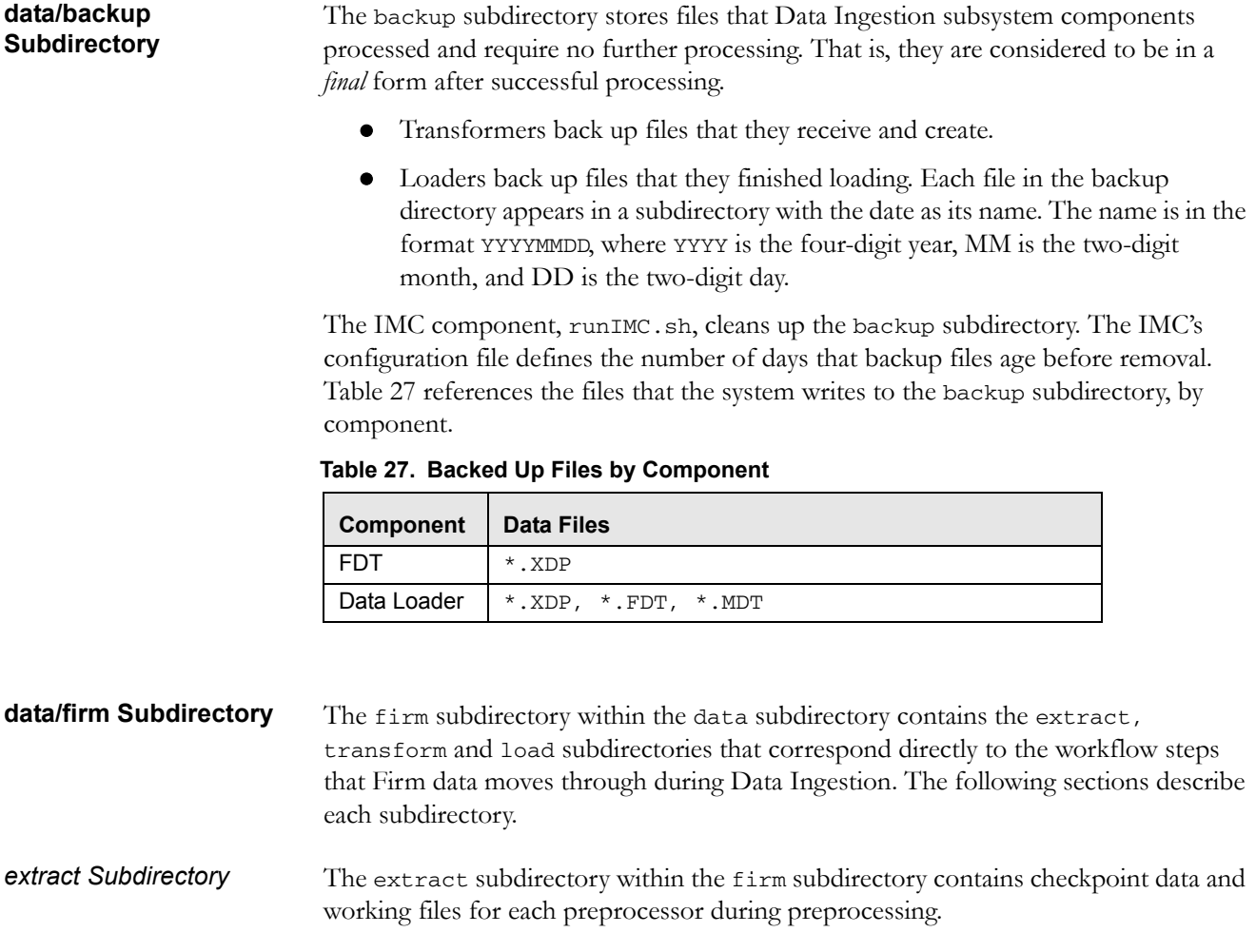

**data/backup** 

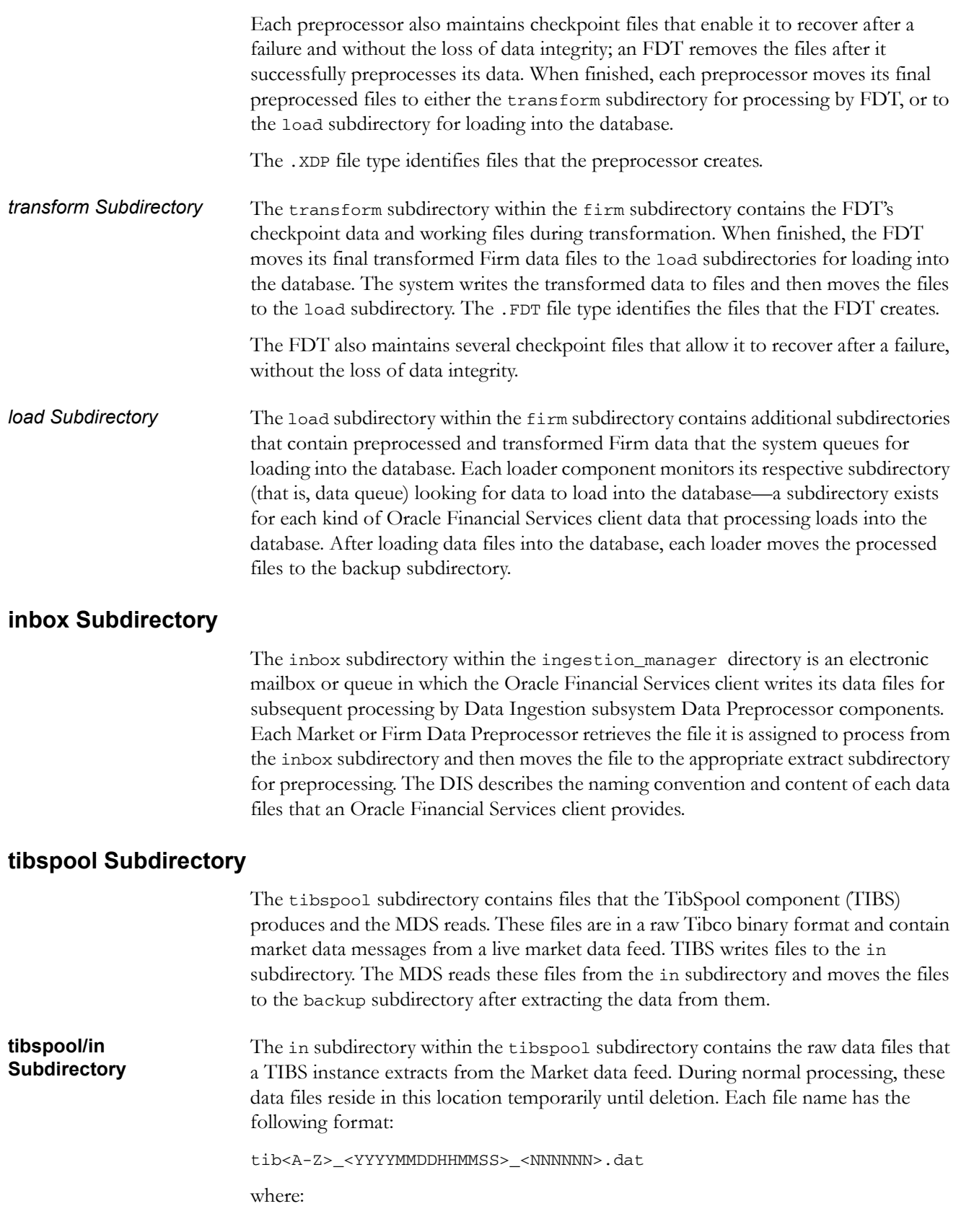

- <A-Z> is a symbol range that corresponds to the symbol range that the TIBS instance is processing.
- <NNNNNN> is a required sequence number to create unique file names. [Table 28](#page-86-0) identifies sample output file names using the latter format.

**Table 28. Output Files from TIB Spoolers**

| <b>Component</b> | <b>Example Output Data Files</b>  |
|------------------|-----------------------------------|
| TIBS             | tibSA-Z_20011029112338_000001.dat |
|                  | tibSA-Z_20011029112338_000002.dat |

#### <span id="page-86-0"></span>**tibspool/backup Subdirectory**

The backup subdirectory within the tibspool subdirectory contains the backup of raw data files from the Market data feed.

#### **logs Subdirectory**

The logs subdirectory contains a log file for each component running on a host computer. Each log file in the logs subdirectory appears in a subdirectory with the date as its name, in the format YYYYMMDD, where YYYY is the four-digit year, MM is the two-digit month, and DD is the two-digit day. The subdirectory's date is based on the processing date for data to which the log files pertain.

The IMC utility, runIMC.sh, cleans up the logs subdirectory. The IMC utility's configuration file defines the number of days that log files age before their removal. [Table 29](#page-86-1) identifies log files for each component, based on the file name's prefix.

| <b>Prefix</b> | <b>Component</b>        |
|---------------|-------------------------|
| <b>XDP</b>    | Preprocessor            |
| <b>XDL</b>    | Data loader             |
| <b>MDS</b>    | Market Data Server      |
| <b>FDT</b>    | File Data Transformer   |
| <b>MDT</b>    | Market Data Transformer |
| <b>TibW</b>   | TibSpool                |
| <b>TibW</b>   | <b>TibWatch</b>         |
| <b>IMC</b>    | <b>IMC</b>              |

<span id="page-86-1"></span>**Table 29. Log Files Output by Component**

### *Startup and Shutdown*

This section discusses Data Ingestion subsystem startup in both normal and recovery modes. You can start and stop all components manually with their respective run and stop scripts, with the exception of some components when configured to run in *batch* mode. Given the complexity of Data Ingestion processing, Oracle Financial Services recommends that an Oracle Financial Services client use a scheduling or monitoring tool to execute the run scripts (and stop scripts, if needed) automatically, monitor each component's progress, and alert support staff if problems arise. Scheduling or monitoring tools typically invoke a job control script that executes a Data Ingestion subsystem run and stop scripts. In addition, using the distributed processing configuration startup approach varies (refer to section *[Distributed Processing](#page-88-0)  Configuration*[, on page 71,](#page-88-0) for more information).

### **Backup Server Configuration**

An Oracle Financial Services client can implement a backup server configuration to collect market data in parallel (that is, in duplicate) with the Primary server to help minimize the risk of losing market data for an entire day if the Primary server fails. This form of high availability drives configuration of Data Ingestion subsystem components and when to start and stop them. In a high availability configuration, the backup server transforms and loads market data when the Primary server fails or when market data that the system is collecting on the Primary server is interrupted and causes missing data gaps. Also, a backup server configuration requires that shared disk be available for checkpoint recovery.

The daily processing cycle and desired server configuration influences how and when the system starts and stops Data Ingestion subsystem components under normal conditions, and if error recovery is necessary.

### **Recovery**

The Data Ingestion components are designed to be able to restart after a failure. Examples of failures include database, file system, network, machine, or component. After a component fails (returns a non-zero exit status), the general recovery procedure involves checking the component's log file for the cause of the error, fix that cause (restart the database, add more disk space to the file system, etc.), and restart the component (using the same command used to start it initially). Do not run components that depend on the component that failed until successful completion of the failed component.

The exception to this procedure is live market Data Ingestion using the Queue Adapter (that is, when a market feed such as Reuters is in use). If a TIBS component or the machine on which it is running fails, recovery of lost data while the component or machine is down is impossible. To address this situation, Oracle Financial Services recommends that TIBS components be run on two separate machines, connected to two separate TIBCO infrastructures. If the primary TIBS fails, ingestion can proceed with the market data that the backup TIBS produces. The Oracle Financial Services client's job scheduling software can be configured to ingest market data through the primary or backup server as needed.

### <span id="page-88-0"></span>**Distributed Processing Configuration**

An Oracle Financial Services client can implement a distributed processing configuration that can run the Data Ingestion subsystem components on two or more servers, and let each server extract, transform, and load data for non-overlapping data. This distributed computing configuration influences configuration of Data Ingestion subsystem components or when to start and stop them. The Oracle Financial Services client is responsible for splitting data into non-overlapping sets and placing this data into the inbox for each Data Ingestion instance. For trading data and market data, the client can split data by symbol ranges (for example, A through J on one server and K through Z on the other). For reference data, the client can select an arbitrary field to use in splitting the data.

Note that it is not necessary to split reference data and process it with multiple instances, in situations, where use of multiple instances processes trading and market data. If ingestion of reference data occurs across multiple instances, the client should ensure that ingestion of all reference data of a particular type occurs prior to ingesting data that is dependent on that type of data.

## *Data Rejection During Ingestion*

The Ingestion Manager can reject records at the Preprocessing, Transformation, or Loading stages. The following sections provide an overview of the most frequent types of conditions that cause transactions to be rejected:

- **Rejection During Preprocessing Stage:** describes how rejections occur during the Preprocessing stage and offers guidance on ways to resolve rejections (refer to section *[Rejection During the Preprocessing Stage](#page-89-0)*, on page 72, for more information).
- **Rejection During Transformation Stage:** describes how rejections occur during the Transformation stage and offers guidance on ways to resolve rejections (refer to section *[Rejection During the Transformation Stage](#page-90-0)*, on page 73, for more information).
- **Rejection During Loading Stage:** describes how rejections occur during the Loading stage and offers guidance on ways to resolve rejections (refer to section *[Rejection During the Loading Stage](#page-92-0)*, on page 75, for more information).

### <span id="page-89-0"></span>**Rejection During the Preprocessing Stage**

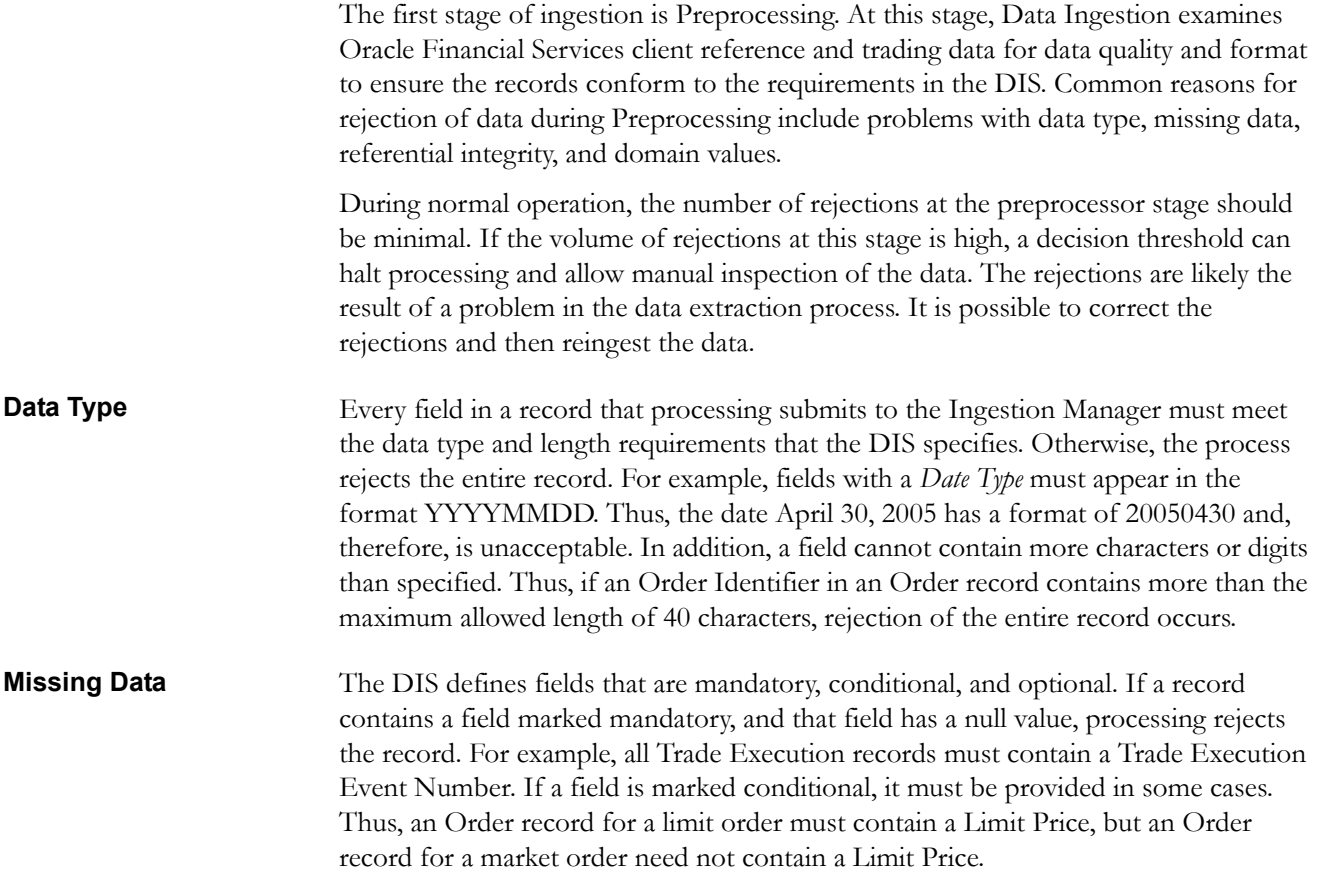

### **Referential Integrity** In some cases, you can configure Ingestion Manager to reject records that refer to a missing reference data record. For example, Ingestion Manager can reject an order that refers to a deal that does not appear in the Deal file. The default behavior is not to reject records for these reasons.

**Domain Values** Some fields are restricted to contain only one of the domain values that the DIS defines. The Ingestion Manager rejects records that contain some other value. For example, Ingestion Manager rejects any Order record that contains an Account Type other than CR, CI, FP, FB, ER, IA, EE or any Special Handling Code other than that in the DIS.

### <span id="page-90-0"></span>**Rejection During the Transformation Stage**

The second stage of ingestion is Transformation. At this stage, the Ingestion Manager derives the order and trade life cycles, and other attributes, that are necessary for trade-related surveillance. The Ingestion Manager rejects order records during Transformation for the following reasons:

- New and Cancel or Replace order events if the order identifier and placement date combination already exists; order identifiers must be unique during a given day.
- New order events for child orders if the referenced parent order is itself a child order; only one level of a parent-child relationship is allowed.

The Ingestion Manager rejects trade execution records for New and Cancel or Replace trade execution events if the trade execution identifier and trade execution date combination already exists. Trade execution identifiers must be unique during a given day.

Other problems can occur that do not cause rejection of records but cause handling of the records to be different:

- Lost Events
- Out of Sequence Events

The following sections describe these issues.

**Lost Events** If the system receives an order event other than a New or Cancel or Replace in a set of files before receiving the corresponding New or Cancel or Replace, it writes the order event to a lost file. The system examines events in the lost file during processing of subsequent sets of files to determine whether the system received the corresponding New or Cancel or Replace event. If so, processing of this event is normal. If an event resides in the lost file when execution of open order processing occurs (that is, execution of runDP.sh OPEN\_ORDER), processing rejects the event. The same applies to trade execution events. In addition, if a New trade execution event references an order but the system did not receive the order, the New event also resides in the lost file subject to the same rules.

> If rejection of a New or Cancel or Replace order or trade execution occurs during the preprocessor stage, all subsequent events are considered lost events. Submission of

missing New or Cancel or Replace event can occur in a subsequent set of files, and processing of the lost events continue normally.

#### **Out-of-Sequence Events**

An out-of-sequence event is an order or trade execution event (other than New or Cancel or Replace) that the system processes in a set of files after processing the set of files that contains the corresponding New or Cancel or Replace event. Such an event that has a timestamp prior to the timestamp of the last event against that order or trade is considered an out-of-sequence event.

For example, File Set 1 contains the following events:

- NW order event, timestamp 09:30:00.
- MF order event, timestamp 09:45:00.

File Set 2 contains the event MF order event, timestamp 09:40:00.

This second MF event is considered out of sequence. This also applies to trade execution events against orders.

For example, File Set 1 contains the following events:

- NW order event, timestamp 09:30:00.
- MF order event, timestamp 09:45:00.

File Set 2 contains NW trade execution event (references the above order), timestamp 09:40:00.

This trade execution event is considered out of sequence. It is important to note that this also includes market data. If, in a given batch, market data up to 10:00:00 is used to derive attributes for a given order, any event in a subsequent file against that order with a timestamp prior to 10:00:00 is considered out of sequence.

An out-of-sequence event has no effect on the order or trade that it references. Processing sets the out-of-sequence flag for the event to  $Y($ es) and the system writes the event to the database. Out-of-sequence indicators for any summaries that the event affects are set to  $Y(\text{es})$ , which indicates that potential compromise of their life cycles occurred.

For end-of-day processing, this may not be an issue. For Intra-day processing, subsequent files should contain data in an ever-increasing time sequence. That is, the first set of files should contain data from 09:00:00 to 11:00:00, the second set of files should contain data from 11:00:00 to 12:00:00, and so on. This only affects events in a single order or trade's life cycle. For example, Batch 1 contains the following events:

- NW order event for order X, timestamp 09:30:00.
- MF order event for order X, timestamp 09:45:00.

Batch 2 contains the event NW order event for order Y, timestamp 09:40:00.

This order event is not considered out of sequence; processing continues normally.

### <span id="page-92-0"></span>**Rejection During the Loading Stage**

The last stage of ingestion is Loading. At this stage, the Ingestion Manager loads orders, executions, and trades into the database. The Ingestion Manager rejects records during Loading if configuration of the database is incorrect (for example, setup of partitions are incorrect for the data being ingested).

### *Data Ingestion Archiving*

During ingestion processing, the system moves processed files into an archive directory. Firms can use these files to recover from processing malfunctions, and they can copy these files to off-line media for backup purposes.

The preprocessor moves files in the /inbox directory. All other components move their input files to date-labeled subdirectories within the /backup directory.

Periodically, an Oracle Financial Services client can run the runIMC. sh script to perform the Ingestion Manager cleanup activities. This script deletes old files from the archive area based on a configurable retention date. Periodic running of the cleanup script ensures that archive space is available to archive more recent data.

#### **Archiving Database Information**

The Data Ingestion subsystem uses the following procedure:

- 1. Processing places data in the newest partition of the partitioned tables.
- 2. Scenarios examine the data in the partitioned tables; the system then generates alerts for detected behaviors.
- 3. Historical Data Copy processing copies the information that generated alerts reference to the *\_ARC* archive tables. The Platform UI displays alert information from the archive tables and information from the non-archived tables. This ensures that the alert information is in the same state as when the system generated the alert, while the most recent information is available to the user.

## **CHAPTER 5** *Post-Processing Tasks*

This chapter defines the following post-processing administrative tasks:

- [About Post-Processing](#page-94-0)
- [Alert Creation](#page-94-1)
- [Batch Execution of CTR](#page-95-0)
- [About CTR Web-Service Invocation](#page-100-0)

### <span id="page-94-0"></span>*About Post-Processing*

During post-processing of ingested data, Behavior Detection prepares the detection results for presentation to users. Preparation of the results depends upon the following processes:

 **Augmentation:** Collects information for pattern detection, which enables proper display or analysis of these results may be required

**Note:** The Match Augmentation process is no longer explicitly run as a separate job. It is automatically executed at the end of each scenario run.

- **[Alert Creation](#page-94-1):** Packages the scenario matches as units of work (that is, alerts), potentially grouping similar matches together, for disposition by end users
- **Batch Execution of CTR**: The CTR Batch should be executed every day after alert creation job is run.

#### **Order of Running Post-Processing Administrative Tasks**

Run the post-processing administrative tasks in this order:

- 1. [Alert Creation](#page-94-1) (503)
- 2. [Batch Execution of CTR](#page-95-0)

### <span id="page-94-1"></span>*Alert Creation*

Matches are converted into alerts with the Alert Creator processes. The system uses match alert creator job to generate one alert per match

#### **Running the Alert Creation Job**

The Alert Creator is part of the Behavior Detection subsystem. Behavior Detection provides default job templates and job template groups for running Alert Creator.

The following section describes running match alert creator.

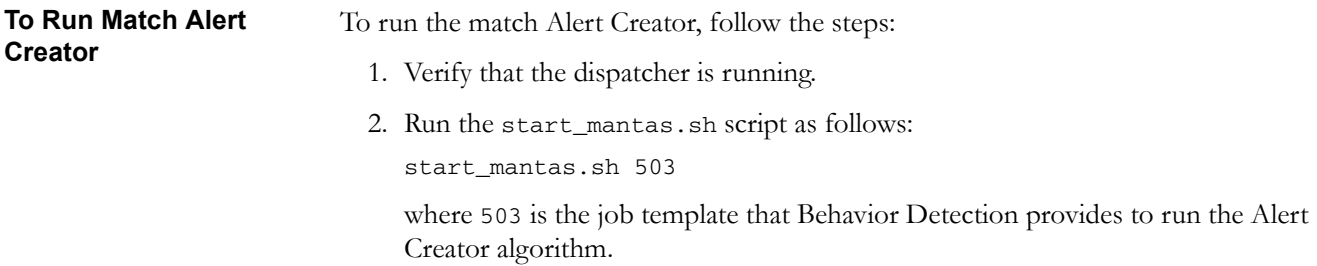

### <span id="page-95-0"></span>*Batch Execution of CTR*

The CTR Batch should be executed every day after post processing of all the alerts have is done.

**Note:** Analyse your tables before executing the CTR Batch. Refer to *[Database](#page-152-0)  [Statistics Management,](#page-152-0)* for more information.

Follow the below steps to execute the OFSAAI batch for CTR (Create CTR):

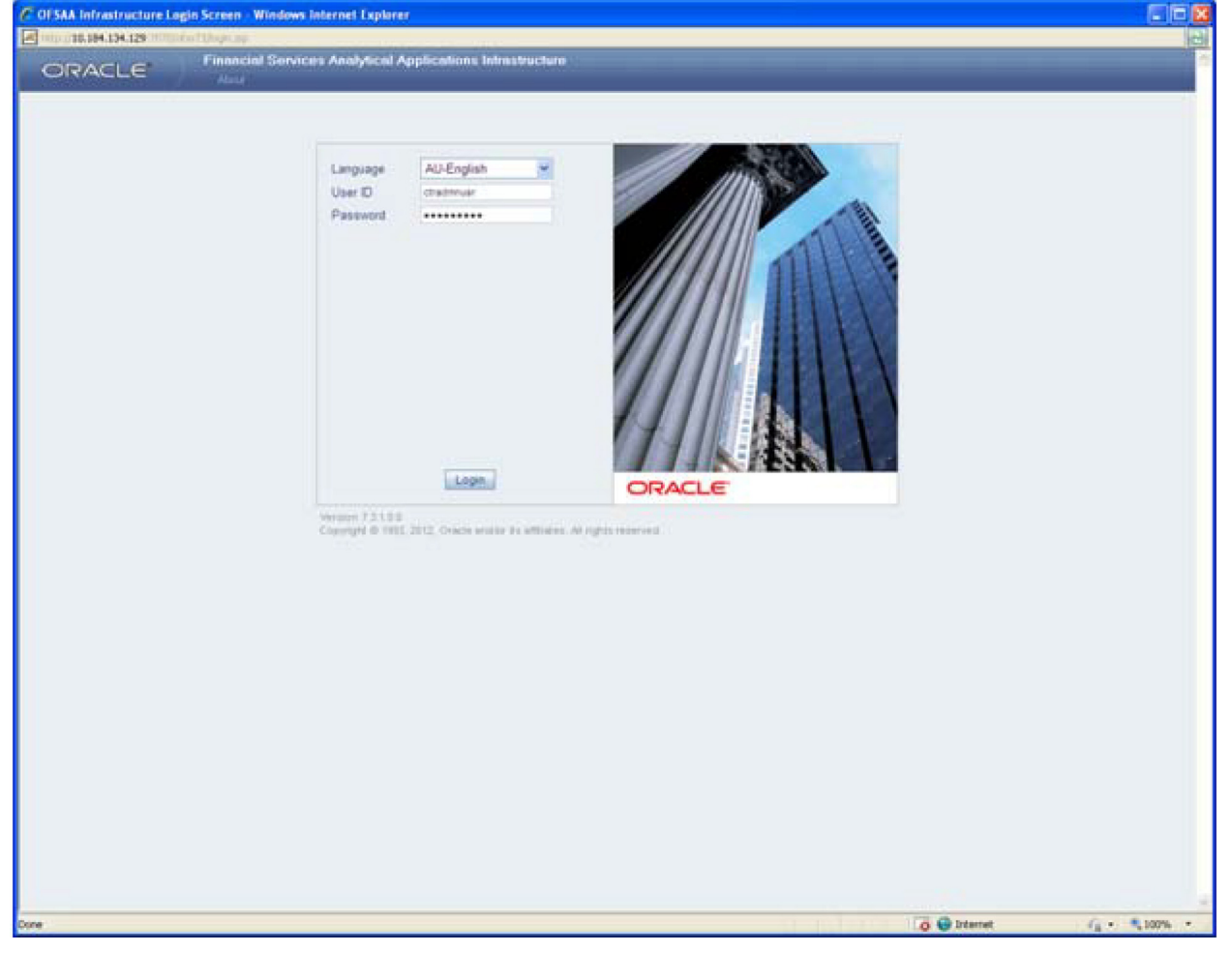

1. Login to the OFSAAI as a CTR Administrator User.

**Figure 5. OFSAAI Login Screen**

- 2. Select the **CTR** infodom.
- 3. Click on the Operations link to expand the LHS menu, and then click on **Batch Execution** link.

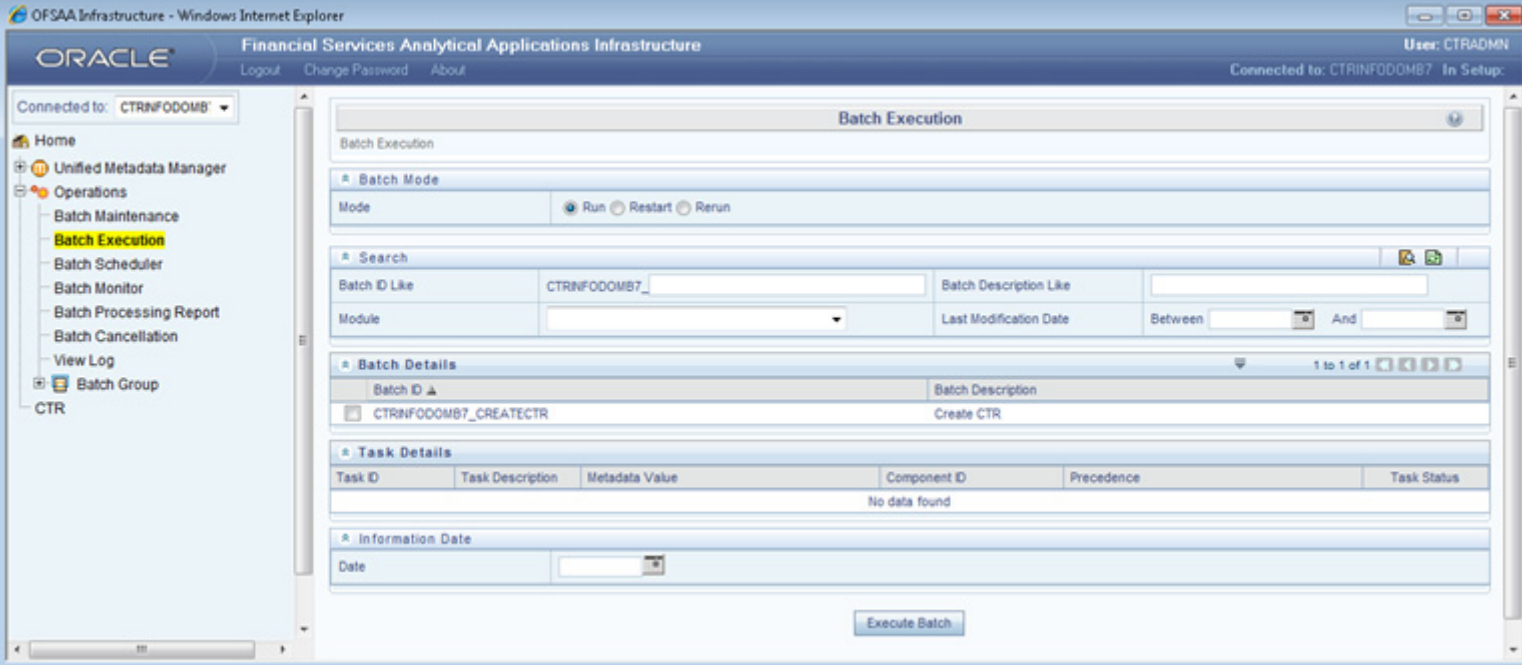

#### **Figure 6. CTR Batch Execution Link**

4. Select the batch (Create CTR) from batch details section.

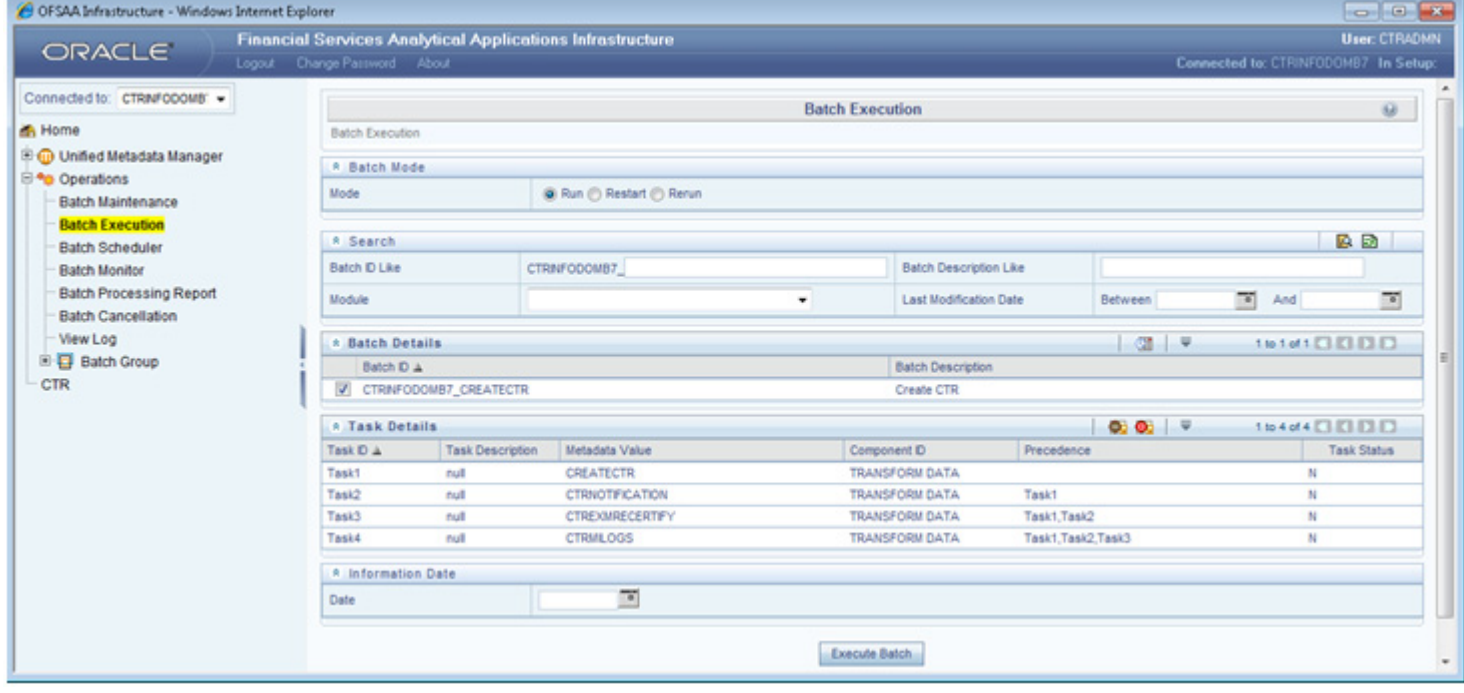

**Figure 7. CTR Batch Execution - Select Batch ID**

5. Click the **Exclude/Include** icon in the Task details. The Task Mapping window displays.

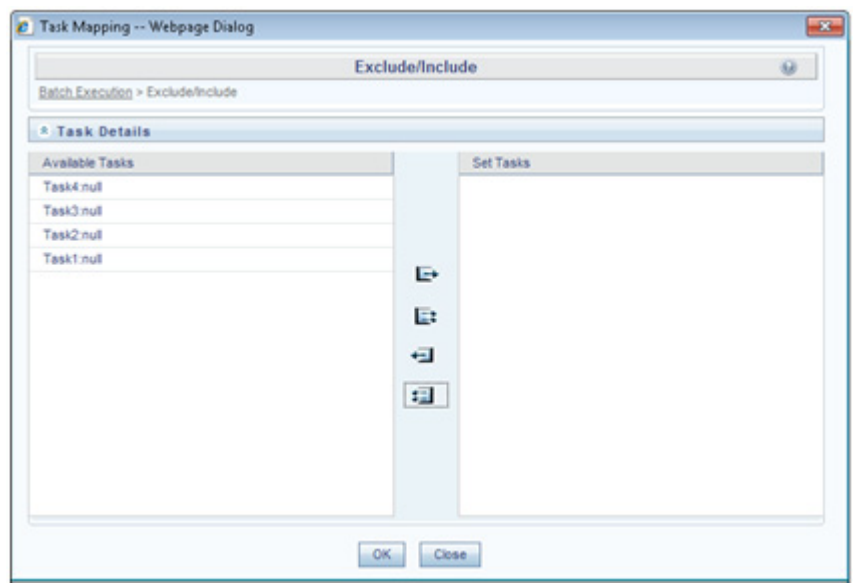

#### **Figure 8. Test Mapping Window**

6. Keep the required tasks that you want to execute under the Available Tasks and move the rest to the Set Tasks section.

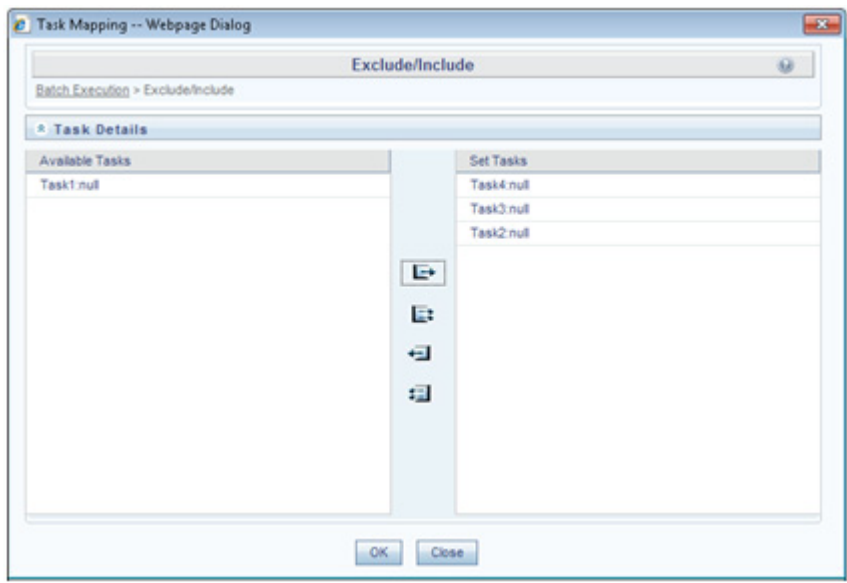

**Figure 9. Test Mapping Window - Select Tasks**

7. Click **OK**. A warning message dispalys:

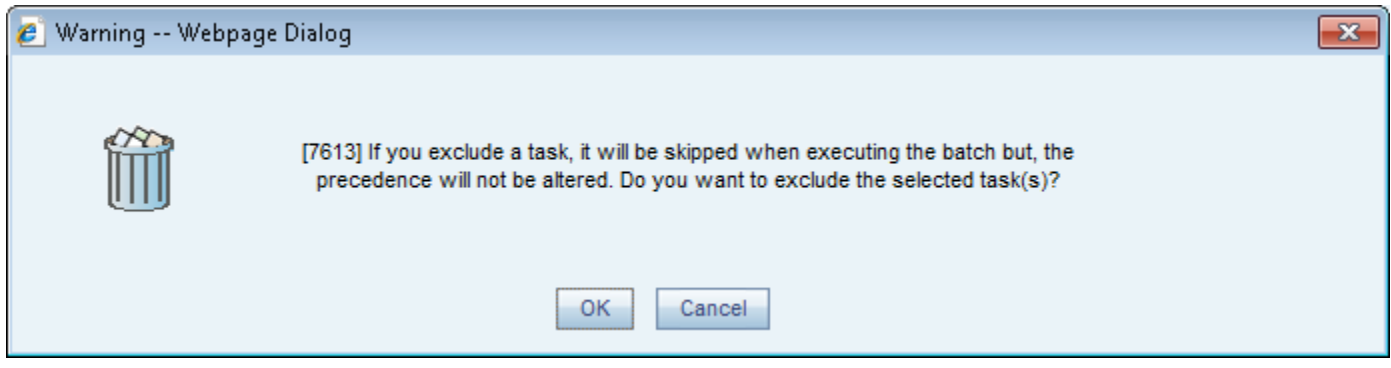

#### **Figure 10. Warning Message**

8. Click **OK**.The Batch Execution screen is displayed with the selected tasks to be executed. The selected tasks to be executed is highlighted.

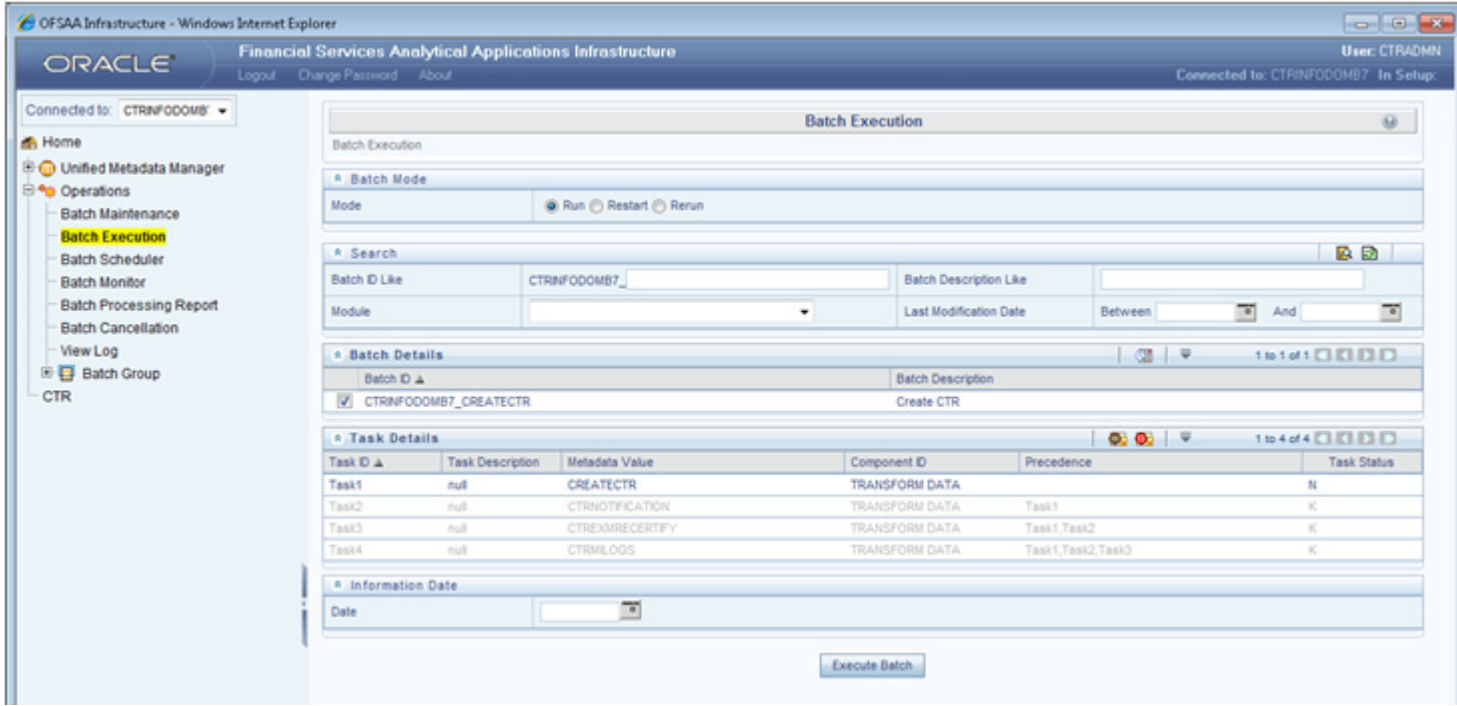

**Figure 11. CTR Batch Execution - Highlighted Tasks Details**

9. Select an information date. Click on the calendar icon, and choose the processing date as information date

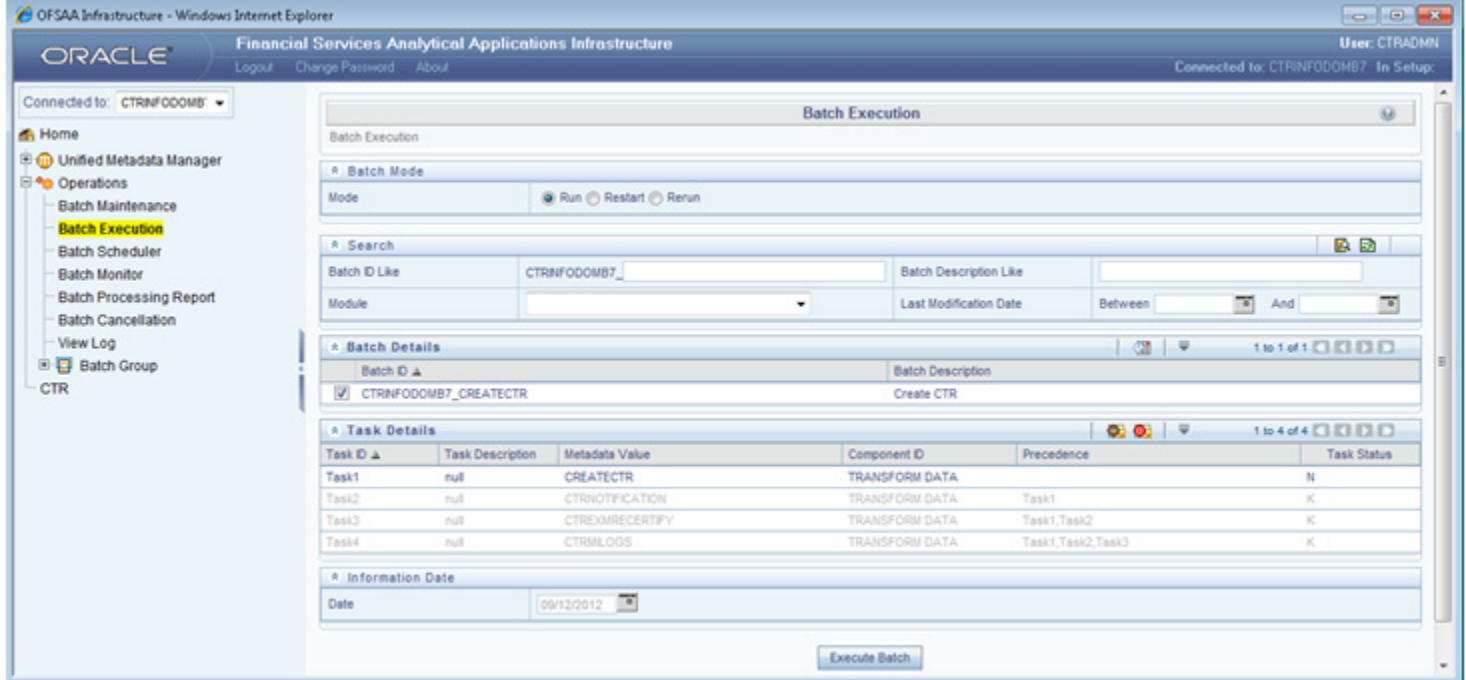

**Figure 12. CTR Batch Execution - Select Information Date**

10. Click **Execute** button to run the batch for provided processing date.

The below window is displayed:

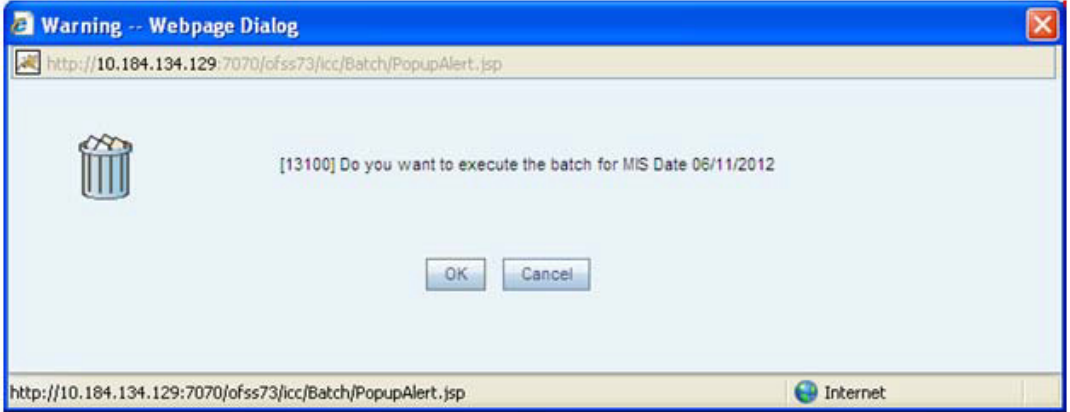

**Figure 13. CTR Batch Execution Warning Window**

11. Click **OK**.

A pop window confirming the successful execution of the batch is displayed.

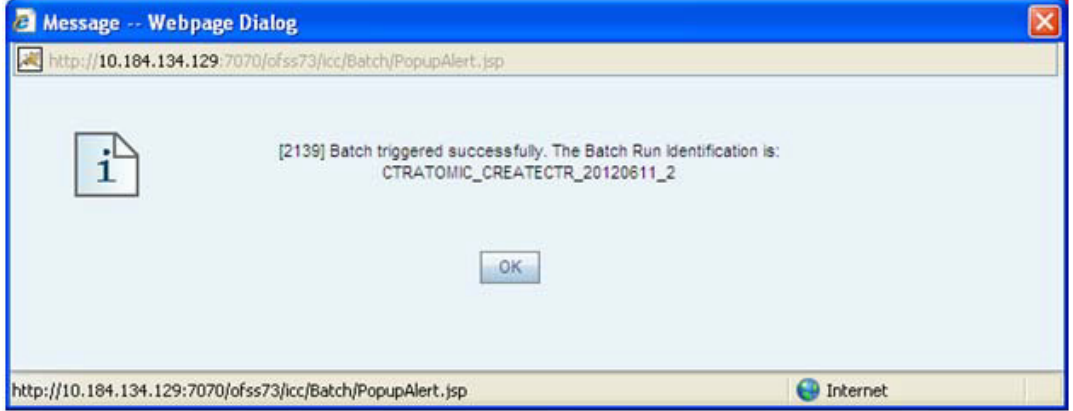

**Figure 14. CTR Batch Execution Confirmation Message Window** 12. Click **OK**.

### <span id="page-100-0"></span>*About CTR Web-Service Invocation*

In order to invoke the CTR web service following are the details

- End Point : <<CTRContext /services/ExcemptionCheck
	- **CTRContext** Format is "<<protocol>>://<<host>>:<<port>>/<<DeploymentName>>"e.g. http://localhost:8050/CTR
	- wsdl can be taken from the same end point to generate client-stub
- UserName: ctruser
- Password: CTRPassCTR (default), It can be changed using utility.

Changed password must be encrypted through AES encryption algorithm with default Reveleus Key (Platform encryption key)

# **CHAPTER 6** *Batch Processing Utilities*

Oracle Financial Services Behavior Detection Platform provides utilities that enable you to set up and modify a selection of batch-related database processes. The chapter focuses on the following topics:

- [About Administrative Utilities](#page-102-0)
- [About Annual Activities](#page-117-0)
- [Alert Purge Utility](#page-120-0)
- [Batch Control Utility](#page-128-0)
- [Calendar Manager Utility](#page-136-0)
- [Data Retention Manager](#page-141-0)
- [Database Statistics Management](#page-152-1)

### <span id="page-102-0"></span>*About Administrative Utilities*

Behavior Detection database utilities enable you to configure and perform batch-related system pre-processing and post-processing activities.

- **Alert Purge:** Provides the capability to remove erroneously generated matches, alerts, and activities (Refer to *[Alert Purge Utility](#page-120-0)*, on page 103 for more information).
- **Batch Control:** Manages the start and termination of a batch process (from Data Ingestion to alert post-processing) and enables access to the currently running batch (Refer to *[Batch Control Utility](#page-128-0)*, on page 111 for more information).
- **Calendar Manager**: Updates calendars in the Oracle financial Services Behavior Detection Platform system based on predefined business days, holidays, and days off, or non-business days (Refer to *[Calendar Manager Utility](#page-136-0)*, [on page 119](#page-136-0) for more information).
- **Data Retention Manager:** Provides the capability to manage the processing of partitioned tables in Behavior Detection. This utility purges data from the system based on configurable retention period defined in database (Refer to *[Data Retention Manager](#page-141-0)*, on page 124 for more information).

Figure 15 illustrates the frequency with which you use these batch-related database utilities when managing activities: daily, weekly, monthly, annually, or as needed.

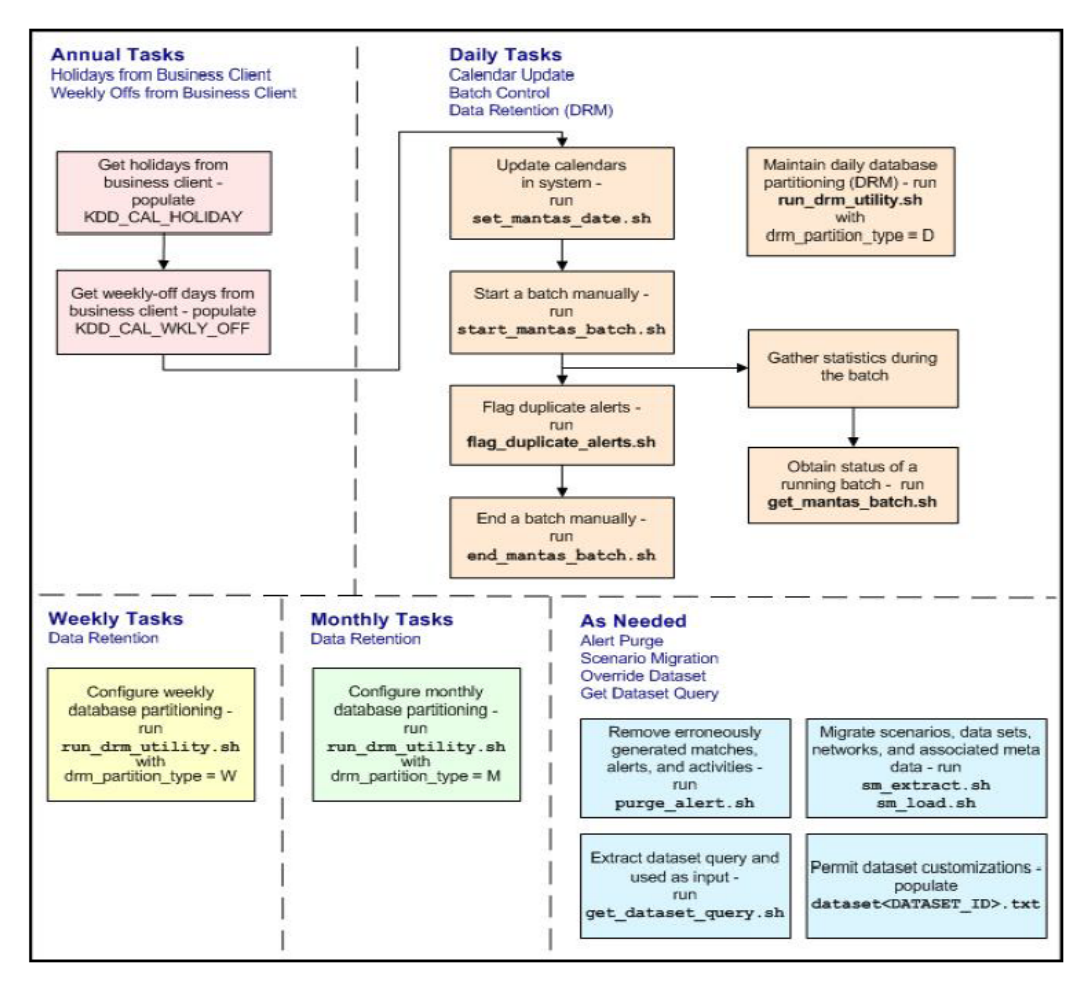

**Figure 15. Managing Database Activities with Utilities**

#### **Common Resources for Administrative Utilities**

Configuration files enable the utilities to share common resources such as database configuration, directing output files, and setting up logging activities. Common resources include the following:

- $\bullet$  [install.cfg file](#page-104-0)
- [categories.cfg File](#page-114-0)

<span id="page-104-0"></span>install.cfg file Configuration information resides in the

<INSTALL\_DIR>/database/db\_tools/mantas\_cfg/install.cfg configuration file. The configuration file contains modifiable instructions for Oracle database drivers and provides information that each utility requires. It also provides the user name and password that you need to connect to the database. In this file, you can modify values of specific utility parameters, change the locations of output files, and specify database details for extraction and data loading.

The install.cfg file contains information unique to each utility and common configuration parameters; headings in the file clearly identify a utility's parameters. You can also modify the current logging configuration (for example, activate or deactivate particular logging levels and specify locations for logging entries).

[Figure 16](#page-113-0) provides a sample install.cfg file with common and utility-specific information. Logging information appears at the end of the file.

**Note:** You should ensure that all schema names (that is, MANTAS, BUSINESS, and MARKET) are in uppercase.

```
# This configuration file supports the following database utilities:
# Calendar Mangager
  Batch Control
  Truncate Manager
 Scenario Migration
  Alert Purge
# Data Retention Manager
  Email Notification
# Data Analysis Tool
#
# The file contains some properties that are common and specific properties for each
# of the tools.
################ COMMON CONFIGURATION ENTRIES #######################
database.driverName=oracle.jdbc.driver.OracleDriver
utils.database.urlName=jdbc:oracle:oci:@Ti5O10S10
utils.database.username=DB_UTIL_USER_TEST58
utils.database.password=DB_UTIL_USER_TEST58
schema.mantas.owner=mantas_TEST58
utils.miner.user=KDD_MNR_TEST58
utils.miner.password=
utils.altio.username=KDD_ALTIO_TEST58
schema.business.owner=BUSINESS_TEST58
schema.market.owner=MARKET_TEST58
utils.data.directory=/users/mantast/Solaris10_mantas58_b09_Ti5O10S10_Iron_13080_WAS/databa
se/db_tools/data
ingest.user=INGEST_USER_TEST58
ingest.password=
################ CALENDAR MANAGER CONFIGURATION ##################
# The look back and look forward days of the provided date.
# These values are required to update the KDD_CAL table. The maximum look back or forward
# is 999 days.
calendar.lookBack=400
calendar.lookForward=14
############### BATCH CONTROL CONFIGURATION #####################
# When ending the batch, age alerts in calendar or business days
age.alerts.useBusinessDays=Y
(Continued on next page)
```
(*Continued from previous page)* ############### TRUNCATE MANAGER ################################ # Specify the database username and password for truncation manager truncate.database.username=\${ingest.user} truncate.database.password=\${ingest.password} ################ SCENARIO MIGRATION CONFIGURATION ####################### #### GENERAL SCENARIO MIGRATION SETTINGS #Specify the flags for whether scoring rules and wrapper datasets need to be extracted or loaded score.include=N wrapper.include=N #Specify the Use Code for the scenario. Possible values are 'BRK' or 'EXP' load.scnro.use=BRK #Specify the full path of depfile and name of fixfile used for extraction and loading #Note : fixfile need not be specified in case of loading sm.depfile=/users/mantast/Solaris10\_mantas58\_b09\_Ti5O10S10\_Iron\_13080\_WAS/database/db\_tool s/mantas\_cfg/dep.cfg sm.release=1.1 #### EXTRACT # Specify the database details for extraction extract.database.username=\${utils.database.username} extract.database.password=\${utils.database.password} # Specify the jdbc driver details for connecting to the source database extract.conn.driver=\${database.driverName} extract.conn.url=jdbc:oracle:oci:@Ti5O10S10 #Source System Id extract.system.id= # Specify the schema names for Extract extract.schema.mantas=\${schema.mantas.owner} (*Continued on next page)*

```
(Continued from previous page)
extract.schema.business=${schema.business.owner}
extract.schema.market=${schema.market.owner}
extract.user.miner=${load.user.miner}
extract.miner.password=${utils.miner.password}
# File Paths for Extract
#Specify the full path in which to place extracted scenarios
extract.dirname=/users/mantast/Solaris10_mantas58_b09_Ti5O10S10_Iron_13080_WAS/database/db
_tools/data
#Specify the full path of the directory where the backups for the extracted scripts would be 
maintained
extract.backup.dir=/users/mantast/Solaris10_mantas58_b09_Ti5O10S10_Iron_13080_WAS/database
/db_tools/data/temp
#Controls whether jobs and thresholds are constrained to IDs in the product range 
(product.id.range.min
# through product.id.range.max). Values are Y and N. If the range is not restriced, you can 
use range.check
# to fail the extract if there are values outside the product range.
extract.product.range.only=N
extract.product.range.check=N
#### LOAD
# Specify the jdbc driver details for connecting to the target database
load.conn.driver=${database.driverName}
load.conn.url=${utils.database.urlName}
#Target System ID
load.system.id=Ti5O10S10
# Specify the schema names for Load
load.schema.mantas=${schema.mantas.owner}
load.schema.business=${schema.business.owner}
load.schema.market=${schema.market.owner}
load.user.miner=${utils.miner.user}
load.miner.password=${utils.miner.password}
#Directory where scenario migration files reside for loading
load.dirname=/users/mantast/Solaris10_mantas58_b09_Ti5O10S10_Iron_13080_WAS/database/
db_tools/data
# Specify whether threshold can be updated
load.threshold.update=Y
# Specify whether or not to verify the target environment on load
verify.target.system=N
Continued on next page)
```
```
(Continued from previous page)
################ ALERT PURGE CONFIGURATION ##########################
# Set the Alert Purge input variables here.
# (use the word "null" as the value of any parameters that are not
# to be used)
#
limit_matches=N
purge=Y
batch_size=5000
job=null
scenario=null
# enter dates, with quotes in the following format:
    'DD-MON-YYYY HH24:MI:SS'
start_date=null
end_date=null
alert_status=NW
#Base Working Directory required to put the temporary log from Database Server
ap.storedproc.logdir=/tmp
#The common Path required to put the SQL files to execute
commonSQLFilePath=/users/mantast/Solaris10_mantas58_b09_Ti5O10S10_Iron_13080_WAS/database/
db_tools/data
######### DATA RETENTION MANAGER CONFIGURATION ########################
#
# Set the Data Retention Manager input variables here.
##
drm_operation=P
drm_partition_type=D
drm_owner=${schema.business.owner}
drm_object_name=A
drm_weekly_proc_fl=N
######### Email Notification ##########################################
#
# The following sections contain information on configuring email
# notification information. If you wish to use Exchange, you must purchase
# Java Exchange Connector, obtain a license and the jec.jar file. The license
# file must be placed in the mantas_cfg file, and the jec.jar file must be
# copied to the db_tools/lib directory. Then, edit the file
# db_tools/bin/run_push_email.ksh, uncomment the JEC_JARS= line.
#
########################################################################
# Currently only smtp, smtps, or exchange
email.type=smtp
# Number of notifications that can run in parallel
notification.threads=4
# Max number of active db connections
utils.database.max_connections=4
(Continued on next page)
```
#### **About Administrative Utilities Chapter 6—Batch Processing Utilities**

```
(Continued from previous page)
# From address for sent mails. This is ignored in Exchange mode. If omitted in SMTP mode, 
the mail account associated
# with the Unix/Linux account is used.
email.from=
# SMTP settings
email.smtp.host=
# smtp port is usually 25 for smtp, 465 for smtps
email.smtp.port=25
email.smtp.auth=false
email.smtp.user=
email.smtp.password=
email.smtp.useHTML=true
# Exchange settings *** See above for instructions to enable this ***
# Your Exchange administrator should help identify these settings
#
email.exchange.server=
email.exchange.domain=
email.exchange.user=
email.exchange.password=
email.exchange.prefix=Exchange
email.exchange.mailbox=
email.exchange.useSSL=true
email.exchange.useFBA=true
email.exchange.useNTLM=false
email.exchange.draftsfoldername=drafts
email.exchange.useHTML=true
#HTML email styles
email.style.header=font-family:Arial, Helvetica, sans-serif;font-size:10pt; color:black;
email.style.hr=color: #555; background-color: #f00; height: 1px;
email.style.title=font-family:Arial, Helvetica, sans-serif;font-style: 
bold;font-size:12pt;
email.style.message=font-family:Arial, Helvetica, sans-serif;font-size:11pt;
email.style.table=font-family:Arial, Helvetica, sans-serif;border:1px solid #000; 
border-collapse:collapse;
```
*(Continued on next page)*

```
(Continued from previous page)
email.style.th=font-style: bold;border:1px solid #000; border-collapse:collapse; padding: 
4px; background:#C7DAED
email.style.tr=font-size:10pt
email.style.td=border:1px solid #000; border-collapse:collapse; padding: 4px
email.style.footer=font-family:Arial, Helvetica, sans-serif;font-size:10pt; color:black;
email.style.disclaimer=font-style: italic;
######### HIGHLIGHTS GENERATION CONFIGURATION #########################
# Set the default currency code.
# See /mantas_cfg/etc/xml/CUR_Currencies.xml for supported currency
# codes.
#
currency.default=USD
######### HDC CONFIGURATION #########################
# Set the maximum number of hdc threads.
#
hdc.maxthreads=1
hdc.batchsize=10000
######### Data Analysis Tool CONFIGURATION #########################
# Username and password for connecting to the database
dat.database.username=${ingest.user}
dat.database.password=${ingest.password}
# Input file for analysis
dat.analysis.input=/users/mantast/Solaris10_mantas58_b09_Ti5O10S10_Iron_13080_WAS/database
/db_tools/mantas_cfg/analysis_aml.xml
# Output file and file format control
dat.analysis.output=/users/mantast/Solaris10_mantas58_b09_Ti5O10S10_Iron_13080_WAS/databas
e/db_tools/data/analysis.html
# Valid values for dat.output.format are HTML and TEXT
dat.output.format=HTML
# Delimiter only applies to TEXT output format
dat.output.delimiter=,
(Continued on next page)
```

```
(Continued from previous page)
######### Execute Query Tool CONFIGURATION #########################
#
# Username and password for connecting to the database
eqt.database.username=${ingest.user}
eqt.database.password=${ingest.password}
############# Database Builder Utility Configuration ###############
#
# File containing tokens and their value
db_tools.tokenfile=/users/mantast/Solaris10_mantas58_b09_Ti5O10S10_Iron_13080_WAS/database
/db_tools/mantas_cfg/db_variables.cfg
Oracle.DuplicateRow=1
Oracle.ObjectExists=955,2260,2275,1430,1442,1451,957,1408,2261
Oracle.ObjectDoesNotExist=942,1418,1434,2441,904,4043,1927,2443
############# Correlation Migration Utility Configuration ###############
#
corrRuleMig.CorrRuleFileNm=
corrRuleMig.loadHistory=Y
aps.service.url=http://localhost:8070/mantas/services/AlertProcessingService
############# Config Migration Utility Configuration ###############
config.filenm.prefix=Config
#################### LOG CONFIGURATION ################################
#
# Trace SQL exception. Set to "true" for SQL tracing,
# "verbose" to trace low-level JDBC calls
#
com.sra.kdd.tools.database.debug=true
# Specify which priorities are enabled in a hierarchical fashion, i.e., if
# DIAGNOSTIC priority is enabled, NOTICE, WARN, and FATAL are also enabled,
# but TRACE is not.
# Uncomment the desired log level to turn on appropriate level(s).
# Note, DIAGNOSTIC logging is used to log database statements and will slow
# down performance. Only turn on if you need to see the SQL statements being
# executed.
# TRACE logging is used for debugging during development. Also only turn on
# TRACE if needed.
log.fatal=true
log.warning=true
log.notice=true
log.diagnostic=false
log.trace=false
log.time.zone=US/Eastern
# Specify whether logging for a particular level should be performed
# synchronously or asynchronously.
(Continued on next page)
```
*(Continued from previous page)* log.fatal.synchronous=false log.warning.synchronous=false log.notice.synchronous=false log.diagnostic.synchronous=false log.trace.synchronous=true # Specify the format of the log output. Can be modified according to the format # specifications at: # http://logging.apache.org/log4j/docs/api/org/apache/log4j/PatternLayout.html # NOTE: Because of the nature of asynchronous logging, detailed information # (class name, line number, etc.) cannot be obtained when logging # asynchronously. Therefore, if this information is desired (i.e. specified # below), the above synchronous properties must be set accordingly (for the # levels for which this detailed information is desired). Also note that this # type of detailed information can only be obtained for Java code. log.format=%d [%t] %p %m%n # Specify the full path and filename of the message library. log.message.library=/users/mantast/Solaris10\_mantas58\_b09\_Ti5O10S10\_Iron\_13080\_WAS/databas e/db\_tools/mantas\_cfg/etc/mantas\_database\_message\_lib\_en.dat # Specify the full path to the categories.cfg file log.categories.file.path=/users/mantast/Solaris10\_mantas58\_b09\_Ti5O10S10\_Iron\_13080\_WAS/da tabase/db\_tools/mantas\_cfg/ # Specify where a message should get logged for a category for which there is # no location property listed above. # This is also the logging location of the default mantas category unless # otherwise specified above. # Note that if this property is not specified, logging will go to the console. log.default.location=/users/mantast/Solaris10\_mantas58\_b09\_Ti5O10S10\_Iron\_13080\_WAS/databa se/db\_tools/logs/Utilities.log # Specify the location (directory path) of the mantaslog, if the mantaslog # was chosen as the log output location anywhere above. # Logging will go to the console if mantaslog was selected and this property is # not given a value. log.mantaslog.location=/users/mantast/Solaris10\_mantas58\_b09\_Ti5O10S10\_Iron\_13080\_WAS/data base/db\_tools/logs/mantaslog.log

*Continued on next page)*

```
(Continued from previous page)
# Specify the hostname of syslog if syslog was chosen as the log output location
# anywhere above.
# Logging will go to the console if syslog was selected and this property is
# not given a value.
log.syslog.hostname=
# Specify the hostname of the SMTP server if an e-mail address was chosen as
# the log output location anywhere above.
# Logging will go to the console if an e-mail address was selected and this
# property is not given a value.
log.smtp.hostname=
# Specify the maxfile size of a logfile before the log messages get rolled to
# a new file (measured in MBs).
# If this property is not specified, the default of 10 MB will be used.
log.max.size=
#NOTE: The values for the following variables need not be changed
# Specify the ID range for wrapper datasets
dataset.wrapper.range.min=113000001
dataset.wrapper.range.max=114000000
product.id.range.min=113000000
product.id.range.max=200000000
```
#### **Figure 16. Sample install.cfg File**

**categories.cfg File** In the <INSTALL\_DIR>/database/db\_tools/mantas\_cfg/categories.cfg file, you can modify the default location to where you want to direct logging output for each utility. The entries that you make require a specific format; the file contains instructions and examples of correct formatting. [Figure](#page-115-0) provides a sample categories.cfg file.

```
# Common Logging categories configuration for Oracle Financial Services Database
#
# Specify the log location for messages of a specific category.
# The property name should be of the form: log.category.{CATEGORY_NAME}.location
# If logging to a category that is not specified below, the messages are logged to
# a configurable default location.
# Valid values are console, syslog, eventviewer, mantaslog, an e-mail address, or the 
# full path to a file.
# If specifying mantaslog, also specify the property log.mantaslog.location with 
# the desired path to the logfile in install.cfg. If running the algorithms, use the
# format job<job #>-datetimestamp for the mantaslog filename. For other subsystems, the
# format is mantaslog-datetimestamp.
#
# NOTE: Category names cannot contain the following reserved words: fatal,
# warning, notice, diagnostic, trace, category, or location.
# List multiple locations for each property by using a comma delimiter.
#
# NOTE: These are commented out because Oracle Financial Services does not currently route
# category. Entries are placed in the configured default location in install.cfg.
# These can be uncommented and modified if routing by category is necessary.
#
log.category.ALERT_PURGE.location=/users/orion/mantas1.1/database/db_tools/logs/
alert_purge.log
log.category.BATCH_CONTROL.location=/users/orion/mantas1.1/database/db_tools/logs/
batch_control.log
log.category.CALENDAR_MANAGER.location=/users/orion/mantas1.1/database/db_tools/logs/
calendar_manager.log
log.category.DATA_RETENTION_MANAGER.location=/users/orion/mantas1.1/database/db_tools/
logs/DRM_Utility.log
log.category.TRUNCATE_MANAGER.location=/users/orion/mantas1.1/database/db_tools/logs/
truncate_manager.log
log.category.COMMON_UTILITIES.location=/users/orion/mantas1.1/database/db_tools/logs/
common_utilities.log
log.category.EXTRACT.location=/users/orion/mantas1.1/database/db_tools/logs/extract.log
log.category.LOAD.location=/users/orion/mantas1.1/database/db_tools/logs/load.log
(Continued on next page)
```

```
(Continued from previous page)
log.category.REFRESH_TEMP_TABLE.location=/users/orion/mantas1.1/database/db_tools/logs/
refresh_temp_table.log
log.category.RUN_STORED_PROCEDURE.location=/users/orion/mantas1.1/database/db_tools/logs/
run_stored_procedure.log
log.category.GET_DATASET_QUERY.location=/users/orion/mantas1.1/database/db_tools/logs/
get_dataset_query.log
log.category.PUSH_EMAIL.location=/users/orion/mantas1.1/database/db_tools/logs/
push_email.log
log.category.HIGHLIGHT_GENERATOR.location=/users/orion/mantas1.1/database/db_tools/logs/
highlight_generator.log
log.category.REPORT.location=/users/orion/mantas1.1/database/db_tools/logs/report.log
log.category.DATA_ANALYSIS_TOOL.location=/users/orion/mantas1.1/database/db_tools/logs/
data_analysis_tool.log
# Specify the location of messages of a specific severity and category.
# The valid values are the same as for category.
# List multiple locations for each property by using a comma delimiter.
# If an entry for a severity does not appear here, the message is logged to
# the location specified for the category by the above property. If that
# does not exist, it is logged to the configured default location in install.cfg.
#
# NOTE: The entry below is just an example. It is commented out because mantas
# does not route by category/severity. These can be uncommented and modified if
# routing by category/severity is necessary.
#
#log.EXAMPLE_CATEGORY.warning.location=syslog
```
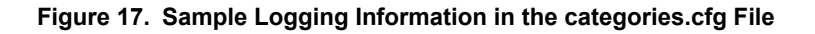

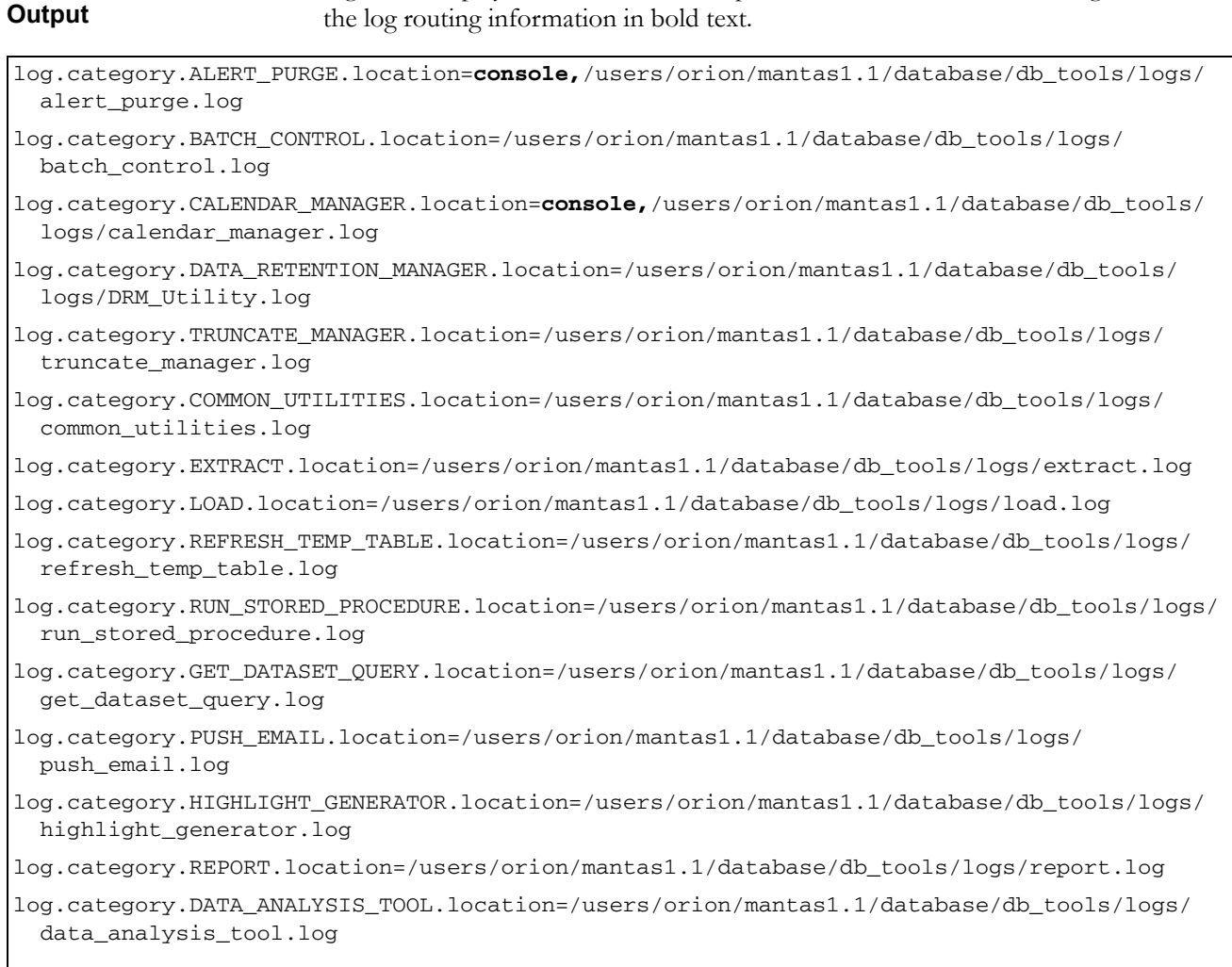

### <span id="page-116-0"></span>**Figure 18. Sample Log Routing Information**

<span id="page-116-1"></span>**Configuring Console** 

The bolded text in the above example (**console,**) implies that a specific utility displays logging information at the console in addition to recording the information in the appropriate log file. In [Figure 18](#page-116-0), Alert Purge and Calendar Manager display relevant utility information in addition to logging it. If an entry in the categories.cfg file does not already include this information, you must add it manually, including the comma.

[Figure 18](#page-116-0) displays a section of the sample categories.cfg file from [Figure](#page-115-0) . Note

# *About Annual Activities*

Oracle Financial Services requires that you perform certain calendar management tasks at least annually: loading holidays and weekly off-days from an Oracle Financial Services client. This ensures that Oracle Financial Services has the necessary information for populating its own business calendars.

This section covers the following topics:

- $\bullet$  [Loading Holidays](#page-117-0)
- [Loading Non-business Days](#page-119-0)

# <span id="page-117-0"></span>**Loading Holidays**

Typically, on an annual basis, you populate holidays for the upcoming calendar year into the Behavior Detection KDD\_CAL\_HOLIDAY database table. This ensures that the table contains holidays for at least the next year. [Figure 19](#page-118-0) provides an example of a SQL script for loading the table.

```
INSERT INTO KDD_CAL_HOLIDAY ( CLNDR_NM, CLNDR_DT, HLDY_NM, 
HLDY_TYPE_CD ) VALUES ( 'SYSCAL', TO_DATE( '01/01/2006', 
'MM/DD/YYYY'), 'New Year''s Day - 2006', 'C');
INSERT INTO KDD_CAL_HOLIDAY ( CLNDR_NM, CLNDR_DT, HLDY_NM, 
HLDY_TYPE_CD ) VALUES ( 'SYSCAL', TO_DATE( '01/16/2006', 
'MM/DD/YYYY'), 'Martin Luther King Jr.''s Birthday - 2006', 'C');
INSERT INTO KDD_CAL_HOLIDAY ( CLNDR_NM, CLNDR_DT, HLDY_NM, 
HLDY_TYPE_CD ) VALUES ( 'SYSCAL', TO_DATE( '02/20/2006', 
'MM/DD/YYYY'), 'President''s Day - 2006', 'C');
INSERT INTO KDD_CAL_HOLIDAY ( CLNDR_NM, CLNDR_DT, HLDY_NM, 
HLDY TYPE CD ) VALUES ( 'SYSCAL', TO DATE( '04/14/2006',
'MM/DD/YYYY'), 'Good Friday - 2006', 'C');
INSERT INTO KDD_CAL_HOLIDAY ( CLNDR_NM, CLNDR_DT, HLDY_NM, 
HLDY_TYPE_CD ) VALUES ( 'SYSCAL', TO_DATE( '05/29/2006', 
'MM/DD/YYYY'), 'Memorial Day - 2006', 'C'); 
INSERT INTO KDD_CAL_HOLIDAY ( CLNDR_NM, CLNDR_DT, HLDY_NM, 
HLDY_TYPE_CD ) VALUES ( 'SYSCAL', TO_DATE( '07/04/2006', 
'MM/DD/YYYY'), 'Independence Day - 2006', 'C');
INSERT INTO KDD_CAL_HOLIDAY ( CLNDR_NM, CLNDR_DT, HLDY_NM, 
HLDY_TYPE_CD ) VALUES ( 'SYSCAL', TO_DATE( '09/04/2006', 
'MM/DD/YYYY'), 'Labor Day - 2006', 'C');
INSERT INTO KDD_CAL_HOLIDAY ( CLNDR_NM, CLNDR_DT, HLDY_NM, 
HLDY_TYPE_CD ) VALUES ( 'SYSCAL', TO_DATE( '11/22/2006', 
'MM/DD/YYYY'), 'Thanksgiving Day - 2006', 'C');
INSERT INTO KDD_CAL_HOLIDAY ( CLNDR_NM, CLNDR_DT, HLDY_NM, 
HLDY_TYPE_CD ) VALUES ( 'SYSCAL', TO_DATE( '12/25/2006', 
'MM/DD/YYYY'), 'Christmas Day - 2006', 'C');
COMMIT;
```
<span id="page-118-0"></span>**Figure 19. Sample KDD\_CAL\_HOLIDAY Table Loading Script**

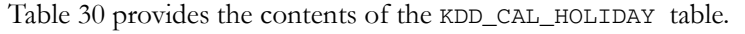

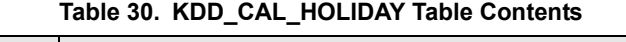

<span id="page-119-1"></span>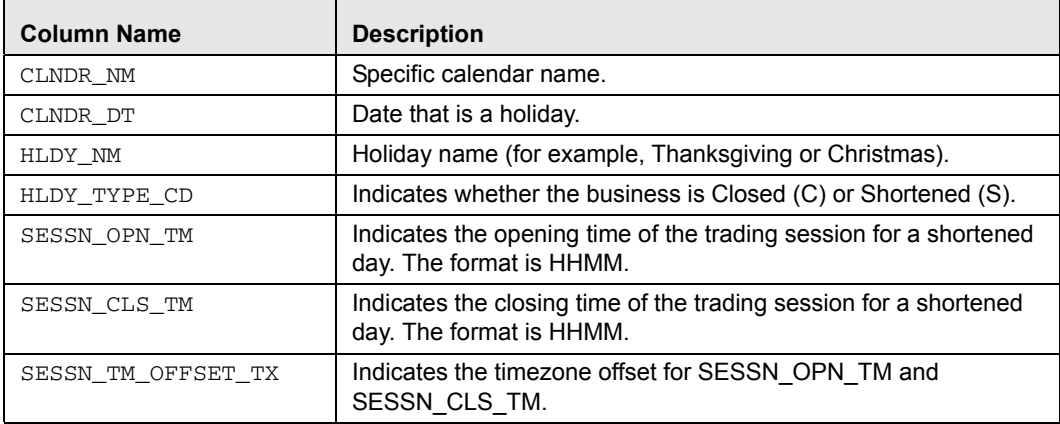

When the system runs the set\_mantas\_date.sh script, it queries the KDD\_CAL\_HOLIDAY table for the maximum date for each calendar in the table. If the maximum date is less than 90 days ahead of the provided date, the process logs a warning message that the specific calendar's future holidays need updating. If any calendars have no holiday records, the system logs a Warning message that the specific calendar has no recorded holidays for the appropriate date range.

# <span id="page-119-0"></span>**Loading Non-business Days**

After obtaining non-business days (or *weekly off-days*; typically Saturday and Sunday) from an Oracle Financial Services client, load this information for the upcoming calendar year into the KDD\_CAL\_WKLY\_OFF table.

[Figure 20](#page-119-2) provides an example of a SQL script for loading the table.

```
INSERT INTO KDD_CAL_WKLY_OFFS (CLNDR_NM, DAY_OF_WK) VALUES (
 'SYSCAL', 1);
INSERT INTO KDD_CAL_WKLY_OFFS (CLNDR_NM, DAY_OF_WK) VALUES (
 'SYSCAL', 7);
COMMIT;
```
### <span id="page-119-2"></span>**Figure 20. Sample KDD\_CAL\_HOLIDAY Table Loading Script**

**Note:** By default, the system identifies Saturdays and Sundays as non-business days in the system calendar (SYSCAL).

[Table 31](#page-120-0) provides the contents of the KDD\_CAL\_WKLY\_OFF table.

<span id="page-120-0"></span>

| <b>Column Name</b> | <b>Description</b>                                                                       |
|--------------------|------------------------------------------------------------------------------------------|
| CLNDR NM           | Specific calendar name.                                                                  |
| DAY OF WK          | Value that represents the day of the week:<br>Sunday=1, Monday=2, Tuesday=3  Saturday=7. |

**Table 31. KDD\_CAL\_WKLY\_OFF Table Contents**

If the table does not contain records for any calendar in the list, the system logs a Warning message that the specific calendar contains no weekly off-days.

# *Alert Purge Utility*

Occasionally, ingestion of certain data results in the creation of false matches, alerts, and activities. While correction and data re-ingestion is possible, the system does not remove these erroneously generated matches, alerts, and activities automatically.

The Alert Purge Utility enables you to identify and remove such matches, alerts, and activities selectively, based on the Behavior Detection Job ID or Behavior Detection Scenario ID and a date range with optional alert status codes. Additional parameters enable you to simulate a purge run to determine all found matches, alerts, and activities using the input parameters. You can also limit the alerts in the purge process only to those that contain false matches.

The utility consists of a UNIX shell script, Java executables, and a configuration file in which you define the process parameters to use in the purge processing. The system directs output to a configurable log file; processing appends this log with information about subsequent executions of the scripts.

This section covers the following topics:

- [Directory Structure](#page-121-0)
- [Logs](#page-121-1)
- [Precautions](#page-121-2)
- [Using the Alert Purge Utility](#page-122-0)
- [Sample Alert Purge Processes](#page-125-0)

# <span id="page-121-0"></span>**Directory Structure**

[Table 32](#page-121-3) provides the directory structure for the Alert Purge Utility.

**Table 32. Alert Purge Utility Directory Structure**

<span id="page-121-3"></span>

| <b>Directory</b> | <b>Description</b>                                                                                                    |
|------------------|----------------------------------------------------------------------------------------------------|
| bin/             | Contains executable files, including the<br>run_alert_purge.sh shell script.                                                                    |
| lib/             | Contains required class files in .jar format.                                                                                                   |
| mantas cfg/      | Contains configuration files (for example, install.cfg<br>and categories.cfg), in which you can configure<br>properties and logging attributes. |
| logs/            | Keeps the <install dir="">/database/db tools/logs/<br/>Alert Purge.log file that the utility generates during<br/>execution.</install>          |
| data/            | Keeps sql files for execution.                                                                                                    |

## <span id="page-121-1"></span>**Logs**

As the Alert Purge Utility performs alert detection activities, it generates a log that it enters in the <INSTALL\_DIR>/database/db\_tools/logs/Alert\_Purge.log file (the logging process time-stamps all entries). The log file contains relevant information such as status of the purge processing, log-relevant information, and error records.

You can modify the current logging configuration for the Alert Purge Utility in the <INSTALL\_DIR>/database/db\_tools/mantas\_cfg/install.cfg and categories.cfg files. For more information about logging in these configuration files, Refer to *[Common Resources for Administrative Utilities,](#page-103-0)* on page 86, and [Appendix A,](#page-168-0)  *Logging*[, on page 151](#page-168-0) for more information.

# <span id="page-121-2"></span>**Precautions**

You use the utility to rid the system of falsely-generated matches and alerts. Other than recorded information in the <INSTALL\_DIR>/database/db\_tools/logs/

Alert\_Purge.log file, the system does not capture audit information for this process. The utility does not update other alerts' prior counts as a result of purging alerts.

**Note:** You cannot purge an alert that is used to trigger Auto Suppression. You can tell if an alert ID is used to trigger Auto Suppression by looking at the kdd\_auto\_suppr\_alert.trgr\_alert\_id column to see if it contains the alert ID in question. If so, you have to delete the record before attempting to purge the alert.

Run the Alert Purge Utility:

- Through one process at a time. Multiple, simultaneous executions of the utility may lead to unexpected results and compromise the relational integrity of match, alert, and action data.
- When no users are editing or viewing any of the alerts, actions, or associated information (including matches derived from the alerts and actions specified, alerts derived from the specified actions, and actions derived from the specified

alerts). However, you can run the utility during editing or viewing of other alerts and related information. You can also run the utility during alert post-processing, subject to time constraints.

## <span id="page-122-0"></span>**Using the Alert Purge Utility**

The Alert Purge Utility is not part of an automated batch process that an application such as Maestro or Unicenter AutoSys controls. You run this manual process only when necessary . The following sections describe configuring and executing the utility, as well as the utility's process flow:

- [Configuring the Alert Purge Utility](#page-122-2)
- [Executing the Alert Purge Utility](#page-124-0)
- [Processing for Purging](#page-124-1)

### <span id="page-122-2"></span>**Configuring the Alert Purge Utility**

The <INSTALL\_DIR>/database/db\_tools/mantas\_cfg/install.cfg file contains common configuration information that the Alert Purge Utility and other utilities require for processing (Refer [Figure 21](#page-122-1)). The following sample section from the install.cfg file provides configuration information specific to this utility.

```
################ ALERT PURGE CONFIGURATION ########################
# Set the Alert Purge input variables here..
 (set the job/scenario value you DO NOT USE to null)
#
limit_matches=Y
purge=N
batch_size=5000
job=null
scenario=null
# Enter dates with quotes in the following format:
# 'DD-MMM-YYYY HH:MI:SS' or 'DD-MON-YYYY'.
start_date=null
end_date=null
alert_status=NW
#Base Working Directory required to put the temporary log from the
#Database server.
ap.storedproc.logdir=/tmp
```
### <span id="page-122-1"></span>**Figure 21. Configuration Information**

**Note:** Not specifying a value of null (for example, leaving a value blank) in this section of the install.cfg file causes undesirable results.

[Table 33](#page-123-0) describes required and optional parameters for this utility.

<span id="page-123-0"></span>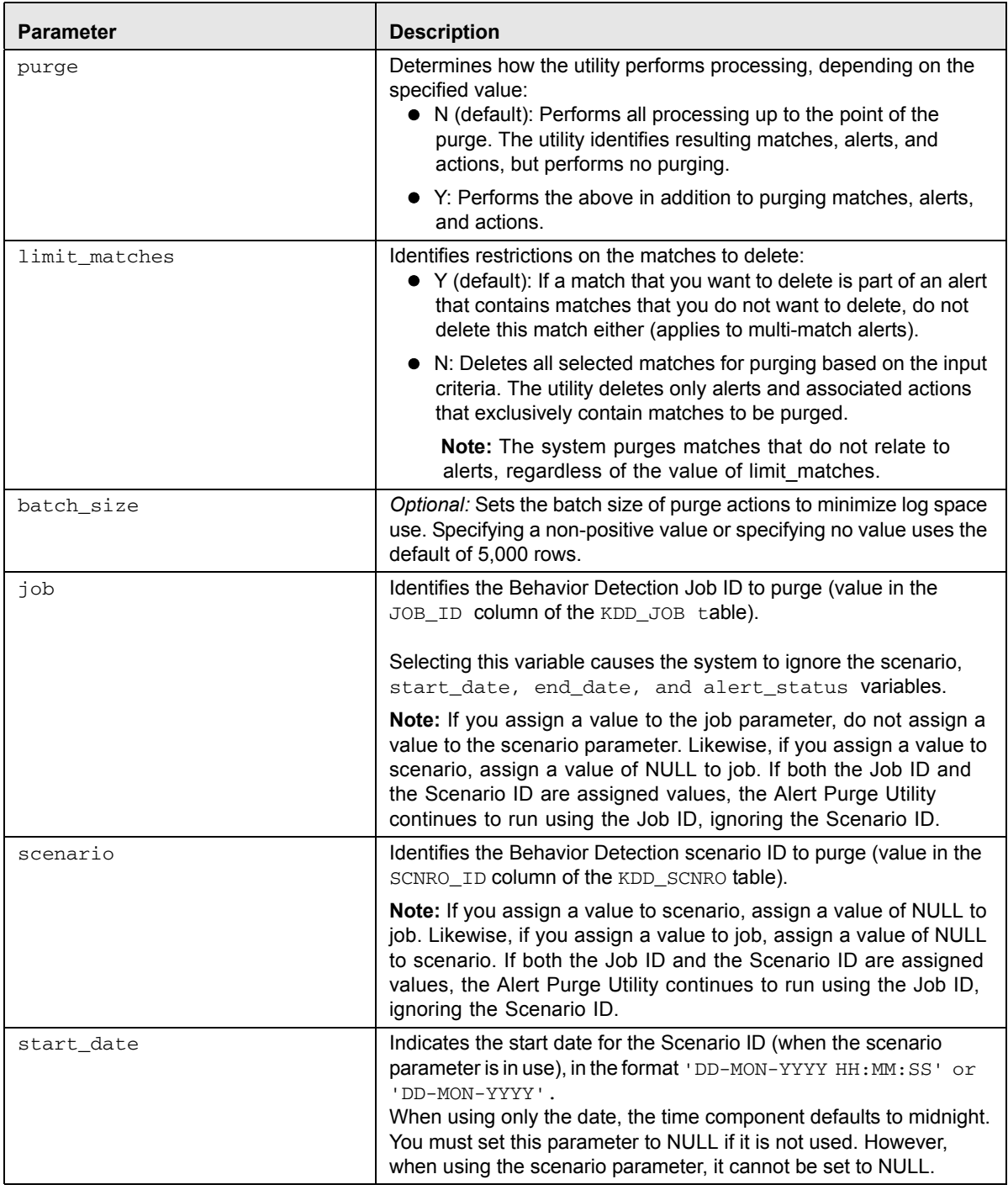

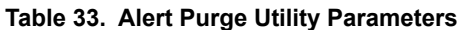

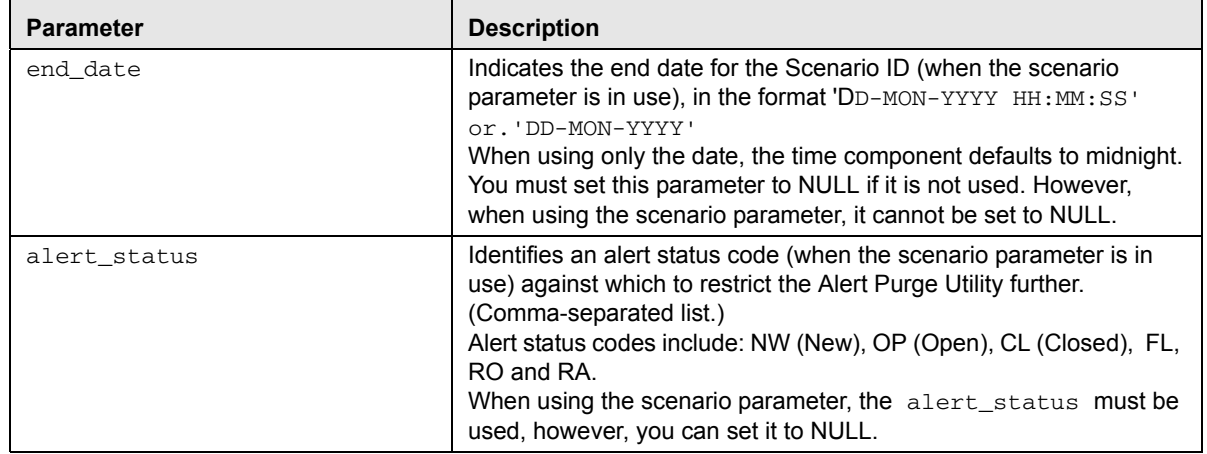

### **Table 33. Alert Purge Utility Parameters**

<span id="page-124-1"></span><span id="page-124-0"></span>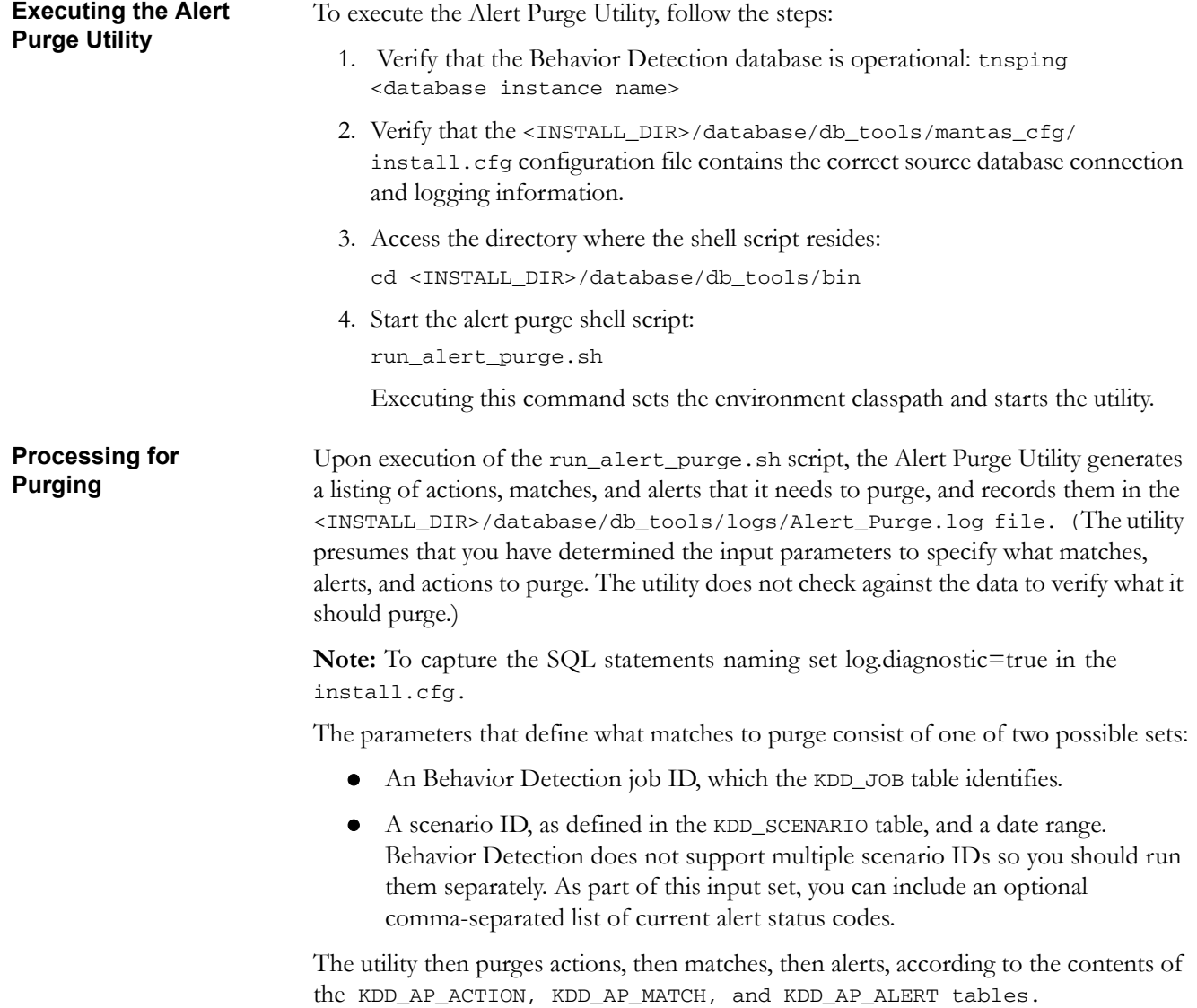

 $\overline{\phantom{a}}$ 

The utility captures purging results and any errors in the Alert\_Purge.log file.

**Note:** The Alert Purge Utility does not purge any data from archive tables for erroneous alerts. Also, the system does not update score and previous match count values associated with generated matches and alerts since creation of the erroneous matches.

*Automatic Restart Capability* The Alert Purge Utility has an automatic restart capability in that any interruption in the purge processing resumes at that point, regardless of the input parameters. The system documents logs information about the interruption in the <INSTALL\_DIR>/database/db\_tools/logs/ Alert\_Purge.log file. Otherwise, any restart that has not progressed to the purge component behaves as a new processing run.

> The restart capability allows interrupted purges to resume at a convenient point, but is unable to execute all desired input parameters.

### <span id="page-125-0"></span>**Sample Alert Purge Processes**

This section includes three examples of the Purge Alerts process based on input parameters. In these examples, the process executes two jobs: numbers 300000 and 300001, which relate to scenario numbers 300000 and 300001, respectively. As a result of this job, the process creates 50 matches and nine alerts, and performs nine actions.

[Table 34](#page-125-1) defines the matches that relate to these alerts and actions:

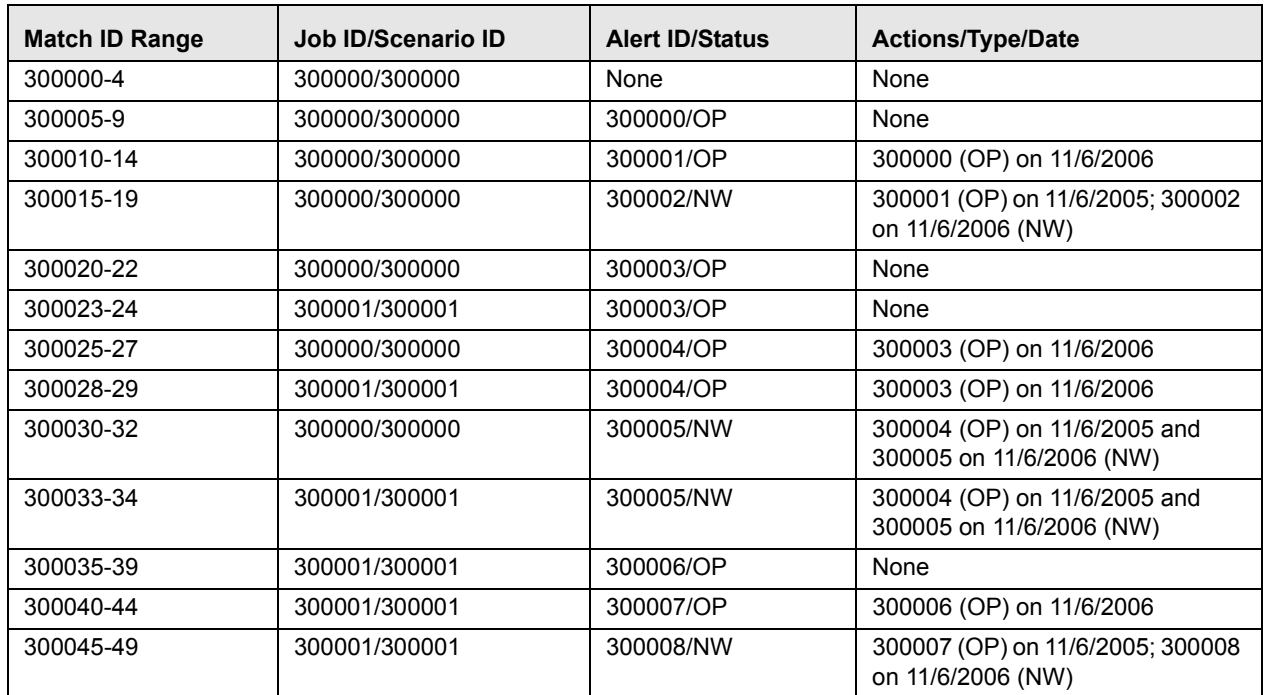

#### <span id="page-125-1"></span>**Table 34. Example of Matches and Alerts Associated with Purge Alerts**

**Note:** While the Action ID values are not in time-order, their impact on the example above is negligible. The key aspects of the actions relevant to the discussion are the dates of the actions.

<span id="page-126-0"></span>As a result, a range of matches is associated either wholly or partly with an alert, and a range of actions taken on the alerts, from either one job and associated scenario, both jobs and their associated scenarios, or the other job and scenario. The sample Alert Purge Utility output explains the following situations: • Sample Purge Alerts Utility Run: Situation One shows how to purge those alerts that fully contain the first job in [Table 34](#page-125-1) (Refer to section *[Sample Purge](#page-126-0)  [Alerts Utility Run: Situation One](#page-126-0)*, on page 109 for more information). Sample Purge Alerts Utility Run: Situation Two shows how to purge all matches in the first job in [Table 34](#page-125-1) regardless of their alert affiliation (Refer to section *[Sample Purge Alerts Utility Run: Situation Two](#page-126-1)*, on page 109 for more information). Sample Purge Alerts Utility Run: Situation Three explains how to purge only those matches that are generated from scenario 300001 between 11/06/2005 and 11/06/2006, with status OP, and are wholly contained in alerts (Refer to section *[Sample Purge Alerts Utility Run: Situation Three](#page-126-2)*, on page 109 for more information). **Sample Purge Alerts Utility Run: Situation One** To purge only those alerts that contain the first job in [Table 34,](#page-125-1) set the following variables in the <INSTALL\_DIR>/database/db\_tools/mantas.cfg/install.cfg configuration file:  $\bullet$  job=300000 • limit matches=Y This produces the following: Matches: 300000-19 Alerts: 300000-2 Actions: 300000-2 **Sample Purge Alerts Utility Run: Situation Two** To purge all matches in the first job in [Table 34,](#page-125-1) regardless of alert affiliation, set the following variables in the <INSTALL\_DIR>/database/db\_tools/mantas.cfg/ install.cfg configuration file:  $\bullet$  job=300000 limit\_matches=N This produces the following: Matches: 300000-22,300025-27,300030-32 Alerts: 300000-2 Actions: 300000-2 **Sample Purge Alerts Utility Run: Situation Three** To purge only those matches that scenario 300001 generated between 11/06/2005 and 11/06/2006, with alert status OP, set the following variables in the <INSTALL\_DIR>/database/db\_tools/mantas.cfg/install.cfg configuration file:

<span id="page-126-2"></span><span id="page-126-1"></span>scenario=300001

- start\_date='06-Nov-2005'
- $\bullet$  end\_date= $'06-Nov-2006'$
- limit\_matches=Y
- alert\_status=OP

This produces the following results:

- Matches: 300040-44
- Alerts: 300007
- Actions: 300006

# *Batch Control Utility*

The Batch Control Utility enables you to manage and record the beginning and ending of an Behavior Detection batch process. It also enables you to access the currently running batch. You control the process through a job scheduling tool such as Maestro or Unicenter Autosys.

This utility consists of a Java file that resides in the directory <INSTALL\_DIR>/database/db\_tools/lib and UNIX script files that reside in <INSTALL\_DIR>/database/db\_tools/bin:

- start\_mantas\_batch.sh starts the batch process.
- end\_mantas\_batch.sh ends the batch process.
- get\_mantas\_batch.sh obtains the name of the currently running batch.

The utility also uses common parameters in the configuration file <INSTALL\_DIR>/database/db\_tools/mantas\_cfg/install.cfg (Refer to *[install.cfg](#page-104-0) file,* on page 87, for more information).

The following sections describe the Batch Control Utility:

- Batches in Behavior Detection
- Directory Structure
- Logs
- Using the Batch Control Utility

**Note:** To calculate the age in business days versus calendar days, verify that the age.alerts.useBusinessDays setting in the <INSTALL\_DIR>/ database/db\_tools/mantas\_cfg/install.cfg file has a value of Y (yes).

### **Batches in Behavior Detection**

Except for the Alert Management subsystem, batches govern all other activity in the Behavior Detection system. A batch provides a method of identifying a set of processing. This includes all activities associated with Data Ingestion and Behavior Detection.

Deployment of a system can be with a single batch.

**End-of-day:** Represent processing at the completion of a business day for a set of data. Some processes are only appropriate for end-of-day batches. For example, daily activity summary derivations and calculating alert ages are activities that occur only in end-of-day batches. Multiple end-of-day batches per day can run if the Behavior Detection installation supports multiple time zones (for example, New York and Singapore).

### **Directory Structure**

[Table 35](#page-129-0) provides the directory structure for the Batch Control Utility, in <INSTALL\_DIR>/database/db\_tools/:

| <b>Directory</b> | <b>Contents</b>                                                                                                    |
|------------------|----------------------------------------------------------------------------------------------------|
| bin/             | Executable files, including the start_mantas_batch.sh,<br>end mantas batch.sh, and get mantas batch.sh shell scripts.                  |
| lib/             | Required class files in .jar format.                                                                                                   |
| mantas_cfg/      | Configuration files (for example, install.cfg and<br>categories.cfg), in which you can configure properties and logging<br>attributes. |
| logs/            | File batch_control.log that the utility generates during execution.                                                                    |

<span id="page-129-0"></span>**Table 35. Batch Control Utility Directory Structure**

### **Logs**

As the Batch control Utility manages batch processing, it generates a date-stamped log in the <INSTALL\_DIR>/database/db\_tools/logs/ batch\_control.log file. The log file contains relevant information such as status of various batch control processes, results, and error records.

You can modify the current logging configuration for this utility in the configuration files <INSTALL\_DIR>/database/db\_tools/mantas\_cfg/ install.cfg and categories.cfg. For more information about logging in these configuration files, Refer to *[Common Resources for Administrative Utilities,](#page-103-0)* on page 86, and [Appendix A,](#page-168-0)  *Logging*[, on page 151](#page-168-0) for more information.

# **Using the Batch Control Utility**

The Batch Control Utility typically runs as part of automated processing that a job scheduling tool such as Maestro or Unicenter AutoSys controls. The utility starts and terminates through a shell script, using values in parameters that particular configuration files contain.

The following sections describe this process, including tasks that you can perform when configuring the utility or running it manually (that is, starting, stopping, or obtaining a batch name).

- [Configuring the Batch Control Utility](#page-130-0)
- [Setting Up Batches](#page-130-1)
- [Starting a Batch Process Manually](#page-132-0)
- [Processing for Batch Start](#page-132-1)
- [Ending a Batch Process](#page-133-0)
- [Processing for End Batch](#page-134-0)
- [Identifying a Running Batch Process](#page-134-1)
- [Processing for Obtaining a Batch Name](#page-135-0)

#### <span id="page-130-0"></span>**Configuring the Batch Control Utility**

The <INSTALL\_DIR>/database/db\_tools/mantas\_cfg/install.cfg file contains common configuration information that Batch Control and other utilities require for processing (Refer to [Figure 22 on page 113](#page-130-3)). The following sample section from the install.cfg file provides configuration information specific to this utility, including the single parameter that batch control requires.

############### BATCH CONTROL CONFIGURATION #####################

# When ending the batch, age alerts in calendar or business days. age.alerts.useBusinessDays=Y

#### <span id="page-130-3"></span>**Figure 22. Configuring Batch Control Utility**

The value of the age.alerts.useBusinessDays parameter indicates that at completion of an end-of-day batch process, the Behavior Detection application calculates the age of active alerts by number of calendar days (N) or business days (Y). The value of this parameter resides in the KDD\_CAL table (Refer to [Table 43](#page-139-0) for more information).

The utility connects to the database employing the user that the utils.database.username property specifies in the install.cfg file.

### <span id="page-130-1"></span>**Setting Up Batches Oracle Financial Services delivers with a default batch called DLY. The** KDD\_PRCSNG\_BATCH table includes this batch and must contain all batches in the system. When a batch starts as part of an automated process, it uses the batch names and other start-up information in this table.

[Table 36](#page-130-2) provides the contents of the KDD\_PRCSNG\_BATCH table.

<span id="page-130-2"></span>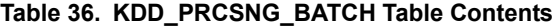

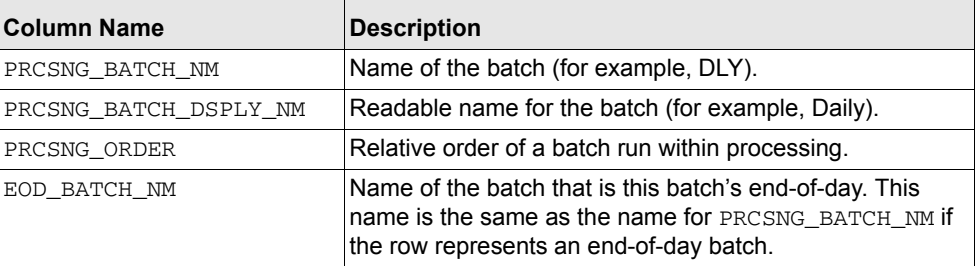

Each row in the KDD\_PRCSNG\_BATCH table represents a batch. Each batch identifies the batch that is the corresponding end-of day batch. The following three examples illustrate this concept:

- [Single Batch](#page-131-0)
- [Single Site Intra-day Processing](#page-131-4)
- [Multiple Countries](#page-131-5)

<span id="page-131-0"></span>**Single Batch** In this example, the KDD\_PRCSNG\_BATCH table contains a single batch per day. This is typical of deployment of a single geography for which a solution set does not require detection more than once daily. The KDD\_PRCSNG\_BATCH table may look similar to the example in [Table 37](#page-131-2).

### <span id="page-131-2"></span>**Table 37. Sample KDD\_PRCSNG\_BATCH Table with Single Batch**

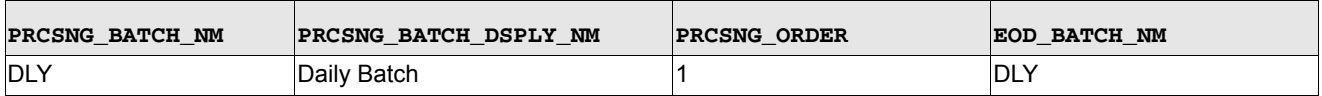

<span id="page-131-4"></span>*Single Site Intra-day Processing* In this intra-day batch example, the system is servicing a single time zone but runs an additional batch during the day to identify behaviors related to overnight trading, as [Table 38](#page-131-1) describes.

#### <span id="page-131-1"></span>**Table 38. Sample KDD\_PRCSNG\_BATCH Table with Intra-day Processing**

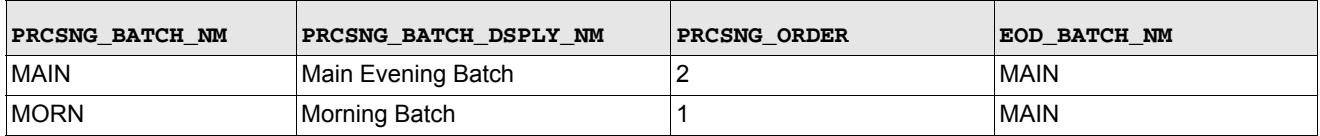

In this configuration, run the Calendar Manager Utility only during the MORN batch. Refer to *[Calendar Manager Utility,](#page-136-0)* on page 119, for more information. You can run the Data Retention Manager in either the MORN or MAIN batch. If you run it in the MAIN batch, define at least one *buffer* partition so that the MORN batch does not fail due to inadequate partitions.

Refer to *[Data Retention Manager,](#page-141-0)* on page 124, for more information.

<span id="page-131-5"></span>*Multiple Countries* A single deployment supports detection against data from New York, London, and Hong Kong. In this case, three batches are all end-of-day batches, as [Table 39](#page-131-3) describes.

### <span id="page-131-3"></span>**Table 39. Sample KDD\_PRCSNG\_BATCH Table with Multiple Country Processing**

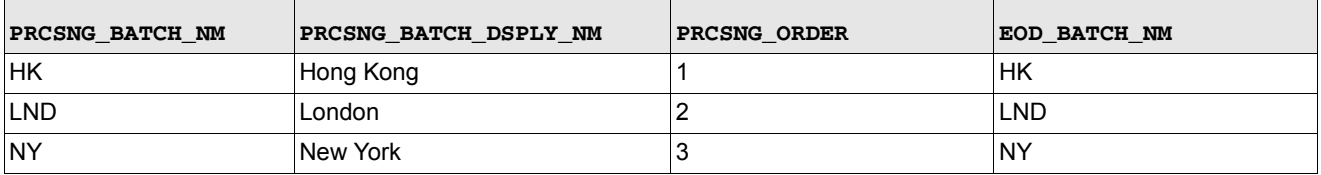

Since Hong Kong's markets open first, this is the first batch. You should run the Calendar Manager and Data Retention Manager at the start of the HK batch.

<span id="page-132-0"></span>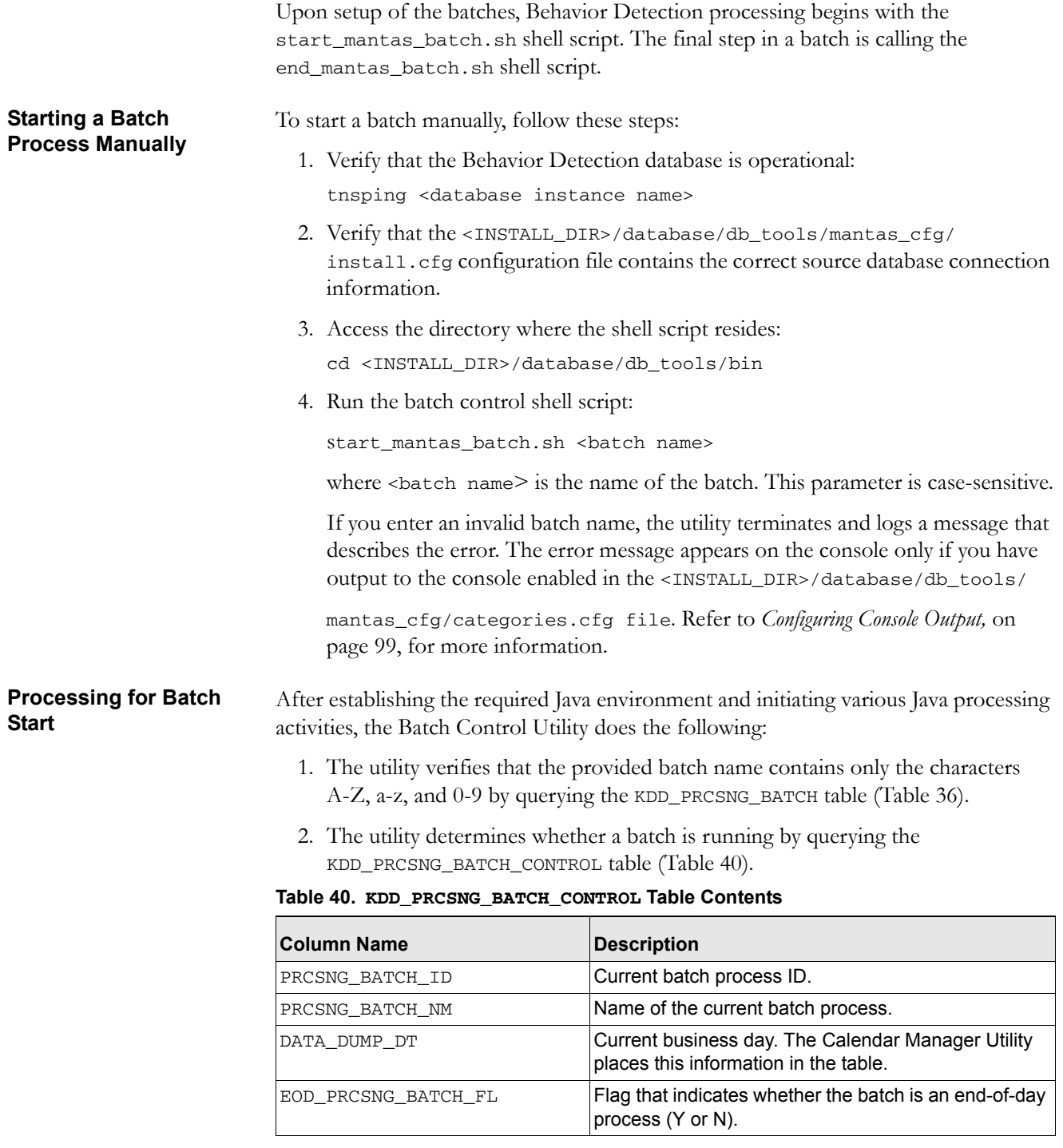

<span id="page-132-2"></span><span id="page-132-1"></span>3. The utility records information about the batch in the KDD\_PRCSNG\_BATCH\_HIST table. This table contains a history of all batches that appear by start date and end date.

[Table 41](#page-133-1) describes the KDD\_PRCSNG\_BATCH\_HIST table.

<span id="page-133-1"></span>**Table 41. KDD\_PRCSNG\_BATCH\_HIST Table Contents**

| <b>Column Name</b> | <b>Description</b>                                                                                  |
|--------------------|----------------------------------------------------------------------------------------------------|
| PRCSNG BATCH ID    | Current batch process ID.                                                                           |
| PRCSNG BATCH NM    | Name of the current batch process.                                                                  |
| DATA DUMP DT       | Business day on which the batch ran.                                                                |
| START TS           | Time that the batch started.                                                                        |
| END TS             | Time that the batch ended (if applicable).                                                          |
| STATUS CD          | Status code that indicates whether the batch is cur-<br>rently running (RUN) or has finished (FIN). |

4. The Batch Control Utility logs a message in the <INSTALL\_DIR>/ database/db\_tools/logs/batch\_control.log file, stating that the batch process has begun.

Querying the KDD\_PRCSNG\_BATCH\_HIST table for confirmation that the batch has started displays information similar to that in [Figure 23](#page-133-2). In the last entry, note the appearance of RUN for STATUS\_CD and lack of end time in END\_TS.

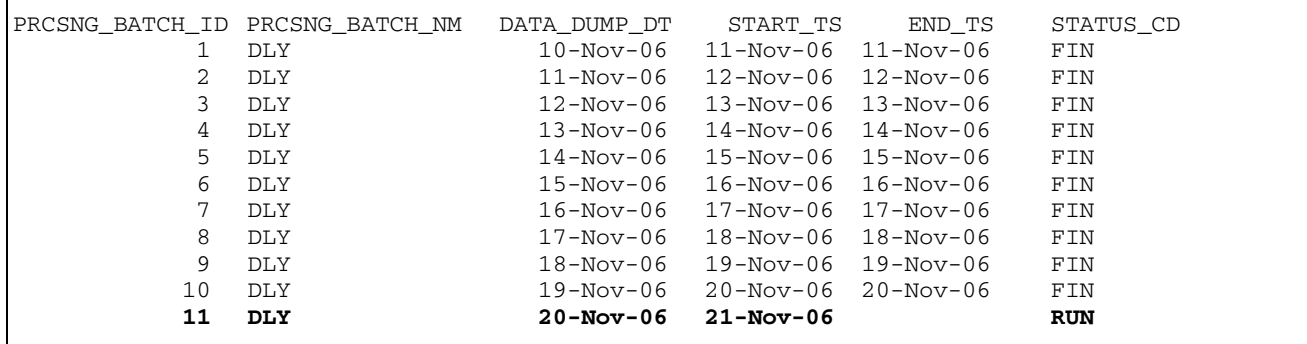

<span id="page-133-2"></span>**Figure 23. Sample KDD\_PRCSNG\_BATCH\_HIST Table—Batch Start Status**

<span id="page-133-0"></span>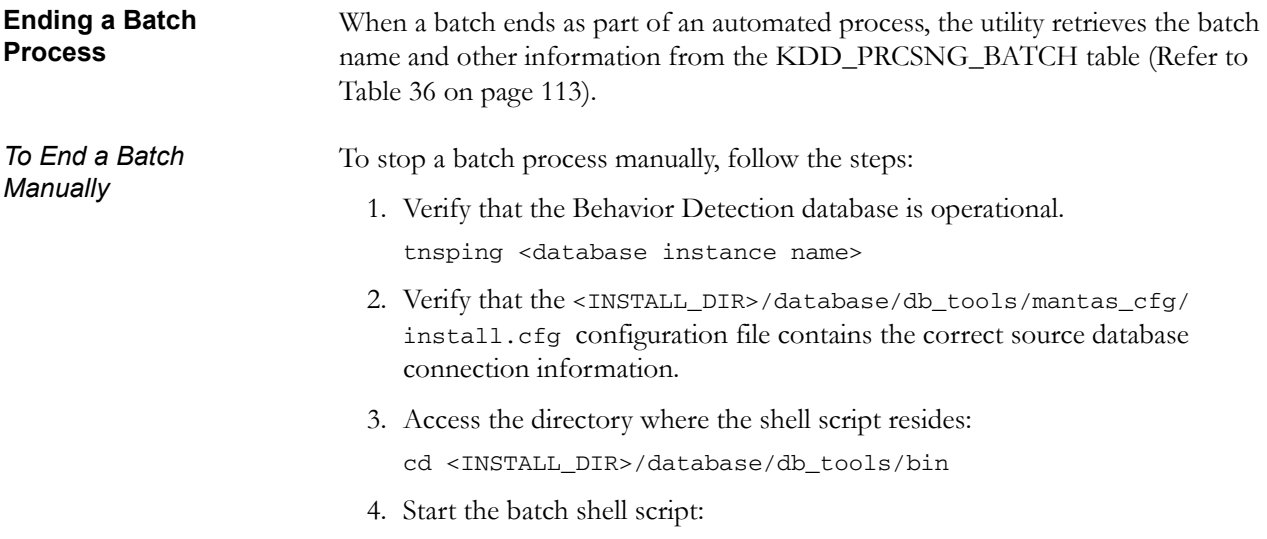

<span id="page-134-0"></span>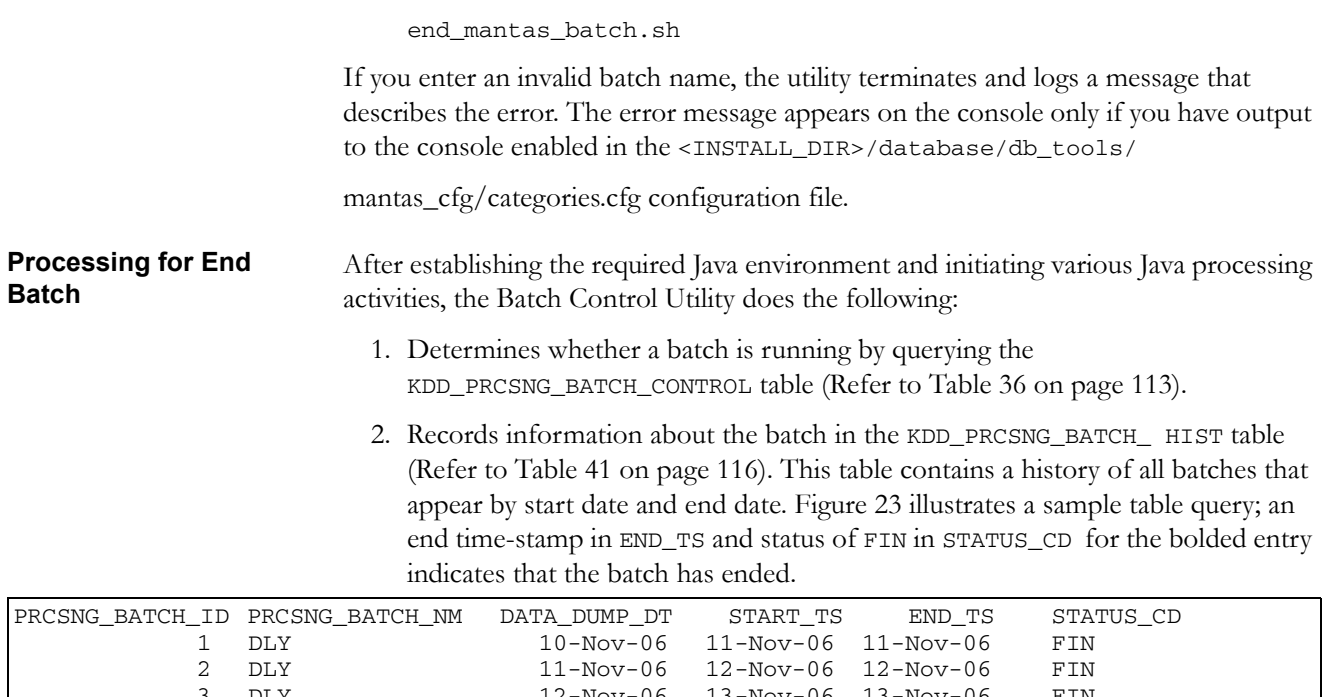

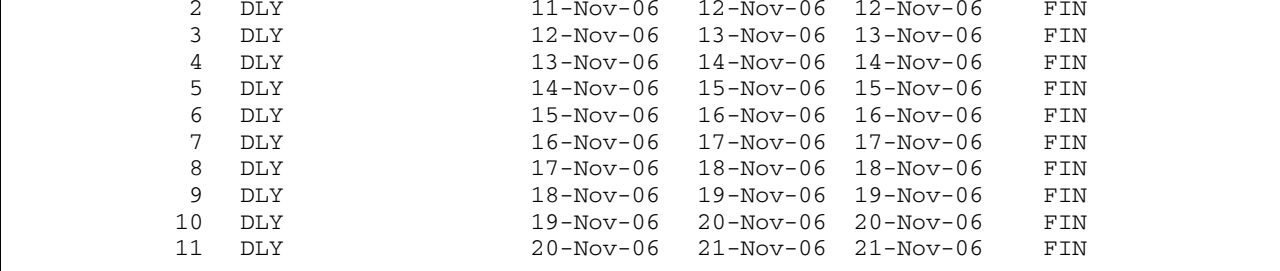

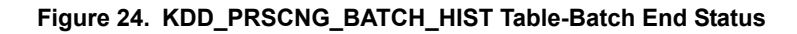

- 3. Calculates the age of all open alerts and writes it to KDD\_REVIEW.AGE if the EOD\_BATCH\_FL is Y in the KDD\_PRCSNG\_BATCH\_CONTROL table.
- 4. Updates the KDD\_REVIEW table for all alerts from the current batch to set the Processing Complete flag to Y. This makes the alerts available for alert management.
- 5. Deletes any records in the KDD\_DOC table that the system marks as temporary and are older than 24 hours.
- 6. Logs a message in the <INSTALL\_DIR>/database/db\_tools/logs/ batch\_control.log file, stating that the batch process has begun.

<span id="page-134-1"></span>**Identifying a Running Batch Process** At times, you may need to know the name of a currently running batch, or verify that a batch is active. For example, during intra-day detection processing, many batches may be running simultaneously and you need to identify one or more by name. To identify a running batch process, use the following procedure.

> **Caution:** If you set the batch control logging to display at the console, be aware that log messages are mixed with the output of the shell script; the output can be difficult to read.

<span id="page-135-0"></span>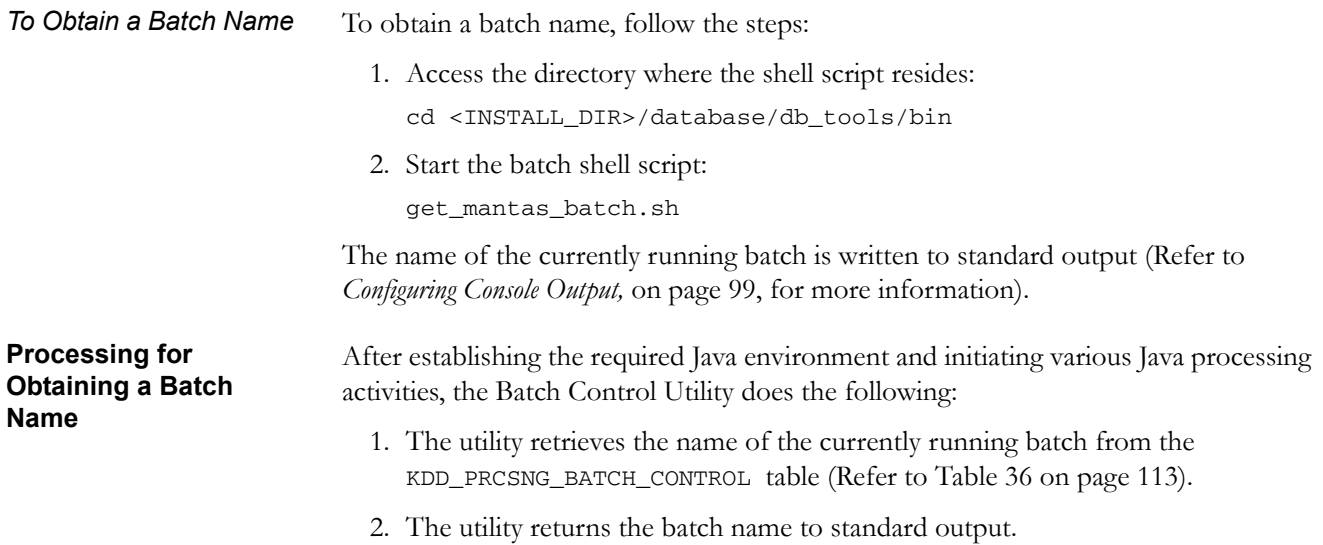

# <span id="page-136-0"></span>*Calendar Manager Utility*

After loading holidays into the KDD\_CAL\_HOLIDAY table and weekly off-days into the KDD\_CAL\_WKLY\_OFF table, you can use the Calendar Manager Utility to update and manage Oracle Financial Services system calendars. You use the utility's Java and shell scripts to connect to the database and perform processing. The <INSTALL\_DIR>/database/db\_tools/ mantas\_cfg/install.cfg configuration file contains modifiable inputs that you use to run the utility (Refer to *[install.cfg](#page-104-0) file,* on page 87, for more information).

This section contains the following topics:

- [Directory Structure](#page-121-0)
- [Logs](#page-121-1)
- [Calendar Information](#page-137-0)
- [Using the Calendar Manager Utility](#page-137-1)

# <span id="page-136-1"></span>**Directory Structure**

[Table 42](#page-136-1) provides the directory structure for the Calendar Manager Utility, in <INSTALL\_DIR>/database/db\_tools/..

#### **Table 42. Calendar Manager Utility Directory Structure**

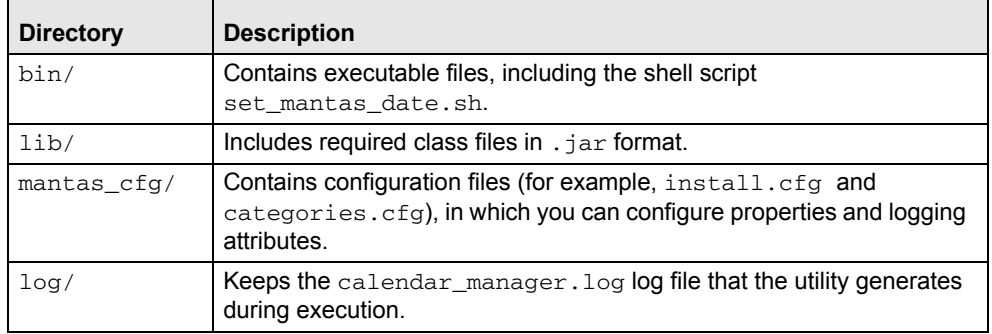

### **Logs**

As the utility updates the calendars in the Oracle Financial Services system, it generates a log that it enters in the

<INSTALL\_DIR>/database/db\_tools/logs/calendar\_manager.log file (the logging process time-stamps all entries). The log file contains relevant information such as status of the various Calendar Manager processes, results, and error records.

You can modify the current logging configuration for this utility in the configuration files <INSTALL\_DIR>/database/db\_tools/mantas\_cfg/install.cfg and categories.cfg. For more information about logging in these configuration files, Refer to *[Common Resources for Administrative Utilities,](#page-103-0)* on page 86, and [Appendix A,](#page-168-0)  *Logging*[, on page 151](#page-168-0), for more information.

# <span id="page-137-0"></span>**Calendar Information**

The Calendar Manager Utility obtains all holidays and weekly off-days for loading into the Oracle Financial Services calendars by retrieving information from the KDD\_CAL\_HOLIDAY and KDD\_CAL\_WKLY\_OFF tables (Refer to [Table 30](#page-119-1) and [Table 31](#page-120-0) ). These tables contain calendar information that an Oracle Financial Services client has provided regarding observed holidays and non-business days.

# <span id="page-137-1"></span>**Using the Calendar Manager Utility**

The Calendar Manager Utility runs as part of automated processing that a job scheduling tool such as Maestro or Unicenter AutoSys controls. The utility runs through a shell script, using values in parameters that particular configuration files contain. The utility then populates the KDD\_CAL database table with relevant Oracle Financial Services business calendar information.

The following sections describe this process, including tasks that you can perform when configuring the utility or running it manually.

- Configuring the Calendar Manager Utility
- Executing the Calendar Manager Utility
- Updating the KDD\_CAL Table

**Configuring the Calendar Manager Utility**

 The <INSTALL\_DIR>/database/db\_tools/mantas\_cfg/install.cfg file contains common configuration information that Calendar Manager and other utilities require for processing (Refer to [Figure 25\)](#page-137-2). The following sample section from the install.cfg file provides configuration information specific to this utility, including default numerical values in the utility's two required parameters.

```
################ CALENDAR MANAGER CONFIGURATION ##################
# The look back and look forward days of the provided date.
# These values are required to update the KDD_CAL table. The
```

```
# maximum look back or forward is 999 days.
```

```
calendar.lookBack=365
```

```
calendar.lookForward=10
```
### <span id="page-137-2"></span>**Figure 25. Calender Manager Configuration**

- calendar.lookBack: Determines how many days to iterate backward from the provided date during a calendar update.
- calendar.lookForward: Determines how many days to iterate forward from the provided date during a calendar update.

The maximum value that you can specify for either of these parameters is 999 days.

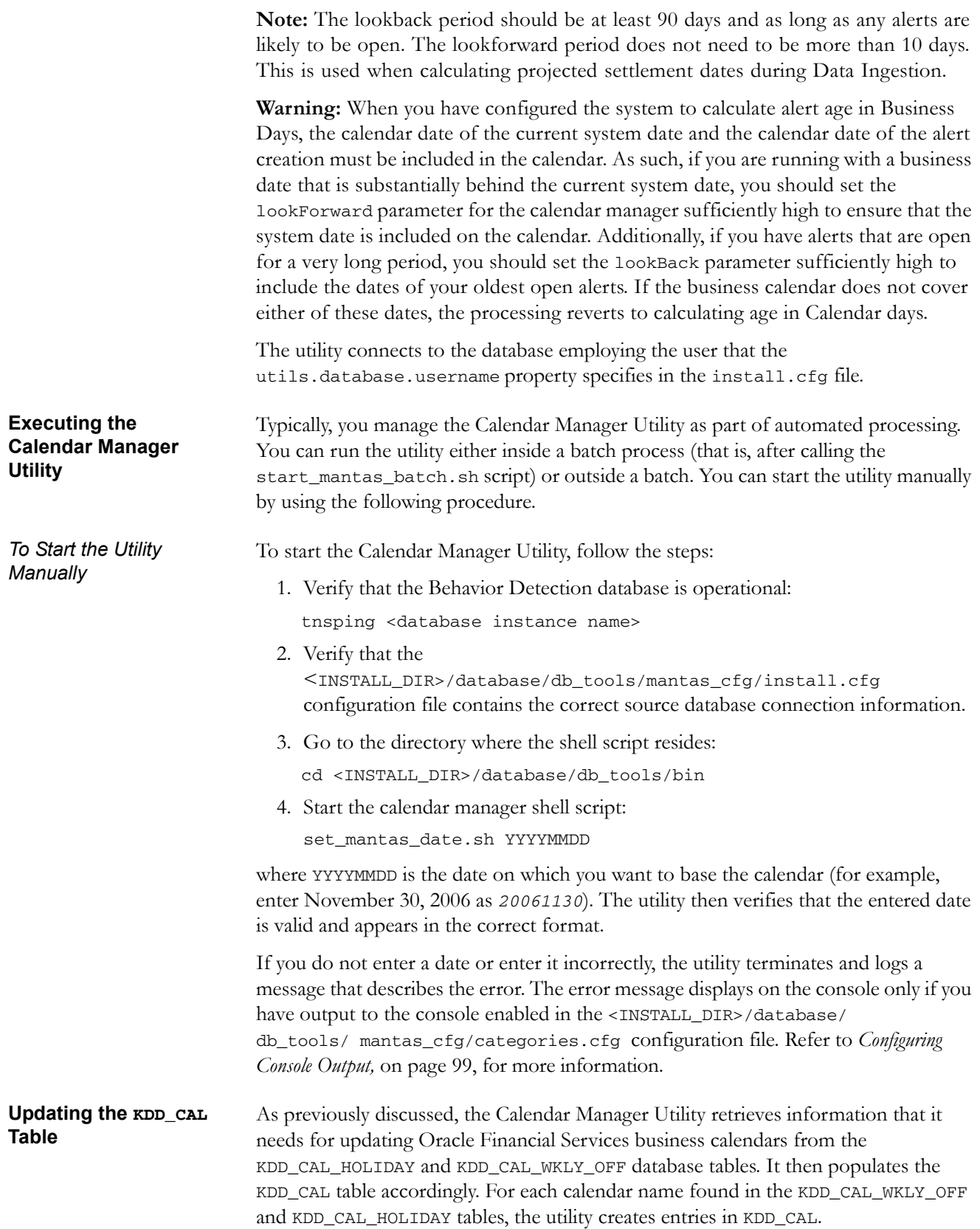

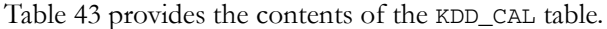

<span id="page-139-0"></span>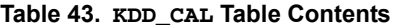

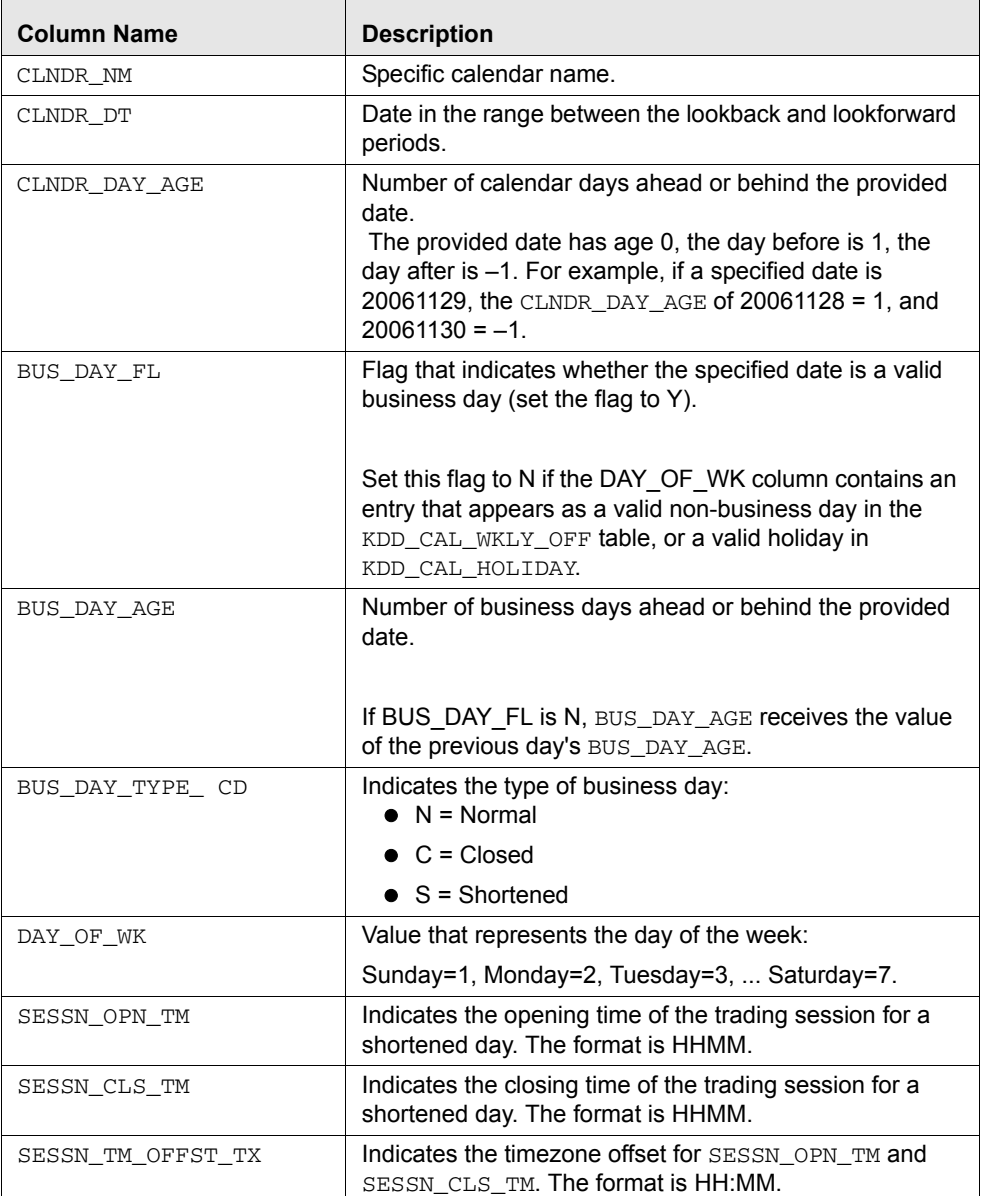

| <b>Column Name</b> | <b>Description</b>                                                                                                    |
|--------------------|----------------------------------------------------------------------------------------------------|
| WK BNDRY CD        | Week's start day (SD) and end day (ED).                                                                                                    |
|                    | If this is the last business day for this calendar<br>name for the week (that is, next business day has a<br>lower DAY OF WK value), set to ED <x>, where<br/><math>\langle x \rangle</math> is a numeric counter with the start/end of the<br/>week that the provided date is in <math>= 0</math>.</x> |
|                    | • If it is the first business day for this calendar name<br>for this week (that is, previous business day has a<br>higher DAY OF WK value), set to SD <x>.</x>                                                                                                    |
|                    | Weeks before the provided date increment the counter,<br>and weeks after the provided date decrement the coun-<br>ter. Therefore, "ED0" is always on the provided date or in<br>the future, and "SD0" is always on the provided date or in<br>the past.                                                 |
| MNTH_BNDRY_CD      | Month's start day (SD) and end day (ED).                                                                                                    |
|                    | If this is the last business day for this calendar<br>name for the month (that is, next business day in a<br>different month), set to $ED < y >$ , where y is a<br>numeric counter with the start/end of the month that<br>the provided date is in $= 0$ .                                              |
|                    | • If it is the first business day for this calendar for this<br>month (that is, previous business day in a different<br>month), set to SD <y>.</y>                                                                                                    |
|                    | Months before the provided date increment the counter,<br>and months after the provided date decrement the coun-<br>ter. Therefore, "ED0" is always on the provided date or in<br>the future, and "SD0" is always on the provided date or in<br>the past.                                               |

**Table 43. KDD\_CAL Table Contents (Continued)**

If a batch is running, the system uses the date provided in the call to start the set\_mantas\_date.sh script. This script updates the KDD\_PRSCNG\_BATCH\_CONTROL.DATA\_DUMP\_DT field.

# <span id="page-141-0"></span>*Data Retention Manager*

Behavior Detection relies on Oracle partitioning for maintaining data for a desired retention period, providing performance benefits, and purging older data from the database. The data retention period for business and market data is configurable. Range partitioning of the tables is by date.

The Data Retention Manager enables you to manage Oracle database partitions and indexes on a daily, weekly, and/or monthly basis (Refer to Figure 15). This utility allows special processing for trade-related database tables to maintain open order, execution, and trade data prior to dropping old partitions. As administrator, you can customize these tables.

The utility accommodates daily, weekly, and monthly partitioning schemes. It also processes specially configured Mixed Date partitioned tables. The Mixed Date tables include partitions for Current Day, Previous Day, Last Day of Week for weeks between Current Day and Last Day of Previous Month, and Last Business Day of Previous Two Months.

The Data Retention Manager can:

- Perform any necessary database maintenance activities, such as rebuilding global indexes.
- Add and drop partitions, or both, to or from the date-partitioned tables.

Data Retention Manager provides a set of SQL procedures and process tables in the Behavior Detection database. A shell script and a configuration file that contain the various inputs set the environment that the utility uses.

This section covers the following topics:

- Directory Structure
- Logs
- Processing Flow
- Using the Data Retention Manager
- Utility Work Tables

### **Directory Structure**

[Table 44](#page-141-1) provides the directory structure for the Data Retention Manager.

<span id="page-141-1"></span>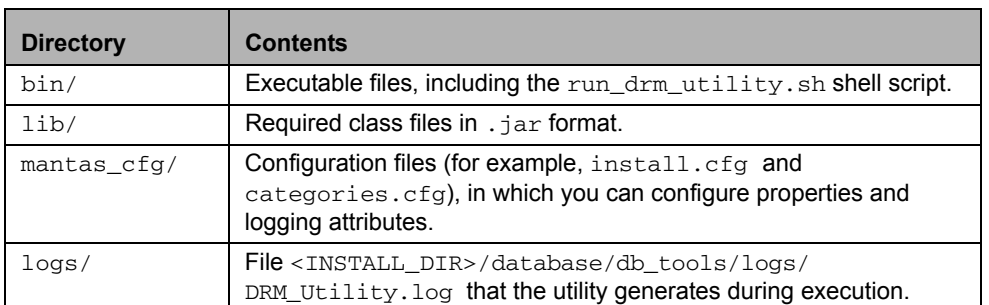

#### **Table 44. Data Retention Manager Directory Structure**

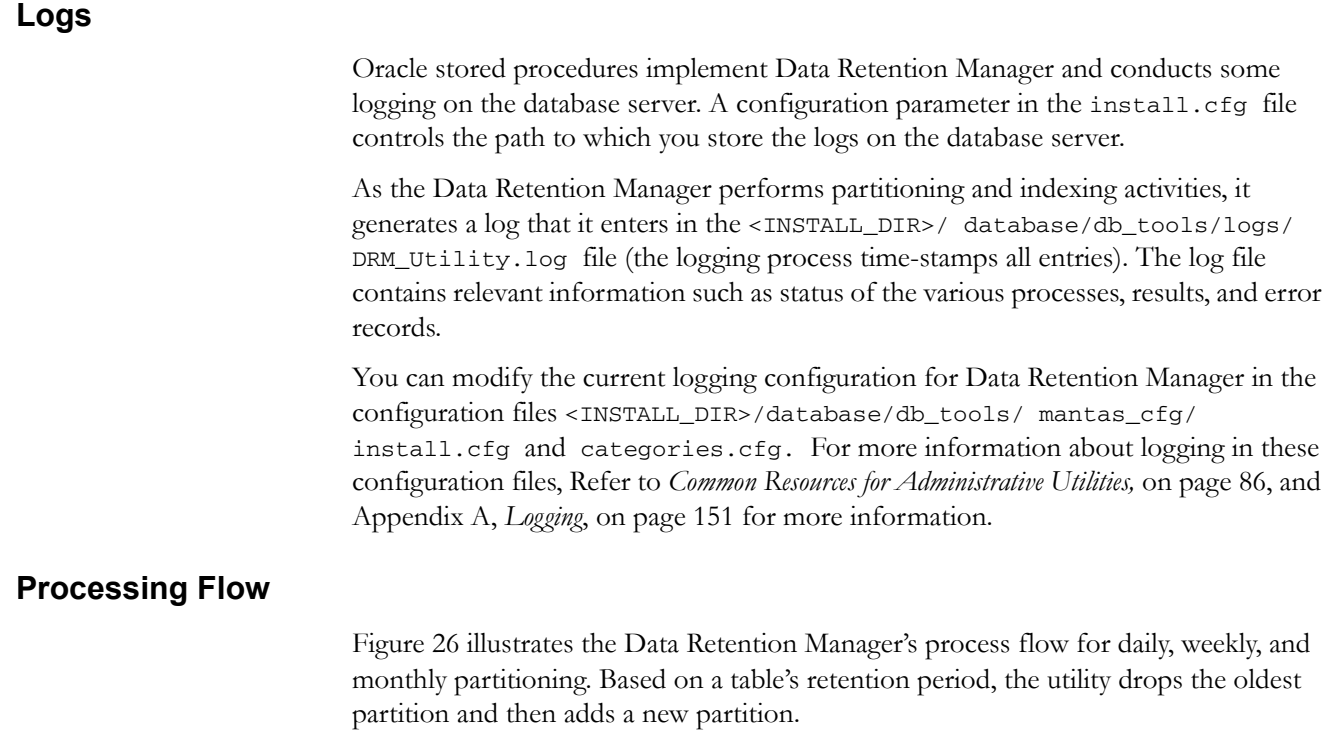

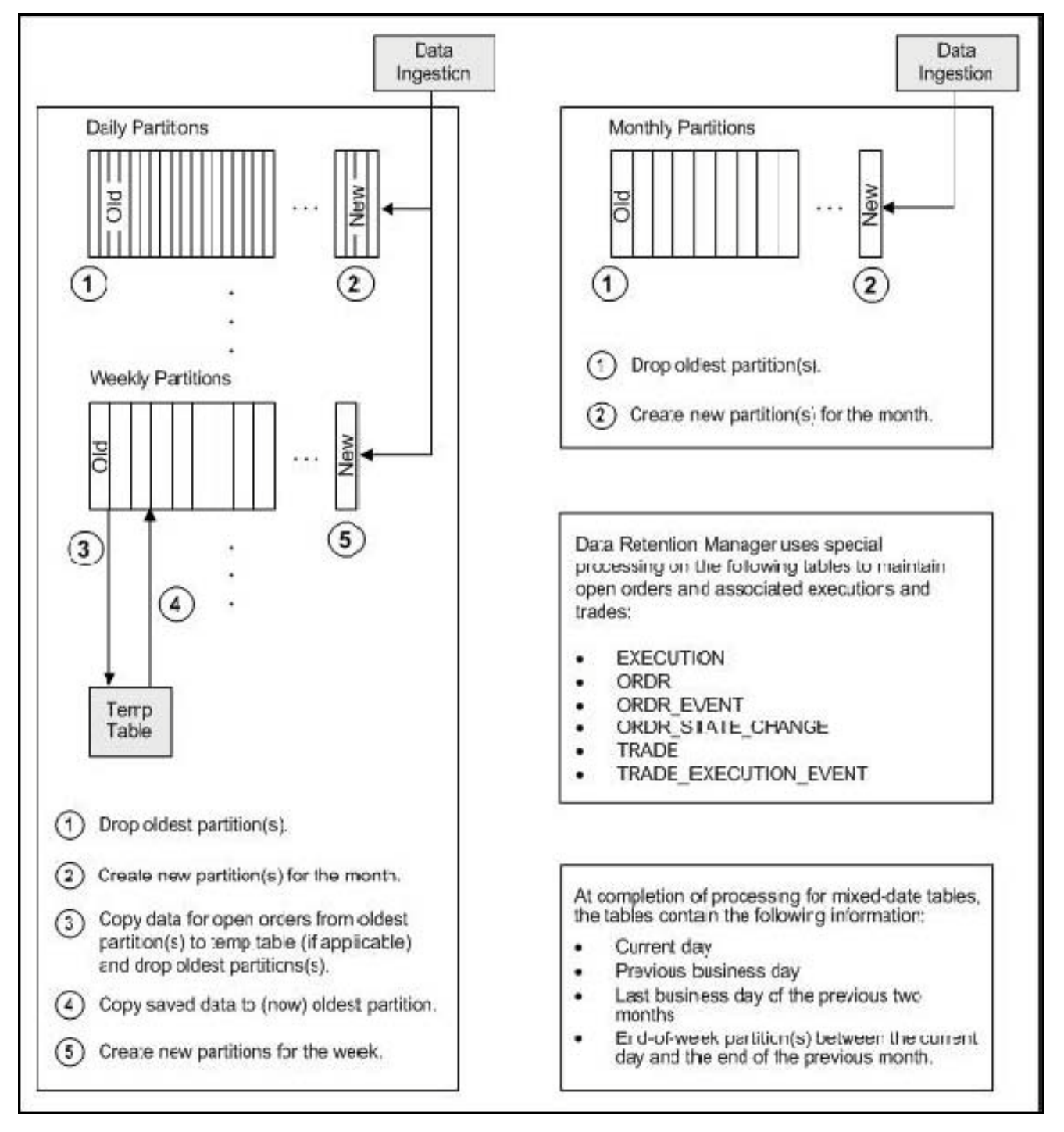

<span id="page-143-0"></span>**Figure 26. Database Partitioning Process**
#### **Using the Data Retention Manager**

The Data Retention Manager typically runs as part of automated processing that a job scheduling tool such as Maestro or Unicenter AutoSys controls. However, you can run Data Retention Manager manually on a daily, weekly, or monthly basis to manage database tables. The following sections describe configuration and execution of the utility, and maintain database partitions and indexes.

- Configuring the Data Retention Manager
- Executing the Data Retention Manager
- Creating Partitions
- Maintaining Partitions
- Maintaining Indexes

#### **Configuring the Data Retention Manager**

The <INSTALL\_DIR>/database/db\_tools/mantas\_cfg/install.cfg file contains common configuration information that Data Retention Manager and other utilities require for processing (Refer to [Figure 16](#page-113-0) for a sample install.cfg file).

**Note:** The configuration parameters in the install.cfg are only used if command line parameters are not provided. It is strongly recommended that you provide command line parameters instead of using the install.cfg parameters.

The Data Retention Manager automatically performs system checks for any activity that may result in an error (for example, insufficient space in the tablespace). If it discovers any such activity, it logs a Warning message that identifies the potential problem. If Data Retention Manager fails to run successfully, you can configure the utility so that the ingestion process for the following day still proceeds.

The following sample section from the install.cfg file provides other configuration information specific to this utility, including required and optional parameters.

```
######### DATA RETENTION MANAGER CONFIGURATION ##################
# Set the Data Retention Manager input variables here.
##
drm_operation=P
drm_partition_type=A
drm_owner=${schema.mantas.owner}
drm_object_name=A
drm_weekly_proc_fl=Y
#Directory required to put the temporary log from Database Server.
```
#### <span id="page-144-0"></span>**Figure 27. Data Retention Manager Configuration**

This example shows default values that the system uses only when calling the utility with no command line parameters.

<span id="page-145-0"></span>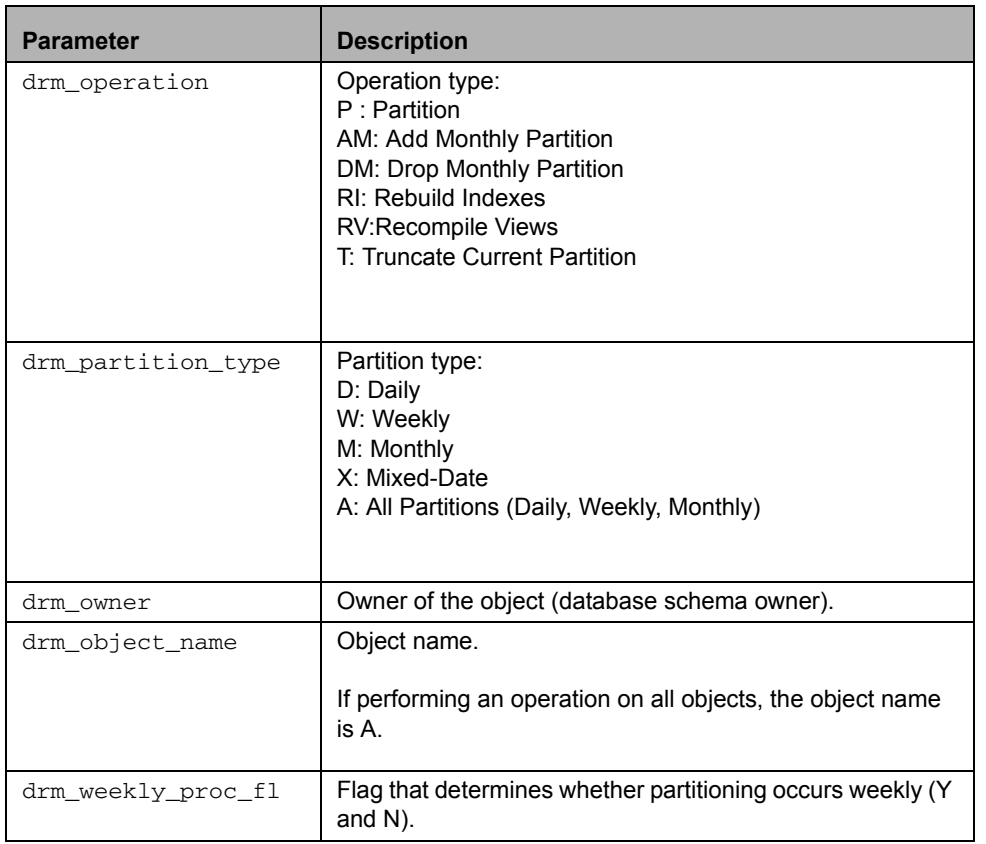

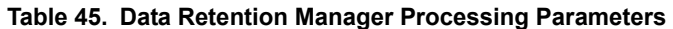

**Note:** The system processes Daily partitioned tables (drm\_partition\_type=D) and Mixed-date partitioned tables (drm\_partition\_type=X) simultaneously. Therefore, you need only specify D or X to process these tables.

An example for the Mixed-date partition, for the present date 20050711, is:

```
P20050711 (Current Day)
P20050708 (Previous Day and End of week #1)
P20050701 (End of previous week #2)
P20050630 (End of previous Month #1)
P20050624 (End of previous week #3)
P20050617 (End of previous week #4)
P20050531 (End of previous Month #2)
```
**Executing the Data Retention Manager** To execute Data Retention Manager, use the following procedure. Be sure to run the utility when users are not working on the system. To avoid conflicts, Oracle Financial Services recommends that you use this utility as part of the end-of-day activities.

> The Data Retention Manager should be executed nightly for Daily partitioned and Mixed-date partitioned table, after the calendar has been set for the next business day. For weekly and monthly partitioned table, the Data Retention Manager should be executed prior to the end of the current processing period. Oracle Financial Services recommends running the Data Retention Manager on Thursday or Friday for weekly

partitioned tables and on or about the 23rd of each month for monthly partitioned tables.

**Note:** Be sure to set the system date with the Calendar Manager Utility prior to running the Data Retention Manager (Refer t[oFigure 27,](#page-144-0) for more information).

*To Run the Data Retention Manager* To run Data Retention Manager manually, follow the steps:

1. Access the directory where the shell script resides:

cd <INSTALL\_DIR>/database/db\_tools/bin

2. Start the batch shell script with the parameters in Data Retention Manager Processing Parameterstable1.fm:

run\_drm\_utility.sh <drm\_operation> <drm\_partition\_type> <drm\_owner> <drm\_object\_name> <drm\_weekly\_proc\_fl>

Script Examples:

The following are examples of running the script:

 To run the utility for all daily tables in the BUSINESS schema, execute the script:

run\_drm\_utility.sh P D BUSINESS A N

 To run the utility to drop a monthly partition of the BUSINESS table ACCT\_SMRY\_MNTH, execute the script as follows (using the same parameters as in the previous example):

run\_drm\_utility.sh DM M BUSINESS ACCT\_SMRY\_MNTH N

#### **Creating Partitions** When creating partition names, use the formats in [Table 46](#page-147-0)

#### **Table 46. Partition Name Formats**

<span id="page-147-0"></span>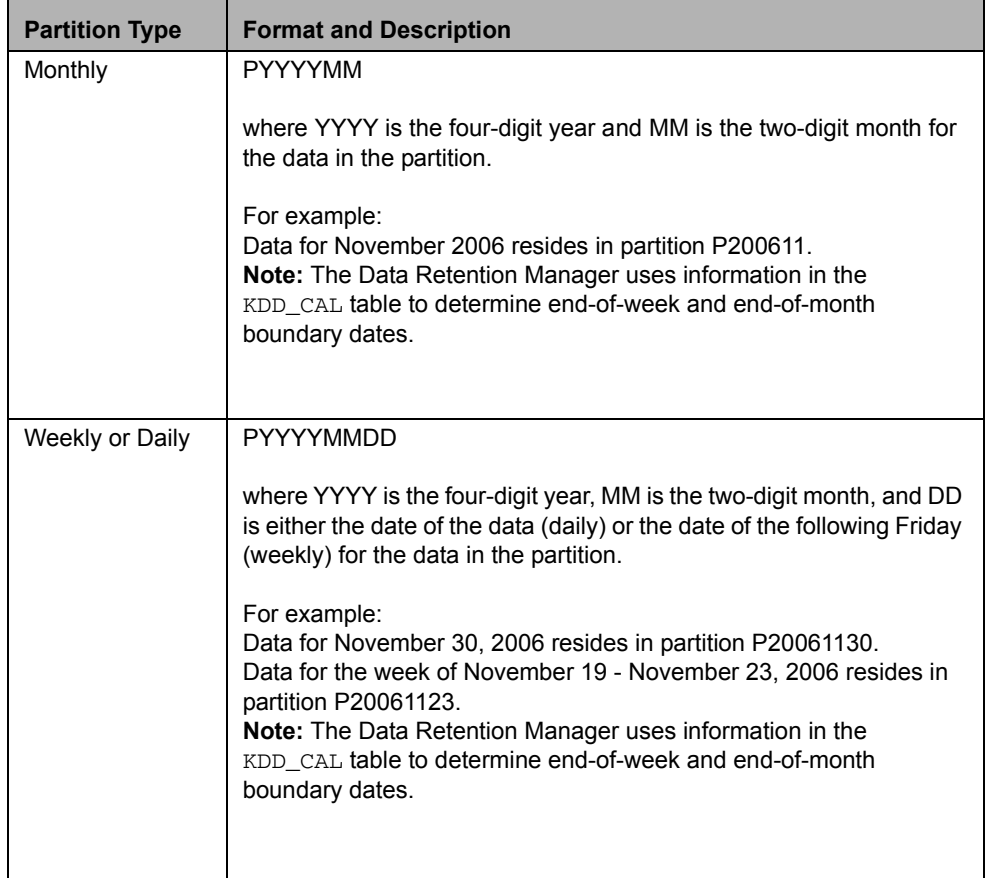

**Note:** Data Retention Manager assesses the current status of partitions on the specified table to determine the requested partition. If the system previously fulfilled the request, it logs a warning message.

Data Retention Manager does not support multiple partition types on a single table. If an Oracle Financial Services client wants to alter the partitioning scheme on a table, that client must rebuild the table using the new partitioning scheme prior to utilizing the Data Retention Manager. Then you can update the values in the Data Retention Manager tables to reflect the new partitioning scheme.

#### **Maintaining Partitions** Partition maintenance procedures remove old data from the database so that the database does not continue to grow until space is insufficient. Daily, weekly, or monthly maintenance is necessary for those tables that have daily, weekly, and monthly partitions, respectively.

Partition maintenance:

- 1. Copies information related to open orders from the oldest partitions to temp tables (EXECUTION, ORDR, ORDR\_EVENT, ORDR\_STATE\_CHANGE TRADE and TRADE\_EXECUTION\_EVENT)
- 2. Drops the oldest partitions for all partition types.

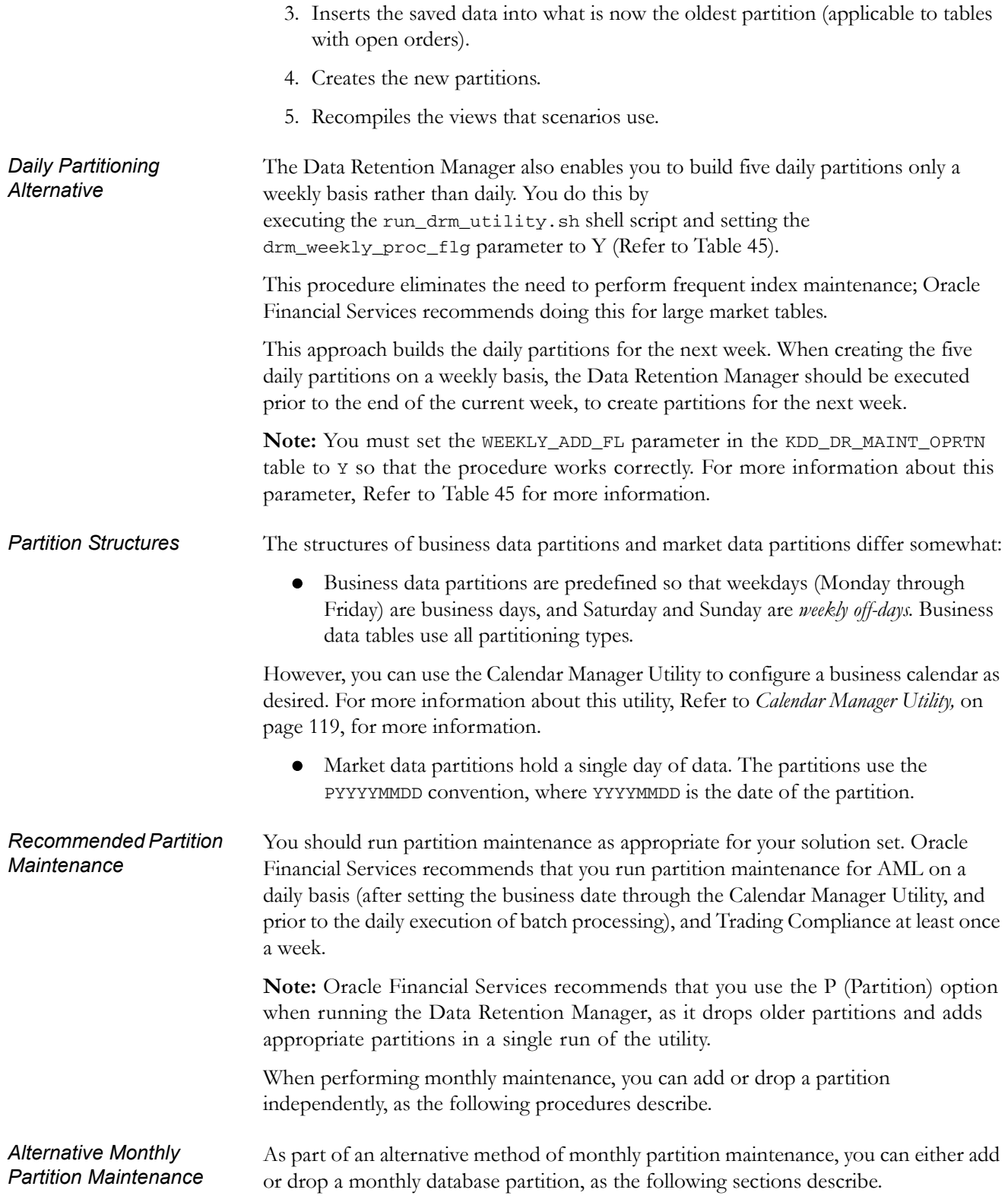

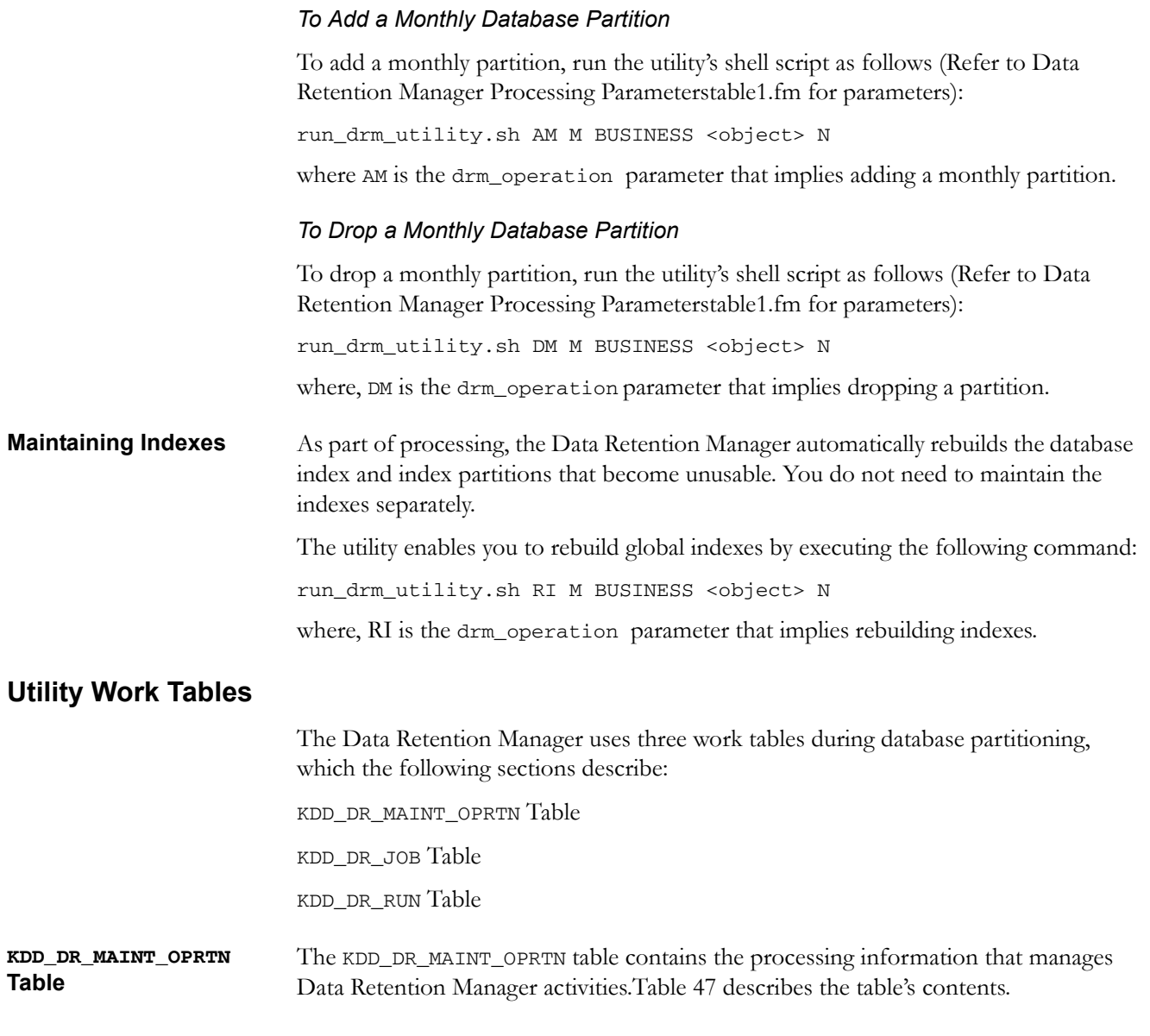

### **Table 47. BUSINESS.KDD\_DR\_MAINT\_OPRTN Table Contents**

<span id="page-149-0"></span>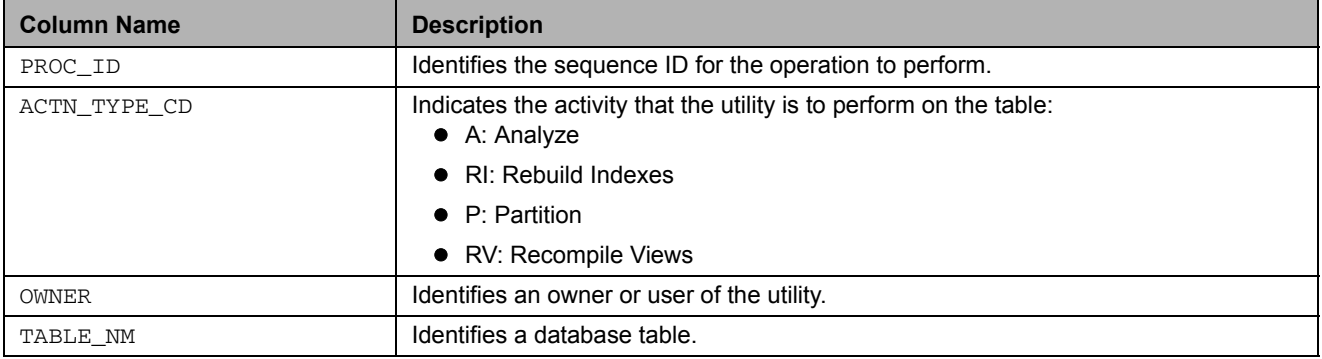

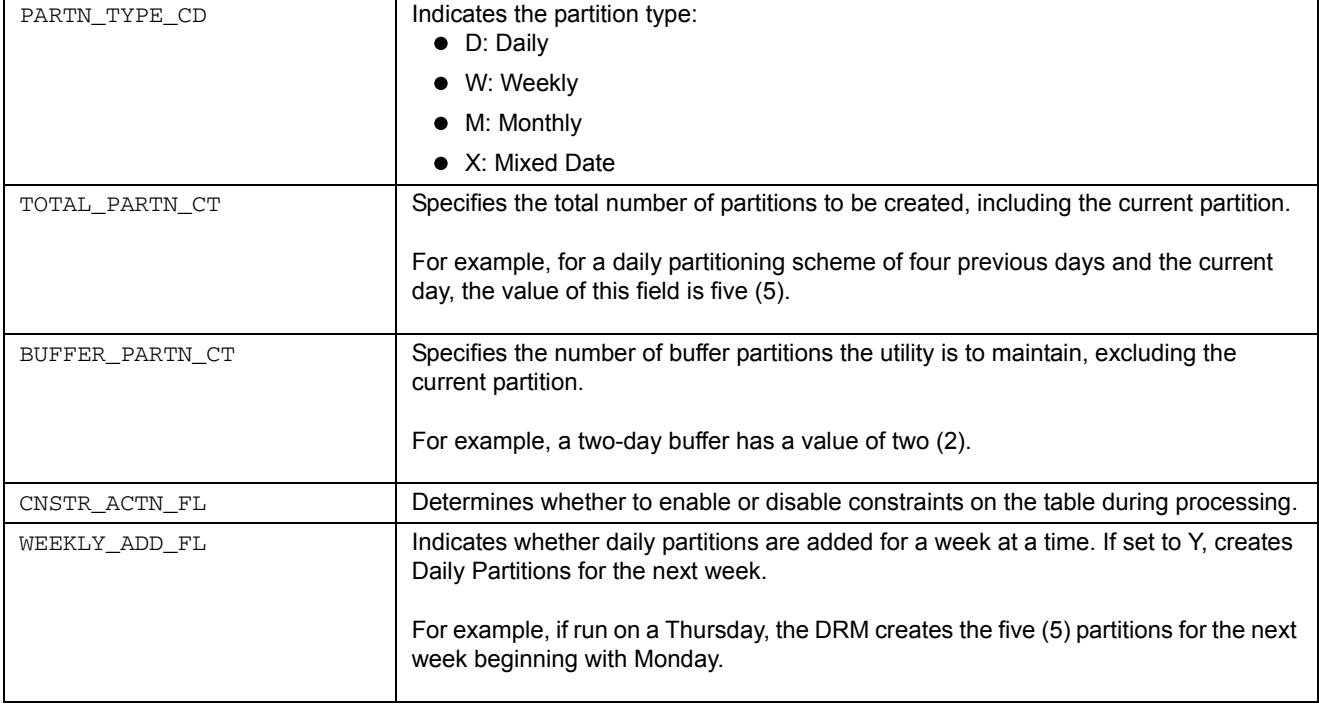

#### **Table 47. BUSINESS.KDD\_DR\_MAINT\_OPRTN Table Contents**

**Caution:** For weekly partitioned tables, do not set the value to Y.

**KDD\_DR\_JOB Table** The KDD\_DR\_JOB table stores the start and end date and time and the status of each process that the Data Retention Manager calls. [Table 48](#page-150-0) provides the table's contents.

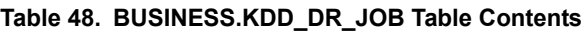

<span id="page-150-0"></span>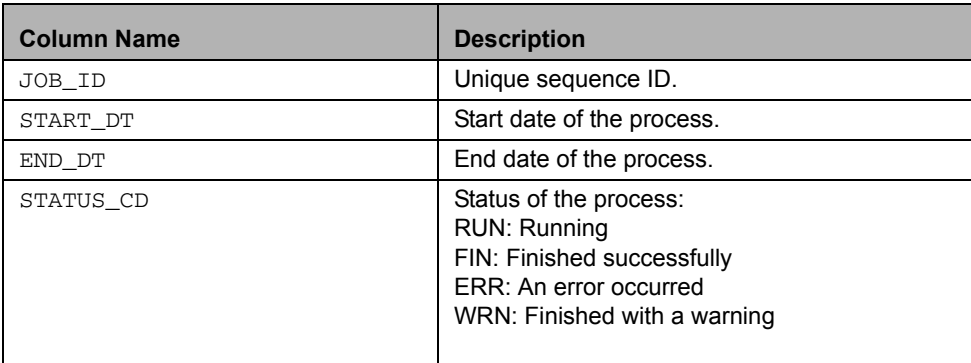

**KDD\_DR\_RUN Table** The KDD\_DR\_RUN table stores the start and end date and time and status of individual process runs that are associated with a table. [Table 49](#page-151-0) describes the table's contents.

<span id="page-151-0"></span>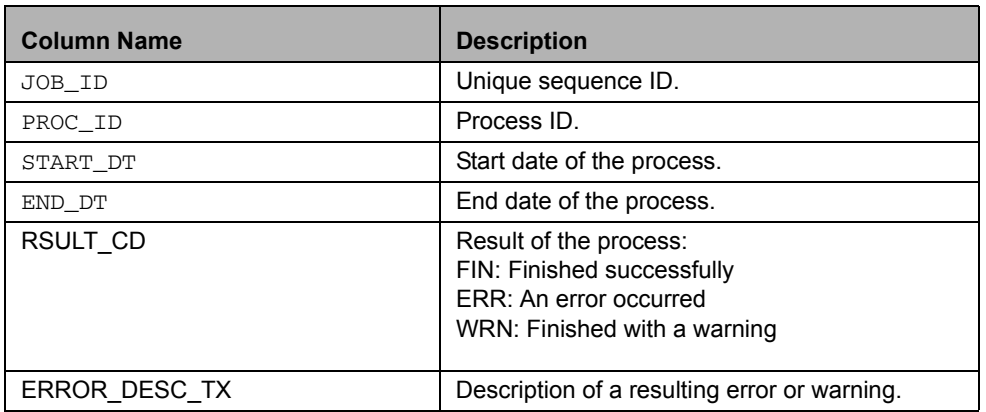

#### **Table 49. BUSINESS.KDD\_DR\_RUN Table Contents**

The system also uses the KDD\_CAL table to obtain information such as the dates of the last-day-of-previous-month and end-of-weeks. Refer to [Table 43](#page-139-0) for contents of the KDD\_CAL table.

### *Database Statistics Management*

For each of the MANTAS, BUSINESS, and MARKET schemas, the system uses a script to manage Oracle database statistics. These statistics determine the appropriate execution path for each database query.

#### **Logs**

The log.category.RUN\_STORED\_PROCEDURE property controls logging for the process.location entry in the <INSTALL\_DIR>/database/db\_tools/ mantas\_cfg/categories.cfg file.

#### **Using Database Statistics Management**

The system calls each script as part of nightly processing at the appropriate time and with the appropriate parameters:

- **MANTAS Schema**: analyze\_mantas.sh [TABLE\_NAME] <analysis\_type>
- **BUSINESS Schema**: analyze\_business.sh [TABLE\_NAME] <analysis\_type>
- **MARKET Schema**: analyze\_market.sh [TABLE\_NAME] <analysis\_type>

The <analysis\_type> parameter can have one of the following values:

- DLY\_POST\_LOAD: Use this value to update statistics on tables that the system just loaded (for BUSINESS and MARKET schemas).
- **ALL**: Use this once per week on all schemas.
- DLY\_POST\_HDC: Use this value to update statistics of the alert-related archived data (in \_ARC tables) in the BUSINESS and MARKET schema tables that the Behavior Detection UI uses to display alerts.
- DLY\_PRE\_HDC: Use this value to update statistics of the Mantas schema tables that contain the alert-related information.

**Note:** It is recommended that you do not modify the tables for DLY\_POST\_HDC and DLY\_PRE\_HDC. The Behavior Detection Historical Data Copy procedures use these tables to archive alert-related data.

 DLY\_POST\_LINK: Use this value to update statistics of the Mantas schema tables that contain network analysis information. Run this option at the conclusion of the network analysis batch process.

The [TABLE\_NAME] parameter optionally enables you to analyze one table at a time. This allows scheduling of the batch at a more granular level, analyzing each table as processing completes instead of waiting for all tables to complete before running the analysis process.

The metadata in the KDD\_ANALYZE\_PARAM table drive these processes. For each table in the three schemas, this table provides information about the method of updating the statistics that you should use for each analysis type. Valid methods include:

- EST\_STATS: Performs a standard statistics estimate on the table.
- EST\_PART\_STATS: Estimates statistics on only the newest partition in the table.

**Note:** For the EST\_STATS and EST\_PART\_STATS parameters, the default sample size that the analyze procedure uses is 5% of the table under analysis. To change the sample percentage, update the SAMPLE\_PT column of the desired record in the KDD\_ANALYZE\_PARAM table.

 IMP\_STATS: Imports statistics that were previously calculated. When running an ALL analysis, the system exports statistics for the tables for later use.

**Note:** Failure to run the statistics estimates can result in significant database performance degradation.

These scripts connect to the database using the user that the utils.database.username property specifies, in the <INSTALL\_DIR>/ database/db\_tools/mantas\_cfg/install.cfg file. The install.cfg file also contains the following properties:

- schema.mantas.owner
- schema.market.owner
- schema.business.owner

The system derives schema names from these properties.

# **CHAPTER 7** *Administrative Utilities*

Oracle Financial Services Behavior Detection Platform provides utilities that enable you to set up or modify a selection of database processes. This chapter describes about [Password Manager Utility](#page-154-0).

### <span id="page-154-0"></span>*Password Manager Utility*

To change a password in any subsystem other than alert management and admin tools, execute the command:

<INSTALL\_DIR>/changePassword.sh: This prompts for the passwords of all the required application users. The passwords that are entered are not output to (that is, not shown on) the screen and the same password needs to be re-entered in order to be accepted. If it is not necessary to change a given password, press the Enter key to skip to the next password. The password that was skipped was not changed. The following are the users for which the script prompts for passwords, depending on what subsystems have been installed:

- Data Ingest User
- Database Utility User
- Algorithm User
- Data Miner User

If there is a need to change a specific password property stored in an application configuration file, the following command can be run:

```
 <INSTALL_DIR>/changePasswords.sh <property name>
```
For example,

<INSTALL\_DIR>/changePasswords.sh email.smtp.password

**Note:** If you are running this utility for the first time after installation, execute the command as specified below. Note that all passwords need to be entered and it is not possible to skip a password.

```
<INSTALL_DIR>/changePassword.sh all
```
For changing password for admin tools subsystem, execute the command FIC\_HOME/AM/changePassword.sh.This prompts for the passwords of the following users:

- Web Application User
- Data Miner User

When changing a password for the admin tools subsystem, if the Web application is deployed from a WAR file, the WAR file needs to be regenerated by running FIC\_HOME/AM/create\_at\_war.sh.

# **CHAPTER 8** *CTR Batch Execution*

CTR Reports can be generated through a batch process that can be executed periodically such as Daily, Weekly, Monthly, Quarterly, and Half-yearly depending on an organization's requirement.

You can configure the CTR Reports batches as per the business process requirements of the organization. The OFS CTR has the CTR batch that assesses accounts and create Individual and Pooled CTR Reports.

This chapter details the configuration of Batches and includes the steps for the following:

- • [Scheduling a Batch](#page-157-0)
- [Monitoring a Batch After Execution](#page-162-0)
- [Cancelling a Batch after Execution](#page-163-0)
- [Re-starting a Batch](#page-164-0)
- [Re-running a Batch](#page-165-0)
- [Batch Tasks](#page-166-0)

## <span id="page-157-0"></span>*Scheduling a Batch*

Ensure all the required servers, that is, ICC, Router, and Message should be up and running before executing a batch. For more information on starting servers, refer Oracle Financial Services Analytical Applications Infrastructure Installation and Configuration Guide.

When an organization wants to run the batches periodically, a CTR Administrator user can schedule the batches to run either once, daily, weekly, or months.

Note: Before scheduling a batch, ensure that the ICC router and message server are up and running. For more information on starting ICC router and message server, refer to the *Oracle Financial Services Analytical Applications Infrastructure User Manual Release 7.3*

This section includes the following topics:

- [Scheduling a Batch Once](#page-157-1)
- [Scheduling a Daily Batch](#page-158-0)
- [Scheduling a Weekly Batch](#page-159-0)
- [Configuring a Monthly Batch](#page-160-0)

### <span id="page-157-1"></span>**Scheduling a Batch Once**

To schedule a batch that you want to run only once, follow these steps:

- 1. Login to Oracle Financial Services Analytical Applications Infrastructure as a CTR Administrator user.
- 2. Expand **Operations** from the LHS menu.
- 3. Click **Batch Scheduler**. The Batch Scheduler page is displayed.

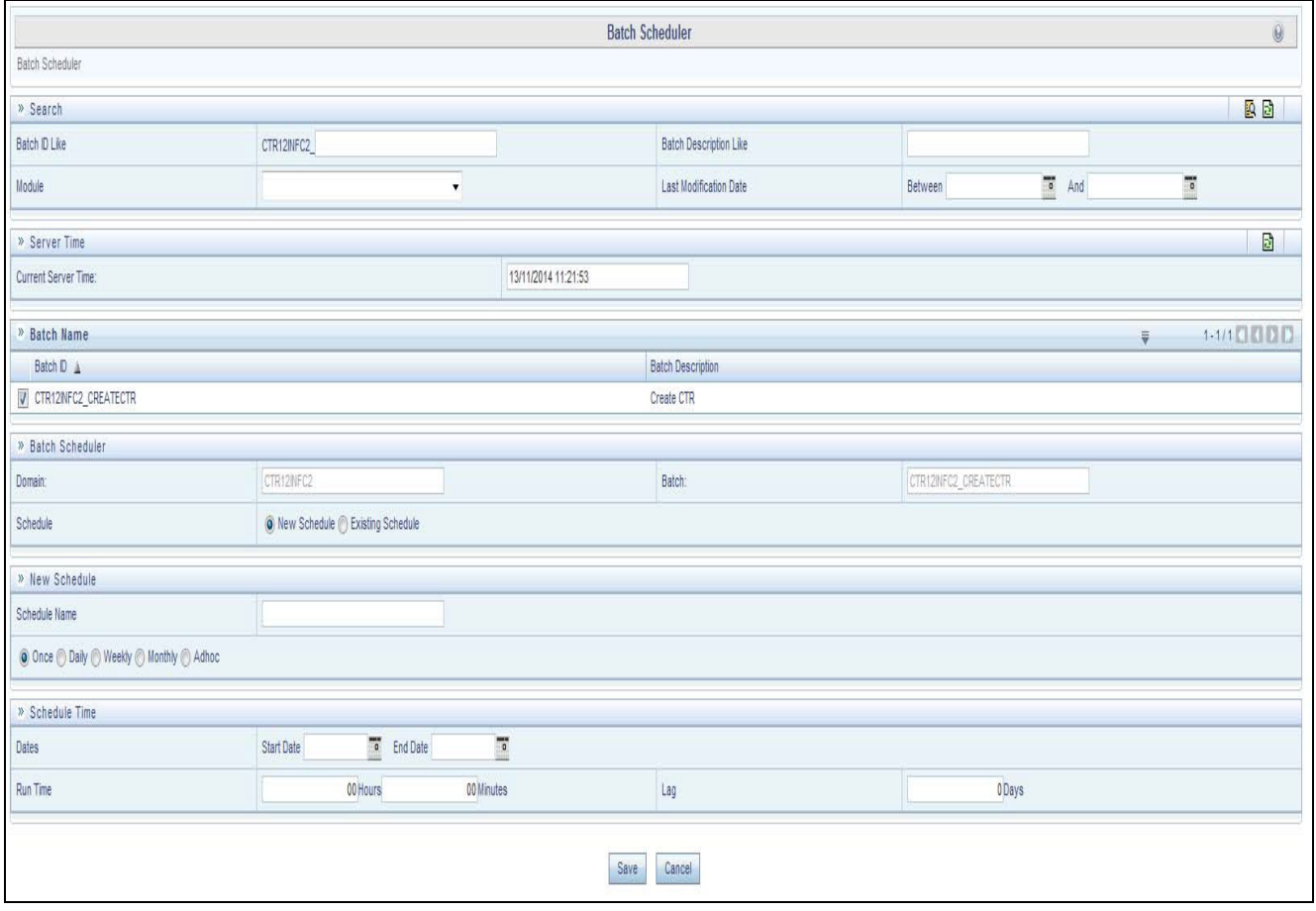

#### **Figure 28. Batch Scheduler Page**

- 4. Select a batch that you want to schedule from the list of available batches. The Batch Scheduler section expands and displays additional options.
- 5. Select **New Schedule** radio button.
- 6. Set the frequency of the new schedule as Once by selecting the radio button.
- 7. Enter the schedule time of the batch by specifying the Start Date and the Run Time.
- 8. Click **Save**.

#### <span id="page-158-0"></span>**Scheduling a Daily Batch**

To schedule a batch that you want to run daily, follow these steps:

- 1. Navigate to the Batch Scheduler page.
- 2. Select a batch that you want to schedule from the list of available batches. The Batch Scheduler section expands and displays additional options.
- 3. Click **New Schedule**.
- 4. Set the frequency of the new schedule as **Daily**.

5. Enter the schedule time of the batch by specifying the **Dates, Run Time,** and **Every field** information.

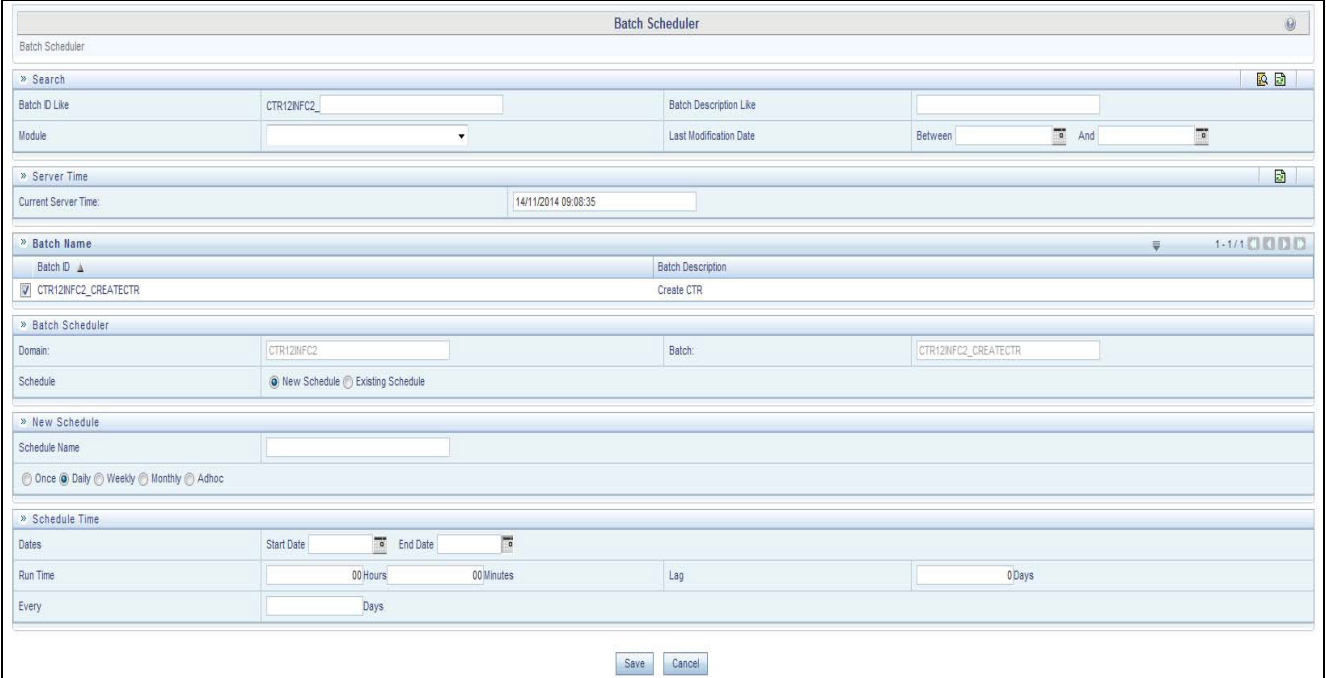

**Figure 29. Scheduling a Daily Batch**

6. Click **Save**.

#### <span id="page-159-0"></span>**Scheduling a Weekly Batch**

To schedule a batch that you want to run weekly, follow these steps:

- 1. Navigate to the Batch Scheduler page.
- 2. Select a batch that you want to schedule from the list of available batches. The Batch Scheduler section expands and displays additional options.
- 3. Click **New Schedule**.
- 4. Set the frequency of the new schedule as **Weekly**.
- 5. Enter the schedule time of the batch by specifying the Dates, and other information such as **Run Time, Every,** and **Working days of the Week**.

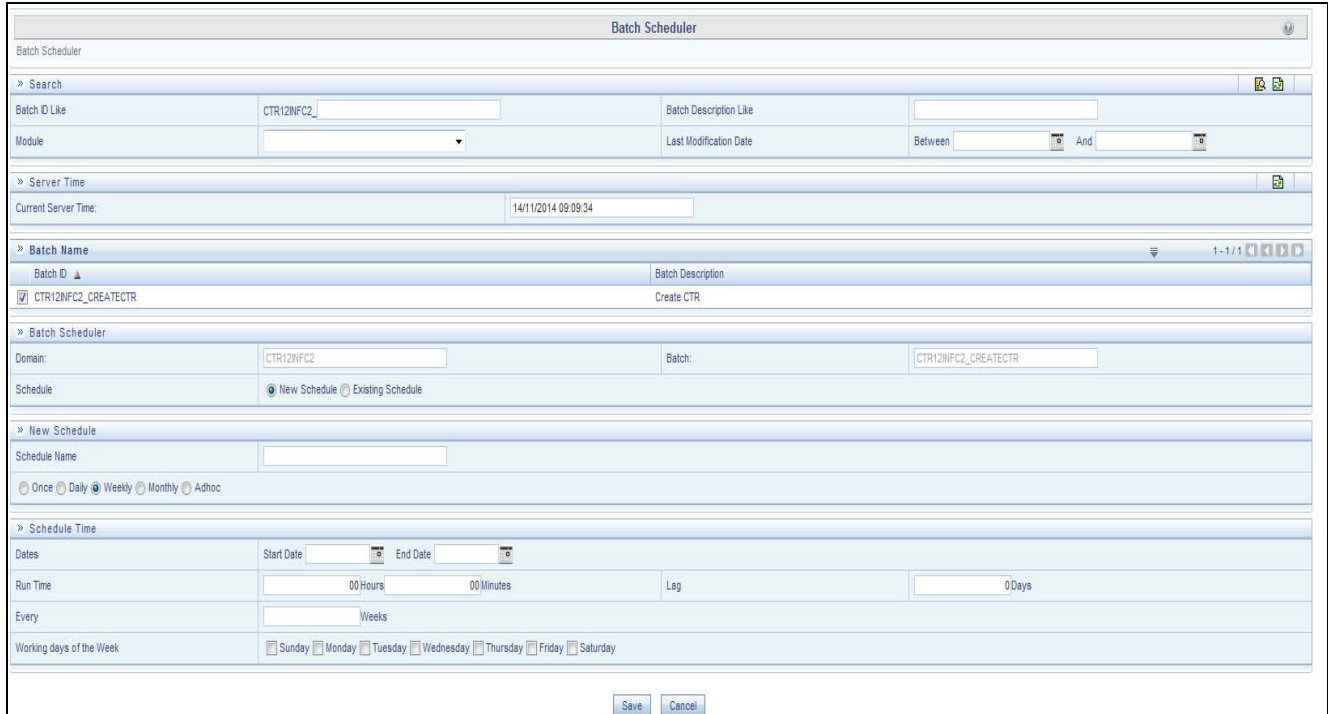

#### **Figure 30. Scheduling a Weekly Batch**

6. Click **Save**.

### <span id="page-160-0"></span>**Configuring a Monthly Batch**

To schedule a batch that you want to run monthly, follow these steps:

- 1. Navigate to the Batch Scheduler page.
- 2. Select a batch that you want to schedule from the list of available batches. The Batch Scheduler section expands and displays additional options.
- 3. Click **New Schedule**.
- 4. Set the frequency of the new schedule as **Monthly**.
- 5. Enter the schedule time of the batch by specifying the **Dates**, and **Run Time** information.

#### **Figure 31. Configuring a Monthly Batch**

6. Click **Save**.

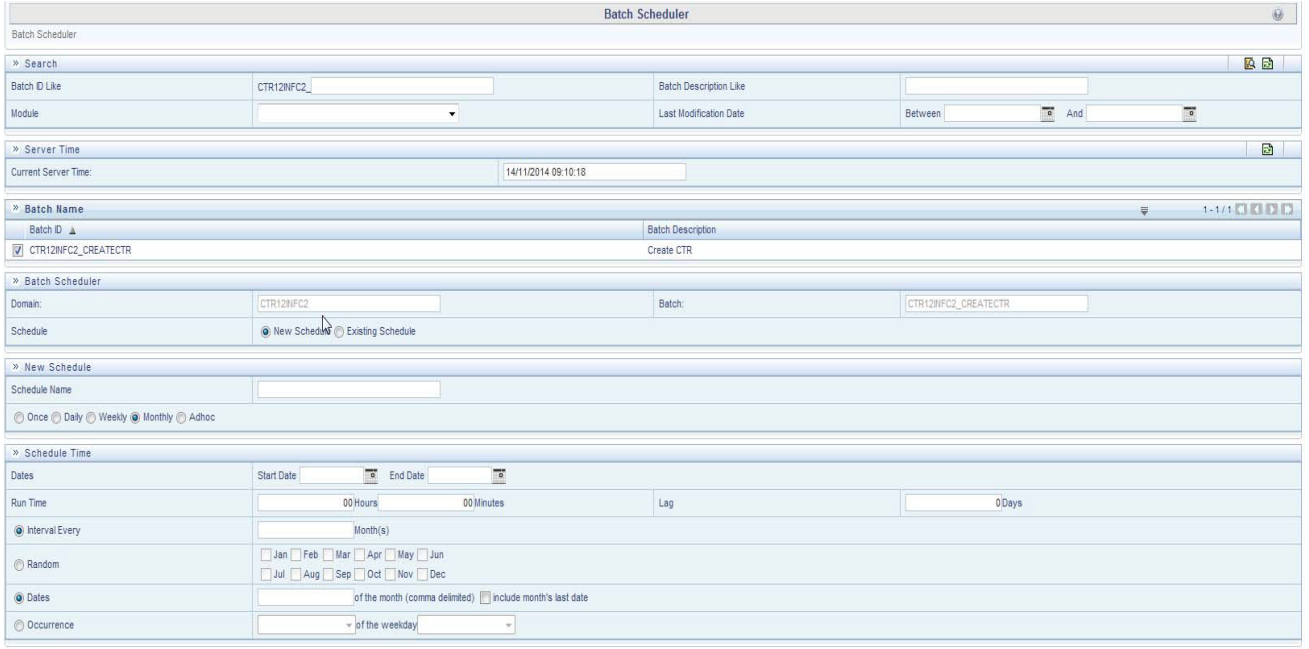

Save Cancel

## <span id="page-162-0"></span>*Monitoring a Batch After Execution*

Monitoring a batch helps you track the status of execution of an individual task that was included in the batch. Through monitoring, you can also track the batch status, which in turn helps in debugging.

To monitor a batch after it is executed, follow these steps:

- 1. Login to Oracle Financial Services Analytical Applications Infrastructure as a CTR Administrator user.
- 2. Expand **Operations** from the LHS menu.
- 3. Click Batch Monitor. The Batch Monitor page is displayed.

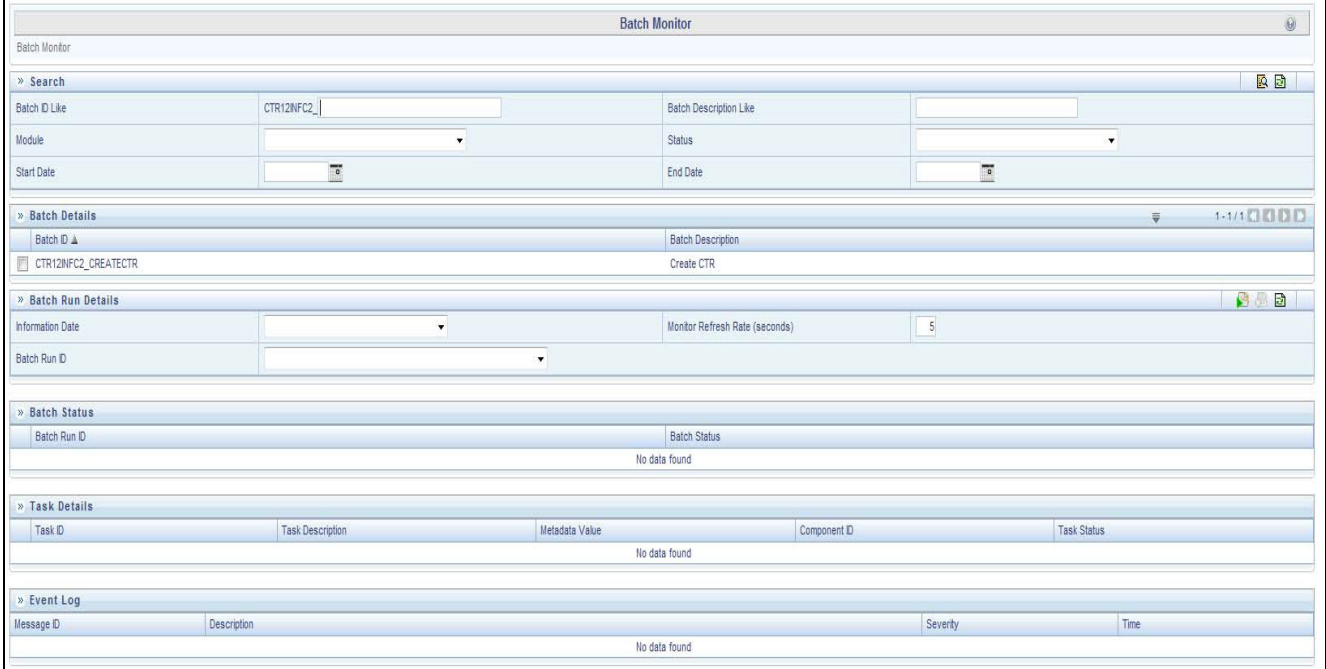

#### **Figure 32. Batch Monitor Page**

- 4. Select a batch from the Batch Details lists that you want to monitor.
- 5. From the Batch Run Details section, select an Information Date and the Batch Run ID from the drop-down list.
- 6. Click to  $\mathbf{E}$  start the monitoring.
- 7. The execution details namely, Batch Status, Task Details, and Event Log details are displayed.

## <span id="page-163-0"></span>*Cancelling a Batch after Execution*

Cancellation of a batch cancels a current batch execution.

**Note:** This is not recommended and should be done only when the batch was fired accidentally or when a particular batch is taking too long time to execute.

To cancel a batch after it is executed, follow these steps:

- 1. Login to Oracle Financial Services Analytical Applications Infrastructure page as a CTR Administrator user.
- 2. Expand Operations from the LHS menu.
- 3. Click Batch Cancellation. The Batch Cancellation page is displayed.

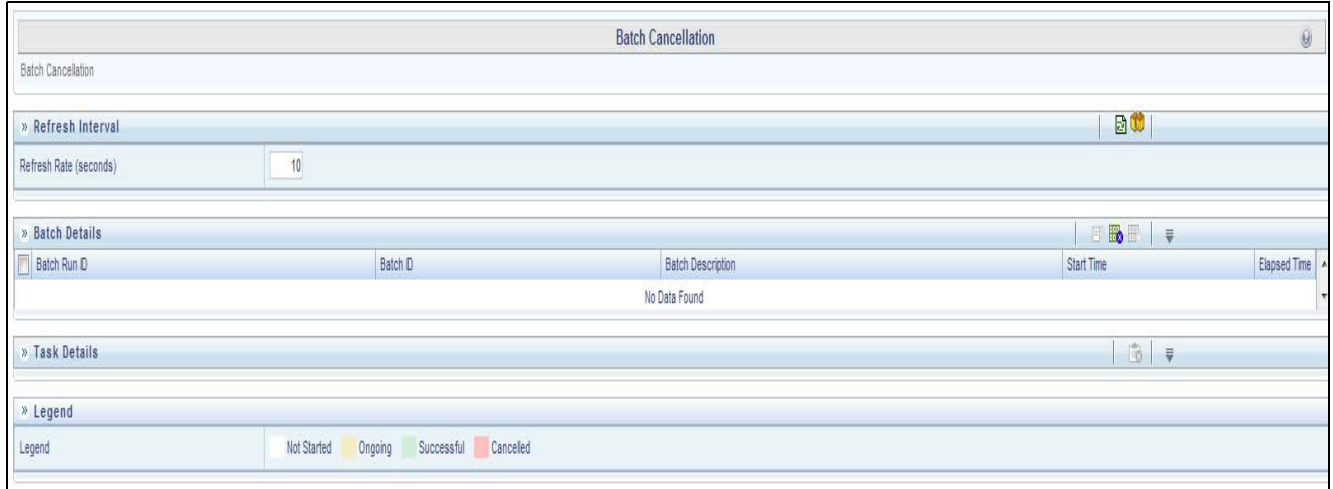

#### **Figure 33. Batch Cancellation Page**

- 4. Under the Batch Details section, select the batch whose execution you want to cancel.
- 5. Click **Cancel Batch**.

## <span id="page-164-0"></span>*Re-starting a Batch*

You can restart a batch execution when a batch has failed in execution. When you restart a batch, it starts from the task at which it had failed. This happens when the failed task issue is debugged and resolved.

Note: It is recommended that you debug and resolve a failed task before restarting the batch execution.

To restart a batch execution, follow these steps:

- 1. Login to Oracle Financial Services Analytical Applications Infrastructure as a CTR Administrator user.
- 2. Expand **Operations** from the LHS menu.
- 3. Click **Batch Execution.** The Batch Execution page is displayed.
- 4. Select the **Restart** radio button option from the Batch Mode section.

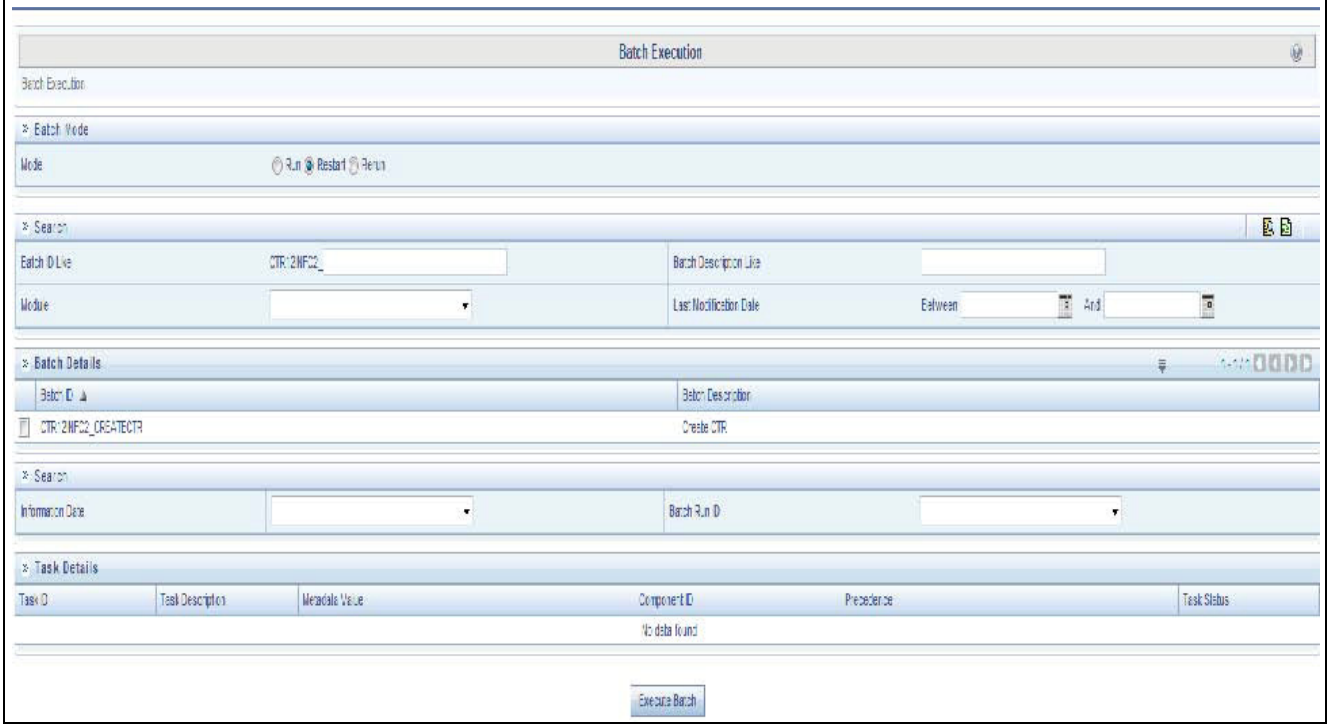

#### **Figure 34. Re-starting a Batch**

- 5. Select the batch you want to restart from the Batch Details section.
- 6. Select the Information Date and Batch Run ID for the selected batch from the drop-down list.
- 7. Click **Execute Batch**.

### <span id="page-165-0"></span>*Re-running a Batch*

You can rerun a batch execution when you want all the tasks from a successful batch execution to be executed again from the beginning. When a successfully executed batch is rerun, a different Batch Run ID is created for each instance for the same Information Date.

**Note:** Creating different Batch Run ID for each rerun of a batch is optional depending upon your firm's requirement.

To rerun a batch, follow these steps:

- 1. Login to Oracle Financial Services Analytical Applications Infrastructure as a CTR Administrator user.
- 2. Expand **Operations** from the LHS menu.
- 3. Click **Batch Execution**. The Batch Execution page is displayed.
- 4. Select the **Rerun** radio button from the Batch Mode section.

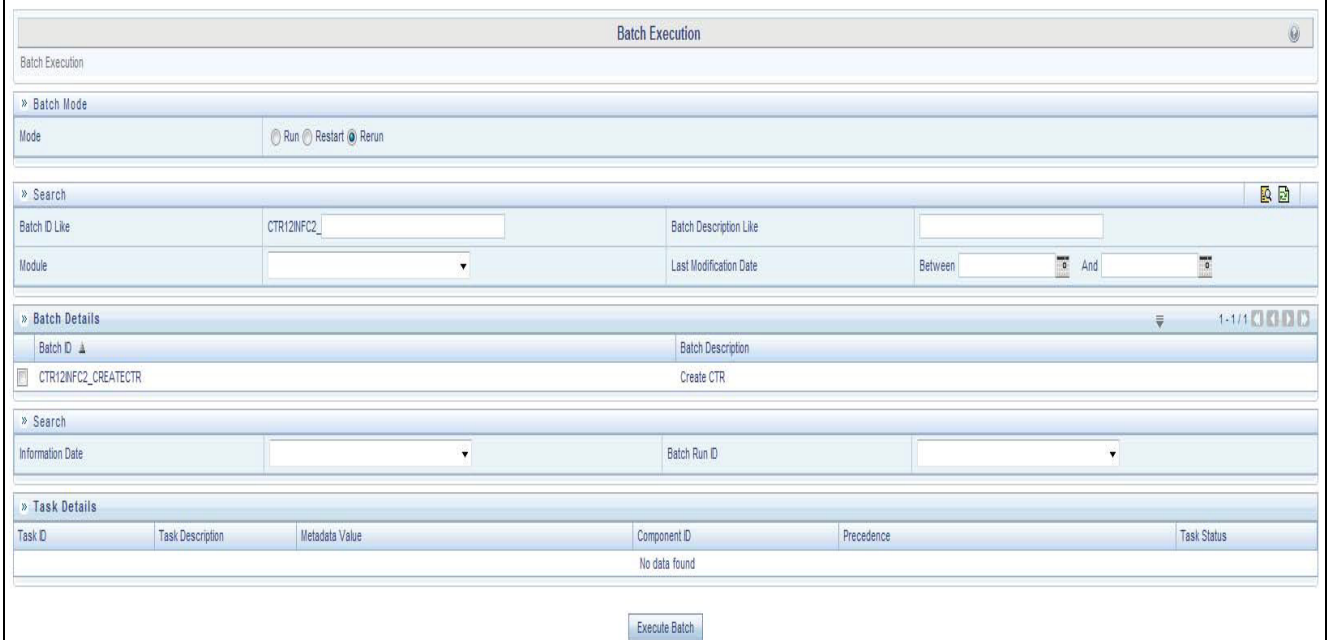

#### **Figure 35. Re-running a Batch**

- 5. Select the batch you want to rerun from the Batch Details section.
- 6. Select the Information Date and Batch Run ID for the selected batch from the drop-down list.
- 7. Click **Execute Batch**.

## <span id="page-166-0"></span>*Batch Tasks*

The tasks used in CTR Batch Process are listed in the table.

#### **Table 50. Batch tasks description**

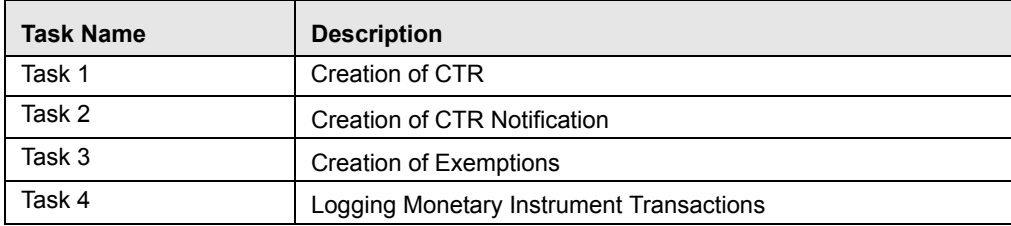

# **APPENDIX A** *Logging*

This appendix describes the mechanism that Oracle Financial Services Behavior Detection Platform uses when logging system messages.

- [About System Log Messages](#page-168-0)
- [Message Template Repository](#page-169-0)
- [Logging Levels](#page-169-1)
- [Logging Message Libraries](#page-170-0)
- [Logging Configuration File](#page-171-0)

### <span id="page-168-0"></span>*About System Log Messages*

The Common Logging component provides a centralized mechanism for logging Behavior Detection messages, in which the system places all log messages in a single message library file.

In the event that a log file becomes very large (one gigabyte or more), the system creates a new log file. The naming convention is to add *.x* to the log file's name (for example, mantas.log, mantas.log.1, mantas.log.2, so forth).

**Note:** The log file size is a configurable property; section *[Log File Sizes,](#page-174-0)* on page [157,](#page-174-0) provides instructions. The default value for this property is 10 MB. The maximum file size should not exceed two gigabytes (2000000000 bytes).

### <span id="page-169-0"></span>*Message Template Repository*

The message template repository resides in a flat text file and contains messages in the format <message id 1> <message text>. The following is an example of a message repository's contents:

- 111 Dataset id {0} is invalid
- 112 Run id {0} running Pattern {1} failed
- 113 Checkpoint false, deleting match

111, 112, and 113 represent message IDs; whitespace and message text follow. The {0}s and {1}s represent placeholders for code variable values.

Each subsystem has its own repository.

The naming convention for each message library file is

mantas\_<subsystem>\_message\_lib\_<language-code>.dat, where <subsystem> is the name of the subsystem and <language-code> is the two-character Java (ISO 639) language code. For example, the English version of the Algorithms message library is mantas\_algorithms\_message\_lib\_en.dat.

The log.message.library property that the subsystem's base install.cfg file contains specifies the full path to a subsystem's message library file.

### <span id="page-169-2"></span><span id="page-169-1"></span>*Logging Levels*

[Table 51](#page-169-2) outlines the logging levels that the Common Logging component supports.

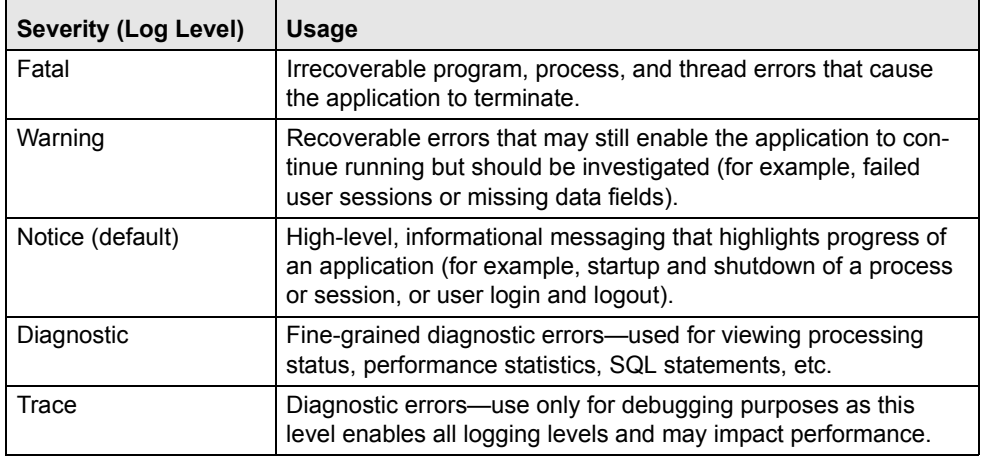

#### **Table 51. Logging Levels**

The configuration file specifies enabling of priorities in a hierarchical fashion. That is, if Diagnostic is active, the system enables the Notice, Warning, and Fatal levels.

### <span id="page-170-0"></span>*Logging Message Libraries*

Some Behavior Detection subsystems produce log output files in default locations. The following sections describe these subsystems.

#### **Administration Tools**

The following file is the message library for the Administration Tools application:

<FIC\_HOME>/AM/admin\_tools/WEB-INF/classes/conf/mantas\_cfg/etc/manta s\_admin\_tools\_message\_lib\_en.dat

All messages numbers that this log contains must be within the range of 50,000 - 89,999.

#### **Database**

The following file is the message library for the Database:

<INSTALL\_DIR>/database/db\_tools/mantas\_cfg/etc/ mantas\_database\_message\_lib\_en.dat

All messages numbers that this file contains must be within the range of 250,000 - 289,999.

#### **Database objects logs**

DB objects logs used in the application are maintained in the table KDD\_LOGS\_MSGS. An entry in this table represents the timestamp, stage, error code and module.

#### **Ingestion Manager**

The following file is the message library for the Ingestion Manager:

<INSTALL\_DIR>/ingestion\_manager/config/message.dat

## <span id="page-171-0"></span>*Logging Configuration File*

You can configure common logging through the following files depending on the subsystem you want to modify:

- Database: <INSTALL\_DIR>/database/db\_tools/mantas\_cfg/install.cfg
- Behavior Detection: <INSTALL\_DIR>/behavior\_detection/algorithms/MTS/mantas\_cfg/ install.cfg
- Ingestion Manager: <INSTALL\_DIR>/ingestion\_manager/config/install.cfg

The configuration file specifies enabling of priorities in a hierarchical fashion. For example, if Diagnostic priority is enabled, Notice, Warning, and Fatal are also enabled, but Trace is not.

In the configuration file, you can specify the following:

- Locations of recorded log messages
- Logging to the console, files, UNIX syslog, e-mail addresses, and the Microsoft Windows Event Viewer
- Routing based on severity and/or category
- Message library location
- Maximum log file size

#### **Sample Configuration File**

The following is a sample logging configuration file. Make special note of the comments in the below sample as they contain constraints that relate to properties and logging.

```
# Specify which priorities are enabled in a hierarchical fashion, i.e., if
# DIAGNOSTIC priority is enabled, NOTICE, WARN, and FATAL are also enabled,
# but TRACE is not.
# Uncomment the desired log level to turn on appropriate level(s).
# Note, DIAGNOSTIC logging is used to log database statements and will slow
# down performance. Only turn on if you need to see the SQL statements being
# executed.
# TRACE logging is used for debugging during development. Also only turn on
# TRACE if needed.
#log.fatal=true
#log.warning=true
log.notice=true
#log.diagnostic=true
#log.trace=true
# Specify whether logging for a particular level should be performed 
# synchronously or asynchronously.
log.fatal.synchronous=false
log.warning.synchronous=false
log.notice.synchronous=false
log.diagnostic.synchronous=false
log.trace.synchronous=true
# Specify the format of the log output. Can be modified according to the format
# specifications at:
# http://logging.apache.org/log4j/docs/api/org/apache/log4j/PatternLayout.html
# NOTE: Because of the nature of asynchronous logging, detailed information
# (class name, line number, etc.) cannot be obtained when logging
# asynchronously. Therefore, if this information is desired (i.e. specified
# below), the above synchronous properties must be set accordingly (for the
# levels for which this detailed information is desired). Also note that this
# type of detailed information can only be obtained for Java code.
log.format=%d [%t] %p %m%n
# Specify the full path and file name of the message library.
log.message.library=@WORKFLOW_LOG_MESSAGE_LIB_FILE@
# Specify the full path to the categories.cfg file
log.categories.file.path=@WORKFLOW_LOG_CATEGORY_PATH@
# Multiple locations can be listed for each property using a comma delimiter.
log.category.TEST_CATEGORY.location=console, mantaslog
log.category.TEST_CATEGORY_2.location=console, /users/jsmith/logs/mylog.log
(Continued on next page)
```
*(Continued from previous page)*

```
# Specify where messages of a specific severity and category should be logged to.
# The valid values are the same number as for category.
# Multiple locations can be listed for each property using a comma delimiter.
# If an entry for a severity is not listed here, the message is logged to
# the location specified for the category number by the above property, and if that does 
not exist, it is logged to the default location configured below.
log.TEST_CATEGORY.warning.location=syslog
log.TEST_CATEGORY.fatal.location=user@domain.com
log.TEST_CATEGORY_2.warning.location=syslog
# # Specify the full path to the external log4j configuration file
log4j.config.file=@WORKFLOW_LOG4J_CONFIG_FILE@
# Specify where a message should get logged for a category for which there is
# no location property listed above.
# This is also the logging location of the default Oracle Financial Services category 
unless
# otherwise specified above.
# Note that if this property is not specified, logging will go to the console.
log.default.location=
# Specify the location (directory path) of the mantaslog, if the mantaslog
# was chosen as the log output location anywhere above.
# Logging will go to the console if mantaslog was selected and this property is
# not given a value.
log.mantaslog.location=
# Specify the hostname of syslog if syslog was chosen as the log output location
# anywhere above.
# Logging will go to the console if syslog was selected and this property is
# not given a value.
log.syslog.hostname=
# Specify the hostname of the SMTP server if an e-mail address was chosen as
# the log output location anywhere above.
# Logging will go to the console if an e-mail address was selected and this
# property is not given a value.
log.smtp.hostname=
# Specify the maxfile size of a logfile before the log messages get rolled to
# a new file (measured in bytes).
# If this property is not specified, the default of 10 MB will be used.
```

```
Figure 36. Sample Logging Configuration File
```
log max size 2000000000

### <span id="page-174-2"></span><span id="page-174-1"></span>**Logging Location Property Values**

The log.category.<CATEGORY\_NAME>.location property enables you to specify the location of a message for a specific category. If you do not specify a location value, the system logs messages in a default location.

[Table 52](#page-174-1) identifies the valid values for this property.

**Table 52. Logging Location Property Values**

| <b>Property value</b>                       | <b>Log location</b>                                                                                                    |
|---------------------------------------------|----------------------------------------------------------------------------------------------------|
| console                                     | Records the logs to the system. out or system. err file.                                                                                                    |
| syslog                                      | Records the logs to a remote UNIX syslog daemon. This is the<br>default location.                                                                                                    |
| eventviewer                                 | Records the logs to the Event Log system.                                                                                                    |
| mantaslog                                   | Indicates the format of the mantaslog filename as<br>job <job #="">-datetimestamp (if running the algorithms). For other<br/>subsystems, the format is mantaslog-datetimestamp. The file<br/>resides at the location that the log.mantaslog.location<br/>property specifies in the appropriate <math>install.cfq</math> file. If this<br/>property is unspecified, the system outputs logs to the console.</job> |
| <path>/<file-<br>name&gt;</file-<br></path> | Records the logs to a file with the filename <filename>, which<br/>resides at <path>. For example,</path></filename>                                                                                                    |
|                                             | log.message.library=/user/jsmith/message/mes-<br>sages.dat                                                                                                    |
| <name@address></name@address>               | Records the logs in a message to the e-mail address indicated by<br><name@address>.</name@address>                                                                                                    |

Note that category names (that is, property values) cannot contain the following reserved words: fatal, warning, notice, diagnostic, trace, category, or location. You can configure multiple locations for each property using a comma delimiter.

For example:

```
log.category.TEST_CATEGORY.location=console, mantaslog
log.category.TEST_CATEGORY_2.location=console, 
/users/jsmith/logs/mylog.log
```
### <span id="page-174-0"></span>**Log File Sizes**

If an Currency Transaction Reporting client chooses to record log messages to files, those log files may become very large over the course of time, or depending on the types of logging enabled. If this occurs, the system rolls files larger than 10 MB (if log.max.size property is not specified) over to another log file and adds a number incrementally to the log file name. For example, if your log file name is mantas.log, additional log files appear as mantas.log.1, mantas.log.2, so forth.

**Note:** The maximum value for the log.max.size property can be 2000000000.

### **Configurable Logging Properties**

[Table 53](#page-175-0) identifies the configurable properties for logging in an Oracle Financial Services client's environment.

<span id="page-175-0"></span>**Table 53. Configurable Parameters for Common Logging**

| <b>Property</b>                                                          | <b>Sample Value</b>              | <b>Description</b>                                                                                                    |
|--------------------------------------------------------------------------|----------------------------------|----------------------------------------------------------------------------------------------------|
| log.format                                                               | %d [%t] %p %m%n                  | Identifies the log formatting string. Refer to<br>Apache Software's Short Introduction to<br>log4j guide (http://log-<br>ging.apache.org/log4j/docs/ manual.html)<br>for more details about the log message<br>format. |
| log.message.library                                                      | To be specified at installation. | Identifies the full path and filename of the<br>message library.                                                                                                    |
| log.max.size                                                             | 2000000000                       | Determines the maximum size (in bytes) of<br>a log file before the system creates a new<br>log file. For more information (Refer to $L_{0}$<br>File Sizes, on page 157, for more informa-<br>tion).                    |
| log.category. <catgory_name>.<br/>location</catgory_name>                |                                  | Contains routing information for message<br>libraries for this category. For more infor-<br>mation (Refer to Logging Location Property<br>Values, on page 157, for more information).                                  |
| log.categories.file.path                                                 | To be specified at installation. | Identifies the full path to the<br>categories.cfg file.                                                                                                    |
| log. <category_name>.<br/><severity>.location</severity></category_name> |                                  | Contains routing information for message<br>libraries with the given severity for the<br>given category. For more information (Refer<br>to Logging Location Property Values, on page<br>157, for more information).    |
| log4j.config.file                                                        | To be specified at installation. | Specifies the full path to the external log4j<br>configuration file.                                                                                                    |
| log.default.location                                                     |                                  | Contains routing information for message<br>libraries for this category for which there is<br>no location previously specified.                                                                                        |
| log.mantaslog.location                                                   |                                  | Contains routing information for message<br>libraries for this category for which there is<br>no location previously specified.                                                                                        |
| log.syslog.location                                                      |                                  | Contains routing information for message<br>libraries for this category for which there is<br>no location previously specified.                                                                                        |
| log.smtp.hostname                                                        |                                  | Identifies the hostname of the SMTP server<br>if e-mail address is specified as log output.                                                                                                    |
| log.fatal                                                                | true                             | Indicates that fatal logging is enabled; false<br>indicates that fatal logging is not enabled.                                                                                                    |
| log.fatal.synchronous                                                    | false                            | Indicates that fatal logging is enabled; false<br>indicates that fatal logging is not enabled.                                                                                                    |
| log.warning                                                              | true                             | Indicates enabling of warning logging; false<br>indicates that warning logging is not<br>enabled.                                                                                                    |

| <b>Property</b>            | <b>Sample Value</b> | <b>Description</b>                                                                                           |
|----------------------------|---------------------|----------------------------------------------------------------------------------------------------|
| log.warning.synchronous    | false               | Indicates enabling of warning logging; false<br>indicates that warning logging is not<br>enabled.            |
| log.notice                 | true                | Indicates enabling of notice logging; false<br>indicates that notice logging is not enabled.                 |
| log.notice.synchronous     | false               | Indicates enabling of notice logging; false<br>indicates that notice logging is not enabled.                 |
| log.diagnostic             | false               | Indicates that diagnostic logging is not<br>enabled; true indicates enabling of diag-<br>nostic logging.     |
| log.diagnostic.synchronous | false               | Indicates that diagnostic logging is not<br>enabled; true indicates that diagnostic log-<br>ging is enabled. |
| log.trace                  | false               | Indicates that trace logging is not enabled;<br>true indicates enabling of trace logging.                    |
| log.trace.synchronous      | true                | Indicates that trace logging is not enabled;<br>true indicates enabling of trace logging.                    |
| log.syslog.hostname        | hostname            | Indicates the host name of syslog for mes-<br>sages sent to syslog.                                          |
| log.smtp.hostname          | hostname            | Indicates the host name of the SMTP<br>server for messages that processing sends<br>to an e-mail address.    |
| log.time.zone              | <b>EST</b>          | Indicates the time zone that is used when<br>logging messages.                                               |

**Table 53. Configurable Parameters for Common Logging (Continued)**

The Ingestion Manager uses common logging by assigning every component (for example, FDT or MDT) a category. You can configure the destination of log messages for each component which [Table 52](#page-174-1) describes. The default logging behavior is to send log messages to the component's designated log file in the date subdirectory representing the current processing date under the logs directory. This behavior can be turned off by setting the Log@UseDefaultLog attribute in DataIngest.xml to false. If this attribute is true, the system continues to send messages to the designated log files in addition to any behavior that the common logging configuration file specifies.

### **Monitoring Log Files**

When using a tool to monitor a log file, use the message ID to search for a particular log message instead of text within the message itself. Under normal circumstances, the message IDs are not subject to change between Currency Transaction Reporting releases, but the text of the message can change. If a message ID does change, you can Refer to the appropriate readme.txt file for information about updated IDs.

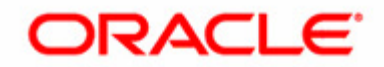